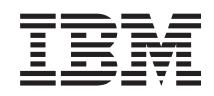

System i

Dostupnost Implementace vysoké dostupnosti s přístupem založeným na úloze

*Verze 6 vydání 1*

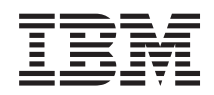

System i

Dostupnost Implementace vysoké dostupnosti s přístupem založeným na úloze

*Verze 6 vydání 1*

#### **Poznámka**

Před použitím těchto informací a odpovídajícího produktu si přečtěte informace v části ["Poznámky",](#page-172-0) na stránce [167.](#page-172-0)

Toto vydání se týká verze 6, vydání 1, modifikace 0 produktu IBM i5/OS (číslo produktu 5761-SS1) a všech následujících vydání a modifikací, dokud nebude v nových vydáních uvedeno jinak. Toto vydání nefunguje na žádných modelech RISC (Reduced instruction set computer) ani na modelech CISC.

# **Obsah**

|<br>|<br>|

 $\bar{1}$ 

 $\begin{array}{c} 1 \\ 1 \\ 1 \end{array}$ 

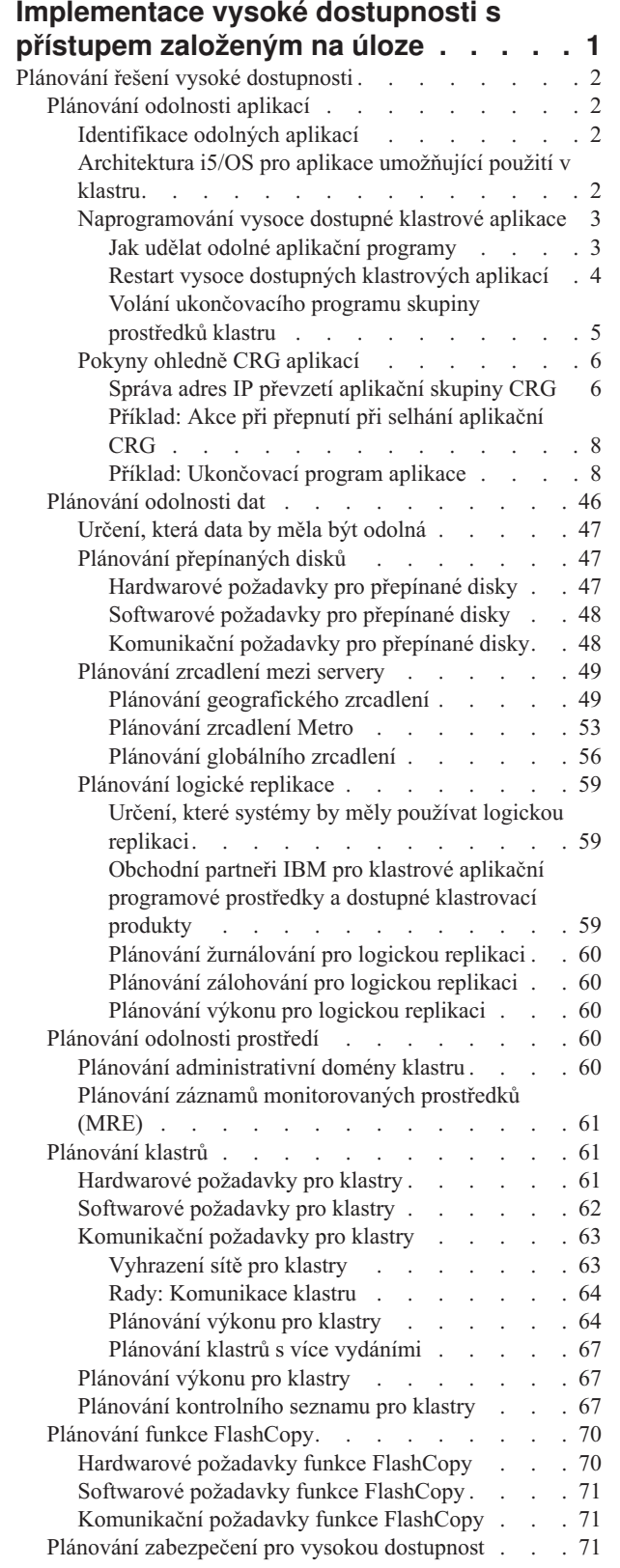

 $\|$ |  $\,$   $\,$ |  $\sf I$ | |

 $\ensuremath{\mathsf{T}}$ 

|

 $\|$ |  $\sf I$ | | | |

 $\,$   $\,$ |

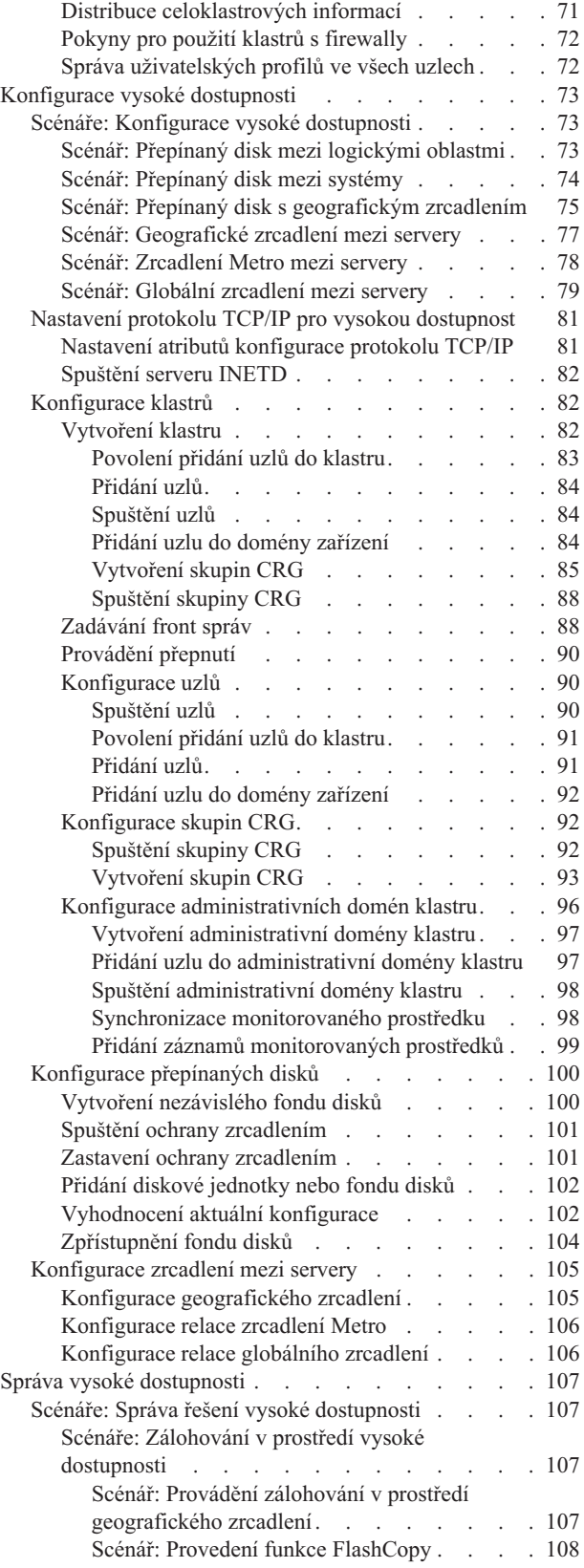

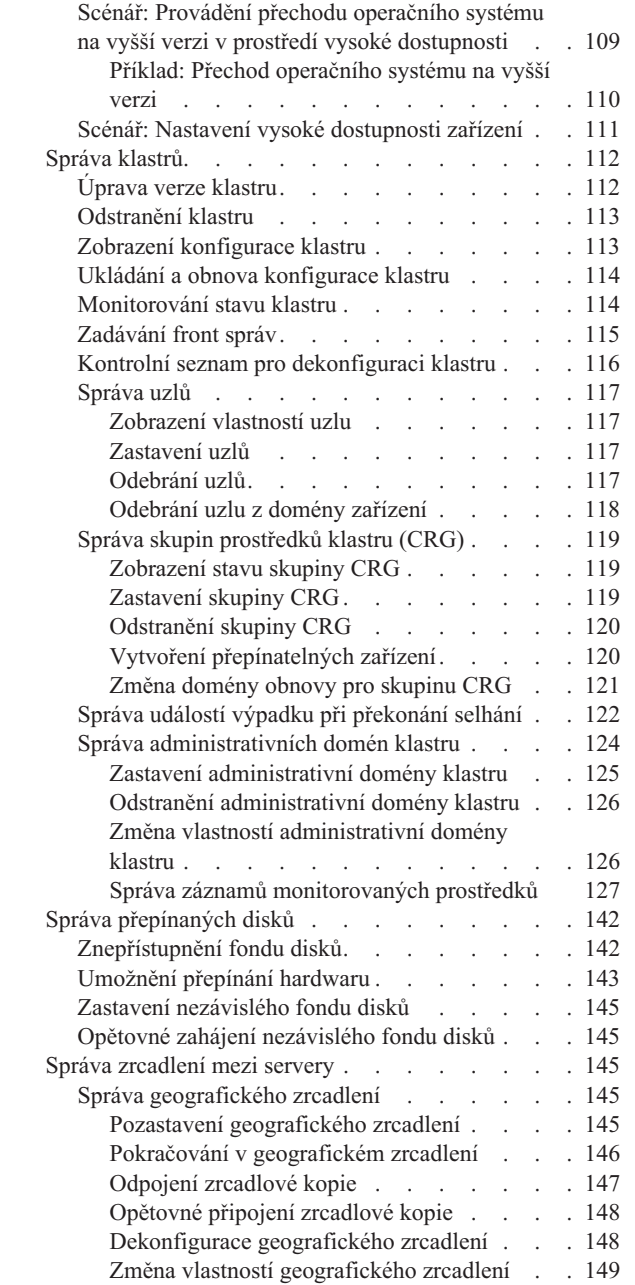

|

|<br>||<br>|<br>|<br>|

 $\bar{\rm I}$ 

 $\mathbf I$ 

 $\mathsf I$  $\mathsf I$ 

 $\bar{\mathbb{I}}$ 

 $\bar{\mathbb{I}}$  $\bar{\bar{1}}$ 

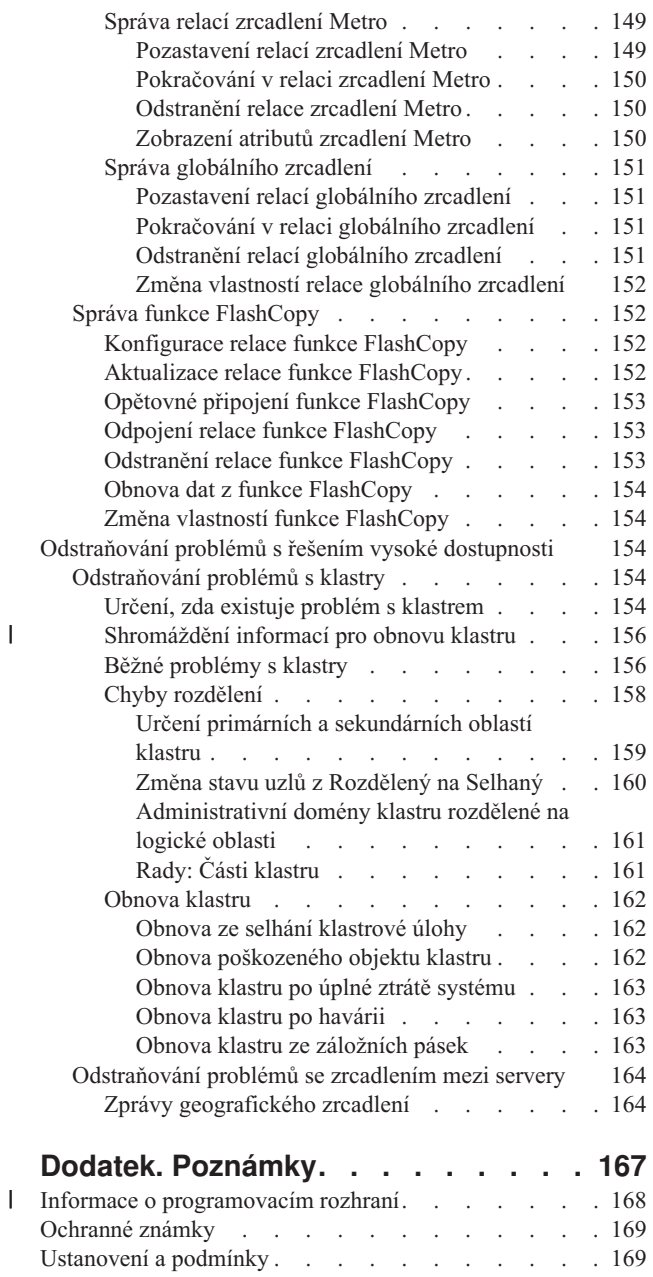

## <span id="page-6-0"></span>**Implementace vysoké dostupnosti s přístupem založeným na úloze**

Přístup založený na úloze, který slouží ke konfiguraci a správě vysoké dostupnosti systému i5/OS, umožňuje konfigurovat a spravovat upravené řešení vysoké dostupnosti založené na vašich obchodních potřebách. Ke konfiguraci a správě řešení vysoké dostupnosti se používá grafické rozhraní a rozhraní příkazového řádku.

Oproti přístupu založenému na řešení, který používá grafické rozhraní správce HASM (High Availability Solution Manager), kde se předdefinované řešení konfiguruje automaticky s omezeným vstupem uživatele, nabízí přístup založený na úloze poučenému uživateli prostředky k úpravě a implementaci vlastního řešení. Uživatelé, kteří chtějí řešení vysoké dostupnosti vytvořit a spravovat tímto přístupem, však musí dobře rozumět svým potřebám kladeným na vysokou dostupnost a musí umět dobře zacházet s několika rozhraními.

## **Grafické rozhraní služeb klastrových prostředků**

Rozhraní služeb klastrových prostředků umožňuje konfigurovat a spravovat technologie klastrů, které jsou integrální součástí řešení vysoké dostupnosti. Chcete-li používat toto rozhraní, musíte mít nainstalovaný licencovaný program iHASM (IBM System i High Availability Solutions Manager) číslo 5761-HAS. Pomocí tohoto rozhraní můžete provádět následující funkce:

- v Vytvoření a správa klastru.
- v Vytvoření a správa uzlů.
- v Vytvoření a správa skupin prostředků klastru.
- v Vytvoření a správa administrativních domén klastru.
- v Vytvoření a správa monitorovaných prostředků.
- v Monitorování výskytu událostí souvisejících s klastrem v klastru, jako jsou například rozdělení klastru a překonání selhání klastru.
- v Provádění ručních přepnutí v případě plánovaných výpadků, jako je plánovaná údržba systému.

## **Rozhraní správy disků**

Rozhraní správy disků umožňuje konfigurovat a spravovat nezávislé fondy disků, které jsou nezbytné při implementaci několika technologií odolnosti. V závislosti na typu implementované technologie odolnosti dat může být třeba splnit určité instalační požadavky, aby bylo možné používat některé funkce:

- v Vytvoření fondu disků.
- v Zpřístupnění fondu disků.
- v Znepřístupnění fondu disků.
- v Konfigurace geografického zrcadlení.
- Konfigurace zrcadlení Metro.
- Konfigurace globálního zrcadlení.

### **Rozhraní příkazového řádku**

Rozhraní příkazového řádku umožňuje provádět mnoho různých úloh vysoké dostupnosti pomocí příkazů jazyka CL. Pro každou úlohu související s klastrem existuje odpovídající příkaz jazyka CL.

#### **Související informace**

Příkazy programu iHASM (IBM System i High Availability Solutions Manager)

## <span id="page-7-0"></span>**Plánování řešení vysoké dostupnosti**

Před konfigurací řešení vysoké dostupnosti systému i5/OS je nezbytné provést náležité plánování, kterým se zajistí splnění všech požadavků řešení.

Každá technologie vysoké dostupnosti má minimální požadavky, které je třeba před konfigurací specifického řešení splnit. Kromě splnění těchto požadavků je rovněž důležité určit, které prostředky mají být odolné. Tyto prostředky, jako jsou aplikace, data a zařízení, musí být vyhodnoceny a musí se určit, zda mají být vysoce dostupné. Vyžadují-li vysokou dostupnost, je důležité provést nezbytné změny prostředí před konfigurací řešení vysoké dostupnosti. Můžete například mít data umístěná ve fondu disků SYSBAS, která by měla být vysoce dostupná. Před konfigurací řešení byste tato data měli přesunout do nezávislého fondu disků. K dosažení vysoké dostupnosti možná bude nutné provést i změny aplikací.

## **Plánování odolnosti aplikací**

Jedním z klíčových prvků v prostředí vysoké dostupnosti je odolnost aplikací. Jestliže chcete psát a používat ve svém klastru aplikace s vysokou dostupností, měli byste zajistit, aby tyto aplikace měly specifické vlastnosti pro dostupnost.

Využijete-li výhod odolných aplikací ve vašem prostředí, bude moci být aplikace restartována v jiném klastrovém uzlu, aniž by bylo nutno rekonfigurovat klienty. Navíc budou po přepnutí nebo přepnutí při selhání dostupná data přiřazená k aplikaci. To znamená, že když se aplikace a její data přepnou z primárního uzlu na záložní uzel, u uživatelů aplikace se projeví pouze minimální přerušení nebo vůbec žádné. Koncový uživatel nepotřebuje vědět, že se aplikace a data přesunula na záložní systém.

Chcete-li dosáhnout ve vašem klastru odolnosti aplikací, je nutno používat aplikace, které splňují určité požadavky na dostupnost. K tomu, aby bylo možné aplikaci přepínat, tzn. aby byla pro uživatele aplikace v klastru vždy dostupná, musí mít jisté charakteristiky. Protože existují tyto požadavky, máte následující možnosti pro používání přepínatelné aplikace ve svém klastru:

1. **Koupit softwarovou aplikaci umožňující použití v klastru**

Softwarové produkty, které umožňují použití v klastru, splňují jisté požadavky na vysokou dostupnost.

#### 2. **Napište nebo změňte svou vlastní aplikaci tak, aby byla velmi dostupná**

Nezávislí dodavatelé softwaru a programátoři aplikací mohou upravit aplikace tak, aby se umožnilo jejich přepínání v prostředí vysoké dostupnosti systému i5/OS.

Jakmile jde o odolnou aplikaci, je nutno ji řídit v rámci klastru.

#### **Související informace**

| |

Vysoká [dostupnost](http://www-03.ibm.com/servers/eserver/iseries/ha/) a klastry

## **Identifikace odolných aplikací**

Ne všechny aplikace vám nabídnou výhody klastrování.

Aplikace musí být odolná, aby mohla využít schopností přepnutí a přepnutí při selhání, které nabízí klastrování. Odolnost aplikace umožňuje, aby byla aplikace restartována na záložním uzlu, aniž by bylo nutné konfigurovat klienty používají aplikaci. Proto musí aplikace splňovat určité požadavky, aby mohla plně využít schopností nabízených klastrováním.

## **Architektura i5/OS pro aplikace umožňující použití v klastru**

Aplikace, která je vysoce dostupná, znamená zvýšení hodnoty pro koncové uživatele, neboť tito oceňují, pokud je zachována dostupnost aplikace v případě výpadku systému, plánovaného či neplánovaného.

Systém i5/OS poskytuje architekturu pro odolnost aplikací, která podporuje různou úroveň vysoce dostupných aplikací. Aplikace v horní části tohoto spektra poskytují vlastnosti vysoké dostupnosti a automatizaci prostředí vysoké dostupnosti a jsou spravovány rozhraními pro správu vysoké dostupnosti.

Tyto aplikace mají následující vlastnosti:

- <span id="page-8-0"></span>v Aplikace je schopna se přepnout na záložní klastrový uzel, když se primární uzel stane nedostupným.
- v Aplikace definuje odolné prostředí v tématu Resilient Definition and Status Data Area, aby se umožnila automatická konfigurace a aktivace aplikace pomocí aplikace pro řízení klastru.
- v Aplikace realizuje odolnost aplikace prostřednictvím ukončovacího programu CRG, který řídí události související s klastrem, přičemž využívá schopností služeb klastrových prostředků systému i5/OS.
- v Aplikace poskytuje funkci pro restart aplikace, která přesune uživatele na obrazovku s menu aplikace nebo dále.

Aplikace, které vykazují vyšší úroveň dostupnosti a možnosti restartu, mají tyto vlastnosti:

- v Aplikace poskytuje zdokonalenou odolnost aplikace prostřednictvím robustnějšího zpracování událostí klastru (kódů akce) ukončovacím programem aplikační CRG.
- v Aplikace poskytuje vyšší úroveň podpory pro restart. U aplikací typu serveru-centric bude uživatel přesunut na okraj transakce pomocí vázaného zpracování nebo funkcí kontrolního bodu. U aplikací typu client-centric uživatel zaznamená hladké přepnutí s minimálním přerušením služby.

### **Naprogramování vysoce dostupné klastrové aplikace**

Vysoce dostupná aplikace je taková aplikace, které je odolná vůči výpadku systému v klastrovém prostředí.

Existuje několik úrovní dostupnosti aplikace:

- 1. Když dojde k chybě aplikace, aplikace se sama restartuje na stejném uzlu a opraví všechny potenciální příčiny chyby (jako např. poškozená řídicí data). Vám se aplikace bude jevit tak, jako kdyby se spustila poprvé.
- 2. Aplikace provádí určitou formu zpracování restartu od kontrolního bodu. Vám se aplikace bude jevit tak, jako by se nacházela blízko místa selhání.
- 3. Dojde-li k výpadku systému, aplikace se restartuje na záložním serveru. Vám se aplikace bude jevit tak, jako kdyby se spustila poprvé.
- 4. Dojde-li k výpadku systému, aplikace se restartuje na záložním serveru a provádí na serverech určitou formu zpracování restartu od kontrolního bodu. Vám se aplikace bude jevit tak, jako by se nacházela blízko místa selhání.
- 5. Dojde-li k selhání systému, následuje koordinované přepnutí při selhání jak aplikace tak jejích přiřazených dat na jiný uzel nebo uzly v klastru. Vám se aplikace bude jevit tak, jako kdyby se spustila poprvé.
- 6. Dojde-li k selhání systému, následuje koordinované přepnutí při selhání jak aplikace tak jejích přiřazených dat na jiný uzel nebo uzly v klastru. Aplikace provádí na serverech určitou formu zpracování restartu od kontrolního bodu. Vám se aplikace bude jevit tak, jako by se nacházela blízko místa selhání.

**Poznámka:** V případech 1 až 4 jste zodpovědni za obnovu dat.

#### **Jak udělat odolné aplikační programy:**

Zde se dozvíte, jak zajistit, aby aplikační programy byly odolné.

Odolná aplikace by měla mít tyto vlastnosti:

- v Aplikaci lze restartovat na daném uzlu nebo v jiném uzlu.
- v Klient na aplikaci přistupuje prostřednictvím IP adresy.
- v Aplikace nemá stav nebo jsou informace o stavu známé.
- v Data přiřazená k aplikaci jsou po přepnutí dostupná.

Tři základní prvky, které způsobují, že je aplikace odolná vůči výpadku systému v prostředí klastru, jsou:

#### **Aplikace samotná**

Nakolik je aplikace tolerantní vůči chybám nebo výpadkům systému a jak transparentně se aplikace může sama restartovat?

Toto může aplikace zvládnout pomocí využití klastrových schopností.

#### **Přiřazená data**

Když dojde k výpadku, ovlivní to dostupnost libovolných přiřazených dat?

Kritická data můžete uložit na přepínané disky, které umožňují přístup k datům i během výpadků. Toto může případně provádět některý replikační produkt obchodních partnerů IBM pro middleware klastrů, který využívá výhod klastrových schopností.

#### **Řídicí schopnosti a administrace**

<span id="page-9-0"></span>| | |

Jak je snadné definovat prostředí, které podporuje dostupnost dat a aplikace?

Licencovaný program IBM System i High Availability Solutions Manager (iHASM) číslo (5761-HAS) nabízí několik rozhraní ke konfiguraci a správě řešení vysoké dostupnosti a technologie. Licencovaný program iHASM poskytuje tato rozhraní:

#### **Grafické rozhraní správce HASM (High Availability Solutions Manager)**

Toto grafické rozhraní umožňuje vybrat z několika řešení vysoké dostupnosti podporované systémem i5/OS. Toto rozhraní ověří všechny technologické požadavky vybraného řešení, nakonfiguruje vybrané řešení a přidružené technologie a poskytne zjednodušenou správu všech technologií vysoké dostupnosti obsažených v tomto řešení.

#### **Grafické rozhraní služeb klastrových prostředků**

Toto grafické rozhraní zkušenému uživateli poskytuje více flexibility při úpravách řešení vysoké dostupnosti. Umožňuje konfigurovat a spravovat technologie klastrů, jako jsou skupiny prostředků klastru (CRG). Pomocí tohoto grafického rozhraní také můžete konfigurovat některé nezávislé fondy disků používané jako součást řešení vysoké dostupnosti.

#### **Příkazy správce IBM System i High Availability Solutions Manager**

Tyto příkazy poskytují obdobné funkce, ale jsou dostupné prostřednictvím rozhraní příkazového řádku.

#### **Rozhraní API správce IBM System i High Availability Solutions Manager (iHASM)**

Tato rozhraní API umožňují pracovat s novou funkcí pro nezávislé fondy disků.

Kromě toho můžete také použít rozhraní pro správu klastrů od nějaké třetí strany, které používá klastrová API a také kombinuje odolné aplikace s odolnými daty.

#### **Související informace**

Správa vysoké dostupnosti

#### **Restart vysoce dostupných klastrových aplikací:**

Při restartu aplikace potřebuje aplikace znát svůj stav v okamžiku přepnutí při selhání nebo přepnutí.

Stavové informace jsou specifické podle aplikace: to, které informace jsou nutné, tudíž určuje aplikace. Bez jakýchkoliv informací o stavu lze aplikaci na PC restartovat. Musíte však znovu vytvořit vaši pozici v rámci aplikace.

Pro uložení informací o stavu aplikace v záložním systému je k dispozici několik metod. Každá aplikace si musí určit, které metoda bude pro ni fungovat nejlépe.

- v Aplikace může přenést všechny informace o stavu na žádající klientský systém. Když dojde k přepnutí při selhání nebo přepnutí, aplikace použije uložený stavu na klientovi k tomu, aby znovu vytvořila stav na novém serveru. Toho lze dosáhnout pomocí některého rozhraní API (Distribute information API nebo Clustered Hash Table API).
- v Aplikace může replikovat informace o stavu (jako např. informace o úlohách a další řídicí struktury asociované s aplikací) v reálném čase. Při každé změně ve strukturách aplikace odesílá změnu záložnímu systému.
- v Aplikace může ukládat relevantní informace o stavu, které jsou asociované s touto aplikací, do datové části ukončovacího programu skupiny prostředků klastru pro tuto aplikaci. Tato metoda předpokládá, že se vyžaduje pouze malý objem informací o stavu. Můžete to provést pomocí rozhraní QcstChangeClusterResourceGroup (Change Cluster Resource Group) API.
- v Aplikace může ukládat informace o stavu do datového objektu, který se replikuje do záložního systému spolu s daty aplikace.
- v Aplikace může ukládat informace o stavu do datového objektu obsaženého v přepínatelném nezávislém ASP, které také obsahuje data aplikace.
- <span id="page-10-0"></span>v Aplikace může ukládat informace o stavu klienta.
- v Informace o stavu se neukládají a vy musíte provést obnovu.
- **Poznámka:** Množství informací, které se musí ukládat, se zmenšuje, jestliže aplikace využívá některou z forem zpracování restartu od kontrolního bodu. Informace o stavu se ukládají pouze v předem stanovených kontrolních bodech aplikace. Při restartu se pak dostanete na poslední známý kontrolní bod, což je podobné tomu, jak funguje vázané zpracování databáze.

#### **Volání ukončovacího programu skupiny prostředků klastru:**

K volání ukončovacího programu skupiny prostředků klastru (CRG) dochází během různých fází prostředí klastru.

Tento program vytváří potřebnou odolnost prostředí pro prostředky v klastru. U CRG odolných zařízení je ukončovací program volitelný, u jiných typů CRG je však nutný. Použije-li se ukončovací program CRG, je volán na základě události v rámci klastru, včetně těchto případů:

- v Uzel neočekávaně opustí klastr.
- v Uzel opustí klastr v důsledku volání rozhraní QcstEndClusterNode (End Cluster Node ) API nebo QcstRemoveClusterNodeEntry (Remove Cluster Node Entry) API.
- v Uzel je odstraněn v důsledku volání rozhraní QcstDeleteCluster (Delete Cluster) API.
- v Uzel je aktivován pomocí volání rozhraní QcstStartClusterNode (Start Cluster Node) API.
- v Je znovu navázána komunikace s rozděleným uzlem.

Ukončovací program provede tyto procesy:

- v Spouští se v označené aktivační skupině nebo aktivační skupině volajícího (\*CALLER).
- v Ignoruje parametr restartu, jestliže má ukončovací program nezpracovanou výjimku nebo je zrušený.
- Poskytuje obslužný program zrušení.

Když je spuštěno API skupiny prostředků klastru, je ukončovací program volán ze samostatné úlohy uživatelským profilem zadaným v rozhraní QcstCreateClusterResourceGroup (Create Cluster Resource Group) API. API vytvoří samostatnou úlohu automaticky, když je volán ukončovací program. Jestliže ukončovací program pro CRG dat je neúspěšný nebo skončí abnormálně, je volán ukončovací program skupiny prostředků klastru ve všech aktivních uzlech v doméně obnovy kódem akce Undo (Vrátit zpět). Tento kód akce umožňuje, aby se ukončily všechny nedokončené aktivity a obnovil se původní stav skupiny prostředků klastru.

Předpokládejte, že v zařízení skupiny CRG dojde k neúspěšnému přepnutí. Po přepnutí všech zařízení zpět (byla-li všechna zařízení v původním primárním uzlu úspěšně logicky zapnuta) zavolá klastr pomocí kódu akce Start ukončovací program v původním primárním uzlu.

Jestliže ukončovací program pro aplikační CRG je neúspěšný nebo skončí abnormálně, služby klastrových prostředků se pokusí aplikaci restartovat, pokud je stav CRG aktivní. Ukončovací program skupiny prostředků klastru je volán kódem akce Restart. Jestliže aplikaci nelze během zadaného maximálním počtu pokusů restartovat, je ukončovací program skupiny prostředků klastru volán kódem akce Failover (Překonání selhání). Počítání restartů se obnovuje, pouze když je ukončovací program volán kódem akce Start, což může být důsledkem spuštění CRG, přepnutí při překonání selhání nebo přepnutí.

Když je skupina prostředků klastru (CRG) spuštěna, neměl by ukončovací program aplikační CRG volaný na primárním uzlu vracet řízení službám klastrových prostředků, dokud se aplikace sama neukončí nebo se nevyskytne chyba. Je-li aplikační CRG aktivní, pak když musí služby klastrových prostředků oznámit ukončovací program aplikační CRG nebo jinou událost, spustí se další instance ukončovacího programu v jiné úloze. Očekává se vrácení jakéhokoli jiného kódu akce než Start nebo Restart.

Když je volán ukončovací program skupiny prostředků klastru, předává se sada parametrů, které identifikují událost klastru, která se zpracovává, současný stav klastrových prostředků a očekávaný stav klastrových prostředků.

<span id="page-11-0"></span>Podrobnější informace o ukončovacích programech skupin prostředků klastru, včetně popisu informací, které se ukončovacímu programu předávají pro jednotlivé kódy akcí, najdete v tématu Ukončovací programy skupiny prostředků klastru v dokumentaci k API klastrů. V knihovně QUSRTOOL se nachází vzor zdrojového kódu, který lze použít jako základ pro napsání ukončovacího programu. Vyhledejte si člen TCSTAPPEXT v souboru QATTSYSC.

## **Pokyny ohledně CRG aplikací**

Skupina prostředků klastru (CRG) aplikace řídí odolnost aplikace.

#### **Správa adres IP převzetí aplikační skupiny CRG:**

Adresy IP převzetí aplikační skupiny CRG můžete spravovat pomocí služeb klastrových prostředků. Můžete je také spravovat ručně.

Existují dva způsoby, jak spravovat adresu IP převzetí aplikace přidruženou k aplikační skupině CRG. Nejjednodušší (předvolený) způsob je ponechat správu IP adresy převzetí službám klastrových prostředků. Při této metodě vytvoří služby klastrových prostředků adresu IP převzetí ve všech uzlech domény obnovy, a to včetně uzlů, které byly k doméně obnovy přidány dodatečně. Je-li vybrána tato metoda, nemůže být IP adresa převzetí v současné době definována v žádném uzlu domény obnovy.

Alternativní způsob je, že budete spravovat IP adresy převzetí sami. Při této metodě nepodnikají služby klastrových prostředků žádné kroky pro konfiguraci IP adresy převzetí; za konfiguraci je odpovědný uživatel. Před spuštěním skupiny klastrových prostředků musíte přidat IP adresu převzetí ve všech uzlech domény obnovy (kromě replikačních uzlů). U každého uzlu přidávaného do domény obnovy aktivní skupiny prostředků klastru (CRG) musí být IP adresa převzetí nakonfigurována před přidáním uzlu.

#### **Související pojmy**

"Příklad: Akce při přepnutí při selhání [aplikační](#page-13-0) CRG" na stránce 8 Tento příklad ukazuje, jak funguje jeden ze scénářů překonání selhání. Jiné scénáře přepnutí při selhání mohou fungovat odlišně.

*Několik podsítí:* IP adresa převzetí aplikace může fungovat v několika podsítích, ačkoliv předvoleno je, že všechny uzly domény obnovy jsou ve stejné podsíti. Chcete-li nakonfigurovat adresu IP převzetí aplikace při umístění uzlů domény obnovy ve více podsítích, je třeba povolit prostředí přepínání.

#### *Povolení přepínání aplikací mezi podsítěmi:*

Klastrování obecně vyžaduje, aby všechny klastrové uzly v doméně obnovy aplikační skupiny prostředků klastru byly umístěny ve stejné lokální síti (LAN) - aby používaly stejné adresování podsítě. Služby prostředků klastru podporují při konfiguraci aplikačních skupin CRG uživatelsky konfigurovatelnou adresu IP převzetí.

Jako síťový protokol umožňující přepínání nakonfigurované adresy IP převzetí aplikace z jednoho uzlu domény obnovy | na jiný se používá protokol ARP (Address Resolution Protocol). Také je však možné rozšířit doménu obnovy tak, aby | zahrnovala klastrové uzly umístěné v jiných lokálních sítích oddělených komerčními směrovači. Tohoto rozšíření lze | dosáhnout použitím podpory virtuálních adres IP a využitím protokolu RIP (Routing Information Protocol) na | klastrových uzlech a komerčních směrovačích v síti. |

Chcete-li umožnit přepínání aplikací, je potřeba provést tyto manuální konfigurační kroky. **Uvedenou sadu pokynů je** nutno provést ve všech uzlech v doméně obnovy a zopakovat na dalších uzlech v klastru, které se stanou uzly **domény obnovy pro danou aplikační CRG.**

- 1. Vyberte IP adresu převzetí, kterou bude používat aplikační CRG.
	- v Chcete-li se vyvarovat zmatků, neměla by se tato adresa krýt s žádnou jinou existující adresou používanou klastrovými uzly nebo směrovači. Zvolíte-li, například, adresu 19.19.19.19, ověřte, že adresy 19.0.0.0 (19.19.0.0) nejsou trasy známé pro systémové směrovací tabulky.
	- v Přidejte rozhraní převzetí (například 19.19.19.19.). Při jeho tvorbě nastavte parametry: popis linky \*VIRTUALIP, maska podsítě 255.255.255.255 (cesta k hostiteli), maximální přenosová jednotka 1500 (kterékoli

číslo v rozmezí 576-16388) a automatické spuštění na hodnotu \*NO. Tato adresa převzetí (například 19.19.19.19) musí existovat jako adresa \*VIRTUALIP předtím, než bude v dalším kroku označena jako přiřazené lokální rozhraní. Nemusí však být aktivní.

- 2. Přiřaďte plánovanou adresu IP převzetí k jedné nebo více adresám IP zadaným pro použití při komunikaci klastru, když vytváříte klastr nebo přidáváte do klastru uzel.
	- v To znamená, že adresa převzetí, např. 19.19.19.19, se stane přiřazeným lokálním rozhraním na adrese pro klastrový uzel na sběrnici Ethernet, který se bude lokálně používat pro činnost klastru. Toto je nutno provést pro každou adresu klastru na každém klastrovém uzlu.

**Poznámka:** Chcete-li tuto změnu provádět v příkazu CFGTCP, je nutno adresy klastru ukončit.

- 3. Vytvořte klastr a vytvořte libovolné CRG. U aplikační skupiny CRG do pole Konfigurace adresy IP převzetí zadejte hodnotu QcstUserCfgsTakeoverIpAddr. Nespouštějte žádnou aplikační skupinu CRG.
- 4. V příkazu CFGTCP použijte postupně volby Konfigurace TCP/IP aplikací (volba 20), Konfigurace RouteD (volba 2), Změna atributů RouteD (volba 1) a zjistěte, zda je parametr Dodat nastaven na \*YES. Pokud není, nastavte jej na \*YES a spusťte nebo restartujte ROUTED (RIP nebo RIP-2) na každém klastrovém uzlu.
	- v Příkaz NETSTAT volba 3 zobrazí ROUTED pomocí lokálního portu, je-li aktuálně spuštěný. ROUTED musí spouštět a šířit přenosové cesty (Dodat = \*YES) na každém klastrovém uzlu v doméně obnovy CRG.
- 5. Zajistěte, aby všechny komerční směrovače v síti propojující sítě LAN domény obnovy přijímaly a šířily předepsanou cestu k hostiteli pro RIP.
	- v Toto není nutně předvolené nastavení směrovačů. Jazyk se liší podle výrobce směrovače, ale u rozhraní RIP očekávejte zasílání předepsaných cest k hostiteli a přijímání dynamických hostitelů.
	- v To se rovněž týká jak rozhraní směrovačů směrujících na systémy, tak rozhraní mezi směrovači.
	- **Poznámka:** V této konfiguraci nepoužívejte počítač System i jako směrovač. Použijte nějaký komerční směrovač (IBM nebo jiný), který je určen pro účely směrování. Směrování systémů System i nelze nakonfigurovat, aby pracovalo s touto funkcí.
- 6. V jednom z uzlů klastru ručně aktivujte adresu převzetí:
	- a. Počkejte 5 minut, až protokol tyto trasy rozšíří.
	- b. Příkazem ping otestujte spojení na adresu převzetí ze všech uzlů v doméně obnovy CRG a z vybraných klientů v sítích LAN, kteří budou tuto adresu používat.
	- c. Zajistěte, aby se adresa převzetí znovu ukončila.

(Klastr spustí adresu na zadaném primárním uzlu, když se spustí skupiny CRG.)

- 7. Spusťte aplikační skupiny CRG.
	- v Klastr spustí adresu převzetí na zadaném preferovaném uzlu a protokol RIP šíří trasy v doméně obnovy. Aktualizace tras v doméně může protokolu RIP zabrat až 5 minut. Funkce RIP je nezávislá na funkci spuštění CRG.

#### **Důležité:**

- v Jestliže se výše uvedená procedura neprovede ve všech uzlech klastru v doméně obnovy aplikační CRG, klastr se během procesu přepnutí zastaví.
- v Přestože při selhání neprovádíte převzetí na replikační uzly, je vhodné provést tuto proceduru i na replikačních uzlech pro případ, že by někdy později byly změněny na záložní uzly.
- v Jestliže chcete používat více virtuálních IP adres, pak bude každá z nich vyžadovat samostatnou aplikační CRG a samostatnou IP adresu, se kterou bude asociována. Touto adresou může být další logická IP adresa na stejném fyzickém adaptéru nebo to může být úplně jiný fyzický adaptér. Také je potřeba dát pozor na to, aby se předešlo dvojznačnostem ve směrovacích tabulkách. Nejlépe toho docílíte takto:
	- Přidejte \*DFTROUTE do směrovací tabulky pro každou virtuální IP adresu.
	- Chcete-li použít více adres IP, použijte příkaz CFGTCP (volba 2).

– Nastavte všechny parametry, včetně následného směrovacího uzlu, stejně pro dosažení zvoleného směrovače, ale jako preferované rozhraní vázaného zpracování byste měli nastavit adresu IP lokálního systému přidruženou k virtuální adrese IP, která bude reprezentována touto trasou.

#### <span id="page-13-0"></span>**Příklad: Akce při přepnutí při selhání aplikační CRG:**

Tento příklad ukazuje, jak funguje jeden ze scénářů překonání selhání. Jiné scénáře přepnutí při selhání mohou fungovat odlišně.

Pokud dojde k selhání skupiny prostředků klastru (CRG) aplikace v důsledku překročení limitu nebo zrušení úlohy, následují tyto akce:

- v Ve všech uzlech v doméně obnovy pro CRG je pomocí kódu akce Překonání selhání (Failover) volán ukončovací program skupiny prostředků klastru. To znamená, že se služby klastrových prostředků připravují na přepnutí přístupového bodu aplikace na první záložní uzel.
- v Služby klastrových prostředků ukončí převzaté IP spojení na primárním uzlu. Další informace o adrese IP převzetí.
- v Služby klastrových prostředků spustí IP adresu převzetí na prvním záložním (novém primárním) uzlu.
- v Služby klastrových prostředků spustí pomocí kódu akce Start (Spuštění) úlohu, která volá ukončovací program skupiny prostředků klastru pouze na novém primárním uzlu. Tato akce restartuje aplikaci.

#### **Související pojmy**

"Správa adres IP převzetí [aplikační](#page-11-0) skupiny CRG" na stránce 6

Adresy IP převzetí aplikační skupiny CRG můžete spravovat pomocí služeb klastrových prostředků. Můžete je také spravovat ručně.

#### **Příklad: Ukončovací program aplikace:**

Tento příklad kódu obsahuje ukončovací program skupiny aplikačních prostředků klastru.

Tento příklad kódu najdete v knihovně QUSRTOOL.

```
Poznámka: Používáním příkladů kódu vyjadřujete svůj souhlas s podmínkami uvedenými v části "Prohlášení o licenci
            a vyloučení záruky pro příklady programovacího kódu" na stránce 165.
```

```
/***************************************************************************/
\frac{1}{\sqrt{2}} */
/* Library: QUSRTOOL */
/* File: QATTSYSC */
/* Member: TCSTAPPEXT */<br>/* Type: ILE C */
/* Type: ILE C \star/\frac{1}{\sqrt{2}} */
\frac{1}{2} bescription: \frac{1}{2} bescription:
/* This is an example application CRG exit program which gets called for *//* various cluster events or cluster APIs. The bulk of the logic must \frac{*}{l}/* still be added because that logic is really dependent upon the unique *//* things that need to be done for a particular application. * /
\frac{1}{\sqrt{2}} *
/* The intent of this example to to provide a shell which contains the *//* basics for building a CRG exit program. Comments throughout the example*/
/* highlight the kinds of issues that need to be addressed by the real */
/* exit program implementation. */\frac{1}{\sqrt{2}} *
/* Every action code that applies to an application CRG is handled in this */\frac{1}{x} example. \frac{x}{x}\frac{1}{\sqrt{2}} */
/* The tcstdtaara.h include is also shipped in the QUSRTOOL library. See */
/* the TCSTDTAARA member in the QATTSYSC file. */
\frac{1}{\sqrt{2}} */
\frac{1}{x} Change log: \frac{x}{x}/* Flag Reason Ver Date User Id Description */
\frac{1}{\sqrt{2}}/* \ldots D98332 v5r1m0 000509 ROCH Initial creation.
```
/\* \$A1 P9950070 v5r2m0 010710 ROCH Dataarea fixes \*/ /\* \$A2 D99055 v5r2m0 010913 ROCH Added CancelFailover action code \*/ /\* \$A3 D98854 v5r2m0 010913 ROCH Added VerificationPhase action code\*/ /\* \$A4 P9A10488 v5r3m0 020524 ROCH Added example code to wait for data\*/ /\* CRGs on switchover action code \*/  $\frac{1}{\sqrt{2}}$  \*/ /\*\*\*\*\*\*\*\*\*\*\*\*\*\*\*\*\*\*\*\*\*\*\*\*\*\*\*\*\*\*\*\*\*\*\*\*\*\*\*\*\*\*\*\*\*\*\*\*\*\*\*\*\*\*\*\*\*\*\*\*\*\*\*\*\*\*\*\*\*\*\*\*\*\*\*/ /\*-------------------------------------------------------------------------\*/  $\frac{1}{\sqrt{2}}$  \*/  $\frac{1}{x}$  Header files  $\frac{x}{x}$  $\frac{1}{\sqrt{2}}$  \*/ /\*-------------------------------------------------------------------------\*/  $\#$ include  $\qquad$  /\* Useful when debugging  $\qquad$  \*/ #include /\* offsetof macro \*/ #include /\* system function \*/ #include /\* String functions \*/ #include /\* Exception handling constants/structures \*/ #include /\* Various cluster constants \*/ #include /\* Structure of CRG information \*/ #include "qusrtool/qattsysc/tcstdtaara" /\* QCSTHAAPPI/QCSTHAAPPO data areas\*/  $\#$ include /\* API to Retrieve contents of a data area  $\#$ /  $\#$ include /\* API error code type definition  $\star/$ #include /\* mitime builtin \*/ #include /\* waittime builtin \*/ /\*-------------------------------------------------------------------------\*/  $\frac{1}{\sqrt{2}}$  \*  $\frac{1}{x}$  Constants  $\frac{x}{x}$  $\frac{1}{\sqrt{2}}$  \* /\*-------------------------------------------------------------------------\*/ #define UnknownRole -999 #define DependCrgDataArea "QCSTHAAPPO" #define ApplCrgDataArea "QCSTHAAPPI" #define Nulls 0x00000000000000000000 /\*-------------------------------------------------------------------------\*/  $\frac{1}{\sqrt{2}}$  \*/ /\* The following constants are used in the checkDependCrgDataArea() \*/ /\* function. The first defines how long to sleep before checking the data  $*/$ /\* area. The second defines that maximum time to wait for the data area  $*/$ /\* to become ready before failing to start the application when the Start  $*/$ /\* CRG function is being run. The third defines the maximum wait time for \*/ /\* the Initiate Switchover or failover functions.  $\begin{array}{ccc} \star/ \\ \star/ \end{array}$  $\frac{1}{\sqrt{2}}$  \*/ /\*-------------------------------------------------------------------------\*/ #define WaitSecondsIncrement 30 #define MaxStartCrgWaitSeconds 0 #define MaxWaitSeconds 900 /\*-------------------------------------------------------------------------\*/  $\frac{1}{\sqrt{2}}$  \* /\* As this exit program is updated to handle new action codes, change the  $*/$ /\* define below to the value of the highest numbered action code that is  $*/$  $\sqrt{\star}$  handled.  $\star/$  $\frac{1}{\sqrt{2}}$  \*/ /\*-------------------------------------------------------------------------\*/ #define MaxAc 21 /\*-------------------------------------------------------------------------\*/  $\frac{1}{\sqrt{2}}$  \*/ /\* If the exit program data in the CRG has a particular structure to it,  $*/$ /\* include the header file for that structure definition and change the  $*$ / /\* define below to use that structure name rather than char.  $\star/$ 

 $\frac{1}{\sqrt{2}}$  \*/ /\*-------------------------------------------------------------------------\*/ #define EpData char /\*-------------------------------------------------------------------------\*/  $\frac{1}{\sqrt{2}}$  \*/ /\* Change the following define to the library the application resides in  $*/$ /\* and thus where the QCSTHAAPPO and QCSTHAAPPI data areas will be found. \*/<br>/\*  $\frac{1}{\sqrt{2}}$  \* /\*-------------------------------------------------------------------------\*/ #define ApplLib "QGPL" /\*-------------------------------------------------------------------------\*/  $\frac{1}{\sqrt{2}}$  \*/  $/*$  Prototypes for internal functions.  $*/$  $\frac{1}{\sqrt{2}}$  \* /\*-------------------------------------------------------------------------\*/ static int getMyRole(Qcst EXTP0100 t \*, int, int); #pragma argopt(getMyRole) static int doAction(int, int, int, Qcst EXTP0100 t  $*$ , EpData  $*$ ); #pragma argopt(doAction) static int createCrg(int, int, Qcst EXTP0100 t  $*$ , EpData  $*$ ); static int startCrg(int, int, Qcst EXTP0100  $\overline{t}$  \*, EpData \*); static int restartCrg(int, int, Qcst EXTP0100 t  $*$ , EpData  $*$ ); static int endCrg(int, int, Qcst\_EXTP0100\_t \*, EpData \*); static int verifyPhase(int, int, Qcst\_EXTP0100\_t \*, EpData \*); static int deleteCrg(int, int, Qcst\_EXTP0100\_t \*, EpData \*); static int memberIsJoining(int, int, Qcst\_EXTP0100\_t \*, EpData \*); static int memberIsLeaving(int, int, Qcst  $\overline{E}$ XTP0100 $t$  \*, EpData \*); static int switchPrimary(int, int, Qcst\_EXTP0100  $t^{-*}$ , EpData \*); static int addNode(int, int,  $Qcst$  EXTP0100<sub>\_</sub>t \*,  $\overline{E}$ pData \*); static int rmvNode(int, int, Qcst\_EXTP0100\_t \*, EpData \*); static int chgCrg(int, int, Qcst EXTP0100  $t *$ , EpData  $*)$ ; static int deleteCrgWithCmd(int, int, Qcst\_EXTP0100\_t \*, EpData \*); static int undoPriorAction(int, int, Qcst\_EXTP0100\_t \*, EpData \*); static int endNode(int, int, Qcst\_EXTP0100\_t \*, EpData \*); static int chgNodeStatus(int, int, Qcst\_EXTP0100\_t \*, EpData \*); static int cancelFailover(int, int, Qcst EXTP0100 t \*, EpData \*); static int newActionCode(int, int, Qcst\_EXTP0100\_ $\bar{t}$  \*, EpData \*); static int undoCreateCrg(int, int, Qcst\_EXTP0100\_t \*, EpData \*); static int undoStartCrg(int, int,  $Qcst$   $\overline{E}$ XTP0100 $\overline{t}$  \*, EpData \*); static int undoEndCrg(int, int, Qcst EXTP0100 t  $*$ , EpData  $*$ ); static int undoMemberIsJoining(int, int, Qcst\_EXTP0100\_t \*, EpData \*); static int undoMemberIsLeaving(int, int, Qcst\_EXTP0100\_t \*, EpData \*); static int undoSwitchPrimary(int, int, Qcst\_EXTP0100\_t \*, EpData \*); static int undoAddNode(int, int, Qcst EXTP0100 t \*, EpData \*); static int undoRmvNode(int, int, Qcst EXTP0100 t \*, EpData \*); static int undoChgCrg(int, int, Qcst EXTP0100  $t *$ , EpData  $*)$ ; static int undoCancelFailover(int, int, Qcst\_EXTP0100\_t \*, EpData \*); static void bldDataAreaName(char \*, char \*, char \*); #pragma argopt(bldDataAreaName) static int checkDependCrgDataArea(unsigned int); #pragma argopt(checkDependCrgDataArea) static void setApplCrgDataArea(char); #pragma argopt(setApplCrgDataArea) static void cancelHandler( CNL Hndlr Parms  $T *$ ); static void unexpectedExceptionHandler( INTRPT Hndlr Parms T \*); static void endApplication(unsigned int, int, int, Qcst EXTP0100 t  $*$ , EpData  $*$ ); #pragma argopt(endApplication) /\*-------------------------------------------------------------------------\*/  $\frac{1}{\sqrt{2}}$  \*  $/*$  Some debug routines  $*/$  $\frac{1}{\sqrt{2}}$  \* /\*-------------------------------------------------------------------------\*/ static void printParms(int, int, int, Qcst EXTP0100  $t *$ , EpData  $*)$ ;

```
static void printActionCode(unsigned int);
static void printCrgStatus(int);
static void printRcvyDomain(char *,
                       unsigned int,
                       Qcst_Rcvy_Domain_Array1_t *);
static void printStr(char *, char *, unsigned int);
/*-------------------------------------------------------------------------*/
\frac{1}{\sqrt{2}} */
\frac{1}{2} Type definitions \frac{1}{2}\frac{1}{x} */
/*-------------------------------------------------------------------------*/
/*-------------------------------------------------------------------------*/
\frac{1}{\sqrt{2}} */
/* This structure defines data that will be passed to the exception and *//* cancel handlers. Extend it with information unique to your application.*/<br>/*
\frac{1}{\sqrt{2}} */
/*-------------------------------------------------------------------------*/
typedef struct {
 int *retCode; \rightarrow /* Pointer to return code \rightarrow /
 EpData *epData; \rightarrow /* Exit program data from the CRG \rightarrow /*
 Qcst EXTP0100 t *crgData; /* CRG data */
 unsigned int \overline{a}ctionCode; /* The action code \overline{a} */
 int role; \rightarrow /* This node's recovery domain role \rightarrow /*
 int priorRole; /* This node's prior recovery domainrole */
} volatile HandlerDataT;
/*-------------------------------------------------------------------------*/
\frac{1}{\sqrt{2}} *
/* Function pointer array for handling action codes. When the exit program*/
/* is updated to handle new action codes, add the new function names to *//* this function pointer array. \begin{array}{ccc} \star/ \star & \star/ \end{array}\frac{1}{\sqrt{2}} */
/*-------------------------------------------------------------------------*/
static int (*fcn[MaxAc+1]) (int role,
                       int priorRole,
                       Qcst EXTP0100 t *crgData,
                 EpData *epData) = {<br>/* 0 - currently reserved */
 newActionCode, /* 0 - currently reserved */
 createCrg, /* 1 */startCrg, /* 2 */restartCrg, /* 3 */
 endCrg, /* 4 */verifyPhase, /* 5 - currently reserved */newActionCode, /* 6 - currently reserved */
 deleteCrg, /* 7 */
 memberIsJoining, /* 8 */
 memberIsLeaving, /* 9 */
 switchPrimary, /* 10 */
 addNode, /* 11 */
 rmvNode, /* 12 */
 chgCrg, /* 13 */deleteCrgWithCmd,/* 14 */
 undoPriorAction, /* 15 */
 endNode, /* 16 */
 newActionCode, \frac{1}{2} /* 17 - applies only to a device CRG \frac{*}{2}newActionCode, /* 18 - applies only to a device CRG */
 newActionCode, /* 19 - applies only to a device CRG */
 chgNodeStatus, /* 20 */
 cancelFailover /* 21 */
};
```

```
/*-------------------------------------------------------------------------*/
```

```
\frac{1}{\sqrt{2}} */
/* Function pointer array for handling prior action codes when called with */
\frac{1}{x} the Undo action code. When the exit program is updated to handle \frac{x}{x}/* Undo for new action codes, add the new function names to this function */<br>/* pointer arrav.
/* pointer array.
\frac{1}{\sqrt{2}} */
/*-------------------------------------------------------------------------*/
static int (*undoFcn[MaxAc+1]) (int role,
                           int priorRole,
                           Qcst_EXTP0100_t *crgData,
                           EpData *epData) = {
 newActionCode, / * 0 - currently reserved */<br>undoCreateCrg, / * 1 */<br>undoStartCrg, / * 2 */<br>newActionCode, / * 3 */undoCreateCrg,
 undoStartCrg,
 newActionCode,
 undoEndCrg, /* 4 */newActionCode, /* 5 - no undo for this action code */newActionCode, /* 6 - currently reserved */
  newActionCode, /* 7 */
 undoMemberIsJoining, /* 8 */
 undoMemberIsLeaving, /* 9 */
 undoSwitchPrimary, /* 10 */
  undoAddNode, /* 11 */
  undoRmvNode, /* 12 */
  undoChgCrg, /* 13 */
  newActionCode, /* 14 */
  newActionCode, /* 15 */
  newActionCode, /* 16 */
  newActionCode, \frac{1}{2} /* 17 - applies only to a device CRG \frac{*}{2}newActionCode, /* 18 - applies only to a device CRG */
  newActionCode, \frac{1}{2} /* 19 - applies only to a device CRG \frac{*}{2}newActionCode, /* 20 */
 undoCancelFailover /* 21 */
};
/***************************************************************************/
\frac{1}{\sqrt{2}} */
/* This is the entry point for the exit program. \star/\sqrt{\frac{k}{2}}/***************************************************************************/
void main(int argc, char *argv[]) {
 HandlerDataT hdlData;
/*----------------------------------------------------------------------- */
  \sqrt{\frac{k}{\pi}}/* Take each of the arguments passed in the argv array and castit to *//* the correct data type.<br>/*
  \sqrt{\frac{k}{\pi}}/*----------------------------------------------------------------------- */
 int *retCode = (int *)argv[1];
 unsigned int *actionCode = (unsigned int *)argv[2];
 EpData *epData = [EpData *)argv[3];
 Qcst EXTP0100_t *crgData = (Qcst EXTP0100_t *)argv[4];
 char *formatName = (char *)argv[5];/*-----------------------------------------------------------------------*/
  \frac{1}{\sqrt{2}} *
 /* Ensure the format of the data being passed is correct. *//* If not, a change has been made and this exit program needs tobe \star/
 /* updated to accomodate the change. Add appropriate errorlogging for */
 /* your application design.
```

```
\sqrt{\frac{k}{\pi}}/*-----------------------------------------------------------------------*/
 if (0 != memcmp(formatName, "EXTP0100", 8))
  abort();
/*-----------------------------------------------------------------------*/
 /* */
 /* Set up the data that will be passed to the exception andcancel */
 /* handlers.
 /* */
/*-----------------------------------------------------------------------*/
 hdlData.retCode = retCode;
 hdlData.epData = epData;
 hdlData.crgData = crgData;
 hdlData.actionCode = *actionCode;
 hdlData.role = UnknownRole;
 hdlData.priorRole = UnknownRole;
 VBDY(); /* force changed variables to home storage location */
/*-----------------------------------------------------------------------*/
 \frac{1}{\sqrt{2}} *
 /* Enable an exception handler for any and all exceptions. */
 /* */
/*-----------------------------------------------------------------------*/
#pragma exception_handler(unexpectedExceptionHandler, hdlData, \
                   C1 ALL, C2 ALL, CTLA INVOKE )
/*-----------------------------------------------------------------------*/
 /* */
 /* Enable a cancel handler to recover if this job is canceled. \star//* */
/*-----------------------------------------------------------------------*/
#pragma cancel_handler(cancelHandler, hdlData)
/*-----------------------------------------------------------------------*/
 \sqrt{\frac{k}{\pi}}/* Extract the role and prior role of the node this exit program is */* running on. If the cluster API or event changes the recovery domain *//* (node role or membership status), the new recovery domain's offset is *//* passed in Offset Rcvy Domain Array and the offset of the recovery \qquad */
 /* domain as it looked prior to the API or cluster event is passed in *//* Offset_Prior_Rcvy_Domain_Array. If the recovery domain isn't changed,*/
 /* only Offset Rcvy Domain Array can be used to address the recovery */
 \frac{1}{2} domain. \frac{1}{2} domain.
 /* */
/*-----------------------------------------------------------------------*/
 hdlData.role = getMyRole(crgData,
                    crgData->Offset_Rcvy_Domain_Array,
                    crgData->Number_Nodes_Rcvy_Domain);
 if (crgData->Offset_Prior_Rcvy_Domain_Array)
   hdlData.priorRole =
             getMyRole(crgData,
crgData->Offset_Prior_Rcvy_Domain_Array,
crgData->Number Nodes Prior Rcvy Domain);
 else
```

```
hdlData.priorRole = hdlData.role;
```

```
VBDY(); /* force changed variables to home storage location */
/*-----------------------------------------------------------------------*/
 \sqrt{\frac{k}{\pi}}/* Enable the following to print out debug information. */\frac{1}{\sqrt{2}} *
/*-----------------------------------------------------------------------*/
 /*
 printParms(*actionCode, hdlData.role, hdlData.priorRole, crgData,
epData);
 */
/*-----------------------------------------------------------------------*/
 /* */
 /* Do the correct thing based upon the action code. The return code *//* is set to the function result of doAction(). */
 \frac{1}{\sqrt{2}} *
/*-----------------------------------------------------------------------*/
 *retCode = doAction(*actionCode,
               hdlData.role,
               hdlData.priorRole,
               crgData,
               epData);
/*-----------------------------------------------------------------------*/
 \frac{1}{\sqrt{2}} \frac{1}{\sqrt{2}} 
 /* The exit program job will end when control returns to the operating *//* system at this point. */\sqrt{\frac{k}{\pi}}/*-----------------------------------------------------------------------*/
 return;
#pragma disable_handler /* unexpectedExceptionHandler */
\#pragma disable_handler /* cancelHandler \star/
\} /* end main() \star//***************************************************************************/
\frac{1}{\sqrt{2}} *
/* Get the role of this particular node from one of the views of the */
\frac{1}{x} recovery domain. \frac{x}{x} \frac{x}{x}\frac{1}{\sqrt{2}} */
/* APIs and cluster events which pass the updated and prior recovery domain*/
/* to the exit program are: \star/
/* QcstAddNodeToRcvyDomain */
/* QcstChangeClusterNodeEntry */
/* QcstChangeClusterResourceGroup */
/* QcstEndClusterNode (ending node does not get the prior domain) */
/* QcstInitiateSwitchOver */
/* QcstRemoveClusterNodeEntry (removed node does not get the prior domain) */
/* QcstRemoveNodeFromRcvyDomain */
/* QcstStartClusterResourceGroup (only if inactive backup nodes are */
\sqrt{\star} reordered) \star//* a failure causing failover \star/
/* a node rejoining the cluster *//* cluster partitions merging */\frac{1}{\sqrt{2}} *
/* All other APIs pass only the updated recovery domain. *\frac{1}{\sqrt{2}} *
/***************************************************************************/
static int getMyRole(Qcst EXTP0100 t *crgData, int offset, int count) {
```

```
Qcst Rcvy Domain Array1 t *nodeData;
 unsigned int iter = 0;
/*-----------------------------------------------------------------------*/
  /* */
  /* Under some circumstances, the operating system may not be able to */* determine the ID of this node and passes *NONE. An example of such a */
 /* circumstance is when cluster resource services is not active on a */
  /* node and the DLTCRG CL command is used. *//* */
/*-----------------------------------------------------------------------*/
  if (0 == memcmp(crgData->This_Nodes_ID, QcstNone,
sizeof(Qcst Node Id t)))
   return UnknownRole;
/*-----------------------------------------------------------------------*/
  \sqrt{\frac{k}{\pi}}/* Compute a pointer to the first element of the recovery domain array. */<br>/*
  \frac{1}{\sqrt{2}} \frac{1}{\sqrt{2}} 
/*-----------------------------------------------------------------------*/
 nodeData = (Qcst Rcvy Domain Array1 t*)((char x)crgData + offset);/*-----------------------------------------------------------------------*/
  /* */
  /* Find my node in the recovery domain array. I will not be in the */
 /* prior recovery domain if I am being added by the Add Node to Recovery */
 \frac{1}{2} Domain API. \frac{1}{2} \frac{1}{2} \frac{1}{2} \frac{1}{2} \frac{1}{2} \frac{1}{2} \frac{1}{2} \frac{1}{2} \frac{1}{2} \frac{1}{2} \frac{1}{2} \frac{1}{2} \frac{1}{2} \frac{1}{2} \frac{1}{2} \frac{1}{2} \frac{1}{2} \frac{1}{2} \frac{1}{2} \frac{1}{2}\frac{1}{\sqrt{2}} \frac{1}{\sqrt{2}} 
/*-----------------------------------------------------------------------*/
  while ( 0 != memcmp(crgData->This_Nodes_ID,
                       nodeData->Node_ID,
                       sizeof(Qcst Node Id t))
         &&
           iter < count
        ) {
    nodeData++;
    iter++;
  }
  if (iter < count)
   return nodeData->Node_Role;
  else
   return UnknownRole;
\} /* end getMyRole() \star//***************************************************************************/
\frac{1}{\sqrt{2}} *
/* Call the correct function based upon the cluster action code. The *//* doAction() function was split out from main() in order to clarify the \star/
/* example. See the function prologues for each called function for */
/* information about a particular cluster action. */
\frac{1}{\sqrt{2}} *
/* Each action code is split out into a separate function only to help */
/* clarify this example. For a particular exit program, some action codes */
/* may perform the same function in which case multiple action codes could */<br>/* be handled by the same function.
/* be handled by the same function.
\frac{1}{\sqrt{2}} *
/***************************************************************************/
static int doAction(int actionCode,
```

```
int role,
                   int priorRole,
                   Qcst_EXTP0100_t *crgData,
                   EpData *epData) {
/*-----------------------------------------------------------------------*/
  \frac{1}{\sqrt{2}} \frac{1}{\sqrt{2}} 
 /* For action codes this exit program knows about, call a function to */
 /* do the work for that action code. *\frac{1}{\sqrt{2}} \frac{1}{\sqrt{2}} 
/*-----------------------------------------------------------------------*/
  if (actionCode < = MaxAc )
   return (*fcn[actionCode]) (role, priorRole, crgData, epData);
  else
/*---------------------------------------------------------------------*/
    \frac{1}{\sqrt{2}} \frac{1}{\sqrt{2}} 
   /* IBM has defined a new action code in a new operating system release */
   /* and this exit program has not yet been updated to handle it. Take a*//* default action for now. */\sqrt{\frac{k}{\pi}}/*---------------------------------------------------------------------*/
   return newActionCode(role, priorRole, crgData, epData);
\} /* end doAction() \star//***************************************************************************/
\frac{1}{\sqrt{2}} *
/* Action code = QcstCrgAcInitialize */
\frac{1}{\sqrt{2}} */
/* The QcstCreateClusterResourceGroup API was called. A new cluster */* resource group object is being created. */
\frac{1}{\sqrt{2}} *
/* Things to consider: *//* - Check that the application program and all associated objects are on*/
/* the primary and backup nodes. If the objects are not there, \frac{\star}{\sqrt{\star}} consider sending error/warning messages or return a failure return \star/
     consider sending error/warning messages or return a failure return */\angle \star code. \star /
/* - Check that required data or device CRGs are on all nodes in the *//* recovery domain. *//* - Perform any necessary setup that is required to run the *//* the application on the primary or backup nodes. *//* - If this CRG is enabled to use the QcstDistributeInformation API, \star/
/* the user queue needed by that API could be created at this time. \star/\frac{1}{\sqrt{2}} */
/***************************************************************************/
static int createCrg(int role,
                    int doesNotApply,
                    Qcst_EXTP0100_t *crgData,
                    EpData *epData) {
 return QcstSuccessful;
} /* end createCrg() */
/***************************************************************************/
\frac{1}{\sqrt{2}} */
/* Action code = QcstCrgAcStart */
\frac{1}{\sqrt{2}} *
/* The QcstStartClusterResourceGroup API was called. A cluster resource */
/* group is being started. *//* The QcstInitiateSwitchOver API was called and this is the second action */
/* code being passed to the exit program.
```

```
/* The fail over event occurred and this is the second action code being
                                                                  \star//* passed to the exit program.
                                                                  \star//*
                                                                  \star//* A maximum wait time is used when checking to see if all dependent CRGs */
/* are active. This is a short time if the CRG is being started because of*/
/* the QcstStartClusterResourceGroup API. It is a longer time if it is
                                                                  \star//* because of a failover or switchover. When failover or switchover are
                                                                  \star//* being done, it make take a while for data or device CRGs to become
                                                                  \star//* ready so the wait time is long. If the Start CRG API is being used, the*/
/* dependent CRGs should already be started or some error occurred, the */
/* CRGs were started out of order, etc. and there is no need for a long
                                                                  \star//* wait.
                                                                  \star//\star\star//* Things to consider:
                                                                  \star//\star- If this node's role is primary, the application should be started. */
/\starThis exit program should either call the application so that it runs*/
/*in this same job or it should monitor any job started by this
                                                                  \star/exit program so the exit program knows when the application job
/\star\star/ends. By far, the simplest approach is run the application in this *//*
/*job by calling it.
                                                                  \star/Cluster Resource Services is not expecting this exit program to
1*\star//\starreturn until the application finishes running.
                                                                  \star//*
   - If necessary, start any associated subsystems, server jobs, etc.
                                                                  \star//\star- Ensure that required data CRGs have a status of active on all nodes *//\starin the recovery domain.
                                                                  \star/1*\star/static int startCrg(int role,
                 int doesNotApply,
                 Qcst EXTP0100 t *crgData,
                 EpData *epData) {
 unsigned int maxWaitTime;
 /* Start the application if this node is the primary
                                                                  \star/if (role == QcstPrimaryNodeRole) {
/\star\star//* Determine if all CRGs that this application CRG is dependent upon
                                                                  \star//* are ready. If the check fails, return from the Start action code.
                                                                  \star//* Cluster Resource Services will change the state of the CRG to
                                                                   \star//* Inactive.
                                                                  \star//\star\star/if (crgData->Cluster Resource Group Status == QcstCrgStartCrgPending)
     maxWaitTime = MaxStartCrgWaitSeconds;
   az fa
     maxWaitTime = MaxWaitSeconds;if (QcstSuccessful != checkDependCrgDataArea(maxWaitTime))
     return QcstSuccessful;
/*/* Just before starting the application, update the data area to
   /* indicate the application is running.
                                                                  \star//\star\star/setApplCrgDataArea(Appl_Running);
/\star\star/
```

```
/* Add logic to call application here. It is expected that control *//* will not return until something causes the application to end: a *//* normal return from the exit program, the job is canceled, or an *//* unhandled exception occurs. See the cancelHandler() function for */<br>/* some common ways this job could be canceled. *//* some common ways this job could be canceled.
    \sqrt{\frac{k}{\pi}}/*---------------------------------------------------------------------*/
/*---------------------------------------------------------------------*/
    \sqrt{\frac{1}{\pi}} */
   /* After the application has ended normally, update the data area to *//* indicate the application is no longer running. \star/\sqrt{\frac{1}{\pi}} */
/*---------------------------------------------------------------------*/
   setApplCrgDataArea(Appl_Ended);
 }
 else
/*---------------------------------------------------------------------*/
    \frac{1}{\sqrt{2}} \frac{1}{\sqrt{2}} 
   /* On backup or replicate nodes, mark the status of the application in *//* the data area as not running. */\sqrt{\frac{k}{\pi}}/*---------------------------------------------------------------------*/
   setApplCrgDataArea(Appl_Ended);
 return QcstSuccessful;
} /* end startCrg() */
/***************************************************************************/
\frac{1}{\sqrt{2}} */
/* Action code = QcstCrgAcRestart */
\frac{1}{\sqrt{2}} */
/* The previous call of the exit program failed and set the return *//* code to QcstFailWithRestart or it failed due to an exception and the */
/* exception was allowed to percolate up the call stack. In either */
/* case, the maximum number of times for restarting the exit program has *//* not been reached yet. */\frac{1}{\sqrt{2}} */
/* This action code is passed only to application CRG exit programs which */
/* had been called with the Start action code. */\frac{1}{\sqrt{2}} *
/***************************************************************************/
static int restartCrg(int role,
                    int doesNotApply,
                    Qcst EXTP0100 t *crgData,
                    EpData *epData) {
/*-----------------------------------------------------------------------*/
  \frac{1}{\sqrt{2}} \frac{1}{\sqrt{2}} 
 /* Perform any unique logic that may be necessary when restarting the */
 /* application after a failure and then call the startCrg() function to *//* do the start functions. *//* */
            /*-----------------------------------------------------------------------*/
```

```
/\star\star//* Action code = QcstCrgAcEnd
                                                                  \star//\star\star//* The end action code is used for one of the following reasons:
                                                                  \star/- The QcstEndClusterResourceGroup API was called.
/\star\star//*- The cluster has become partitioned and this node is in the secondary*/
      partition. The End action code is used regardless of whether the *//*/*
      CRG was active or inactive. Action code dependent data of
                                                                  \star//\starQcstPartitionFailure will also be passed.
                                                                  \star//*
   - The application ended. Action code dependent data of
                                                                  \star/1*QcstResourceEnd will also be passed. All nodes in the recovery
                                                                  \star//*domain will see the same action code (including the primary).
                                                                  \star//*- The CRG job has been canceled. The exit program on this node will */be called with the End action code. QcstMemberFailure will be
/*
                                                                  \star//*passed as action code dependent data.
                                                                  \star//*
                                                                  \star//*
                                                                  \star//*
                                                                  \star//* Things to consider:
                                                                  \star/- If the CRG is active, the job running the application is canceled
/\star/\starand the IP takeover address is ended AFTER the exit program is
                                                                  \star//\starcalled.
                                                                  \star/- If subsystems or server jobs were started as a result of the
/\star\star//\star0cstCrgAcStart action code, end them here or consolidate all logic *//\starto end the application in the cancelHandler() since it will be
                                                                  \star//*
     invoked for all Cluster Resource Services APIs which must end the
                                                                 \star//*
     application on the current primary.
                                                                  \star//\star\star/static int endCrg(int role,
               int priorRole,
               Qcst_EXTP0100_t *crgData,
               EpData *epData) \{/\star\star//* End the application if it is running on this node.
                                                              \star//\star\star/endApplication(QcstCrgAcRemoveNode, role, priorRole, crgData,
epData);return QcstSuccessful;
\} /* end endCrg()
                                                                  \star//\star\star//* Action code = QcstCrgAcVerificationPhase
                                                                  \star//\star\star//* The verification phase action code is used to allow the exit program to *//* do some verification before proceeding with the requested function
                                                                  \star//* identified by the action code depended data. If the exit program
                                                                  \star//* determines that the requested function cannot proceed it should return
                                                                 \star//* QcstFailWithOutRestart.
                                                                  \star//\star\star//*
                                                                  \star//* NOTE: The exit program will NOT be called with Undo action code.
                                                                  \star//\star\star/
```

```
static int verifyPhase(int role,
                    int doesNotApply,
                    Qcst EXTP0100_t *crgData,
                    EpData *epData) {
/*\star//* Do verification
                                                                   \star//\star\star/if (crgData->Action Code Dependent Data == QcstDltCrg) {
      /* do verification *//* if ( fail ) *//* return QcstFailWithOutRestart */
 \}return QcstSuccessful;
\} /* end verifyPhase()
                                                                   \star//\star\star//* Action code = QcstCrgAcDelete
                                                                   \star//*
                                                                   \star//* The QcstDeleteClusterResourceGroup or QcstDeleteCluster API was called. */
/* A cluster resource group is being deleted while Cluster Resource
                                                                   \star//* Services is active.
                                                                   \star//* If the QcstDeleteCluster API was used, action code dependent data of
                                                                   \star//* QcstDltCluster is passed.
                                                                   \star//* If the QcstDeleteCluster API was used and the CRG is active, the exit
                                                                   \star//* program job which is still active for the Start action code is canceled*/
/* after the Delete action code is processed.
                                                                   \star//\star\star//* Things to consider:
                                                                   \star//\star- Delete application programs and objects from nodes where they are
                                                                   \star//*no longer needed such as backup nodes. Care needs to be exercised
                                                                   \star//*
      when deleting application objects just because a CRG is being
                                                                   \star//\stardeleted since a particular scenario may want to leave the
                                                                   \star//*
      application objects on all nodes.
                                                                   \star//*
                                                                   \star/static int deleteCrg(int role,
                  int doesNotApply,
                  Qcst EXTP0100 t *crgData,
                  EpData *epData) {
 return QcstSuccessful;
\} /* end deleteCrg()
                                                                   \star//*
                                                                   \star/
/* Action code = QcstCrgAcReJoin
                                                                   \star//\star\star//* One of three things is occurring-
                                                                   \star//* 1. The problem which caused the cluster to become partitioned has been *//\starcorrected and the 2 partitions are merging back together to become *//\stara single cluster. Action code dependent data of QcstMerge will be *//*passed.
                                                                   \star//* 2. A node which either previously failed or which was ended has had
                                                                   \star//*cluster resource services started again and the node is joining the *//*
      cluster. Action code dependent data of QcstJoin will be passed. */
/* 3. The CRG job on a particular node which may have been canceled or
                                                                  \star//\starended has been restarted. Action code dependent data of QcstJoin
                                                                  \star//\starwill be passed.
                                                                   \star/
```

```
/*\star//* Things to consider:
                                                                     \star//*
  - If the application replicates application state information to other*/
      nodes when the application is running, this state information will *//\star/\starneed to be resynchronized with the joining nodes if the CRG is
                                                                    \star/
/* active.
                                                                    \star//* - Check for missing application objects on the joining nodes.
                                                                    \star//* - Ensure the required data CRGs are on the joining nodes.
                                                                    \star//* - If the application CRG is active, ensure the required data CRGs are *//* active.
                                                                    \star//\star\star/static int memberIsJoining(int role,
                        int priorRole,
                        Qcst EXTP0100 t *crgData,
                        EpData *epData) \{/\star\star//* Ensure the data area status on this node starts out indicating
                                                                 \star//* the application is not running if this node is not the primary.
                                                                   \star//\star\star/if (role != QcstPrimaryNodeRole) {
   setApplCrgDataArea(Appl_Ended);
 \mathcal{E}/\star/* If a single node is rejoining the cluster, you may do a certain set of*/
 /* actions. Whereas if the nodes in a cluster which became partitioned *//* are merging back together, you may have a different set of actions. */
 /*
                                                                    \star/if (crgData->Action Code Dependent Data == QcstJoin) {
   /* Do actions for a node joining.
                                                                    \star/\mathcal{E}else {
   /* Do actions for partitions merging.
                                                                     \star\mathcal{E}return OcstSuccessful;
\} /* end memberIsJoining()
                                                                    \star//\star\star//* Action code = QcstCrgAcFailover
                                                                    \star//*\star//* Cluster resource services on a particular node(s) has failed or ended
                                                                    \star/
/* for this cluster resource group. The Failover action code is passed
                                                                    \star//* regardless of whether the CRG is active or inactive. Failover can
                                                                    \star//* happen for a number of reasons:
                                                                    \star//\star\star//\star- an operator canceled the CRG job on a node. Action code dependent *//\stardata of QcstMemberFailure will be passed.
                                                                    \star//*- cluster resource services was ended on the node (for example, the
                                                                    \star//*
      QSYSWRK subsystem was ended with CRS still active). Action code
                                                                    \star/dependent data of QcstNodeFailure will be passed.
/*\star//*
    - the application for an application CRG has failed on the primary
                                                                    \star//*node and could not be restarted there. The CRG is Active.
                                                                    \star//\starAction code dependent data of QcstApplFailure will be passed.
                                                                    \star//\star- the node failed (such as a power failure). Action code dependent */
```

```
/* data of OcstNodeFailure will be passed. *//* - The cluster has become partitioned due to some communication failure*/<br>/* such as a communication line or LAN failure. The Failover action */
       such as a communication line or LAN failure. The Failover action *//* code is passed to recovery domain nodes in the majority partition. */<br>/* Nodes in the minority partition see the End action code. Action */Nodes in the minority partition see the End action code. Action *//* code dependent data of OcstPartitionFailure will be passed. *///* - A node in the CRG's recovery domain is being ended with the *//* QcstEndClusterNode API. The node being ended will see the End Node */<br>/* action code. All other nodes in the recovery domain will see the */
       action code. All other nodes in the recovery domain will see the *//* Failover action code. Action code dependent data of QcstEndNode */
/* will be passed for the Failover action code. *//* - An active recovery domain node for an active CRG is being removed */<br>/* from the cluster with the OcstRemoveClusterNodeEntry API. Action */
       /* from the cluster with the QcstRemoveClusterNodeEntry API. Action */
/* code dependent data of QcstRemoveNode will be passed. If an \star/<br>/* inactive node is removed for an active CRG, or if the CRG is \star/
/* inactive node is removed for an active CRG, or if the CRG is \star/<br>/* inactive, an action code of Remove Node is passed.
       inactive, an action code of Remove Node is passed. */\frac{1}{\sqrt{2}} *
/* The exit program is called regardless of whether or not the CRG is */
/* active. The exit program may have nothing to do if the CRG is not */\frac{1}{x} active. \frac{x}{x}\frac{1}{\sqrt{2}} */
/* If the CRG is active and the leaving member was the primary node, */
/* perform the functions necessary for failover to a new primary. \star/\frac{1}{\sqrt{2}} */
/* The Action Code Dependent Data field can be used to determine if: *//* - the failure was due to a problem that caused the cluster to become *//* partitioned (all CRGs which had the partitioned nodes in the *//* recovery domain are affected) *//* - a node failed or had cluster resource services ended on the node (all*/
/* CRGs which had the failed/ended node in the recovery domain are \star/<br>/* affected) \star/
/* affected) */
   - only a single CRG was affected (for example a single CRG job was \ast//* canceled on a node or a single application failed)
\frac{1}{\sqrt{2}} */
\frac{1}{\sqrt{2}} *
/* Things to consider: */
/* - Prepare the new primary node so the application can be started. *//* - The application should NOT be started at this time. The exit */* program will be called again with the QcstCrgAcStart action code if */
/* the CRG was active when the failure occurred. \overline{\hspace{0.1cm}} \overline{\hspace{0.1cm}} - If the application CRG is active. ensure the required data CRGs are \overline{\hspace{0.1cm}} /*
  - If the application CRG is active, ensure the required data CRGs are */\frac{1}{x} active. \frac{x}{x}\frac{1}{\sqrt{2}} */
/***************************************************************************/
static int memberIsLeaving(int role,
                           int priorRole,
                           Qcst EXTP0100 t *crgData,
                           EpData *epData) {
/*-----------------------------------------------------------------------*/
  \frac{1}{\sqrt{2}} \frac{1}{\sqrt{2}} 
  /* If the CRG is active, perform failover. Otherwise, nothing to do.
  \frac{1}{\sqrt{2}} \frac{1}{\sqrt{2}} 
/*-----------------------------------------------------------------------*/
 if (crgData->Original Cluster Res Grp Stat == QcstCrgActive) {
/*---------------------------------------------------------------------*/
    \sqrt{\frac{k}{\pi}}/* The CRG is active. Determine if my role has changed and I am now *//* the new primary. \frac{x}{4}\sqrt{\frac{k}{\pi}}/*---------------------------------------------------------------------*/
```
if (priorRole != role && role == QcstPrimaryNodeRole) {

/\*-------------------------------------------------------------------\*/  $/\star$  \*/ /\* I was not the primary but am now. Do failover actions but don't  $*/$ /\* start the application at this time because this exit program will  $*/$ /\* be called again with the Start action code.  $\begin{array}{ccc} \star/ \star & \star/ \end{array}$  $/\star$  \*/ /\*-------------------------------------------------------------------\*/ /\*-------------------------------------------------------------------\*/  $/\star$  \*/  $/*$  Ensure the data area status on this node starts out indicating /\* the application is not running.  $\begin{array}{ccc} \star/ \star & \star/ \end{array}$  $/\star$  \*/ /\*-------------------------------------------------------------------\*/ setApplCrgDataArea(Appl Ended); /\*-------------------------------------------------------------------\*/  $\frac{1}{\sqrt{2}}$   $\frac{1}{\sqrt{2}}$   $/*$  If the application has no actions to do on the Start action code  $*/$ /\* and will become active as soon as the takeover IP address is  $*$ / /\* activated, then this code should be uncommented. This code will  $*$ / /\* determine if all CRGs that this application CRG is dependent upon  $*/$ /\* are ready. If this check fails, return failure from the action  $*/$  $\frac{1}{x}$  code.  $\frac{x}{x}$  $/\star$  \*/ /\*-------------------------------------------------------------------\*/ /\* if (QcstSuccessful != checkDependCrgDataArea(MaxWaitSeconds)) \*/ /\* return QcstFailWithOutRestart; \*/ } } return QcstSuccessful;  $}$  /\* end memberIsLeaving()  $*$ / /\*\*\*\*\*\*\*\*\*\*\*\*\*\*\*\*\*\*\*\*\*\*\*\*\*\*\*\*\*\*\*\*\*\*\*\*\*\*\*\*\*\*\*\*\*\*\*\*\*\*\*\*\*\*\*\*\*\*\*\*\*\*\*\*\*\*\*\*\*\*\*\*\*\*\*/  $\frac{1}{\sqrt{2}}$  \*/ /\* Action code = QcstCrgAcSwitchover \*/  $\frac{1}{\sqrt{2}}$  \*/ /\* The QcstInitiateSwitchOver API was called. The first backup node in  $*/$ /\* the cluster resource group's recovery domain is taking over as the  $*$ / /\* primary node and the current primary node is being made the last backup.\*/<br>/\*  $\frac{1}{\sqrt{2}}$  \*/  $/*$  Things to consider:  $*/$  $/*$  - Prepare the new primary node so the application can be started.  $*/$  $/*$  - The application should NOT be started at this time. The exit  $*/$  $/*$  program will be called again with the QcstCrgAcStart action code.  $*/$ /\* - The job running the application is canceled and the IP takeover  $*/$ /\* address is ended prior to the exit program being called on the \*/  $\sqrt{\star}$  current primary.  $\star/$  $/*$  - Ensure required data or device CRGs have switched over and are  $*/$ /\* active.  $\frac{\star}{\sqrt{2\pi}}$  $\frac{1}{\sqrt{2}}$  \*/ /\*\*\*\*\*\*\*\*\*\*\*\*\*\*\*\*\*\*\*\*\*\*\*\*\*\*\*\*\*\*\*\*\*\*\*\*\*\*\*\*\*\*\*\*\*\*\*\*\*\*\*\*\*\*\*\*\*\*\*\*\*\*\*\*\*\*\*\*\*\*\*\*\*\*\*/ static int switchPrimary(int role, int priorRole, Qcst EXTP0100 t \*crgData, EpData \*epData) {

/\*-----------------------------------------------------------------------\*/ /\* \*/  $/*$  See if I am the old primary.  $*/$  $\sqrt{\frac{k}{\pi}}$ /\*-----------------------------------------------------------------------\*/ if (priorRole == QcstPrimaryNodeRole) { /\*---------------------------------------------------------------------\*/  $\sqrt{\frac{1}{\pi}}$  \*/ /\* Do what ever needs to be done to cleanup the old primary before the  $*/$ /\* switch. Remember that that job which was running the exit program  $*/$ /\* which started the application was canceled already.  $*/$  $\sqrt{\frac{k}{\pi}}$ /\* One example may be to clean up any processes holding locks on the  $*/$ /\* database. This may have been done by the application cancel  $*$ /  $/*$  handler if one was invoked. /\*---------------------------------------------------------------------\*/ } /\*-----------------------------------------------------------------------\*/  $\sqrt{\frac{k}{\pi}}$ /\* I'm not the old primary. See if I'm the new primary.  $\begin{array}{ccc} \n\star & \star & \star \\
\star & \star & \n\end{array}$  $\sqrt{\frac{k}{\pi}}$ /\*-----------------------------------------------------------------------\*/ else if (role == QcstPrimaryNodeRole) { /\*---------------------------------------------------------------------\*/  $\sqrt{\frac{k}{\pi}}$  $/*$  Do what ever needs to be done on the new primary before the  $*$ /\* application is started with the QcstCrgAcStart action code.  $\begin{array}{c} \star/ \star \\ \star/ \end{array}$ /\* \*/ /\*---------------------------------------------------------------------\*/ /\*---------------------------------------------------------------------\*/  $\sqrt{\frac{k}{\pi}}$ /\* Ensure the data area status on this nodes starts out indicating  $*$ /  $/*$  the application is not running.  $*/$  $\sqrt{\frac{k}{\pi}}$ /\*---------------------------------------------------------------------\*/ setApplCrgDataArea(Appl Ended); /\*---------------------------------------------------------------------\*/ /\* \*/ /\* If the application has no actions to do on the Start action code \*/ /\* and will become active as soon as the takeover IP address is  $\star$ / /\* activated, then this code should be uncommented. This code will  $*/$ /\* determine if all CRGs that this application CRG is dependent upon \*/ /\* are ready. If this check fails, return failure from the action  $*/$  $\sqrt{\star}$  code.  $\star/$ /\* \*/ /\*---------------------------------------------------------------------\*/ /\* if (QcstSuccessful != checkDependCrgDataArea(MaxWaitSeconds)) \*/ /\* return QcstFailWithOutRestart; \*/ } else {

```
/*
                                                     \star//* This node is one of the other backup nodes or it is a replicate
                                                     \star//* node. If there is anything those nodes must do, do it here. If */
  /* not, remove this else block.\star//\star\star//\star\star//* Ensure the data area status on this nodes starts out indicating
                                                     \star//* the application is not running.
                                                     \star//\star\star/setApplCrgDataArea(Appl Ended);
 \}return QcstSuccessful;
\} /* end switchPrimary()
                                                     \star//\star\star//* Action code = QcstCrgAcAddNode
                                                     \star//*
                                                      \star//* The QcstAddNodeToRcvyDomain API was called. A new node is being added
                                                     \star//* to the recovery domain of a cluster resource group.
                                                      \star//*
                                                     \star//* Things to consider:
                                                     \star//*- A new node is being added to the recovery domain. See the
                                                      \star/*considerations in the createCrg() function.
                                                      \star/\star- If this CRG is enabled to use the QcstDistributeInformation API,
                                                     \star//\starthe user queue needed by that API could be created at this time.
                                                     \star//\starstatic int addNode(int role,
             int priorRole,
             Qcst EXTP0100 t *crgData,
             EpData *epData) {
 1*\star//* Determine if I am the node being added.
                                                     \star//*\star/if (0 == \text{memcmp}(\&\text{crgData->This Nodes ID},&crgData->Changing Node ID,
            sizeof(Qcst Node Id t)))
 ∤
   \star//* Set the status of the data area on this new node.
                                                     \star//*
                                                     \star/setApplCrgDataArea(Appl Ended);
```

```
/*---------------------------------------------------------------------*/
   /* */
   /* Create the queue needed by the Distribute Information API. */
   \sqrt{\frac{k}{\pi}}/*---------------------------------------------------------------------*/
   if (0 == memcmp(&crgData->DI_Queue_Name,
                 Nulls,
                  sizeof(crgData->DI Queue Name)))
   {
   }
 }
 return QcstSuccessful;
\} /* end addNode() \star//***************************************************************************/
\frac{1}{\sqrt{2}} *
/* Action code = QcstCrgAcRemoveNode */
\frac{1}{\sqrt{2}} */
/* The QcstRemoveNodeFromRcvyDomain or the QcstRemoveClusterNodeEntry */
/* API was called. A node is being removed from the recovery domain of
/* a cluster resource group or it is being removed entirely from the */
\sqrt{\star} cluster. \star/\frac{1}{\sqrt{2}} */
/* This action code is seen by: *//* For the QcstRemoveClusterNodeEntry API:<br>/* - If the removed node is active and the CRG is Inactive, all nodes in*/
     - If the removed node is active and the CRG is Inactive, all nodes in*/
/* the recovery domain including the node being removed see this *//* action code. The nodes NOT being removed see action code dependent*/<br>/* data of OcstNodeFailure.
/* data of QcstNodeFailure.<br>/* - If the removed node is active and the CRG is Active, the node being*/
     - If the removed node is active and the CRG is Active, the node being*/
/* removed sees the Remove Node action code. All other nodes in the */
/* recovery domain see an action code of Failover and action code \star/<br>/* dependent data of OcstNodeFailure.
       dependent data of QcstNodeFailure. */*/
/* - If the node being removed is not active in the cluster, all nodes */<br>/* in the recovery domain will see this action code. *//* in the recovery domain will see this action code. \star/<br>/* For the QcstRemoveNodeFromRcvyDomain API: */
   /* For the QcstRemoveNodeFromRcvyDomain API: */
/* - All nodes see the Remove Node action code regardless of whether or *//* not the CRG is Active. Action code dependent data of \star/<br>/* QcstRmvRcvyDmnNode will also be passed. \star/
/* QcstRmvRcvyDmnNode will also be passed. */
\frac{1}{\sqrt{2}} */
/* Things to consider: *//* - You may want to cleanup the removed node by deleting objects no *//* longer needed there. *//* - The job running the application is canceled and the IP takeover */<br>/* address is ended after the exit program is called if this is the *//* address is ended after the exit program is called if this is the */<br>/* primary node and the CRG is active.
      primary node and the CRG is active. \star//* - If subsystems or server jobs were started as a result of the \frac{\star}{\star}<br>/* 0cstCrgAcStart action code, end them here or consolidate all logic \star/
      /* QcstCrgAcStart action code, end them here or consolidate all logic */
/* to end the application in the cancelHandler() since it will be \star/
/* invoked for all Cluster Resource Services APIs which must end the */
/* application on the current primary. \begin{array}{ccc} \n\star & \star / \\
\star & \star \n\end{array}\frac{1}{\sqrt{2}} *
/***************************************************************************/
static int rmvNode(int role,
                 int priorRole,
                 Qcst EXTP0100 t *crgData,
                 EpData *epData) {
                    /*-----------------------------------------------------------------------*/
```

```
\star//* Determine if I am the node being removed.
                                                                   \star//*
                                                                   \starif (0 == \text{memom}(\& \text{crghata->This Nodes ID},&crgData->Changing Node ID,
               sizeof(Qcst Node Id t))\overline{)}\{/*-------
     /\star\star//* End the application if it is running on this node.
                                                                   \star//\star\star/endApplication(QcstCrgAcRemoveNode, role, priorRole, crgData,
epData);return QcstSuccessful;
\} /* end rmvNode
                                                                   \star//\star\star//* Action code = QcstCrgAcChange
                                                                   \star//*
                                                                   \star//* The QcstChangeClusterResourceGroup API was called. Some attribute
                                                                   \star//* or information stored in the cluster resource group object is being
                                                                   \star//* changed. Note that not all changes to the CRG object cause the exit
                                                                   \star//* program to be called. As of V5R1M0, only these changes will cause the
                                                                  \star//* exit program to be called-
                                                                   \star//\star- the current recovery domain is being changed
                                                                   \star//\star- the preferred recovery domain is being changed
                                                                   \star//\star\star//* If any of the above changes are being made but additionally the exit
                                                                   \star/* program is being changed to *NONE, the exit program is not called.
                                                                   \star//*\star//* Things to consider:
                                                                   \star//\star- None unless changing the recovery domain affects information or
                                                                   \star//\starprocesses for this cluster resource group. Note that the primary
                                                                   \star//*node cannot be changed with the QcstChangeClusterResourceGroup API
                                                                   \star//\starif the CRG is active.
                                                                   \star//*
                                                                   \star/static int chgCrg(int role,
                int priorRole,
                Qcst EXTP0100 t *crgData,
                EpData * epData) {
 return QcstSuccessful;
\} /* end chgCrg()
                                                                   \star//\star\star//* Action code = QcstCrqAcDeleteCommand\star//\star\star//* The Delete Cluster Resource Group (DLTCRG) CL command has been called
                                                                   \star//* to delete a cluster resource group object, the QcstDeleteCluster API
                                                                   \star//* has been called, or the QcstRemoveClusterNodeEntry API has been called. */
/* In each case, cluster resource services is not active on the cluster
                                                                   \star//* node where the command or API was called. Thus, this function is not
                                                                   \star//* distributed cluster wide but occurs only on the node where the CL
                                                                   \star//* command or API was called.
                                                                   \star/
```

```
\star//* If the QcstDeleteCluster API was used, action code dependent data of
/* QcstDltCluster is passed.
                                                                 \star//*\star//* See the considerations in the deleteCrg() function
                                                                 \star//\star\star/static int deleteCrgWithCmd(int role,
                       int doesNotApply,
                        Qcst_EXTP0100_t *crgData,
                        EpData *epData) {
 return QcstSuccessful;
} /* end deleteCrgWithCmd()
                                                                 \star//\star\star/
/* Action code = QcstCrgEndNode
                                                                 \star//\star\star//* The QcstEndClusterNode API was called or a CRG job was canceled.
/\star\star//* The OcstCrgEndNode action code is passed to the exit program only on the*/
/* node being ended or where the CRG job was canceled. On the node where *//* a Cluster Resource Services job is canceled, action code dependent data*/
/* of QcstMemberFailure will be passed.
                                                                \star/
/* When Cluster Resource Services ends on this node or the CRG job ends, it*/
/* will cause all other nodes in the cluster to go through failover
                                                                \star//* processing. The action code passed to all other nodes will be
                                                                \star//* QcstCrgAcFailover. Those nodes will see action code dependent data of */
/* QcstMemberFailure if a CRG job is canceled or QcstNodeFailure if the *//* node is ended.
                                                                \star//\star\star//* Things to consider:
                                                                 \star//* - The job running the application is canceled and the IP takeover
/*
    address is ended after the exit program is called if this is the
                                                                \star//\starprimary node and the CRG is active.
                                                                \star//*- If subsystems or server jobs were started as a result of the
                                                                \star//*
      QcstCrgAcStart action code, end them here.
                                                                 \star//\star\star/static int endNode(int role,
                int priorRole,
                Qcst EXTP0100 t *crgData,
                EpData *epData) \{/*---/\star\star//* End the application if it is running on this node.
                                                             \star//*
endApplication(QcstCrgEndNode, role, priorRole, crgData, epData);
 return QcstSuccessful;
\} /* end endNode()
                                                                 \star//*\star//* Action code = QcstCrgAcChgNodeStatus
                                                                \star//*\star//* The QcstChangeClusterNodeEntry API was called. The status of a node */
/* is being changed to failed. This API is used to inform cluster resource*/
/* services that the node did not partition but really failed.
                                                                \star//\star\star/
```

```
/* Things to consider:
                                                                        \star//\star- The exit program was called previously with an action code of
/*
      QcstCrgAcEnd if the CRG was active or an action code of
                                                                        \star//*
      QcstCrgAcFailover if the CRG was inactive because cluster resource
                                                                       \star/1*services thought the cluster had become partitioned. The user is
                                                                        \star//*
      now telling cluster resource services that the node really failed
                                                                       \star//*instead of partitioned. The exit program has something to do only */1*if it performed some action previously that needs to be changed now *//*
      that node failure can be confirmed.
                                                                       \star//*
                                                                        \star/***/static int chgNodeStatus(int role,
                       int priorRole,
                        Qcst_EXTP0100_t *crgData,
                        EpData *epData) {
 return QcstSuccessful;
\} /* end chgNodeStatus()
                                                                        \star//\star\star//* Action code = OcstCrgAcCancelFailover
                                                                        \star//\star\star/* Cluster resource services on the primary node has failed or ended
/* for this cluster resource group. A message was sent to the failover
                                                                        \star//* message queue specified for the CRG, and the result of that message
                                                                        \star//* was to cancel the failover. This will change the status of the CRG to
                                                                        \star//* inactive and leave the primary node as primary.
                                                                        \star//*
                                                                        \star//* Things to consider:
                                                                        \star//*
   - The primary node is no longer participating in cluster activities.
                                                                       \star//*
      The problem which caused the primary node to fail should be fixed
                                                                        \star//*
      so that the CRG may be started again.
                                                                        \star//*
                                                                        \star/
static int cancelFailover(int role,
                         int priorRole,
                        Qcst_EXTP0100 t *crgData,
                        EpData *epData) {
 return QcstSuccessful;
\} /* end cancelFailover()
                                                                        \star/:**/
/\star\star//* Action code = exit program does not know it yet
                                                                        \star//\star\star//* A new action code has been passed to this exit program. This can occur *//* after a new i5/0S release has been installed and some new cluster API \star/
/* was called or some new cluster event occurred. The logic in this exit *//* program has not yet been updated to understand the new action code.
                                                                        \star//\star\star/
/* Two different strategies could be used for the new action code. The
                                                                        \star//* correct strategy is dependent upon the kinds of things this particular
                                                                       \star//* exit program does for the application.
                                                                        \star//\star\star//* One strategy is to not do anything and return a successful return code. *//* This allows the new cluster API or event to run to completion. It
                                                                        \star//* allows the function to be performed even though this exit program
                                                                        \star//* did not understand the new action code. The risk, though, is that the *//* exit program should have done something and it did not. At a minimum,
                                                                       \star//* you may want to log some kind of error message about what happened so
                                                                       \star//* that programming can investigate and get the exit program updated.
                                                                        \star//*
                                                                        \star/* The opposite strategy is to return an error return code such as
                                                                        \star/
```

```
/* QcstFailWithRestart. Of course doing this means that the new cluster
                                                                      \star//* API or event cannot be used until the exit program is updated for the
                                                                        \star//* new action code. Again, logging some kind of error message for
                                                                        \star/\star//* programming to investigate would be worthwhile.
/*
                                                                        \star//* Only the designer of the exit program can really decide which is the
                                                                        \star//* better course of action.
                                                                        \star//\star\star/static int newActionCode(int role,
                        int doesNotApply,
                        Qcst EXTP0100 t *crgData,
                        EpData *epData) \{/\star\star//* Add logic to log an error somewhere - operator message queue, job
                                                                        \star//* log, application specific error log, etc. so that the exit program
                                                                        \star//* gets updated to properly handle the new action code.
                                                                        \star//*\star//* Note that if this is left coded as it is, this is the "don't do
                                                                        \star//* anything" strategy described in the prologue above.
                                                                        \star//*
                                                                        \star/return QcstSuccessful;
} /* end newActionCode()
                                                                        \star//\star\star//* Action code = QcstCrgAcUndo
                                                                        \star//*
                                                                        \star//* Note: The exit program is never called with an undo action code for
                                                                        \star//* any of these prior action codes:
                                                                        \star//\starQcstCrgAcChgNodeStatus
                                                                        \star//\star\star/QcstCrgAcDelete
/\star\star/QcstCrgAcDeleteCommand
/*
    QcstCrgEndNode
                                                                        \star//*
    QstCrgAcRemoveNode (If the node being removed is active in the
                                                                        \star//\starcluster and the API is Remove Cluster Node.
                                                                        \star//*
                        The Remove Node From Recovery Domain will call
                                                                        \star/with Undo and the Remove Cluster Node API will
/*
                                                                        \star//*
                        call with Undo if the node being removed is
                                                                        \star//*
                        inactive.
                                                                        \star//*
    QcstCrgAcRestart
                                                                        \star/\star//\starQcstCrgAcUndo
/\star\star//* APIs that call an exit program do things in 3 steps.
                                                                        \star//*1. Logic which must be done prior to calling the exit program.
                                                                        \star//\star2. Call the exit program.
                                                                        \star//*3. Logic which must be done after calling the exit program.
                                                                        \star//*\star//* Any errors that occur during steps 2 or 3 result in the exit program
                                                                        \star//* being called again with the undo action code. This gives the exit
                                                                        \star//* program an opportunity to back out any work performed when it was first */
/* called by the API. The API will also be backing out any work it
                                                                        \star//* performed trying to return the state of the cluster and cluster objects *//* to what it was before the API was called.
                                                                        \star//*
                                                                        \star//* It is suggested that the following return codes be returned for the
                                                                        \star//* specified action code as that return code will result in the most
                                                                        \star//* appropriate action being taken.
                                                                        \star//\star\star//\starQcstCrgAcInitialize: QcstSuccessful; The CRG is not created.
                                                                        \star/
```
QcstCrgAcStart: QcstSuccessful; The CRG is not started. \*/<br>QcstCrgAcEnd: QcstFailWithOutRestart; The CRG is set to Indoubt\*/  $/*$  $/\star$  $/$ \* The cause of the failure needs  $to*/$  $/*$ investigated.  $\star$ /  $/$ \* QcstCrgAcReJoin: QcstFailWithOutRestart; The CRG is set to Indoubt\*/  $/*$ The cause of the failure needs  $to*/$  $\star/$  $/*$ investigated.  $/$ \* QcstCrgAcFailover: QcstFailWithOutRestart; The CRG is set to Indoubt\*/  $/$ \* The cause of the failure needs  $to*/$  $/*$ investigated.  $\star/$  $/*$ QcstCrgAcSwitchover: QcstFailWithOutRestart; The CRG is set to Indoubt\*/  $/$ \* The cause of the failure needs to\*/  $/$ \* investigated.  $\frac{1}{\sqrt{2}}$  $/*$ QcstCrgAcAddNode: QcstSuccessful; The node is not added.  $\star/$  $/$ \* QcstCrgAcRemoveNode: QcstFailWithOutRestart; The CRG is set to Indoubt\*/  $/$ \* The cause of the failure needs  $to*/$  $/*$ investigated.  $\star/$  $/\star$ QcstCrgAcChange: QcstSuccessful; The recovery domain is not  $\star/$ changed.  $1*$  $\star/$  $/\star$  $\star/$ static int undoPriorAction(int role, int priorRole, Qcst EXTP0100 t \*crgData, EpData  $*$ epData) {  $/\star$  $\star/$ /\* The prior action code defines what the exit program was doing when  $\star/$ /\* it failed, was canceled, or returned a non successful return code.  $*/$  $/\star$  $\star$ / if (crgData->Prior Action Code <= MaxAc ) return (\*undoFcn[crgData-< Prior Action Code]) (role, priorRole, crgData,  $epData);$ else  $/\star$ /\* IBM has defined a new action code in a new operating system release \*/ /\* and this exit program has not yet been updated to handle it. Take a\*/  $/*$  default action for now.  $\star/$  $1*$  $\star/$ return newActionCode(role, priorRole, crgData, epData); /\* end undoPriorAction()  $\star/$  $/*$  $\star/$  $/*$  Action code = QcstCrgAcUndo  $\star/$  $/\star$  $\star/$ /\* Prior action code = QcstCrgAcInitialize  $\star/$  $/\star$ /\* Things to consider:  $\star/$  $/*$  The CRG will not be created. Objects that might have been created  $\star/$ /\* on nodes in the recovery domain should be deleted since a subsequent  $*/$ /\* create could fail if those objects already exist.  $\star/$  $/*$  $\star/$ static int undoCreateCrg(int role, int doesNotApply, Qcst EXTP0100 t \*crgData,

#### EpData \*epData) {

```
return QcstSuccessful;
                                                                   \star/\} /* end undoCreateCrg()
/***********************
                        /\star\star//* Action code = QcstCrgAcUndo
                                                                    \star//\star\star//* Prior action code = QcstCrgAcStart
                                                                    \star//*\star//* Things to consider:
                                                                    \star//\starCluster Resource Services failed when it was finishing the Start CRG
                                                                    \star//\starAPI after it had already called the exit program with the Start
                                                                    \star//\starAction code.
                                                                    \star//\star\star//*
    On the primary node, the exit program job which is running the
                                                                    \star/application will be canceled. The exit program will then be called
/\star/*with the Undo action code.
                                                                    \star//*\star/All other nodes in the recovery domain will be called with the Undo
/\star\star//\staraction code.
                                                                    \star//*
                                                                    \star/static int undoStartCrg(int role,
                     int doesNotApply,
                     Qcst EXTP0100 t *crgData,
                     EpData *epData) \{return QcstSuccessful;
} /* end undoStartCrg()
                                                                    \star/1*\star//* Action code = QcstCrgAcUndo
                                                                    \star//*\star//* Prior action code = QcstCrgAcEnd
                                                                    \star//*\star//* Things to consider:
                                                                    \star//* The CRG will not be ended. If the exit program did anything to bring */
/* down the application it can either restart the application or it can *//* decide to not restart the application. If the application is not *//\starrestarted, the return code should be set to QcstFailWithOutRestart so */
/\starthe status of the CRG is set to Indoubt.
                                                                    \star//*
                                                                    \star/static int undoEndCrg(int role,
                   int doesNotApply,
                    Qcst EXTP0100 t *crgData,
                    EpData *epData) \{return QcstFailWithOutRestart;
\} /* end undoEndCrg()
                                                                    \star//\star\star//* Action code = QcstCrgAcUndo
                                                                    \star//*\star//* Prior action code = QcstCrgAcReJoin
                                                                    \star//*\star//* Things to consider:
                                                                    \star//\starAn error occurred which won't allow the member to join this CRG
                                                                    \star//\stargroup. Anything done for the Join action code needs to be looked at *//\starto see if something must be undone if this member is not an active
                                                                    \star/
```

```
/\starmember of the CRG group.
                                                                \star//\star\star/static int undoMemberIsJoining(int role,
                          int doesNotApply,
                          Qcst EXTP0100 t *crgData,
                          EpData *epData) {
 return QcstFailWithOutRestart;
\} /* end undoMemberIsJoining()
                                                                \star//\star\star//* Action code = QcstCrgAcUndo
                                                                \star//\star\star//* Prior action code = QcstCrgAcFailover
                                                                \star//\star\star//* Things to consider:
                                                                 \star/This does not mean that the node failure or failing member is being
/*\star/undone. That failure is irreversible. What it does mean is that the *//\star/\starexit program returned an error from the Failover action code or
                                                                \star/1*Cluster Resource Services ran into a problem after it called the exit */program. If the CRG was active when Failover was attempted, it is \star//\star/\starnot at this point. End the resilient resource and expect a human to */1*look into the failure. After the failure is corrected, the CRG will */1*must be started with the Start CRG API.
                                                              \star//\star\star//*
                                                                \star/static int undoMemberIsLeaving(int role,
                          int doesNotApply,
                          Qcst EXTP0100 t *crgData,
                          EpData *epData) \{return QcstFailWithOutRestart;
\} /* end undoMemberIsLeaving()
                                                                \star//\star\star//* Action code = QcstCrgAcUndo
                                                                \star//\star\star//* Prior action code = QcstCrgAcSwitchover
                                                                */\star*/* Things to consider:
                                                                \star/\starSome error occurred after the point of access was moved from the
                                                                \star//\staroriginal primary and before it could be brought up on the new primary.*/
  The IP address was ended on the original primary before moving the
1*\star//*point of access but is started on the original primary again. Cluster*/
/\starResource Services will now attempt to move the point of access back \star/1*to the original primary. The application exit program and IP takeover*/
/*
    address will be started on the original primary.
                                                                \star//*
                                                                \star/
/\star\star/static int undoSwitchPrimary(int role,
                         int doesNotApply,
                         Qcst EXTP0100 t *crgData,
                         EpData *epData) {
 return QcstFailWithOutRestart;
\} /* end undoSwitchPrimary()
                                                                \star//\star\star/
```

```
/* Action code = QcstCrgAcUndo
                                                               \star//\star\star//* Prior action code = QcstCrgAcAddNode
                                                               \star/\star//*/* Things to consider:
                                                               \star//* If objects were created on the new node, they should be removed so
                                                               \star//\starthat a subsequent Add Node to aRecovery Domain does not fail if it
                                                                \star//\star\star/attempts to create objects again.
/*
                                                               \star//\star\star/static int undoAddNode(int role,
                   int doesNotApply,
                   Qcst_EXTP0100_t *crgData,
                   EpData *epData) {
 return QcstSuccessful;
\} /* end undoAddNode()
                                                               \star//\star\star//* Action code = OcstCrgAcUndo
                                                               \star//\star\star//* Prior action code = QcstCrgAcRemoveNode
                                                               \star//*
                                                               \star//* Things to consider:
                                                               \star/The node is still in the recovery domain. If objects were removed
/*\star//\starfrom the node, they should be added back.
                                                               \star//*\star/static int undoRmvNode(int role,
                   int doesNotApply,
                   Qcst EXTP0100 t *crgData,
                   EpData *epData) {
 return QcstFailWithOutRestart;
\} /* end undoRmvNode()
                                                               \star//\star\star//* Action code = QcstCrgAcUndo
                                                               \star//*\star//* Prior action code = QcstCrgAcChange
                                                               \star//\star\star//* Things to consider:
                                                               \star//* Changes to the CRG will be backed out so that the CRG and its
                                                               \star//\starrecovery domain look just like it did prior to the attempted change.
                                                               \star//\starAny changes the exit program made should also be backed out.
                                                               \star//\star\star/static int undoChgCrg(int role,
                  int doesNotApply,
                  Qcst EXTP0100 t *crgData,
                  EpData *epData) \{return QcstSuccessful;
\} /* end undoChgCrg()
                                                               \star//\star\star//* Action code = QcstCrgAcUndo
                                                               \star//\star\star//* Prior action code = QcstCrgAcCancelFailover
                                                               \star//\star\star/
```

```
/* Things to consider:
                                                             \star/This does not mean that the node failure or failing member is being
/\starundone. That failure is irreversible. What it does mean is that
1*\star//* Cluster Resource Services ran into a problem after it called the exit */
  program. The CRG will be InDoubt regardless of what is returned from */
1*/* this exit program call. Someone will need to manually look into the *//* the failure. After the failure is corrected, the CRG will must be *//\starstarted with the Start CRG API.
                                                             \star//\star\star//\star\star/*******/
static int undoCancelFailover(int role,
                        int doesNotApply,
                        Qcst_EXTP0100_t *crgData,
                        EpData *epData) {
 return QcstSuccessful;
\} /* end undoCancelFailover()
                                                             \star//*\star//* A simple routine to take a null terminated object name and a null
                                                             \star//* terminated library name and build a 20 character non-null terminated
                                                             */* qualified name.
                                                             \star//\star\star /
static void bldDataAreaName(char *objName, char* libName, char *qualName) {
 memset (qualName, 0x40, 20);
 memcpy(qualName, objName, strlen(objName));
 qualName += 10;
 memcpy(qualName, libName, strlen(libName));
 return:
} /* end bldDataAreaName
                                                             \star//*\star//* The data area is checked to see if all the CRGs that this application
                                                             \star//* is dependent upon are ready. If they are not ready, a wait for a
                                                             \star//* certain amount of time is performed and the data area is checked again. */
/* This check, wait loop continues until all dependent CRGs become ready or*/
/* until the maximum wait time has been reached.
                                                             \star//* The length of the wait can be changed to some other value if a
                                                             \star/
/* particular situation would be better with shorter or longer wait times. */
/*
                                                             \star//*
                                                             \star/static int checkDependCrgDataArea (unsigned int maxWaitTime) {
 Qus EC t errCode = { sizeof(Qus EC t), 0 };
 char dataAreaName[20];
 struct {
   Qwc Rdtaa Data Returned t stuff;
   char ready;
 \} data;
/*/* This is an accumulation of the time waited for the dependent CRGs to *//* become ready.
                                                             \star//\star\star/unsigned int timeWaited = 0;
```
/\*-----------------------------------------------------------------------\*/ /\* \*/ /\* Build definition of the amount of time to wait.  $*$ /  $\frac{1}{\sqrt{2}}$   $\frac{1}{\sqrt{2}}$  /\*-----------------------------------------------------------------------\*/ \_MI\_Time timeToWait; int hours  $= 0;$ int minutes  $= 0;$ int seconds = WaitSecondsIncrement; int hundreths = 0; short int options = \_WAIT\_NORMAL; mitime( &timeToWait, hours, minutes, seconds, hundreths ); /\*-----------------------------------------------------------------------\*/  $\frac{1}{\sqrt{2}}$   $\frac{1}{\sqrt{2}}$  /\* Build the qualified name of the data area.  $\star$ /  $\frac{1}{\sqrt{2}}$   $\frac{1}{\sqrt{2}}$  /\*-----------------------------------------------------------------------\*/ bldDataAreaName(DependCrgDataArea, ApplLib, dataAreaName); /\*-----------------------------------------------------------------------\*/  $\frac{1}{\sqrt{2}}$   $\frac{1}{\sqrt{2}}$  /\* Get the data from the data area that indicates whether or not the  $*$ /  $/*$  CRGs are all ready. This data area is updated by the High /\* Availability Business Partners when it is ok for the application to  $\star$ /<br>/\* proceed.  $/*$  proceed.  $\frac{1}{\sqrt{2}}$   $\frac{1}{\sqrt{2}}$  /\*-----------------------------------------------------------------------\*/ QWCRDTAA(&data, sizeof(data), dataAreaName, offsetof(Qcst\_HAAPPO\_t,Data\_Status)+1, /\* API wants a 1 origin \*/ sizeof(data.ready), &errCode); /\*-----------------------------------------------------------------------\*/ /\* \*/ /\* If the dependent CRGs are not ready, wait for a bit and check again.  $*/$  $\frac{1}{\sqrt{2}}$   $\frac{1}{\sqrt{2}}$  /\*-----------------------------------------------------------------------\*/ while (data.ready != Data\_Available) { /\*--------------------------------------------------------------------- \*/  $\sqrt{\frac{k}{\pi}}$ /\* If the dependent CRGs are not ready after the maximum wait time,  $\star/$ /\* return an error. Consider logging some message to describe why the \*/ /\* application did not start so that the problem can be looked into.  $*/$ <br>/\* /\* \*/ /\*---------------------------------------------------------------------\*/ if (timeWaited >= maxWaitTime) return QcstFailWithOutRestart; /\*---------------------------------------------------------------------\*/  $\sqrt{\frac{k}{\pi}}$  $/*$  Wait to allow the data CRGs to become ready.  $*/$ 

```
\sqrt{\frac{k}{\pi}}/*---------------------------------------------------------------------*/
   waittime(&timeToWait, options);
   timeWaited += WaitSecondsIncrement;
/*---------------------------------------------------------------------*/
    /* */
   /* Get information from the data area again to see if the data CRGs are*/
   \sqrt{\star} ready. \star//* */
/*---------------------------------------------------------------------*/
   QWCRDTAA(&data,
            sizeof(data),
            dataAreaName,
            offsetof(Qcst HAAPPO t,Data Status)+1, /* API wants a 1 origin */
            sizeof(data.ready),
            &errCode);
 }
 return QcstSuccessful;
\} /* end checkDependCrgDataArea \star//***************************************************************************/
\frac{1}{\sqrt{2}} */
/* The application CRG data area is updated to indicate that the */
/* application is running or to indicate it is not running. This data area*/
/* information is used by the High Availability Business Partners to \star/
/* coordinate the switchover activities between CRGs that have dependencies*/
\sqrt{*} on each other. \sqrt{*}\frac{1}{\sqrt{2}} */
/***************************************************************************/
static void setApplCrgDataArea(char status) {
 char cmd[54];
 char cmdEnd[3] = {0x00, '}', {0x00};
/*-----------------------------------------------------------------------*/
  \frac{1}{\sqrt{2}} \frac{1}{\sqrt{2}} 
 /* Set up the CL command string with the data area library name, the data*/
 /* area name, and the character to put into the data area. Then run the */\neq CL command. \star/
  \frac{1}{\sqrt{2}} \frac{1}{\sqrt{2}} 
/*-----------------------------------------------------------------------*/
 memcpy(cmd, "CHGDTAARA DTAARA(", strlen("CHGDTAARA DTAARA(")+1);
 strcat(cmd, ApplLib);
 strcat(cmd, "T");
 strcat(cmd, ApplCrgDataArea);
 strcat(cmd, " (425 1)) VALUE("); /* @A1C */
 cmdEnd[0] = status;
 strcat(cmd, cmdEnd);
 system(cmd);
 return;
\} /* end setApplCrgDataArea \star/
/***************************************************************************/
\frac{1}{\sqrt{2}} *
/* This function is called any time the exit program receives an exception */
/* not specifically monitored for by some other exception handler. Add */
```

```
/* appropriate logic to perform cleanup functions that may be required. \star/
/* A failure return code is then set and control returns to the operating *//* system. The job this exit program is running in will then end. */\frac{1}{\sqrt{2}} *
/* When this function gets called, myData->role may still contain the \star/
/* UnknownRole value if an exception occurred before this node's role */
/* value was set. To be completely correct, the role should be tested */
/* for UnknownRole before making any decisions based upon the value of \star/
\frac{1}{x} role. \frac{1}{x}\frac{1}{\sqrt{2}} */
/***************************************************************************/
static void unexpectedExceptionHandler( INTRPT Hndlr Parms T *exData) {
/*----------------------------------------------------------------------- */
   \frac{1}{\sqrt{2}} \frac{1}{\sqrt{2}} 
   /* Get a pointer to the structure containing data that is passed to the */\sqrt{*} exception handler. \sqrt{*}\frac{1}{\sqrt{2}} \frac{1}{\sqrt{2}} 
/*-----------------------------------------------------------------------*/
  HandlerDataT *myData = (HandlerDataT *)exData->Com_Area;
/*-----------------------------------------------------------------------*/
   \frac{1}{\sqrt{2}} \frac{1}{\sqrt{2}} 
  /* Perform as much cleanup function as necessary. Some global state */
  /* information may must be kept so the exception handler knows what *//* steps were completed before the failure occurred and thus knows what *//* cleanup steps must be performed. This state information could be */
  /* kept in the HandlerDataT structure or it could be kept in some other */<br>/* location that this function can address.
  /* location that this function can address.
   \frac{1}{\sqrt{2}} \frac{1}{\sqrt{2}} 
/*-----------------------------------------------------------------------*/
/*-----------------------------------------------------------------------*/
   \frac{1}{\sqrt{2}} \frac{1}{\sqrt{2}} 
  /* If this is the primary node and the application was started, end it. *//* The application is ended because the exit program will be called again*/
  /* with the Restart action code and want the restartCrg() function to *//* always work the same way. In addition, ending the application may *//* clear up the condition that caused the exception. *//* If possible, warn users and have them stop using the application so *//* things are done in an orderly manner. */\frac{1}{\sqrt{2}} \frac{1}{\sqrt{2}} 
/*-----------------------------------------------------------------------*/
  endApplication(myData->actionCode,
                       myData->role,
                       myData->priorRole,
                       myData->crgData,
                       myData->epData);
/*-----------------------------------------------------------------------*/
   /* */
  /* Set the exit program return code. */
   /* */
/*-----------------------------------------------------------------------*/
  *myData->retCode = QcstFailWithRestart;
/*-----------------------------------------------------------------------*/
   \frac{1}{\sqrt{2}} \frac{1}{\sqrt{2}}
```
 $/*$  Let the exception percolate up the call stack.  $\star/$  $/\star$  $\star/$ /\*--------------return: } /\* end unexpectedExceptionHandler  $\star/$  $/*$ /\* This function is called any time the job this exit program is running  $in*/$ /\* is canceled. The job could be canceled due to any of the following  $*/$  $/*$  (the list is not intended to be all inclusive)-- an API cancels an active application CRG. The End CRG, Initiate  $/\star$  $\star/$ Switchover, End Cluster Node, Remove Cluster Node or Delete Cluster \*/  $/\star$  $/\star$ API cancels the job which was submitted when the exit program was  $\star/$  $/*$ called with a Start action code.  $\star/$  $/*$  - operator cancels the job from some operating system display such as  $*/$  $1*$ Work with Active Jobs  $\star/$  $/\star$ - the subsystem this job is running in is ended  $\star/$  $/*$ - all subsystems are ended  $\star/$ - the system is powered down  $/\star$  $\star/$  $/$ \* - an operating system machine check occurred  $\star/$  $/\star$  $\star/$ /\* When this function gets called, myData->role may still contain the /\* UnknownRole value if cancelling occurred before this node's role  $\star/$ /\* value was set. To be completely correct, the role should be tested  $\star/$ /\* for UnknownRole before making any decisions based upon the value of  $\star/$  $/*$  role.  $\star/$  $/*$  $\star/$ static void cancelHandler(\_CNL\_Hndlr\_Parms\_T \*cnlData) {  $/\star$ /\* Get a pointer to the structure containing data that was passed to the  $*/$  $/*$  cancel handler.  $\star/$  $/\star$  $\star/$ HandlerDataT \*myData =  $(HandlerData \times)cnIData \rightarrow Com Area;$  $/\star$  $\star/$ /\* Perform as much cleanup function as necessary. Some global state  $\star/$ /\* information may must be kept so the cancel handler knows what /\* steps were completed before the job was canceled and thus knows if  $*/$ /\* the function had really completed successfully or was only partially \*/  $/*$  complete and thus needs some cleanup to be done. This state  $\star/$ /\* information could be kept in the HandlerDataT structure or it could  $\star/$  $/*$  be kept in some other location that this function can address.  $\star/$  $/$ \*  $\star$ / /\* This job is being canceled. If I was running the application as a  $*/$ /\* result of the Start or Restart action codes, end the application now. \*/ /\* This job is being canceled because a Switch Over or some other  $\star$ / /\* Cluster Resource Services API was used which affects the primary node \*/ /\* or someone did a cancel job with a CL command, from a system display, \*/  $/*$  etc.  $\star$ /

```
/*-----------------------------------------------------------------------*/
 endApplication(myData->actionCode,
             myData->role,
             myData->priorRole,
             myData->crgData,
             myData->epData);
/*-----------------------------------------------------------------------*/
 /* */
 /* Set the exit program return code. *//* */
/*-----------------------------------------------------------------------*/
 *myData->retCode = QcstSuccessful;
/*-----------------------------------------------------------------------*/
 \sqrt{\frac{k}{\pi}}/* Return to the operating system for final ending of the job.<br>
\begin{array}{ccc} \n\star & \star & \star \\
\star & \times & \n\end{array}\sqrt{\frac{k}{\pi}}/*-----------------------------------------------------------------------*/
 return;
} /* end cancelHandler */
/***************************************************************************/
\frac{1}{\sqrt{2}} */
/* A common routine used to end the application by various action code *//* functions, the exception handler, and the cancel handler. \star/\frac{1}{\sqrt{2}} */
/***************************************************************************/
static void endApplication(unsigned int actionCode,
                     int role,
                     int priorRole,
                     Qcst_EXTP0100_t *crgData,
                     EpData *epData) {
 if ( role == QcstPrimaryNodeRole
    &&
      crgData->Original_Cluster_Res_Grp_Stat == QcstCrgActive) {
/*---------------------------------------------------------------------*/
   \sqrt{\frac{k}{\pi}}/* Add logic to end the application here. You may need to add logic
   /* to determine if the application is still running because this */
   /* function could be called once for an action code and again from \star/<br>/* the cancel handler (End CRG is an example).
   /* the cancel handler (End CRG is an example).<br>/*
   \sqrt{\frac{k}{\pi}}/*---------------------------------------------------------------------*/
/*---------------------------------------------------------------------*/
   /* */
   /* After the application has ended, update the data area to indicate *//* the application is no longer running. \star//* */
/*---------------------------------------------------------------------*/
   setApplCrgDataArea(Appl_Ended);
 }
```
return;  $\}$  /\* end endApplication

```
\star/
```

```
/\star\star//* Print out the data passed to this program.
                                                                        \star//*
                                                                        \star/static void printParms(int actionCode,
                      int role,
                      int priorRole,
                      Qcst_EXTP0100_t *crgData,
                      EpData *epData) {
 unsigned int i;
 char *str;
 /* Print the action code.
                                                                        \star/printf("%s", "Action Code = ");
 printActionCode(actionCode);
 /* Print the action code dependent data.
                                                                        \star/printf("%s", "
                  Action Code Dependent Data = ");
 switch (crgData->Action_Code_Dependent_Data) {
   case QcstNoDependentData: str = "QcstNoDependentData";
                             break;<br>str = "QcstMerge";
   case OcstMerge:
                             break;<br>str = "QcstJoin";
   case QcstJoin:
                             break;
   case QcstPartitionFailure: str = "QcstPartitionFailure";
                             break;<br>str = "QcstNodeFailure";
   case QcstNodeFailure:
                             break;
                             str = "QcstMemberFailure";case QcstMemberFailure:
                             break;<br>str = "QcstEndNode";
   case OcstEndNode:
                             break;<br>str = "QcstRemoveNode";
   case QcstRemoveNode:
                             break;
   case QcstApplFailure:
                             str = "QcstApplFailure";break;
                             str = "QcstResourceEnd";case QcstResourceEnd:
                             break;
   case QcstDltCluster:
                             str = "QcstDltCluster";
                             break;<br>str = "QcstRmvRcvyDmnNode";
   case QcstRmvRcvyDmnNode:
                             break;
                             str = "QcstDltCrg";case QcstDltCrg:
                             break;
   default: str = "unknown action code dependent data";
 printf("%s \ln", str);
 /* Print the prior action code.
                                                                        \star/printf("s's", " PriorAction\_Code = ");if (crgData->Prior Action Code)
   printActionCode(crgData->Prior Action Code);
 print(f("n");
 /* Print the cluster name.
                                                                        \star/printStr(" Cluster Name = ",
          crgData->Cluster_Name, sizeof(Qcst_Cluster_Name_t));
```
 $/*$  Print the CRG name.  $*/$ printStr(" Cluster Resource Group Name = ", crgData->Cluster Resource Group Name, sizeof(Qcst Crg Name t));  $/*$  Print the CRG type.  $*/$ printf("%s \n", " Cluster Resource Group Type = QcstCrgApplResiliency");  $/*$  Print the CRG status.  $*/$ printf("%s", " Cluster\_Resource\_Group\_Status = "); printCrgStatus(crgData->Cluster\_Resource\_Group\_Status);  $/*$  Print the CRG original status.  $*/$ printf("%s", " Original Cluster Res Grp Stat = "); printCrgStatus(crgData->Original\_Cluster\_Res\_Grp\_Stat); /\* Print the Distribute Information queue name.  $\star/$ printStr(" DI\_Queue\_Name = ", crgData->DI Queue Name, sizeof(crgData->DI Queue Name)); printStr(" DI\_Queue\_Library\_Name = ", crgData->DI\_Queue\_Library\_Name, sizeof(crgData->DI Queue Library Name));  $/*$  Print the CRG attributes.  $*/$ printf("%s", " Cluster Resource Group Attr = "); if (crgData->Cluster\_Resource\_Group\_Attr & QcstTcpConfigByUsr) printf("%s", "User Configures IP Takeover Address"); printf("\n");  $/*$  Print the ID of this node.  $*/$ printStr(" This Nodes  $ID = "$ crgData->This\_Nodes\_ID, sizeof(Qcst\_Node\_Id\_t));  $/*$  Print the role of this node.  $*/$ printf("%s %d \n", " this node's role = ", role);  $/*$  Print the prior role of this node.  $*/$ printf("%s %d \n", " this node's prior role = ", priorRole); /\* Print which recovery domain this role comes from. \*/ printf("%s", " Node Role Type = "); if (crgData->Node Role Type == QcstCurrentRcvyDmn) printf("%s \n", "QcstCurrentRcvyDmn"); else printf("%s \n", "QcstPreferredRcvyDmn");  $/*$  Print the ID of the changing node (if any).  $*/$ printStr(" Changing Node ID = ", crgData->Changing\_Node\_ID, sizeof(Qcst\_Node\_Id\_t)); /\* Print the role of the changing node (if any).  $\star/$ printf("%s", " Changing Node Role = "); if (crgData->Changing Node Role == -3) printf("%s \n", "\* $LIST$ "); else if (crgData->Changing\_Node\_Role == -2) printf("%s \n", "does not apply"); else printf("%d \n", crgData->Changing Node Role);  $/*$  Print the takeover IP address.  $*/$ printStr(" Takeover\_IP\_Address = ", crgData->Takeover IP Address, sizeof(Qcst TakeOver IP Address t)); /\* Print the job name.  $\star/$ printStr(" Job\_Name = ", crgData->Job\_Name, 10);  $/*$  Print the CRG changes.  $*/$ printf("%s \n", " Cluster Resource Group Changes = ");

```
if (crgData->Cluster_Resource_Group_Changes & QcstRcvyDomainChange)<br>printf("%s\n", "Recovery domain changed"):
              \%s \n", "Recovery domain changed");
  if (crgData->Cluster_Resource_Group_Changes & QcstTakeOverIpAddrChange)<br>printf(" %s \n", "Takeover IP address changed");
              \frac{1}{2} \sqrt{n} "Takeover IP address changed");
 /* Print the failover wait time. */printf("%s", "Failover Wait Time = ");
  if (crgData->Failover_Wait_Time == QcstFailoverWaitForever)
    printf("%d %s \n", crgData->Failover_Wait_Time, "Wait forever");
 else if (crgData->Failover_Wait_Time == QcstFailoverNoWait)
    printf("%d %s \n", crgData->Failover Wait Time, "No wait");
  else
    printf("%d %s \n", crgData->Failover Wait Time, "minutes");
 /* Print the failover default action. *printf("%s", "Failover Default Action = ");
  if (crgData->Failover_Default_Action == QcstFailoverProceed)
    printf("%d %s \n", crgData->Failover Default Action, "Proceed");
 else
    printf("%d %s \n", crgData->Failover_Default_Action, "Cancel");
 /* Print the failover message queue name. \star/printStr(" Failover Msg_Queue = ",
          crgData->Failover Msg Queue, sizeof(crgData->Failover Msg Queue));
 printStr(" Failover Msg Queue Lib = "
          crgData->Failover Msg_Queue Lib,
          sizeof(crgData->Failover_Msg_Queue_Lib));
 /* Print the cluster version. */printf("%s %d \n",
        " Cluster Version = ", crgData->Cluster Version);
 /* Print the cluster version mod level *printf("%s %d \langle n^{\mu}," Cluster Version Mod Level = ",
        crgData->C\overline{l}uster Version Mod Level);
  /* Print the requesting user profile. */printStr(" Req_User_Profile = ",
          crgData->Req_User_Profile, sizeof(crgData->Req_User_Profile));
 /* Print the length of the data in the structure. */printf("%s %d \n",
        " Length Info Returned = ", crgData->Length Info Returned);
 /* Print the offset to the recovery domain array. */printf("%s %d \n",
        " Offset_Rcvy_Domain_Array = ", crgData->Offset_Rcvy_Domain_Array);
 /* Print the number of nodes in the recovery domain array. \star/printf("%s %d \n",
        " Number Nodes_Rcvy_Domain = ",
crgData->Number_Nodes_Rcvy_Domain);
 /* Print the current/new recovery domain. *printRcvyDomain(" The recovery domain:",
                crgData->Number_Nodes_Rcvy_Domain,
                (Qcst_Rcvy_Domain_Array1_t *)
                ((char *)crgData + crgData->Offset_Rcvy_Domain_Array));
 /* Print the offset to the prior recovery domain array. \star/printf("%s %d \n",
        " Offset_Prior_Rcvy_Domain_Array = ",
        crgData->Offset_Prior Rcvy_Domain Array);
  /* Print the number of nodes in the prior recovery domain array. \star/
```

```
printf("%s %d \n",
```

```
Number Nodes Prior Rcvy Domain = ",
        crgData->Number Nodes Prior Rcvy Domain);
                                                                      \star//* Print the prior recovery domain if one was passed.
 if (crgData->Offset Prior Rcvy Domain Array) {
   printRcvyDomain(" The prior recovery domain:",
                  crgData->Number Nodes Prior Rcvy Domain,
                  (Qcst_Rcvy_Domain_Array1_t *)
               ((char *)crgData + crgData->Offset_Prior_Rcvy_Domain_Array));
 \}return;
                                                                      \star/} /* end printParms
/\star\star//* Print a string for the action code.
                                                                      \star/1*\star/static void printActionCode(unsigned int ac) {
 char *code:
 switch (ac) {
   case QcstCrgAcInitialize: code = "QcstCrgAcInitialize";
                            break;
                            code = "QcstCrgAcStart";
   case QcstCrgAcStart:
                            break;
                            code = "OcstCrqAcRestart";case OcstCrgAcRestart:
                            break;
                            code = "QcstCrgAcEnd";case QcstCrgAcEnd:
                            break;
                            code = "QcstCrgAcDelete";
   case QcstCrgAcDelete:
                            break;
                            code = "QcstCrgAcRedoin";case QcstCrgAcReJoin:
                            break;
                            code = "QcstCrgAcFailover";case QcstCrgAcFailover:
                            break;
   case QcstCrgAcSwitchover: code = "QcstCrgAcSwitchover";
                            break;
                            code = "QcstCrgAcAddNode";
   case QcstCrgAcAddNode:
                            break:
   case QcstCrgAcRemoveNode: code = "QcstCrgAcRemoveNode";
                            break;
                            code = "QcstCrgAcChange";
   case QcstCrgAcChange:
                            break;
   case QcstCrgAcDeleteCommand: code = "QcstCrgAcDeleteCommand";
                            break;
   case QcstCrgAcUndo:
                            code = "QcstCrgAclndo";break;
                            code = "QcstCrgEndNode";case QcstCrgEndNode:
                            break;
   case QcstCrgAcAddDevEnt: code = "QcstCrgAcAddDevEnt";
                            break;
   case QcstCrgAcRmvDevEnt: code = "QcstCrgAcRmvDevEnt";
                            break;
                            code = "QcstCrgAcChgDevEnt";
   case QcstCrgAcChgDevEnt:
                            break;
   case QcstCrgAcChgNodeStatus: code = "QcstCrgAcChgNodeStatus";
                            break;
   case QcstCrgAcCancelFailover: code = "QcstCrgAcCancelFailover";
                            break;
   case QcstCrgAcVerificationPhase: code = "QcstCrgAcVerificationPhase";
                            break;
   default:
                            code = "unknown action code";break;
 \left\{ \right\}
```

```
printf("%s", code);
 return;
                                                                     \star/} /* end printActionCode
/***************
                       :***/
/\star\star//* Print the CRG status.
                                                                     \star//\star\star/****/
static void printCrgStatus(int status) {
 char * str;
 switch (status) {
                                  str = "QcstCrgActive";
   case QcstCrgActive:
                                  break;
                                  str= "QcstCrgInactive";
   case QcstCrgInactive:
                                  break;
   case QcstCrgIndoubt:
                                  str = "QcstCrgIndoubt";break;<br>str = "QcstCrgRestored";
   case QcstCrgRestored:
                                  break;
   case QcstCrgAddnodePending:
                                  str = "QcstCrgAddnodePending";
                                  break;
   case QcstCrgDeletePending:
                                  str = "QcstCrgDeletePending";
                                  break;
                                  str = "QcstCrgChangePending";case QcstCrgChangePending:
                                  break;
                                  str = "QcstCrgEndCrgPending";
   case QcstCrgEndCrgPending:
                                  break;<br>str = "QcstCrgInitializePending";
   case QcstCrgInitializePending:
                                  break;<br>str = "QcstCrgRemovenodePending";
   case QcstCrgRemovenodePending:
                                  break;<br>str = "QcstCrgStartCrgPending";
   case QcstCrgStartCrgPending:
                                  break;<br>str = "QcstCrgSwitchOverPending";
   case QcstCrgSwitchOverPending:
                                  break;
                                  str = "QcstCrgDeleteCmdPending";
   case QcstCrgDeleteCmdPending:
                                  break;
                                  str = "QcstCrgAddDevEntPending";
   case QcstCrgAddDevEntPending:
                                  break;
                                  str = "QcstCrgRmvDevEntPending";
   case QcstCrgRmvDevEntPending:
                                  break;
   case QcstCrgChgDevEntPending:
                                  str = "QcstCrgChgDevEntPending";
   break;<br>
case QcstCrgChgNodeStatusPending: str = "QcstCrgChgNodeStatusPending";
                                   break:
   default: str = "unknown CRG status";
 \left\{ \right\}printf("%s \n", str);
 return;
} /* end printCrgStatus
                                                                     \star//\star\star//* Print the recovery domain.
                                                                     \star//*\star/static void printRcvyDomain(char *str,
                         unsigned int count,
                         Qcst Rcvy Domain Array1 t *rd) {
```

```
unsigned int i;
```

```
print(f("n %s \n\leq \n\frac{1}{1 - \frac{1}{1 - \frac{1for (i=1; i<1; = count; i++) {
     printstr(" Node_ID = ", rd->Node_ID, sizeof(Qcst_Node_Id_t));<br>printf("%s %d \n", " Node_Role = ", rd->Node_Role);<br>printf("%s", " Membership_Status = ");
     switch (rd->Membership Status) {
        case 0: str = "Active";break;
        case 1: str = "Inactive";break;<br>case 2: str = "Partition";
                   break;
        default: str = "unknown node status";\left\{ \right\}printf("%s \n\cdot", str);
     rd++;
  \}return:
\} /* end printRcvyDomain
                                                                                                              \star//\star\star//* Concatenate a null terminated string and a non null terminated string
                                                                                                              \star//* and print it.
                                                                                                              \star//\star\star/static void printStr(char *s1, char *s2, unsigned int len) {
  char buffer[132];
  memset(buffer, 0x00, sizeof(buffer));
  memcpy(buffer, s1, strlen(s1));
  strncat(buffer, s2, len);
  printf("%s \n\cdot", buffer);
  return;
\} /* end printStr
                                                                                                              \star/
```
# Plánování odolnosti dat

Odolnost dat je schopnost dat být k dispozici uživatelům nebo aplikacím. Odolnosti dat dosáhnete použitím technologie klastrů systému i5/OS bud s přepínanými disky, nebo se zrcadlením mezi servery, nebo s logickou replikací.

V případě implementací odolnosti dat podporovaných systémem i 5/OS si můžete vybrat z několika technologií. Zkombinujete-li tyto technologie se službami klastrových prostředků systému i5/OS, můžete vytvořit úplné řešení vysoké dostupnosti. Tyto technologie lze rozdělit do následujících kategorií:

# Technologie s nezávislými fondy disků systému i5/OS

Tyto technologie jsou založené na implementaci nezávislých fondů disků systému i5/OS. V případě vysoké dostupnosti používající technologie nezávislých fondů disků se vyžaduje, aby všechna data, která mají být odolná, byla uložena v některém nezávislém fondu disků. V mnoha situacích to vyžaduje provést migraci dat do nezávislých fondů disků. Tyto informace předpokládají, že migrace dat byla provedena.

Následující technologie podporované systémem i5/OS jsou založené na nezávislých fondech disků:

- · Přepínané disky.
- Geografické zrcadlení.
- Zrcadlení Metro.
- · Globální zrcadlení.

# <span id="page-52-0"></span>**Technologie logické replikace**

Logická replikace je technologie založená na žurnálu, ve které jsou data v reálném čase replikována do jiného systému. Technologie logické replikace používají služby klastrových prostředků a žurnálování systému i5/OS s aplikacemi obchodních partnerů IBM. Tato řešení vyžadují, aby prostředí konfigurovaly a spravovaly aplikace vysoké dostupnosti obchodních partnerů. Tyto informace neobsahují konkrétní požadavky těchto řešení obchodních partnerů IBM. Implementujete-li řešení vysoké dostupnosti s logickou replikací, hledejte další pomoc v informacích souvisejících s danou aplikací nebo se obraťte na servisního zástupce.

# **Související informace**

IBM eServer iSeries Independent ASPs: A Guide to Moving [Applications](http://www.redbooks.ibm.com/abstracts/sg246802.html?Open) to IASPs

# **Určení, která data by měla být odolná**

Přečtěte si, které typy dat byste měli zvážit při plánování datové odolnosti.

Postup určení, která data musíte učinit odolnými, je podobný postupu určení, který druh dat potřebujete zálohovat a uložit, když pro systémy připravujete strategii zálohování a obnovy. Potřebujete určit, která data ve vašem prostředí jsou kritická pro zachování vaší činnosti v chodu.

Pokud například obchodujete na webu, vašimi kritickými daty mohou být:

- · Dnešní objednávky
- Zásoby
- Záznamy o zákaznících

Obecně se dá říci, že informace, které neměníte často nebo které nepotřebujete používat každý den, nebudou pravděpodobně vyžadovat, aby byly odolné.

# **Plánování přepínaných disků**

Jedna kopie dat je udržována na přepínatelném hardwaru, kterým je buď rozšiřující jednotka (věž) nebo procesor IOP v prostředí logických oblastí.

Když dojde v primárním uzlu k výpadku, přístup k datům na přepínatelném hardwaru se přepne na označený záložní uzel. Kromě toho mohou být nezávislá ASP použita v prostředí XSM (cross-site mirroring). To umožní, aby byla zrcadlená kopie nezávislého ASP udržována v systému, který je (volitelně) geograficky vzdálený od serveru původce kvůli účelům dostupnosti či ochrany.

Chcete-li využít výhody přepínatelných prostředků uložených na přepínatelných nezávislých ASP nebo geografické zrcadlení (XSM), je vyžadováno pečlivé plánování.

Rovněž byste měli vyhodnotit svoji aktuální konfiguraci systémových disků a zjistit, zda nejsou potřeba další diskové jednotky. Podobně jako v jakékoli konfiguraci disků systému, může mít počet diskových jednotek, který je k dispozici pro určitou aplikaci, výrazný dopad na její výkon. Umístění další zátěže na omezený počet diskových jednotek, může mít za následek delší čekání na disk a nakonec i delší časy odezvy aplikace. Toto je důležité zejména pracuje-li se s dočasným úložištěm v systému, ve kterém jsou nakonfigurované nezávislé fondy disků. Celé dočasné úložiště se zapisuje do fondu disků SYSBAS. Pokud aplikace nepoužívá mnoho dočasného úložiště, vystačíte ve fondu disků SYSBAS s méně diskovými rameny. Uvědomte si také, že funkce operačního systému a základní funkce se provádí ve fondu disků SYSBAS.

Před použitím produktu IBM Systems Director Navigator for i5/OS k provádění libovolných úloh správy disků, jako je například vytvoření nezávislého fondu disků, je třeba nastavit správné autorizace pro vyhrazené servisní nástroje (DST).

# **Související úlohy**

Povolení diskových jednotek a přístup k nim

# **Hardwarové požadavky pro přepínané disky:** |

- Chcete-li používat přepínané disky, musíte mít specifický hardware. |
- Chcete-li používat přepínané disky, musíte mít jednu z těchto položek: |
- | · Jedna nebo více rozšiřujících jednotek (rámec/jednotky) umístěných ve smyčce vysokorychlostní linky (HSL).
- v Jeden nebo více procesorů IOP na sdílené sběrnici nebo jeden procesor IOP přiřazený do I/O fondu. V prostředí rozděleném na logické oblasti můžete procesor IOP obsahující nezávislé přepínané disky přepínat mezi logickými oblastmi systému, aniž by byla nutná rozšiřující jednotka. Procesor IOP musí být na sběrnici sdílené více logickými | | |
- oblastmi nebo musí být přiřazený I/O fondu. Všechny adaptéry IOA procesoru IOP budou přepínány. |

Kromě těchto hardwarových požadavků je pro přepínané disky vyžadováno ještě následující plánování fyzických | vlastností: |

- v K připojení rozšiřujících jednotek k systémům v klastru musí být použity kabely linky HSL. Rozšiřující jednotka musí ve smyčce HSL fyzicky sousedit s alternativním systémem nebo rozšiřující jednotkou vlastněnou alternativním systémem. Do každé smyčky HSL můžete zahrnout maximálně dva systémy (uzly klastru), každý systém však může být připojený k více smyčkám HSL. Do každé smyčky HSL můžete zahrnout maximálně čtyři rozšiřující jednotky, v každém segmentu smyčky však mohou být zahrnuty maximálně tři rozšiřující jednotky. Ve smyčce obsahující dva systémy existují dva segmenty, které jsou oddělené těmito dvěma systémy. Všechny rozšiřující jednotky v jednom segmentu smyčky musí být zahrnuty do stejné skupiny CRG zařízení. | | | | | | |
- v Chcete-li, aby byla rozšiřující jednotka přepínatelná, musí být v daném segmentu smyčky nejdále od vlastnícího systému. Poznámka: Pokusíte-li se rozšiřující jednotku nastavit jako přepínatelnou, existuje-li nějaká další rozšiřující jednotka, která je dále od vlastnícího systému a která nebyla nastavena jako přepínatelná, dojde k chybě. | | |
- v Přepínatelná rozšiřující jednotka musí být připojená pomocí kabelů SPCN k systémové jednotce, která bude na začátku sloužit jako primární uzel skupiny CRG zařízení. Primárním uzlem může být primární nebo sekundární logická oblast v rámci systémové jednotky. Používáte-li logické oblasti, musí být systémové sběrnice v zamýšlené rozšiřující jednotce vlastněny a vyhrazeny logickou oblastí zahrnutou do klastru. | | | |

# **Softwarové požadavky pro přepínané disky:** |

Plánujete-li použití přepínaných disků pro vysokou dostupnost systému i5/OS, zajistěte, aby byly splněny minimální | softwarové požadavky. |

- v Chcete-li používat nové a vylepšené funkce této technologie, doporučujeme ve všech systémech či logických oblastech, které jsou součástí řešení vysoké dostupnosti založeného na této technologii, nainstalovat nejnovější vydání a verzi operačního systému. | | |
- **Poznámka:** Chcete-li zajistit, aby systémy ve stejné smyčce linky HSL měly kompatibilní verze systému i5/OS, podívejte se na web vysoké dostupnosti. | |
- | v K provádění některých úloh správy nutných pro implementaci nezávislých fondů disků musíte mít jedno z následujících grafických rozhraní.  $\overline{1}$ |
	- IBM Systems Director Navigator for i5/OS
	- System i Navigator

| |

|

- v Je třeba nainstalovat Volbu 41 systému i5/OS HA Switchable Resources. Volba 41 umožňuje přepínat nezávislé fondy disků mezi systémy. Chcete-li přepínat nezávislé fondy disků mezi systémy, musí být systémy členy klastru a nezávislé přepínané disky musí být přidružené ke skupině CRG zařízení v tomto klastru. Volba 41 je rovněž | | |
- vyžadována pro práci s rozhraními správy vysoké dostupnosti, která jsou dodávána jako součást licencovaného |
- programu iHASM (IBM System i High Availability Solutions Manager). |
- **Související informace** |
- Vysoká [dostupnost](http://www-03.ibm.com/servers/eserver/iseries/ha/) a klastry

# **Komunikační požadavky pro přepínané disky:** |

- Přepínané disky vyžadují alespoň jedno komunikační rozhraní TCP/IP mezi systémy v klastru. |
- Jako zálohu doporučujeme mít mezi systémy alespoň dvě samostatná rozhraní. |

# <span id="page-54-0"></span>**Plánování zrcadlení mezi servery**

Zrcadlení mezi servery poskytuje několik technologií zotavení z havárie a vysoké dostupnosti systému i5/OS: geografické zrcadlení, zrcadlení metro a globální zrcadlení.

Zrcadlení mezi servery implementuje vysokou dostupnost tak, že udržuje samostatné servery, obvykle v určité vzdálenosti od sebe. Každá tato technologie má specifické komunikační, hardwarové a softwarové požadavky. Před plánováním některé z těchto technologií však musíte také naplánovat své servery. Jeden server je obvykle považován za provozní nebo zdrojový. Tento server obsahuje provozní data, která jsou zrcadlena do vzdáleného serveru. Vzdálený server, někdy označovaný jako záložní nebo cílový server, obsahuje zrcadlovou kopii provozních dat. V případě havárie celého provozního serveru převezme obchodní provoz záložní server se zrcadlovými daty. Před konfigurací technologie zrcadlení mezi servery je třeba zvážit následující otázky týkající se plánů serverů.

# **Určení, který server bude provozní a který záložní**

Zkontrolujte aktuální hardwarové a softwarové prostředky v obou serverech a zjistěte, zda chybí některé komponenty nutné pro řešení zrcadlení mezi servery.

# **Určení vzdálenosti mezi provozním a záložním serverem**

V závislosti na šířce pásma komunikační linky a dalších faktorech může vzdálenost mezi servery ovlivnit výkon a čekací dobu vybrané technologie zrcadlení. Některé technologie zrcadlení mezi servery se lépe hodí pro servery, které jsou velmi vzdálené, u jiných může v takovém případě docházet ke snížení výkonu.

# **Určení, zda máte správné oprávnění pro nástroje DST**

Před použitím produktu IBM Systems Director Navigator for i5/OS k provádění libovolných úloh správy disků je třeba nastavit správné autorizace pro vyhrazené servisní nástroje (DST).

# **Související úlohy**

Povolení diskových jednotek a přístup k nim

# **Plánování geografického zrcadlení:**

Geografické zrcadlení je podřízená funkce zrcadlení mezi servery. Tato technologie poskytuje v prostředích systému i5/OS zotavení z havárie a vysokou dostupnost.

# *Hardwarové požadavky geografického zrcadlení:* |

Plánujete-li použití geografického zrcadlení pro vysokou dostupnost systému i5/OS, zajistěte, aby byly splněny | minimální hardwarové požadavky. |

- v Musí být splněny všechny hardwarové požadavky nezávislého fondu disků.
- | . Jsou vyžadovány alespoň dva modely systému System i, které lze geograficky oddělit.
- | · Jsou vyžadovány alespoň dvě sady disků o stejné kapacitě na obou serverech.
- | · Pomocí geograficky zrcadlených nezávislých fondů disků by měl být nakonfigurován samostatný fond úložišť pro úlohy. Provádění geografického zrcadlení z hlavního fondu úložišť může v podmínkách extrémní zátěže způsobit zastavení systému. | |
- v Geografické zrcadlení se provádí, když je fond disků k dispozici. Během provádění geografického zrcadlení by | neměla být měněna systémová hodnota denního času (QTIME). |
- v Zvláště kritické jsou komunikační požadavky nezávislých fondů disků, protože ovlivňují propustnost. |

# **Související pojmy**

|

- ["Komunikační](#page-55-0) požadavky geografického zrcadlení" na stránce 50 |
- Při implementaci řešení vysoké dostupnosti systému i5/OS, které používá geografické zrcadlení, byste měli |
- komunikační linky naplánovat tak, aby geografické zrcadlení negativně neovlivňovalo výkon systému. |

# *Softwarové požadavky geografického zrcadlení:*

Plánujete-li použít geografické zrcadlení jako součást řešení vysoké dostupnosti systému i5/OS, je vyžadován následující software.

- <span id="page-55-0"></span>v Chcete-li použít pokročilé funkce geografického zrcadlení, musí být nainstalovaný licencovaný program iHASM (IBM System i High Availability Solutions Manager) číslo (5761-HAS).
- v Chcete-li používat nové a vylepšené funkce této technologie, doporučujeme ve všech systémech či logických oblastech, které jsou součástí řešení vysoké dostupnosti založeného na této technologii, nainstalovat nejnovější vydání a verzi operačního systému.

**Poznámka:** Chcete-li zajistit, aby systémy ve stejné smyčce linky HSL měly kompatibilní verze systému i5/OS, podívejte se na web vysoké dostupnosti.

- v K provádění některých úloh správy nutných pro implementaci nezávislých fondů disků musíte mít jedno z následujících grafických rozhraní.
	- IBM Systems Director Navigator for i5/OS
	- System i Navigator

| |

v Je třeba nainstalovat Volbu 41 systému i5/OS HA Switchable Resources. Volba 41 umožňuje přepínat nezávislé fondy disků mezi systémy. Chcete-li přepínat nezávislé fondy disků mezi systémy, musí být systémy členy klastru a nezávislé přepínané disky musí být přidružené ke skupině CRG zařízení v tomto klastru. Volba 41 je rovněž vyžadována pro práci s rozhraními správy vysoké dostupnosti, která jsou dodávána jako součást licencovaného programu iHASM (IBM System i High Availability Solutions Manager). | | |

# **Související informace**

Vysoká [dostupnost](http://www-03.ibm.com/servers/eserver/iseries/ha/) a klastry

*Komunikační požadavky geografického zrcadlení:* |

Při implementaci řešení vysoké dostupnosti systému i5/OS, které používá geografické zrcadlení, byste měli | komunikační linky naplánovat tak, aby geografické zrcadlení negativně neovlivňovalo výkon systému. |

Doporučuje se tento postup: |

- v Geografické zrcadlení může vytvářet velký komunikační provoz. Pokud geografické zrcadlení sdílí stejné připojení IP s jinou aplikací (například klastrování), může dojít k pozastavení geografického zrcadlení a následně k | |
- synchronizaci. Rovněž odezva klastrování nemusí být přijatelná, což může vést k rozdělení uzlů na oblasti. |
- Geografické zrcadlení by mělo mít vlastní vyhrazené komunikační linky. Bez vlastní komunikační linky může |
- geografické zrcadlení soupeřit s ostatními aplikacemi, které používají stejnou komunikační linku, a snižovat |
- uživatelský výkon a propustnost sítě. To také zahrnuje možnost negativního vlivu na monitorování prezenčního signálu klastru, což vede ke stavu rozdělení klastru. Proto se doporučuje mít vyhrazené komunikační linky pro |
- geografické zrcadlení i klastry. Geografické zrcadlení podporuje až 4 komunikační linky. | |
- Geografické zrcadlení dosahuje optimálního výkonu tak, že distribuuje změny pomocí více linek. Data jsou odesílána cyklickým postupným použitím komunikačních linek 1 až 4. Čtyři komunikační linky umožňují nejvyšší výkon, relativně dobrého výkonu však dosáhnete i se dvěma linkami. | | |
- Pokud pro geografické zrcadlení používáte mezi uzly více než jednu komunikační linku, je nejlepší tyto linky oddělit do různých podsítí, aby bylo využití těchto linek v obou systémech vyvážené. | |
- v Máte-li konfiguraci, ve které více aplikací nebo služeb vyžaduje použití stejné komunikační linky, lze některé tyto problémy zmírnit tak, že pomocí funkcí protokolu TCP/IP systému i5/OS implementujete funkci QoS (Quality of Service). Řešení QoS systému i5/OS pro aplikace využívající protokol TCP/IP zapne v celé síti zásady požadování síťové priority a šířky pásma. | | | |
- Pokud pro geografické zrcadlení používáte mezi uzly více než jednu komunikační linku, je nejlepší tyto linky oddělit do různých podsítí, aby bylo využití těchto linek v obou systémech vyvážené. | |
- v Zkontrolujte, zda se shoduje propustnost jednotlivých připojení datových portů. To znamená, že pro všechna připojení mezi dvojicemi systémů by měla být stejná rychlost a stejný typ připojení. Pokud se propustnost liší, bude nejpomalejší připojení omezovat výkon. | | |
- v V případě připojení pomocí protokolu TCP/IP zvažte konfiguraci virtuální privátní sítě z důvodu těchto výhod: |
	- Šifrováním dat se zabezpečují jejich přenosy.
- Odesíláním vyššího počtu redundantních dat se zvyšuje spolehlivost přenosu dat.
	- **Související pojmy**

| | |

- "Hardwarové požadavky [geografického](#page-54-0) zrcadlení" na stránce 49 |
- Plánujete-li použití geografického zrcadlení pro vysokou dostupnost systému i5/OS, zajistěte, aby byly splněny |
- minimální hardwarové požadavky. |

#### **Související odkazy** |

Služba QoS (Quality of Service) |

# *Plánování žurnálu pro geografické zrcadlení:*

Při implementaci vysoké dostupnosti založené na geografickém zrcadlení systému i5/OS byste měli naplánovat správu žurnálu.

Správa žurnálů zabraňuje ztrátě transakcí v případě abnormálního ukončení systému. Při žurnálování objektu systém uchovává záznam o změnách tohoto objektu. Bez ohledu na implementované řešení vysoké dostupnosti je žurnálování považováno za nejlepší prevenci ztráty dat v případě abnormálního výpadku systému.

# **Související informace**

Správa žurnálů

# *Plánování zálohování pro geografické zrcadlení:* |

Před implementací vysoké dostupnosti založené na geografickém zrcadlení byste měli pochopit a naplánovat strategii | zálohování v tomto prostředí. |

Před konfigurací jakéhokoli řešení vysoké dostupnosti zhodnoťte svou aktuální strategii zálohování a v případě potřeby | proveďte příslušné změny. Geografické zrcadlení neumožňuje souběžný přístup k zrcadlové kopii nezávislého fondu disků, což má vliv na provádění vzdálených zálohování. Chcete-li provést zálohování z geograficky zrcadlené kopie na | pásku, musíte v provozním systému zastavit zrcadlení a s povoleným sledováním odpojit zrcadlovou kopii. Sledování | změn provozní části umožňuje změny synchronizovat, když se zrcadlová kopie vrátí zpět do režimu online. Pak musíte l – logicky zapnout odpojenou kopii nezávislého fondu disků, provést proceduru zálohování, logicky vypnout kopii a znovu nezávislý fond disků připojit k původnímu provoznímu hostiteli. Tento proces vyžaduje pouze částečnou | opětovnou synchronizaci dat mezi provozní a zrcadlovou kopií. | | |

Při zálohování a synchronizaci systém běží nechráněný. Rovněž se doporučuje pozastavit zrcadlení s povoleným | sledováním, urychlí to proces synchronizace. Synchronizace se také vyžaduje pro libovolné přerušení trvalého přenosu, | jako je například dlouhodobější ztráta všech komunikačních cest mezi zdrojovým a cílovým systémem. Můžete také použít záložní komunikační cesty, které přispějí k eliminaci rizik spojených se selháním komunikace. | |

Geografické zrcadlení se doporučuje použít v alespoň třech systémech nebo logických částech, kde lze provozní kopii | nezávislého fondu disků přepnout na jiný systém stejného serveru, který spravuje geografické zrcadlení. |

#### $\mathbf{I}$ | **Související pojmy**

- "Scénář: Provádění zálohování v prostředí [geografického](#page-112-0) zrcadlení" na stránce 107 |
- Tento scénář obsahuje přehled úloh, které je třeba provést při vzdáleném zálohování v řešení vysoké dostupnosti systému i5/OS používajícím geografické zrcadlení. | |
- "Scénář: Přepínaný disk s [geografickým](#page-80-0) zrcadlením" na stránce 75 |
- Tento scénář popisuje řešení vysoké dostupnosti systému i5/OS, které používá přepínané disky s geografickým |
- zrcadlením v klastru se třemi uzly. Toto řešení poskytuje jak zotavení z havárie, tak vysokou dostupnost. |

# *Plánování výkonu pro geografické zrcadlení:* |

Při implementaci řešení geografického zrcadlení musíte pochopit a naplánovat své prostředí, aby se minimalizovaly | potenciální dopady na výkon. |

Výkon geografického zrcadlení může ovlivnit celá řada faktorů. Následující faktory představují obecné otázky |

plánování maximalizace výkonu v prostředí geografického zrcadlení: |

# **Otázky týkající se procesoru** |

Geografické zrcadlení zvyšuje zátěž procesoru, k dispozici proto musí být dostatek volné procesorové kapacity. |

Chcete-li zvýšit procesorovou kapacitu, můžete potřebovat další procesory. Obecným pravidlem je, že logické oblasti, |

které používáte ke spouštění geografického zrcadlení, potřebují více než jen částečný procesor. Při minimální |

l konfiguraci procesoru se během geografického zrcadlení potenciálně může projevit 5 - 20% režie procesoru. Má-li

zrcadlový systém méně procesorů než provozní a dochází-li k mnoha operacím zápisu, může být režie procesoru |

výrazná a může ovlivnit výkon. |

# **Otázky týkající se velikosti fondu počítače** |

Chcete-li zejména při synchronizaci dosáhnout optimálního výkonu geografického zrcadlení, zvyšte velikost fondu | počítače alespoň tak, aby splňoval následující vzorec:  $\blacksquare$ 

- v Velikost volného úložiště fondu počítače je: 300 MB + 0,3 MB x počet diskových ramen v nezávislém fondu disků. Následující příklady ukazují, jaké je potřeba další úložiště fondu počítače pro nezávislé fondy disků s 90, respektive 180 diskovými rameny: | | |
- $-$  300 + (0,3 x 90 ramen) = 327 MB dalšího úložiště fondu počítače |
- $-300 + (0.3 \times 180 \text{ ramen}) = 354 \text{ MB }$ dalšího úložiště fondu počítače |

Ve všech uzlech ve skupině CRG (cluster resource group) je vyžadováno další úložiště fondu počítače, aby cílové uzly | měly v případě přepnutí nebo překonání selhání dostatečné úložiště. Jako vždy platí, že čím více je v nezávislém fondu | disků diskových jednotek, tím lepší by měl být výkon, protože lze více operací provádět paralelně. |

Chcete-li funkci pro úpravu výkonu zabránit v tom, aby zmenšovala velikost fondu počítače, proveď jednu z | následujících akcí: |

1. Příkazem WRKSHRPOOL (Práce se sdílenými fondy úložišť) nebo CHGSHRPOOL (Změna sdíleného fondu úložišť) nastavte minimální velikost fondu počítače na vypočtenou velikost (aktuální velikost plus další volná velikost pro geografické zrcadlení podle vzorce). | | |

**Poznámka:** Doporučuje se tuto volbu použít s volbou WRKSHRPOOL (Práce se sdílenými fondy úložišť).

2. Systémovou hodnotu QPFRADJ (Automatická úprava fondů paměti a úrovní aktivity) nastavte na nulu, tím funkci pro úpravu výkonu zabráníte v tom, aby měnila velikost fondu počítače. | |

# **Otázky týkající se diskové jednotky** |

|

Výkon diskové jednotky a I/O adaptéru může ovlivnit celkový výkon geografického zrcadlení. Výrazně se to projeví | zejména v případě, kdy je diskový subsystém pomalejší v zrcadlovém systému. Je-li geografické zrcadlení v | synchronním režimu, jsou všechny operace zápisu v provozní kopii zpomaleny zápisy na disk zrcadlové kopie. Pomalý |  $\mathbf{L}$ cílový diskový subsystém tak může ovlivnit výkon zdrojové strany. Tento dopad minimalizujete spuštěním | geografického zrcadlení v asynchronním režimu. Spuštění v asynchronním režimu zmenší čekání na diskový subsystém | na cílové straně, přičemž při uložení změněné stránky paměti do paměti cílové strany je odesláno potvrzení zdrojové | | straně.

# **Otázky týkající se fondu disků systému** |

Podobně jako v jakékoli konfiguraci disků systému, může mít počet diskových jednotek, který je k dispozici pro | určitou aplikaci, výrazný dopad na její výkon. Umístění další zátěže na omezený počet diskových jednotek, může mít | za následek delší čekání na disk a nakonec i delší časy odezvy aplikace. Toto je důležité zejména pracuje-li se s | dočasným úložištěm v systému, ve kterém jsou nakonfigurované nezávislé fondy disků. Celé dočasné úložiště se | zapisuje do fondu disků SYSBAS. Pokud aplikace nepoužívá mnoho dočasného úložiště, vystačíte ve fondu disků SYSBAS s méně diskovými rameny. Uvědomte si také, že funkce operačního systému a základní funkce se provádí ve fondu disků SYSBAS. |  $\blacksquare$ |

# **Otázky týkající se konfigurace sítě** |

Kabelové připojení sítě a její konfigurace potenciálně mohou ovlivnit výkon geografického zrcadlení. Musíte zajistit, |

aby bylo adresování v síti rozděleno do různých podsítí pro každou sadu adres IP datových portů, stejným způsobem |

postupujte i při kabelovém připojení sítě a při její konfiguraci. |

#### **Plánování zrcadlení Metro:**

Vysoká dostupnost systému i5/OS podporuje zrcadlení Metro, které poskytuje vysokou dostupnost a zotavení z havárie. Chcete-li účinně nakonfigurovat a spravovat řešení vysoké dostupnosti používající tuto technologii, musíte provést správné plánování.

#### **Související informace**

Pravidla a [doporučení](http://publib.boulder.ibm.com/infocenter/dsichelp/ds6000ic/topic/com.ibm.storage.smric.help.doc/f2c_plancopysrvs_3hrjdg.html) týkající se používání funkcí Služeb kopírování s úložištěm DS6000

Pravidla a [doporučení](http://publib.boulder.ibm.com/infocenter/dsichelp/ds8000ic/index.jsp?topic=/com.ibm.storage.ssic.help.doc/f2c_plancopysrvs_3hrjdg.html) týkající se používání funkcí Služeb kopírování s úložištěm DS8000

# *Hardwarové požadavky zrcadlení Metro:*

Chcete-li konfigurovat a spravovat řešení vysoké dostupnosti systému i5/OS, které používá technologii zrcadlení Metro, musí být splněny minimální hardwarové požadavky.

Doporučují se tyto minimální hardwarové požadavky:

- v Alespoň dva geograficky oddělené modely systému System i, přičemž ke každému musí být připojená alespoň jedna jednotka externího úložiště IBM System Storage DS6000 nebo DS8000. Jednotky externího úložiště DS6000 a DS8000 jsou podporovány ve všech modelech systému System i, které podporují připojení externího úložiště optickým kanálem.
- v Je vyžadován jeden z následujících podporovaných adaptérů optického kanálu:
	- 2766 2 Gigabit Fibre Channel Disk Controller PCI.
	- 2787 2 Gigabit Fibre Channel Disk Controller PCI-X.
	- 5760 4 Gigabit Fibre Disk Controller PCI-X.
- v Je vyžadován nový procesor IOP, který bude podporovat externí jednotku zaváděcího zdroje v úložišti DS6000 nebo DS8000:
	- Funkce 2847 PCI-X IOP pro zaváděcí zdroj sítě SAN.
- v Před jakoukoli konfigurací by mělo být provedeno příslušné nastavení velikosti disku pro systémové úložiště. Potřebujete jednu sadu diskových jednotek pro zdroj, stejnou sadu diskových jednotek pro cíl a další sadu pro každou kopii, která má být konzistentní.

#### **Související informace**

|

iSeries™ and IBM TotalStorage: A Guide to [Implementing](http://www.redbooks.ibm.com/redpieces/abstracts/sg247120.html) External Disk on i5

D÷. [Informační](http://publib.boulder.ibm.com/infocenter/dsichelp/ds6000ic/topic/com.ibm.storage.smric.help.doc/f2c_ichome_23bc5o.html) centrum pro produkt IBM System Storage DS6000

[Informační](http://publib.boulder.ibm.com/infocenter/dsichelp/ds8000ic/topic/com.ibm.storage.ssic.help.doc/f2c_ichome_23bc5o.html) centrum pro produkt IBM System Storage DS8000

*Softwarové požadavky zrcadlení Metro:* |

Před konfigurací řešení vysoké dostupnosti systému i5/OS, které používá zrcadlení Metro, musí být splněny minimální | softwarové požadavky. |

- Zrcadlení Metro má tyto minimální softwarové požadavky: |
- v Každý model System i s řešením vysoké dostupnosti musí provozovat operační systém i5/OS V6R1 pro použití s licencovaným programemIBM System i High Availability Solutions Manager (iHASM) (5761-HAS). | |
- **Poznámka:** V případě dřívějších vydání můžete i nadále používat služby IBM Copy Services for System i (nabídka od Lab Services) pro práci s řešeními IBM System Storage. Jestliže používáte globální zrcadlení na více platformách nebo chcete implementovat globální zrcadlení do více logických oblastí systému System i, můžete použít rovněž služby IBM Copy Services for System i. | |  $\vert$ |
- v V každém systému, který je součástí řešení vysoké dostupnosti používajícího zrcadlení Metro, musí být nainstalovaný licencovaný program iHASM (IBM System i High Availability Solutions Manager) číslo (5761-HAS). | |
- v Je třeba nainstalovat Volbu 41 systému i5/OS HA Switchable Resources. Volba 41 umožňuje přepínat nezávislé fondy disků mezi systémy. Chcete-li přepínat nezávislé fondy disků mezi systémy, musí být systémy členy klastru a nezávislé přepínané disky musí být přidružené ke skupině CRG zařízení v tomto klastru. Volba 41 je rovněž vyžadována pro práci s rozhraními správy vysoké dostupnosti, která jsou dodávána jako součást licencovaného programu iHASM (IBM System i High Availability Solutions Manager). | | | | |
- K řízení úložiště licencovaný program iHASM dále vyžaduje rozhraní příkazového řádku úložiště (DSCLI). Rozhraní DSCLI je vyžadovaný software pro všechna řešení s úložištěm IBM System Storage. Chcete-li spravovat libovolné řešení s úložištěm IBM System Storage, jako je funkce Flashcopy, zrcadlení Metro nebo globální zrcadlení, musí být v každém systému nebo logické oblasti, která je součástí řešení vysoké dostupnosti používajícího úložiště, nainstalované rozhraní DSCLI. Rozhraní DSCLI má tyto další softwarové požadavky: | | | | |
- Jazyk Java verze 1.4. |
- Volba 35 (CCA Cryptographic Service Provider) nainstalovaná v každém systému nebo v každé logické oblasti. |
- v Musí být nainstalované nejnovější opravy PTF. |
- **Související informace** |

|

|

| | |

- iSeries™ and IBM TotalStorage: A Guide to [Implementing](http://www.redbooks.ibm.com/redpieces/abstracts/sg247120.html) External Disk on i5 |
	- [Informační](http://publib.boulder.ibm.com/infocenter/dsichelp/ds6000ic/topic/com.ibm.storage.smric.help.doc/f2c_ichome_23bc5o.html) centrum pro produkt IBM System Storage DS6000
		- [Informační](http://publib.boulder.ibm.com/infocenter/dsichelp/ds8000ic/topic/com.ibm.storage.ssic.help.doc/f2c_ichome_23bc5o.html) centrum pro produkt IBM System Storage DS8000
- *Komunikační požadavky zrcadlení Metro:* |

Před konfigurací řešení vysoké dostupnosti systému i5/OS, které používá zrcadlení Metro, musí být splněny minimální komunikační požadavky. | |

Chcete-li používat technologii zrcadlení Metro, musíte používat síť SAN (Storage Area Network), nebo plánovat její | použití. |

Síť *SAN* je vyhrazená, centrálně spravovaná, bezpečná informační infrastruktura, která umožňuje propojení libovolného | systému s libovolným úložným systémem. Konektivita sítě SAN se vyžaduje pro použití úložiště IBM System Storage, jako je například jednotka externího úložiště DS8000 nebo DS6000. |  $\blacksquare$ 

Níže jsou uvedeny minimální komunikační požadavky řešení vysoké dostupnosti systému i5/OS, které používá | zrcadlení Metro: |

- v Je vyžadován jeden z následujících podporovaných adaptérů optického kanálu: |
	- 2766 2 Gigabit Fibre Channel Disk Controller PCI.
	- 2787 2 Gigabit Fibre Channel Disk Controller PCI-X.
	- 5760 4 Gigabit Fibre Disk Controller PCI-X.
- v Produkt System i podporuje celou řadu přepínačů a modulů director sítě SAN. Úplný seznam podporovaných přepínačů a modulů director najdete na webu sítě SAN. | |
- v Kromě toho velmi doporučujeme využít výhod vícecestného I/O, a tím zvýšit celkovou odolnost a výkon. Vícecestný I/O umožňuje nakonfigurovat více zařízení optického kanálu na stejné jednotky logických disků v úložišti. Při správné konfiguraci to umožňuje jednotlivým zařízením, modulům I/O nebo případně smyčkám linek | | |
- HSL selhat, aniž by došlo ke ztrátě připojení k jednotkám disků. Vícecestné řešení rovněž zvyšuje výkon tak, že |

rozprostře zátěž na všechna dostupná připojení (cesty). Každé připojení pro vícecestnou diskovou jednotku pracuje nezávisle. Několik připojení zvyšuje odolnost, protože umožňuje použití diskového úložiště i v případě selhání jedné | |

cesty. |

|

#### **Související odkazy** |

Web sítě SAN (storage area [network\)](http://www-03.ibm.com/systems/storage/san/index.html)

*Plánování žurnálování pro zrcadlení Metro:*

Žurnálování je důležité pro prodloužení času obnovy pro všechna řešení vysoké dostupnosti. V případě technologií založených na úložišti IBM System Storage, jako je zrcadlení Metro, je nezbytně nutné, aby bylo žurnálování použito k vynucení operací zápisu do jednotek externích úložišť. To je nezbytné, protože zrcadlení probíhá mimo úložiště systému System i.

Správa žurnálů zabraňuje ztrátě transakcí v případě abnormálního ukončení systému. Při žurnálování objektu systém uchovává záznam o změnách tohoto objektu. Bez ohledu na implementované řešení vysoké dostupnosti je žurnálování považováno za nejlepší prevenci ztráty dat v případě abnormálního výpadku systému.

**Související informace** Správa žurnálů

# *Plánování zálohování pro zrcadlení Metro:*

V případě zrcadlení Metro můžete pomocí funkce FlashCopy vytvořit kopii dat uložených v jednotkách externího úložiště IBM System Storage.

Operace funkce FlashCopy umožňují vytvořit kopii dat k určitému časovému okamžiku. Po zpracování operace funkce FlashCopy je zdrojový i cílový svazek k dispozici pro aplikační použití. Pomocí funkce FlashCopy a dalších technologií úložiště IBM System Storage, jako je globální zrcadlení a zrcadlení Metro, můžete ve vzdáleném umístění vytvořit kopii dat k určitému časovému okamžiku, kterou pak můžete zálohovat standardními zálohovacími postupy. Před implementací funkce FlashCopy proveďte tyto kroky:

- v Určete zdrojové a cílové svazky pro vztahy funkce FlashCopy. Chcete-li dosáhnout lepšího výkonu, vyberte cílové svazky funkce FlashCopy v různém pořadí.
- v Musíte rozumět otázkám týkajícím se konzistence dat funkce FlashCopy. Existují prostředí, ve kterých jsou data ukládána do mezipaměti systému a na disk jsou zapisována později. Chcete-li se vyhnout těmto typům akcí znovuspuštění, zajistěte, aby všechna data související se zdrojovým svazkem funkce FlashCopy byla před prováděním operace funkce FlashCopy zapsána na disk.
- v Jako cílový svazek funkce FlashCopy můžete použít stávající zdrojový svazek zrcadlení Metro. To umožňuje pomocí cílového svazku z dvojice svazků funkce FlashCopy vytvořit kopii k určitému časovému okamžiku a pak tato data zrcadlit do zdrojového svazku zrcadlení Metro ve vzdáleném umístění.

# *Plánování výkonu pro zrcadlení Metro:*

Před konfigurací zrcadlení Metro byste měli pochopit tyto otázky týkající se výkonu.

Před použitím zrcadlení Metro vezměte v úvahu tato pravidla a požadavky:

- v Zdrojový a cílový svazek ve vztahu zrcadlení Metro musí být stejného typu úložiště.
- v Zdrojový a cílový logický svazek musí mít stejnou velikost nebo cílový svazek musí být větší.
- v V případě prostředí se zrcadlením Metro rozprostřete zátěže tak, že nebudete všechny aktualizace směřovat do malé sady společných svazků v jedné cílové jednotce úložiště. Dopady na výkon jednotky úložiště cílového serveru negativně ovlivňují výkon zdrojového serveru.
- v Podobně jako v jakékoli konfiguraci disků systému, může mít počet diskových jednotek, který je k dispozici pro určitou aplikaci, výrazný dopad na její výkon. Umístění další zátěže na omezený počet diskových jednotek, může mít za následek delší čekání na disk a nakonec i delší časy odezvy aplikace. Toto je důležité zejména pracuje-li se s dočasným úložištěm v systému, ve kterém jsou nakonfigurované nezávislé fondy disků. Celé dočasné úložiště se

zapisuje do fondu disků SYSBAS. Pokud aplikace nepoužívá mnoho dočasného úložiště, vystačíte ve fondu disků SYSBAS s méně diskovými rameny. Uvědomte si také, že funkce operačního systému a základní funkce se provádí ve fondu disků SYSBAS.

# **Související informace**

₿ Pravidla a [doporučení](http://publib.boulder.ibm.com/infocenter/dsichelp/ds6000ic/topic/com.ibm.storage.smric.help.doc/f2c_plancopysrvs_3hrjdg.html) týkající se používání funkcí Služeb kopírování s úložištěm DS6000

⋫ Pravidla a [doporučení](http://publib.boulder.ibm.com/infocenter/dsichelp/ds8000ic/index.jsp?topic=/com.ibm.storage.ssic.help.doc/f2c_plancopysrvs_3hrjdg.html) týkající se používání funkcí Služeb kopírování s úložištěm DS8000

# **Plánování globálního zrcadlení:** |

Vysoká dostupnost systému i5/OS podporuje globální zrcadlení, které v prostředích používajících řešení založená na | externím úložišti poskytuje vysokou dostupnost a zotavení z havárie. Chcete-li účinně nakonfigurovat a spravovat vysokou dostupnost používající tuto technologii, musíte provést správné plánování.  $\blacksquare$ |

Technologie globálního zrcadlení IBM System Storage vyžaduje, aby všichni uživatelé sdíleli jedno připojení ke | globálnímu zrcadlení. Globální zrcadlení operačního systému i5/OS s vysokou dostupností umožňuje, aby pouze jedna logická oblast systému System i ™ byla aktivní v relaci globálního zrcadlení na daném serveru System Storage. Žádné | jiné oblasti System i nebo servery z jiných platforem nemohou ve stejném okamžiku používat globální zrcadlení. Přidání více než jednoho uživatele do relace globálního zrcadlení může mít za následek nepředvídatelné výsledky. | |  $\blacksquare$ 

Jestliže používáte globální zrcadlení na více platformách nebo chcete implementovat globální zrcadlení do více | logických oblastí systému System i, můžete použít rovněž služby IBM Copy Services for System i.Tato nabídka je dostupná od Lab Services.  $\blacksquare$  $\blacksquare$ 

#### **Související informace** |

|

|

| | |

|

|

Pravidla a [doporučení](http://publib.boulder.ibm.com/infocenter/dsichelp/ds6000ic/topic/com.ibm.storage.smric.help.doc/f2c_plancopysrvs_3hrjdg.html) týkající se používání funkcí Služeb kopírování s úložištěm DS6000

Pravidla a [doporučení](http://publib.boulder.ibm.com/infocenter/dsichelp/ds8000ic/index.jsp?topic=/com.ibm.storage.ssic.help.doc/f2c_plancopysrvs_3hrjdg.html) týkající se používání funkcí Služeb kopírování s úložištěm DS8000

# *Hardwarové požadavky globálního zrcadlení:* |

Chcete-li konfigurovat a spravovat řešení vysoké dostupnosti systému i5/OS, které používá technologii globálního | zrcadlení, musí být splněny minimální hardwarové požadavky. |

Pro globální zrcadlení by měly být splněny tyto minimální hardwarové požadavky: |

- v Alespoň dva geograficky oddělené modely systému System i, přičemž ke každému musí být připojená alespoň jedna jednotka externího úložiště IBM System Storage DS6000 nebo DS8000. Jednotky externího úložiště DS6000 a DS8000 jsou podporovány ve všech modelech systému System i, které podporují připojení externího úložiště optickým kanálem. | | | |
- v Je vyžadován jeden z následujících podporovaných adaptérů optického kanálu: |
	- 2766 2 Gigabit Fibre Channel Disk Controller PCI.
- 2787 2 Gigabit Fibre Channel Disk Controller PCI-X.
- 5760 4 Gigabit Fibre Disk Controller PCI-X.
- v Je vyžadován nový procesor IOP, který bude podporovat externí jednotku zaváděcího zdroje v úložišti DS6000 nebo DS8000: | |
- Funkce 2847 PCI-X IOP pro zaváděcí zdroj sítě SAN.
- v Před jakoukoli konfigurací by mělo být provedeno příslušné nastavení velikosti disku pro systémové úložiště. Potřebujete jednu sadu diskových jednotek pro zdroj, stejnou sadu diskových jednotek pro cíl a další sadu pro každou kopii, která má být konzistentní. | | |

#### **Související informace** |

iSeries™ and IBM TotalStorage: A Guide to [Implementing](http://www.redbooks.ibm.com/redpieces/abstracts/sg247120.html) External Disk on i5

- [Informační](http://publib.boulder.ibm.com/infocenter/dsichelp/ds6000ic/topic/com.ibm.storage.smric.help.doc/f2c_ichome_23bc5o.html) centrum pro produkt IBM System Storage DS6000  $\overline{ }$
- [Informační](http://publib.boulder.ibm.com/infocenter/dsichelp/ds8000ic/topic/com.ibm.storage.ssic.help.doc/f2c_ichome_23bc5o.html) centrum pro produkt IBM System Storage DS8000 |
- *Softwarové požadavky globálního zrcadlení:* |

Před konfigurací řešení vysoké dostupnosti systému i5/OS, které používá globální zrcadlení, musí být splněny | minimální softwarové požadavky. |

- Globální zrcadlení má tyto minimální softwarové požadavky: |
- v Každý model System i s řešením vysoké dostupnosti musí provozovat operační systém i5/OS V6R1 pro použití s licencovaným programemIBM System i High Availability Solutions Manager (iHASM) (5761-HAS). | |
	- **Poznámka:** V případě dřívějších vydání můžete i nadále používat služby IBM Copy Services for System i (nabídka od Lab Services) pro práci s řešeními IBM System Storage. Jestliže používáte globální zrcadlení na více platformách nebo chcete implementovat globální zrcadlení do více logických oblastí systému System i, můžete použít rovněž služby IBM Copy Services for System i.
- v V každém systému, který je součástí řešení vysoké dostupnosti používajícího globální zrcadlení, musí být nainstalovaný licencovaný produkt iHASM (IBM System i High Availability Solutions Manager) – 5761-HAS. | |
- v K řízení úložiště licencovaný program iHASM dále vyžaduje rozhraní příkazového řádku úložiště (DSCLI). Rozhraní DSCLI je vyžadovaný software pro všechna řešení s úložištěm IBM System Storage. Chcete-li spravovat libovolné řešení s úložištěm IBM System Storage, jako je funkce Flashcopy, zrcadlení Metro nebo globální zrcadlení, musí být v každém systému nebo logické oblasti, která je součástí řešení vysoké dostupnosti používajícího úložiště, nainstalované rozhraní DSCLI. Rozhraní DSCLI má tyto další softwarové požadavky: | | | | |
- Jazyk Java verze 1.4. |

| | | |

|

- Volba 35 (CCA Cryptographic Service Provider) nainstalovaná v každém systému nebo v každé logické oblasti.
- v Musí být nainstalované nejnovější opravy PTF. |
- **Související informace** |
- iSeries™ and IBM TotalStorage: A Guide to [Implementing](http://www.redbooks.ibm.com/redpieces/abstracts/sg247120.html) External Disk on i5  $\overline{ }$
- [Informační](http://publib.boulder.ibm.com/infocenter/dsichelp/ds6000ic/topic/com.ibm.storage.smric.help.doc/f2c_ichome_23bc5o.html) centrum pro produkt IBM System Storage DS6000 |
- [Informační](http://publib.boulder.ibm.com/infocenter/dsichelp/ds8000ic/topic/com.ibm.storage.ssic.help.doc/f2c_ichome_23bc5o.html) centrum pro produkt IBM System Storage DS8000 |
- *Komunikační požadavky globálního zrcadlení:* |

Před konfigurací řešení vysoké dostupnosti systému i5/OS, které používá globální zrcadlení, musí být splněny minimální komunikační požadavky. | |

Chcete-li používat technologii globálního zrcadlení, musíte používat síť SAN (Storage Area Network), nebo plánovat | l její použití.

Síť *SAN* je vyhrazená, centrálně spravovaná, bezpečná informační infrastruktura, která umožňuje propojení libovolného | systému s libovolným úložným systémem. Konektivita sítě SAN se vyžaduje pro použití úložiště IBM System Storage, jako je například jednotka externího úložiště DS8000 nebo DS6000. | |

Níže jsou uvedeny minimální komunikační požadavky řešení vysoké dostupnosti systému i5/OS, které používá globální | zrcadlení: |

- | · Je vyžadován jeden z následujících podporovaných adaptérů optického kanálu:
- 2766 2 Gigabit Fibre Channel Disk Controller PCI. |
- 2787 2 Gigabit Fibre Channel Disk Controller PCI-X. |
- 5760 4 Gigabit Fibre Disk Controller PCI-X. |
- v Produkt System i podporuje celou řadu přepínačů a modulů director sítě SAN. Úplný seznam podporovaných přepínačů a modulů director najdete na webu sítě SAN.  $\blacksquare$ |
- Kromě toho velmi doporučujeme využít výhod vícecestného I/O, a tím zvýšit celkovou odolnost a výkon. Vícecestný I/O umožňuje nakonfigurovat více zařízení optického kanálu na stejné jednotky logických disků v úložišti. Při správné konfiguraci to umožňuje jednotlivým zařízením, modulům I/O nebo případně smyčkám linek HSL selhat, aniž by došlo ke ztrátě připojení k jednotkám disků. Vícecestné řešení rovněž zvyšuje výkon tak, že rozprostře zátěž na všechna dostupná připojení (cesty). Každé připojení pro vícecestnou diskovou jednotku pracuje nezávisle. Několik připojení zvyšuje odolnost, protože umožňuje použití diskového úložiště i v případě selhání jedné cesty. | | | | | | |

#### **Související odkazy** |

|

|

Web sítě SAN (storage area [network\)](http://www-03.ibm.com/systems/storage/san/index.html)

*Plánování žurnálování pro globální zrcadlení:* |

Žurnálování je důležité pro prodloužení času obnovy pro všechna řešení vysoké dostupnosti. V případě technologií založených na úložišti IBM System Storage, jako je globální zrcadlení, vynutí žurnálování operace zápisu do jednotek externích úložišť. To je nezbytné, protože zrcadlení probíhá mimo úložiště systému System i. |  $\blacksquare$  $\blacksquare$ 

Správa žurnálů zabraňuje ztrátě transakcí v případě abnormálního ukončení systému. Při žurnálování objektu systém | uchovává záznam o změnách tohoto objektu. Bez ohledu na implementované řešení vysoké dostupnosti je žurnálování | považováno za nejlepší prevenci ztráty dat v případě abnormálního výpadku systému. |

# **Související informace**

Správa žurnálů |

# *Plánování zálohování pro globální zrcadlení:* |

Používáte-li ve svém řešení vysoké dostupnosti technologii globálního zrcadlení, můžete pomocí funkce FlashCopy vytvořit kopii dat k určitému časovému okamžiku.  $\blacksquare$ |

Operace funkce FlashCopy umožňují vytvořit kopii dat k určitému časovému okamžiku. Po zpracování operace funkce | FlashCopy je zdrojový i cílový svazek k dispozici pro aplikační použití. Pomocí funkce FlashCopy a dalších | technologií úložiště IBM System Storage, jako je globální zrcadlení a zrcadlení Metro, můžete ve vzdáleném umístění | vytvořit kopii dat k určitému časovému okamžiku, kterou pak můžete zálohovat standardními zálohovacími postupy. | Před implementací funkce FlashCopy proveďte tyto kroky:  $\mathbf{I}$ 

- | Určete zdrojové a cílové svazky pro vztahy funkce FlashCopy. Chcete-li dosáhnout lepšího výkonu, vyberte cílové svazky funkce FlashCopy v různém pořadí. |
- v Musíte rozumět otázkám týkajícím se konzistence dat funkce FlashCopy. Existují prostředí, ve kterých jsou data ukládána do mezipaměti systému a na disk jsou zapisována později. Chcete-li se vyhnout těmto typům akcí znovuspuštění, zajistěte, aby všechna data související se zdrojovým svazkem funkce FlashCopy byla před | | |
- prováděním operace funkce FlashCopy zapsána na disk. |

# *Plánování výkonu pro globální zrcadlení:* |

Před konfigurací globálního zrcadlení byste měli pochopit tyto otázky týkající se výkonu. |

Před použitím zrcadlení Metro vezměte v úvahu tato pravidla týkající se výkonu: |

- | · Zdrojový a cílový svazek ve vztahu zrcadlení Metro musí být stejného typu úložiště.
- v Zdrojový a cílový svazek ve vztahu zrcadlení Metro musí být stejného typu úložiště. |
- v Podobně jako v jakékoli konfiguraci disků systému, může mít počet diskových jednotek, který je k dispozici pro určitou aplikaci, výrazný dopad na její výkon. Umístění další zátěže na omezený počet diskových jednotek, může mít za následek delší čekání na disk a nakonec i delší časy odezvy aplikace. Toto je důležité zejména pracuje-li se s | | |
- dočasným úložištěm v systému, ve kterém jsou nakonfigurované nezávislé fondy disků. Celé dočasné úložiště se |

zapisuje do fondu disků SYSBAS. Pokud aplikace nepoužívá mnoho dočasného úložiště, vystačíte ve fondu disků |

- SYSBAS s méně diskovými rameny. Uvědomte si také, že funkce operačního systému a základní funkce se provádí |
- ve fondu disků SYSBAS. |

#### **Související informace** |

 $\overline{1}$ 

|

- Pravidla a [doporučení](http://publib.boulder.ibm.com/infocenter/dsichelp/ds6000ic/topic/com.ibm.storage.smric.help.doc/f2c_plancopysrvs_3hrjdg.html) týkající se používání funkcí Služeb kopírování s úložištěm DS6000
- Pravidla a [doporučení](http://publib.boulder.ibm.com/infocenter/dsichelp/ds8000ic/index.jsp?topic=/com.ibm.storage.ssic.help.doc/f2c_plancopysrvs_3hrjdg.html) týkající se používání funkcí Služeb kopírování s úložištěm DS8000

# **Plánování logické replikace**

Pomocí logické replikace je udržováno více kopií dat. Data jsou replikována nebo kopírována z primárního uzlu v klastru do záložních uzlů označených v doméně obnovy. Když dojde v primárním uzlu k výpadku, data zůstanou k dispozici, neboť označený záložní uzel převezme roli primárního bodu přístupu.

*Logická replikace* vytváří kopii něčeho v reálném čase. Jedná se o proces kopírování objektů z jednoho uzlu v klastru do jednoho nebo více jiných uzlů v klastru. Logická replikace vytváří a uchovává objekty v systémech identické. Provedete-li v klastrovém uzlu změnu objektu, je tato změna replikována do dalších uzlů v klastru.

Musíte se rozhodnout pro určitou softwarovou technologii, kterou použijete pro logickou replikaci. Pro logickou replikaci v klastru jsou k dispozici následující řešení:

# v **Produkty obchodních partnerů IBM**

Software pro replikaci dat od evidovaných obchodních partnerů IBM v oblasti klastrů vám umožní replikovat objekty v rámci více uzlů.

#### v **Uživatelem napsané replikační aplikace**

Správce žurnálu IBM poskytuje prostředky, pomocí kterých můžete zaznamenat aktivity objektů v systému. Můžete využít správy žurnálu a napsat aplikaci, která vám umožní provádět logickou replikaci.

#### **Související informace**

Správa žurnálů

# **Určení, které systémy by měly používat logickou replikaci:**

Když určujete, které systémy by měly používat logickou replikaci, musíte zvážit několik důležitých věcí.

Jsou to tyto:

- Kapacita výkonu
- Disková kapacita
- Kritická data
- Zamezení katastrofy

Jestliže váš systém přepne při selhání, potřebujete vědět, jaká data a aplikace spouštíte v primárním a záložním systému. Chcete umístit kritická data do systému, který má větší schopnost vypořádat se s pracovní zátěží v případě, že systém přepne při selhání. Nechcete spotřebovat místo na disku. Vyčerpá-li váš primární systém místo a přepne při selhání, je vysoce pravděpodobné, že váš záložní systém rovněž přepne při selhání kvůli nedostatku prostoru na disku. Pokud chcete zajistit, že vaše datové centrum nebude úplně zničeno v případě přírodní katastrofy, jako je povodeň, tornádo nebo hurikán, měli byste umístit replikovaný systém do vzdáleného místa.

# **Obchodní partneři IBM pro klastrové aplikační programové prostředky a dostupné klastrovací produkty:**

Kromě řešení správy od IBM můžete zakoupit middlewarový klastrový produkt od obchodního partnera v oblasti vysoké dostupnosti, který používá technologii logické replikace.

Obchodní partneři IBM pro klastrové aplikační programové prostředky poskytují softwarová řešení pro funkce |

- vyhrazení replikace a správy klastrů. Většina řešení obchodních partnerů je založená na logické replikaci. Logická |
- replikace v reálném čase vytváří kopii změn na úrovni objektů a záznamů. Jedná se o proces kopírování objektů z |

jednoho uzlu v klastru do jednoho nebo více jiných uzlů v klastru. Replikace vytváří a uchovává identické objekty v | systémech. Provedete-li v klastrovém uzlu změnu objektu, je tato změna replikována do dalších uzlů v klastru. |

# **Plánování žurnálování pro logickou replikaci:**

Používáte-li logickou replikaci, měli byste k vynucení zápisů z provozní do záložní kopie dat používat žurnálování.

Správa žurnálů zabraňuje ztrátě transakcí v případě abnormálního ukončení systému. Při žurnálování objektu systém uchovává záznam o změnách tohoto objektu. Bez ohledu na implementované řešení vysoké dostupnosti je žurnálování považováno za nejlepší prevenci ztráty dat v případě abnormálního výpadku systému.

V prostředích s logickou replikací je žurnálování základem řešení, a proto je požadavkem pro implementaci řešení založeného na této technologii. V případě logické replikace může být kopírování do záložního systému v reálném čase omezené v závislosti na velikosti replikovaného objektu. Určitý program například aktualizuje záznam umístěný v žurnálovaném souboru. V rámci stejné operace také aktualizuje určitý objekt (například uživatelské místo), který není žurnálován. Záložní kopie bude zcela konzistentní, když proběhne úplná replikace uživatelského místa do záložního systému. Dojde-li k selhání primárního systému, když objekt uživatelského místa není ještě zcela replikovaný, je třeba ručně sladit stav uživatelského prostoru, aby odpovídal poslední platné operaci, jejíž data byla zcela replikována.

#### **Související informace**

Správa žurnálů

#### **Plánování zálohování pro logickou replikaci:**

Používáte-li technologii logické replikace, kterou poskytuje aplikace třetí strany, měli byste v tomto prostředí naplánovat operace zálohování.

Logická replikace replikuje změny objektů (jako jsou soubory nebo programy) provedené v provozní kopii do kopie záložní. Replikace probíhá téměř v reálném čase (simultánně). Obvykle je-li objekt (jako je soubor) žurnálován, je replikace zpracována na úrovni záznamu. Klíčovou výhodou této technologie je, že přístup k záložní kopii lze získat v reálném čase, a lze tak provést operace zálohování. Do záložní kopie můžete provést vzdálené zálohování dat, aniž by došlo k narušení provozní verze dat.

# **Plánování výkonu pro logickou replikaci:**

Používáte-li technologii logické replikace, která je součástí řešení vysoké dostupnosti, měli byste porozumět potenciálním dopadům na výkon v tomto řešení.

Potenciální dopady na výkon v případě logické replikace jsou založené na čekací době replikačního procesu. Tím se myslí časová prodleva mezi okamžikem provedení změn ve zdrojovém systému a okamžikem, kdy jsou tyto změny dostupné v záložním systému. Tyto dopady může z velké míry minimalizovat synchronní vzdálené žurnálování. Bez ohledu na použitý mechanismus přenosu musíte náležitě navrhnout objem přenosu a naplánovat komunikační linky a rychlosti, aby prostředí mohlo spravovat objemy replikace, když dosáhnou svého maxima. V prostředí s vysokým objemem může být problémem nevyřízené zpětné přehrávání a čekací doba na cílové straně, i když jsou prostředky přenosu správně naplánované.

# **Plánování odolnosti prostředí**

Odolnost prostředí zajistí, že objekty a atributy zůstanou mezi prostředky definovanými v prostředí vysoké dostupnosti konzistentní. Je třeba identifikovat, které prostředky ke své správné funkci vyžadují konzistentní prostředí, a je třeba vytvořit administrativní doménu klastru, která zajistí, že tyto prostředky zůstanou v řešení vysoké dostupnosti konzistentní.

# **Plánování administrativní domény klastru**

Administrativní doména klastru vyžaduje plánování pro správu prostředků, které jsou synchronizovány mezi uzly v rámci administrativní domény klastru. Chcete-li zajistit, aby se určitá aplikace ve všech systémech prostředí vysoké dostupnosti spouštěla konzistentně, musí být identifikovány všechny prostředky, které ovlivňují chování této aplikace, a uzly klastru, kde bude aplikace spuštěná nebo kde může být umístěná.

Administrátor klastru může vytvořit administrativní doménu klastru a přidat monitorované prostředky, které jsou synchronizovány mezi uzly. Klastr se systémem i5/OS poskytuje seznam systémových prostředků, které lze synchronizovat administrativní doménou klastru a které jsou představované záznamy monitorovaných prostředků (MRE).

Když navrhujete administrativní doménu klastru, měli byste si odpovědět na tyto otázky:

#### **Jaké uzly budou zahrnuty do administrativní domény klastru?**

Měli byste určit, jaké uzly v klastru musejí být spravovány administrativní doménou klastru. Jedná se o uzly klastru, které představují systémy, kde lze spustit aplikaci nebo kde jsou umístěná data aplikace a jež vyžadují konzistentní provozní prostředí. Uzly nesmějí být ve více administrativních doménách klastru. Máte-li v klastru například 4 uzly (uzly A, B, C a D), mohou být uzly A a B v jedné administrativní doméně klastru a uzly C a D v druhé. Uzly B a C však nemůžete mít ve třetí administrativní doméně klastru a zároveň v původní administrativní doméně klastru.

# **Jaká bude konvence pojmenování pro administrativní domény klastru?**

Podle složitosti a velikosti vašeho klastrovaného prostředí je možné, že budete chtít vytvořit standardní konvenci pojmenování pro skupiny CRG typu peer a administrativní domény klastru. Jelikož skupina CRG typu peer se vytváří při vytváření administrativní domény klastru, budete chtít odlišit ostatní skupiny CRG typu peer od těch, které představují administrativní domény klastru. Například skupiny CRG typu peer, které představují administrativní domény klastru, lze pojmenovat *ADMDMN1*, *ADMDMN2* atd., kdežto jiné skupiny CRG typu peer lze pojmenovat *PEER1*. Můžete také použít rozhraní

QcstListClusterResourceGroupIn (List Cluster Resource Group Information) API k určení toho, zda peer CRG se používá jako administrativní doména klastru. Skupinu CRG typu peer, která představuje administrativní doménu klastru, může identifikovat její identifikátor aplikace, což je QIBM.AdminDomain.

# **Plánování záznamů monitorovaných prostředků (MRE)**

Monitorované prostředky jsou objekty systému i5/OS, které lze definovat v administrativní doméně klastru. Tyto prostředky musí v systémech prostředí vysoké dostupnosti zůstat konzistentní, jinak během výpadků nemusí aplikace fungovat očekávaným způsobem. Měli byste naplánovat, které podporované prostředky v prostředí by měly být monitorovány.

Je třeba určit, které systémové prostředky bude nutné synchronizovat. Můžete si vybrat atributy pro každý z těchto prostředků, abyste mohli přizpůsobit, co bude synchronizováno. Aplikace, které jsou spouštěny ve více uzlech, budou možná potřebovat specifické proměnné prostředí, aby běžely správně. Také data obsažená ve více uzlech budou možná potřebovat určité profily uživatelů, aby byla přístupná. Měli byste znát provozní požadavky svých aplikací a dat před tím, než určíte, jaké prostředky je třeba spravovat administrativní doménou klastru.

# **Plánování klastrů**

Před implementací řešení vysoké dostupnosti musíte splnit všechny předpoklady pro klastry.

# **Hardwarové požadavky pro klastry**

Chcete-li implementovat řešení vysoké dostupnosti, je třeba naplánovat a nakonfigurovat klastr. Klastr seskupí systémy a prostředky do prostředí vysoké dostupnosti.

Toto jsou minimální hardwarové požadavky pro klastry:

- v Budete potřebovat alespoň dva modely System i nebo logické oblasti. V klastru je podporováno až 128 systémů. Pro použití klastrování je kompatibilní jakýkoli model System i, který je schopen spouštět operační systém i5/OS V4R4M0 nebo novější.
- v Jako ochrana proti náhlým výpadkům elektrické energie, které mohou vést k rozdělení klastru, se doporučuje externí zdroj UPS nebo ekvivalentní.
- v Klastrování využívá schopností výběrového vysílání protokolu IP (Internet Protocol). Výběrové vysílání dobře nemapuje na všechny typy fyzických médií.

v Plánujete-li použít technologie odolnosti dat, které vyžadují nezávislé fondy disků, musíte také provést plánování hardwaru pro příslušnou vybranou technologii. Můžete také použít různé metody ochrany disku, které zabrání provedení překonání selhání v případě, že chráněný disk selže.

# **Související pojmy**

["Plánování](#page-51-0) odolnosti dat" na stránce 46

Odolnost dat je schopnost dat být k dispozici uživatelům nebo aplikacím. Odolnosti dat dosáhnete použitím technologie klastrů systému i5/OS buď s přepínanými disky, nebo se zrcadlením mezi servery, nebo s logickou replikací.

# **Související odkazy**

"Plánování [kontrolního](#page-72-0) seznamu pro klastry" na stránce 67

Vyplňte kontrolní seznam konfigurace klastru, abyste zajistili, že vaše prostředí bude řádně připraveno, než začnete konfigurovat svůj klastr.

#### **Související informace**

Zdroj nepřerušitelného napájení

Výběrové vysílání protokolu IP

Ochrana disku

# **Softwarové požadavky pro klastry**

K tomu, abyste mohli používat klastrování, musíte mít správný software a licence.

- 1. Nainstalovaný systém i5/OS V6R1.
- 2. Nainstalovanou funkci Obslužný program připojitelnosti TCP/IP (TCP/IP Connectivity Utilities).
- 3. Plánujete-li používat technologie odolnosti dat, jako jsou přepínané disky nebo zrcadlení mezi servery, musíte splnit další požadavky.
- 4. Plánujete-li používat následující rozhraní, je vyžadována volba 41 (High Availability Switchable Resources):
	- v Rozhraní správy klastru produktu System i Navigator.

**Poznámka:** Další informace o práci s rozhraním správy klastru produktu System i Navigator najdete v části [Klastry](http://publib.boulder.ibm.com/infocenter/iseries/v5r4/topic/rzaig/rzaigicclust.htm) v aplikaci Informační centrum pro produkt i5/OS V5R4.

- v Licencovaný program iHASM (IBM System i High Availability Solutions Manager). Tento licencovaný program poskytuje následující rozhraní, která vyžadují volbu 41:
	- Grafické rozhraní správce HASM (High Availability Solutions Manager)
	- Grafické rozhraní služeb klastrových prostředků
	- Příkazy programu iHASM (IBM System i High Availability Solutions Manager)
	- Rozhraní API programu iHASM (IBM System i High Availability Solutions Manager)

#### **Poznámka:**

5. Rovněž můžete použít produkt obchodního partnera IBM nebo pomocí rozhraní API klastru napsat vlastní aplikaci pro správu vysoké dostupnosti.

#### **Související pojmy**

"Plánování [přepínaných](#page-52-0) disků" na stránce 47

Jedna kopie dat je udržována na přepínatelném hardwaru, kterým je buď rozšiřující jednotka (věž) nebo procesor IOP v prostředí logických oblastí.

["Plánování](#page-54-0) zrcadlení mezi servery" na stránce 49

Zrcadlení mezi servery poskytuje několik technologií zotavení z havárie a vysoké dostupnosti systému i5/OS: geografické zrcadlení, zrcadlení metro a globální zrcadlení.

["Plánování](#page-51-0) odolnosti dat" na stránce 46

Odolnost dat je schopnost dat být k dispozici uživatelům nebo aplikacím. Odolnosti dat dosáhnete použitím technologie klastrů systému i5/OS buď s přepínanými disky, nebo se zrcadlením mezi servery, nebo s logickou replikací.

# **Související odkazy**

"Plánování [kontrolního](#page-72-0) seznamu pro klastry" na stránce 67

Vyplňte kontrolní seznam konfigurace klastru, abyste zajistili, že vaše prostředí bude řádně připraveno, než začnete konfigurovat svůj klastr.

#### **Související informace**

Klastrová rozhraní API

# **Komunikační požadavky pro klastry**

Ve svém klastrovém prostředí můžete použít libovolný typ komunikačních médií, pokud podporují protokol IP (Internet Protocol).

Služby klastrových prostředků používají ke komunikaci mezi uzly protokol TCP/IP a UDP/IP. Jsou podporovány sítě LAN (Local area networks), WAN (Wide area networks), OptiConnect SAN (System area networks) nebo jakákoli kombinace těchto zařízení pro připojení. Vaše volba by měla být založena na těchto činitelích:

- Objemu transakcí
- v Požadavků na dobu odezvy
- Vzdálenosti mezi uzly
- Výše nákladů

Můžete zvážit stejné okolnosti také při určování médií, která budou použita pro spojení primárních a záložních míst prostředků. Když plánujete klastr, doporučujeme, abyste určili jeden nebo více záložních uzlů na vzdálených místech kvůli přežití po ztrátě serveru.

Chcete-li zabránit problémům s výkonem, které by mohly být způsobeny nedostatečnou kapacitou, musíte ohodnotit komunikační média, která používáte pro manipulaci s objemem informací posílaným z jednoho uzlu do druhého. Můžete zvolit, kterým fyzickým médiím dáváte přednost: Token-ring, Ethernet, ATM (asynchronous transfer mode), SPD OptiConnect, linka HSL (high-speed link) OptiConnect nebo Virtual OptiConnect (vysokorychlostní vnitřní spojení mezi logickými oblastmi).

HSL OptiConnect je technologie poskytovaná softwarem OptiConnect for i5/OS (i5/OS Option 23 - i5/OS OptiConnect). Můžete ji použít pro vytváření vysoce dostupných řešení. HSL OptiConnect je síť SAN, která poskytuje vysokorychlostní, dvoubodovou připojitelnost mezi klastrovými uzly pomocí smyčky vysokorychlostní linky. HSL OptiConnect vyžaduje standardní kabely HSL a nepotřebuje žádný další hardware.

Pro přepínatelný hardware, označovaný také jako odolné skupiny CRG zařízení, potřebujete ve vašem prostředí přepínatelný disk. V prostředí s logickými částmi se jedná o kolekci diskových jednotek na sběrnici, která je sdílena logickými částmi, nebo o kolekci diskových jednotek, které jsou připojeny k procesoru I/O přiřazenému ke společné oblasti I/O. V prostředí s více systémy jde o jednu nebo více přepínatelných rozšiřujících jednotek řádně nakonfigurovaných na smyčce vysokorychlostní linky (HSL Loop) a obsahujících také systémy v doméně obnovy. Tato přepínatelná rozšiřující jednotka může být použita také v prostředí LPAR. .

**Poznámka:** Používáte-li adaptéry 2810 LAN používající pouze protokol TCP/IP a nepoužíváte-li architekturu SNA nebo IPX, můžete zvýšit výkon adaptéru v systému OS/400 V4R5M0 tím, že pomocí příkazu WRKLIND (Práce s popisy linky) pro popis vaší specifické linky zadáte Enable only for TCP(\*YES). Enable only for TCP(\*YES) je nastaveno automaticky v systému OS/400 verze V5R1M0 a vyšších verzích.

# **Související pojmy**

"Plánování [přepínaných](#page-52-0) disků" na stránce 47

Jedna kopie dat je udržována na přepínatelném hardwaru, kterým je buď rozšiřující jednotka (věž) nebo procesor IOP v prostředí logických oblastí.

# **Související odkazy**

"Plánování [kontrolního](#page-72-0) seznamu pro klastry" na stránce 67

Vyplňte kontrolní seznam konfigurace klastru, abyste zajistili, že vaše prostředí bude řádně připraveno, než začnete konfigurovat svůj klastr.

# **Vyhrazení sítě pro klastry:**

Během běžných operací je základní komunikace klastrování minimální. Velmi však doporučujeme, abyste měli konfigurovány nezávislé komunikační cesty pro každý uzel v klastru.

Nezávislá komunikační cesta znamená, že máte mezi dvěma uzly v klastru nakonfigurované dvě linky. Pokud dojde k |

selhání na první komunikační cestě, druhá komunikační cesta může převzít její funkci a udržet komunikaci mezi uzly v  $\blacksquare$ 

chodu, a tak minimalizovat podmínky, které mohou vést k rozdělení klastru v jednom nebo více uzlech klastru. Při |

konfiguraci těchto cest je důležité určit, zda obě komunikační linky vedou do stejného adaptéru v systému. Pokud tomu |

tak je, představují tyto linky stále riziko v případě, že tento adaptér selže. Je však třeba poznamenat, že rozdělení |

klastru není možné se vždy vyhnout. Jestliže váš systém zaznamenává ztrátu výkonu nebo když dochází k selhání |

hardwaru, klastr se může rozdělit. Tím že nakonfigurujete dvě linky, můžete vyhradit jednu linku pro provoz |

klastrování a druhou pro běžný provoz a zároveň pro záložní linku pro případ, že vyhrazená linka pro klastrování selže. |

Typickému rozdělení klastru souvisejícího se sítí se lze nejlépe vyhnout tím, že nakonfigurujete redundantní | komunikační cesty mezi všemi uzly v klastru. |

**Rady: Komunikace klastru:**

Při vytváření komunikačních cest vezměte v úvahu tyto rady.

- v Používejte komunikační linky s šířkou pásma, která je dostatečná pro zpracování neklastrové aktivity i pro funkci monitorování prezenčního signálu u klastrů, a pokračujte v monitorování zvýšené aktivity.
- v Chcete-li dosáhnout vysoké spolehlivosti, nekonfigurujte jedinou komunikační cestu spojující jednotlivé uzly.
- Nepřetěžujte linku, která je zodpovědná za komunikaci s uzlem.
- v Eliminujte co možná nejvíce jediných bodů selhání například tím, že do téhož adaptéru, procesoru IOP nebo rozšiřující jednotky přivedete dvě komunikační linky.
- v Pokud vašimi komunikačními linkami prochází mimořádně velký objem dat, uvažujte o umístění replikace dat a monitorování prezenčního signálu do samostatných sítí.
- v Výběrové vysílání protokolem uživatelských datagramů (UDP) se v klastrové komunikační infrastruktuře přednostně používá k posílání správních informací klastru mezi klastrovými uzly. Jestliže fyzické médium podporuje schopnosti výběrového vysílání, komunikace klastru využívá výběrové vysílání UDP k rozesílání zpráv pro správu klastru do všech lokálních klastrových uzlů, které podporují tutéž adresu podsítě. Zprávy posílané do uzlů ve vzdálených sítích jsou vždy posílány pomocí dvoubodových metod UDP. Komunikace klastru se nespoléhá na schopnost směrování zpráv výběrového vysílání.
- v Provoz při výběrovém vysílání, který podporuje posílání zpráv pro správu klastru, má přirozenou tendenci ke kolísání. V závislosti na počtu uzlů dané lokální sítě (LAN) (která podporuje společnou adresu podsítě) a na složitosti struktury správy klastru zvolené administrátorem klastru může rychlost přenosu paketů výběrového vysílání vztahujícího se ke klastru snadno překročit 40 paketů za sekundu. Kolísání tohoto druhu může mít negativní vliv na starší vybavení sítě. Příkladem jsou problémy zahlcení u zařízení LAN, která plní úlohu agentů SNMP (Simple Network Management Protocol), protože u nich je nutné vyhodnotit každý paket výběrového vysílání UDP. Některá starší síťová zařízení nemají pro tento typ provozu dostatečnou šířku pásma. Je třeba, abyste vy nebo správce sítě zkontrolovali kapacitu sítí zpracovávajících provoz výběrovým vysíláním UDP a ujistili se, že klastrování nebude mít negativní dopad na rychlost sítí.

# **Plánování výkonu pro klastry:**

Jelikož ve vašem komunikačním prostředí existují potenciálně značné rozdíly, máte možnost upravit proměnné, které ovlivňují klastrovou komunikaci tak, aby lépe vyhovovaly vašemu prostředí.

Předvolené hodnoty by obvykle měly být přijatelné pro většinu běžných prostředí. Pokud vaše konkrétní prostředí není dobře přizpůsobeno pro tyto předvolby, můžete ladit klastrovou komunikaci tak, aby lépe vyhovovala vašemu prostředí. K dispozici je základní úroveň ladění a pokročilá úroveň ladění.

# **Ladění na základní úrovni**

Ladění na základní úrovni umožňuje nastavit parametry ladění na předdefinovanou sadu hodnot určených pro dlouhé, krátké a běžné hodnoty prodlev a časového limitu pro posílání zpráv. Když vyberete běžnou úroveň, jsou předvolené

hodnoty použity pro výkon klastrové komunikace a konfigurační parametry. Pomocí nižší úrovně zvýší klastrování interval pulsu a hodnoty časových limitů pro posílání různých zpráv. Při méně prezenčních signálech a delších časových limitech je klastr méně citlivý na chyby v komunikaci. Pomocí vysoké úrovně sníží klastrování interval pulsu a hodnoty časových limitů pro posílání různých zpráv. Při častějších prezenčních signálech a kratších časových limitech je klastr více citlivý na chyby v komunikaci.

#### **Ladění na pokročilé úrovni**

Při ladění na pokročilé úrovni lze jednotlivé parametry vyladit pomocí předdefinovaných rozsahů hodnot. To umožňuje více strukturované ladění, aby bylo vyhověno všem speciálním podmínkám ve vašem komunikačním prostředí. Požadujete-li pokročilou úroveň ladění, doporučujeme, abyste získali podporu od zástupce IBM nebo podobnou podporu. Nesprávné nastavení jednotlivých parametrů by mohlo mít snadno za následek snížení výkonu.

#### *Laditelné parametry klastrové komunikace:*

Rozhraní QcstChgClusterResourceServices (Change Cluster Resource) API umožňuje ladit některé služby klastrové topologie, výkon klastrové komunikace a parametry konfigurace tak, aby lépe vyhovovaly mnoha jedinečným aplikacím a prostředím výstavby sítí, ve kterých dochází ke klastrování.

Příkaz CHGCLU (Změna klastru) poskytuje základní úroveň ladění, zatímco rozhraní API QcstChgClusterResourceServices poskytuje jak základní, tak pokročilou úroveň ladění.

Rozhraní API QcstChgClusterResourceServices a příkaz CHGCLUCFG (Změna konfigurace klastru) mohou být použity pro ladění výkonu a konfigurace klastru. API a příkaz poskytují základní úroveň podpory ladění, kdy bude klastr upraven na předdefinovanou sadu hodnot určených pro dlouhé, krátké a běžné hodnoty prodlevy a časového limitu posílání zpráv. Požadujete-li pokročilou úroveň ladění, obvykle s podporou zástupce IBM, mohou být jednotlivé parametry naladěny pomocí rozhraní API na jiný než předdefinovaný rozsah hodnot. Nesprávné změny jednotlivých parametrů mohou snadno vést ke snížení klastrového výkonu.

# **Kdy a jak ladit parametry klastru**

Příkaz CHGCLU a rozhraní API QcstChgClusterResourceServices poskytují rychlý způsob nastavení výkonu klastru a konfiguračních parametrů, aniž byste museli rozumět podrobnostem. Tato základní úroveň ladění ovlivňuje zejména citlivost pulsu a hodnoty časových prodlev klastrových zpráv. Platné hodnoty pro základní úroveň podpory ladění jsou:

# **1 (Vysoké hodnoty prodlev/Méně častý puls)**

Provedou se úpravy klastrové komunikace, aby se snížila frekvence prezenčního signálu a zvýšily hodnoty časových limitů různých zpráv. Při méně prezenčních signálech a delších časových limitech bude klastr méně citlivý na chyby v komunikaci.

#### **2 (Předvolené hodnoty)**

Pro výkon klastrové komunikace a konfigurační parametry jsou použity předvolené hodnoty. Toto nastavení může být použito pro návrat všech parametrů na původní výchozí hodnoty.

# **3 (Nízké hodnoty prodlev / Častější puls)**

Úpravy se týkají klastrové komunikace kvůli snížení intervalu pulsu a snížení hodnot časových limitů různých zpráv. Při častějších pulsech a kratších časových limitech bude klastr rychleji odpovídat (bude více citlivý) na chyby v komunikaci.

Ukázkové časy odpovědí jsou zobrazeny v níže uvedené tabulce pro selhání prezenčního signálu vedoucího k rozdělení uzlu:

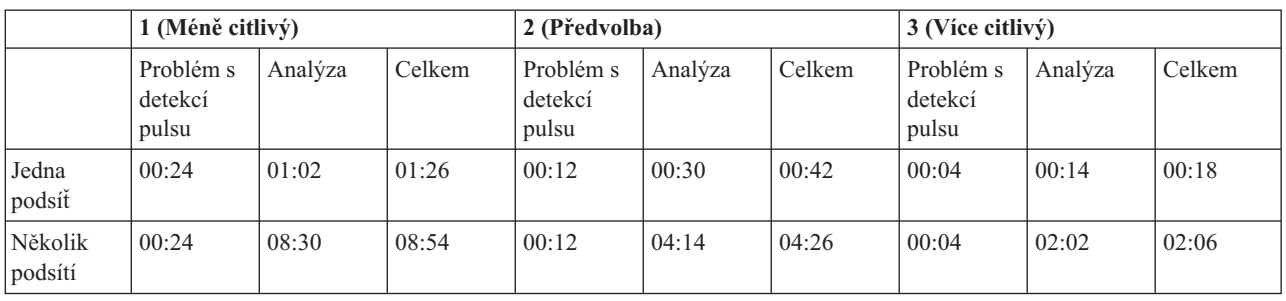

**Poznámka:** Časy jsou ve formátu minuty:vteřiny.

V závislosti na typické zátěži sítě a použitých specifických fyzických médiích může klastrový administrátor upravit úrovně citlivosti pulsu a časové limity pro zasílání zpráv. Například při vysokorychlostním, vysoce spolehlivém přenosu, jako je OptiConnect se všemi systémy v klastru na společné sběrnici OptiConnect, možná budete chtít vytvořit více citlivé prostředí, abyste zajistili rychlou detekci vedoucí k rychlejšímu přepnutí při selhání. Je vybrána volba 3. Pokud pracujete na silně zatížené sběrnici typu Ethernet s rychlostí 10 Mb/s a výchozí nastavení vedlo k občasným rozdělením právě z důvodu maximálního zatížení sítě, mohli byste vybrat volbu 1 a snížit citlivost klastrování při maximálním zatížení.

API QcstChgClusterResourceServices (Změna Služby klastrových prostředků) umožňuje také ladit specifické individuální parametry, kdy požadavky síťového prostředí představují jedinečnou situaci. Vezměme opět jako příklad klastr se všemi uzly společnými na sběrnici OptiConnect. Výkon klastrových zpráv může být výrazně zvýšen nastavením velikosti fragmentu zpráv na maximum 32500 bajtů, aby lépe vyhovoval velikosti maximální přenosové jednotky OptiConnect než výchozích 1464 bajtů. Tím se sníží nároky na fragmentaci a opětovné shromažďování velkých zpráv. Výsledný efekt závisí samozřejmě na klastrových aplikacích a použití klastrového posílání zpráv následkem těchto aplikací. Ostatní parametry jsou definovány v dokumentaci rozhraní API a mohou být použity pro ladění buď výkonu klastrového posílání zpráv, nebo pro úpravu citlivosti klastru na rozdělení.

**Související odkazy** Rozhraní API QcstChgClusterResourceServices **Související informace** Příkaz CHGCLU (Změna klastru)

# *Změna nastavení služeb klastrových prostředků:*

Předvolené hodnoty ovlivňující časový limit a opakování zpráv jsou nastaveny tak, aby byly vhodné pro většinu typických instalací. Je však možné změnit tyto hodnoty tak, aby to více odpovídalo vašemu komunikačnímu prostředí.

Hodnoty je možné upravit těmito způsoby:

- Nastavit všeobecnou úroveň výkonu, která vyhovuje danému prostředí.
- v Nastavit hodnoty optimalizačních parametrů zpráv přesnějším způsobem.

Při první metodě se přenos zpráv nastaví na jednu ze tří úrovní komunikace. Normální úroveň je předvolená a je podrobně popsána v tématu Monitorování pulsu (heartbeat).

Druhou metodu je obvykle vhodné použít pouze za pomoci odborníka.

Podrobné informace o obou metodách obsahuje rozhraní API QcstChgClusterResourceServices (Change Cluster Resource Services).

**Související odkazy** Rozhraní API QcstChgClusterResourceServices **Související informace** Monitorování pulsu (heartbeat)
### <span id="page-72-0"></span>**Plánování klastrů s více vydáními:**

|

| |||

 $\overline{1}$  $\overline{1}$  Vytváříte-li klastr, který zahrnuje uzly s více klastrovými verzemi, je třeba při vytváření takového klastru provést určité kroky.

Aktuální klastrová verze je standardně nastavená na potenciální klastrovou verzi prvního uzlu přidaného do klastru. Takový postup je vhodný v případě, že tento uzel má nejnižší úroveň verze, která má být v klastru. Když je však uzel na novější úrovni verze, nemůžete následně přidávat uzly s nižší úrovní verze. Alternativou je použit při vytváření klastru hodnoty cílové klastrové verze a nastavení aktuální klastrové verze o jednu verzi níže, než je potenciální verze klastru prvního uzlu přidaného do klastru.

**Poznámka:** Používáte-li licencovaný program iHASM (IBM System i High Availability Solutions Manager), je ve | všech systémech v klastru vyžadována verze V6R1.

Vezměme si příklad, kdy má být vytvořen dvouuzlový klastr. Uzly pro tento klastr jsou:

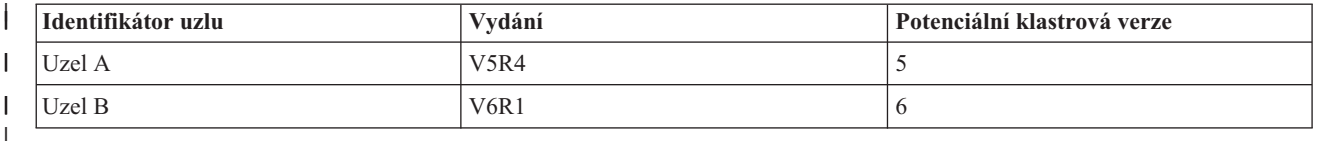

Má-li být klastr vytvořen z uzlu B, je třeba označit, že se bude jednat o klastr se smíšeným vydáním. Cílová klastrová verze musí být nastavena tak, aby označovala, že klastrové uzly budou komunikovat na verzi o jednu nižší, než je potenciální verze uzlu s požadavkem.

## **Plánování výkonu pro klastry**

Změny prováděné v klastru mohou mít vliv na režii potřebnou ke správě klastru.

Jediné prostředky, které klastrování vyžaduje, jsou ty, které jsou nezbytné k provádění monitorování pulsu (heartbeat), ke správě skupin klastrových prostředků a klastrových uzlů a ke zpracování zpráv posílaných mezi skupinami klastrových prostředků a klastrových uzlů. Jakmile je prostředí klastrování v provozu, může režie vzrůst pouze při provádění změn klastru.

V normálním provozním prostředí by aktivita klastrování měla mít na klastrované systémy minimální vliv.

## **Plánování kontrolního seznamu pro klastry**

Vyplňte kontrolní seznam konfigurace klastru, abyste zajistili, že vaše prostředí bude řádně připraveno, než začnete konfigurovat svůj klastr.

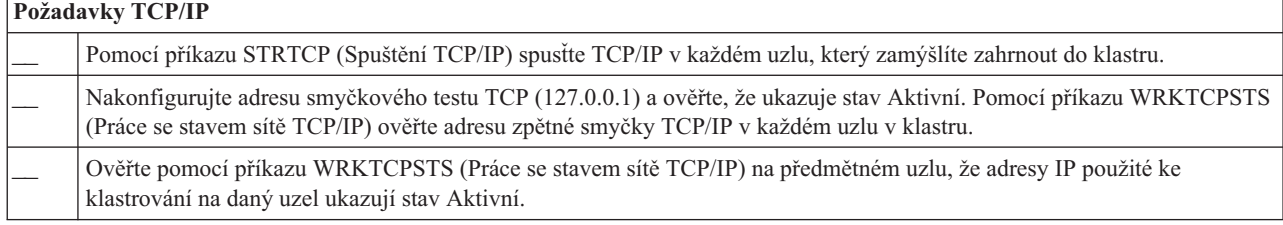

*Tabulka 1. Kontrolní seznam konfigurace TCP/IP pro klastry*

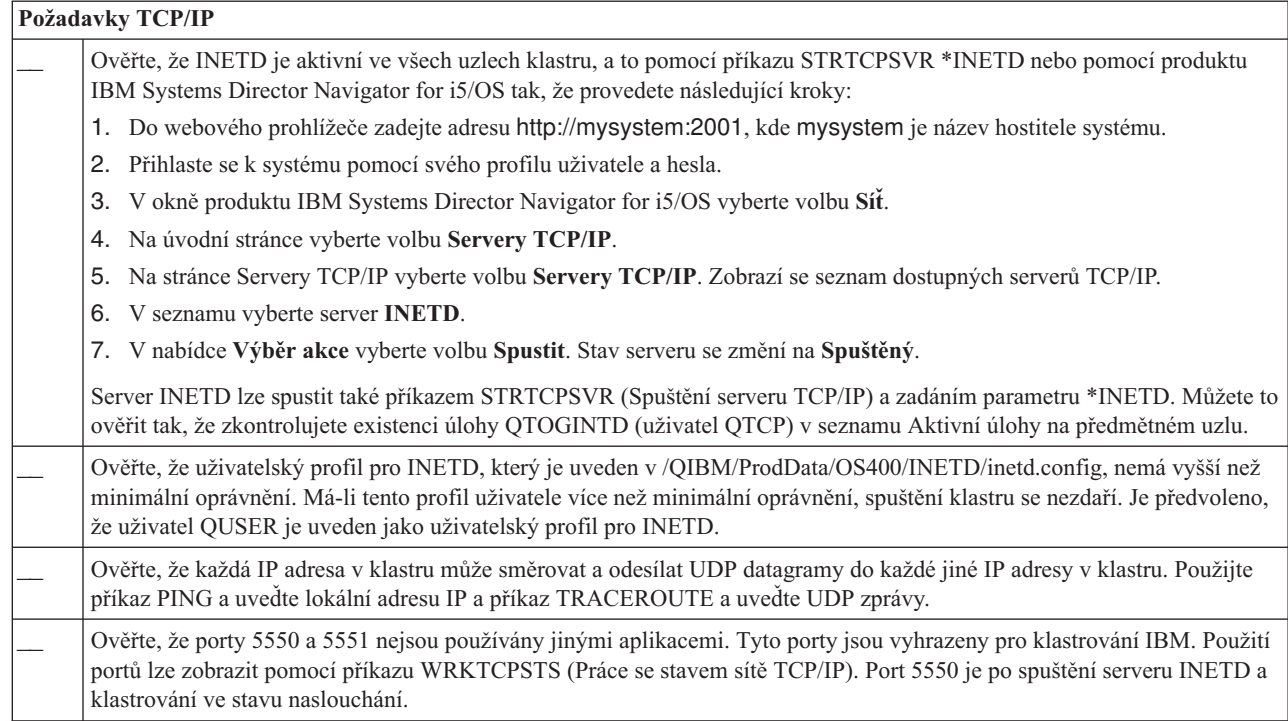

### *Tabulka 1. Kontrolní seznam konfigurace TCP/IP pro klastry (pokračování)*

| |  $\begin{array}{c} \hline \end{array}$ | | | | |  $\mid$ | |

 $\vert$ |

#### *Tabulka 2. Kontrolní seznam administrativní domény pro klastry*

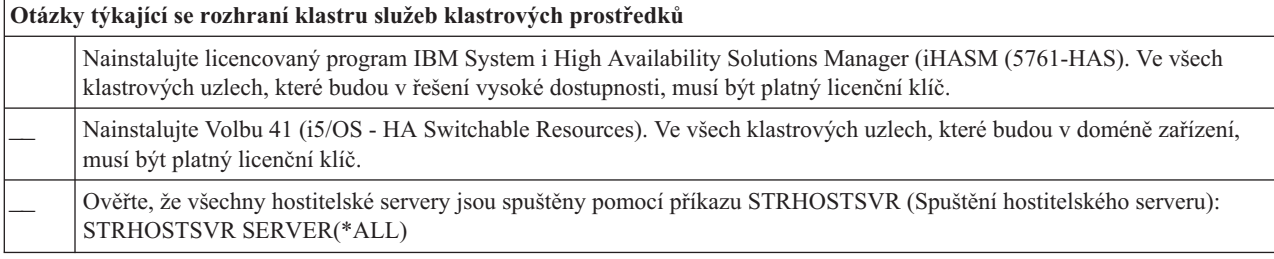

Plánujete-li použití přepínatelných zařízení v klastru, musí být splněny tyto požadavky:

*Tabulka 3. Kontrolní seznam konfigurace odolných zařízení pro klastry*

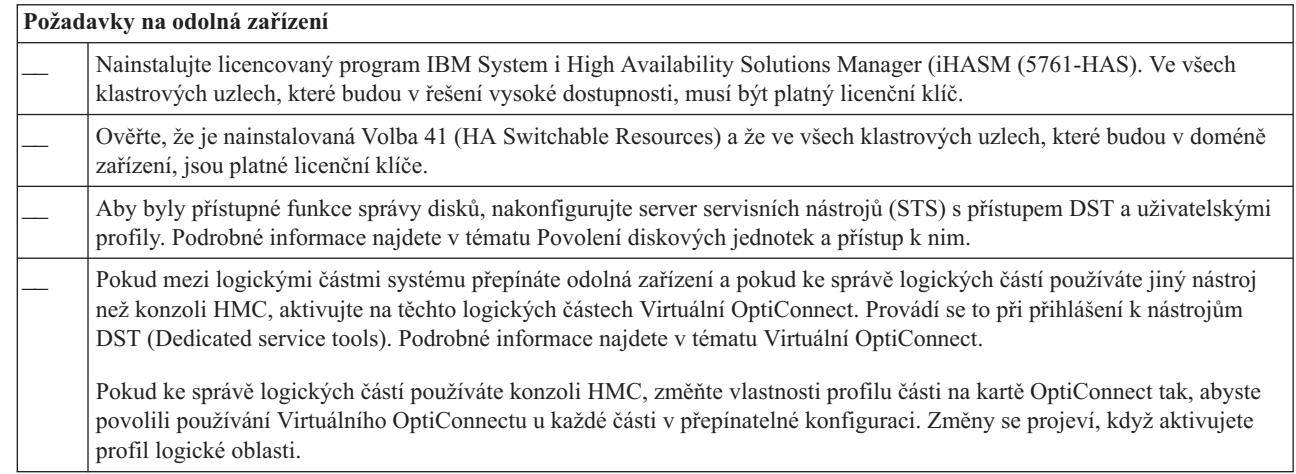

*Tabulka 3. Kontrolní seznam konfigurace odolných zařízení pro klastry (pokračování)*

| Požadavky na odolná zařízení |                                                                                                    |  |
|------------------------------|----------------------------------------------------------------------------------------------------|--|
|                              | Pokud je mezi dvěma systémy přepínána rozšiřující jednotka ve smyčce HSL OptiConnect a jeden ze systémů má logické<br>oblasti, povolte pro tyto logické oblasti funkci HSL OptiConnect. Pokud ke správě logických oblastí používáte jiný nástroj<br>než konzolu HMC (Hardware Management Console), provedte tuto činnost při přihlášení k nástrojům DST (Dedicated<br>service tools).                                                                                                    |  |
|                              | Pokud ke správě logických částí používáte konzoli HMC, změňte vlastnosti profilu logické části na kartě OptiConnect tak,<br>abyste povolili používání OptiConnectu u každé logické části v přepínatelné konfiguraci. Změny se projeví, když aktivujete<br>profil logické oblasti.                                                                                                    |  |
|                              | Pokud mezi logickými oblastmi přepínáte odolná zařízení a pokud ke správě logických oblastí používáte jiný nástroj než<br>konzolu HMC (Hardware Management Console), musíte nakonfigurovat sběrnici tak, aby byla sdílena logickými částmi,<br>nebo musíte nakonfigurovat I/O fond. Sběrnice musí být nakonfigurována v jedné logické oblasti jako "own bus shared<br>(vlastník sdílené sběrnice)", a v ostatních oblastech, které se budou účastnit přepínání zařízení, musí být nakonfigurována<br>jako "use bus shared (uživatel sdílené sběrnice)".                                                                                                    |  |
|                              | Pokud ke správě logických oblastí používáte konzolu HMC (Hardware Management Console), musíte nakonfigurovat I/O<br>fond, který bude obsahovat I/O procesor, I/O adaptér a všechny připojené prostředky, čímž vytvoříte nezávislý fond disků,<br>který již bude možné přepínat mezi logickými oblastmi. Každá část musí mít přístup do společné oblasti I/O. Další<br>podrobnosti najdete v tématu Jak učinit hardware přepínatelným. Podrobné informace o požadavcích na plánování<br>hardwaru pro přepínatelná zařízení najdete v tématu Hardwarové požadavky na přepínané disky.                                                                                                    |  |
|                              | Chcete-li přepínat rozšiřující jednotku ve smyčce HSL mezi dvěma různými systémy, nakonfigurujte jednotku jako<br>přepínatelnou. Podrobné informace najdete v tématu Jak učinit hardware přepínatelným.                                                                                                    |  |
|                              | Přidáte-li rozšiřující jednotku do existující smyčky HSL, spustie znovu servery v této stejné smyčce.                                                                                                    |  |
|                              | Maximální přenosová jednotka (MTU) pro komunikační cesty musí být větší než optimalizační parametr komunikace<br>klastru nazývaný velikost fragmentu zpráv. Jednotku MTU pro určitou adresu IP klastru lze ověřit v předmětném uzlu<br>pomocí příkazu WRKTCPSTS (Práce se stavem sítě TCP/IP). MTU je nutné ověřit také na každém kroku podél celé<br>komunikační cesty. Pravděpodobně bude snazší zmenšit parametr velikosti fragmentu zpráv po vytvoření klastru než<br>zvětšovat jednotku MTU pro komunikační cestu. Další informace o velikosti fragmentu zpráv najdete v tématu<br>Optimalizační parametry komunikace klastru. Můžete použít rozhraní QcstRetrieveCRSInfo (Retrieve Cluster Resource<br>Services Information) API a prohlédnout si aktuální nastavení parametrů ladění. Pomocí rozhraní<br>QcstChgClusterResourceServices (Change Cluster Resource Services) API můžete nastavení změnit. |  |
|                              | V případě geografického zrcadlení zkontrolujte, zda jsou oba uzly přiřazené jinému názvu serveru.                                                                                                    |  |

### *Tabulka 4. Kontrolní seznam konfigurace zabezpečení pro klastry*

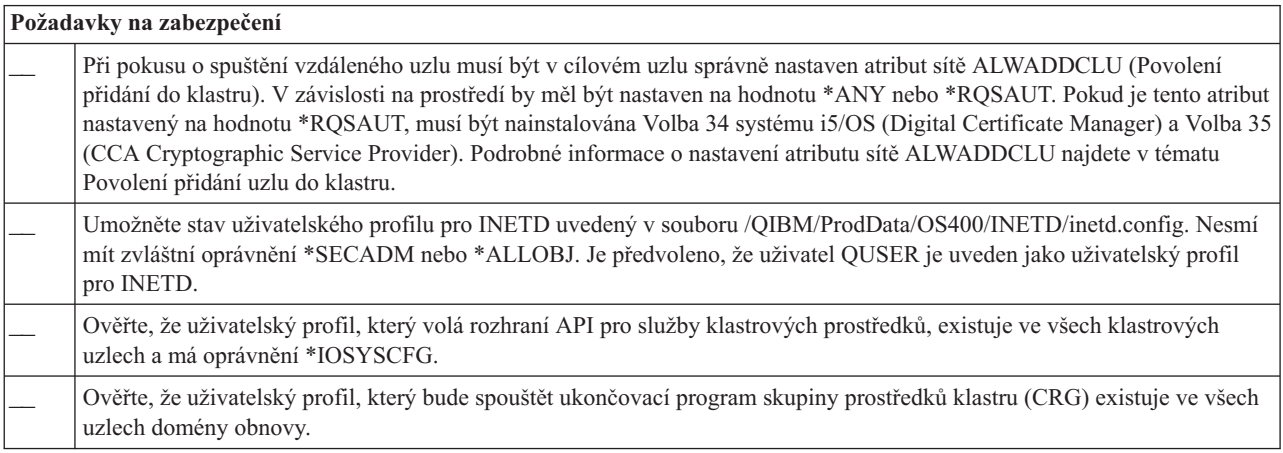

*Tabulka 5. Kontrolní seznam konfigurace úloh pro klastry*

| Pokyny k úlohám                                                                                                    |  |  |
|----------------------------------------------------------------------------------------------------|--|--|
| Ulohy mohou být zadávány pomocí rozhraní API pro služby klastrových prostředků za účelem zpracování požadavků.<br>Úlohy mohou být spuštěny buď pod uživatelským profilem, který spustí ukončovací program určený při vytvoření skupiny<br>prostředků klastru, nebo pod uživatelským profilem, který požadoval dané rozhraní API (pouze při logickém zapínání<br>zařízení ve skupinách prostředků klastru odolných zařízení). Zajistěte, aby subsystém, který obsluhuje frontu úloh<br>přidruženou k profilu uživatele, byl nakonfigurován jako *NOMAX pro počet úloh, které může spustit z dané fronty úloh.                                                                                                    |  |  |
| Ulohy jsou předávány do fronty úloh určené v popisu úlohy, který je získán z uživatelského profilu definovaného pro<br>skupinu prostředků klastru (CRG). Předvolený popis úlohy způsobí, že úlohy budou posílány do fronty úloh QBATCH.<br>Protože se tato fronta úloh používá pro mnoho uživatelských úloh, nemusí být úloha ukončovacího programu spuštěna včas.<br>Zvažte jedinečný popis úlohy s jedinečnou uživatelskou frontou.                                                                                                    |  |  |
| Když jsou úlohy ukončovacích programů spuštěné, použijí údaje o směrování z popisu úlohy k tomu, aby zvolily, který<br>hlavní fond úložišť a které atributy spuštění použít. Výchozí hodnoty způsobí, že úlohy budou spuštěny ve fondu s dalšími<br>dávkovými úlohami s prioritou spuštění 50. Žádná z těchto hodnot nemůže vést k požadované výkonnosti úloh<br>ukončovacích programů. Podsystém, který aktivuje úlohy ukončovacích programů (tentýž podsystém, který používá<br>jedinečnou frontu úloh), by měl přiřadit úlohy ukončovacích programů k ASP, které není používáno dalšími úlohami<br>aktivovanými tímto podsystémem nebo jinými podsystémy. Kromě toho by měla být úlohám ukončovacích programů<br>přiřazena priorita spuštění 15, aby byly spuštěny dříve než téměř všechny ostatní uživatelské úlohy. |  |  |
| Nastavte systémovou hodnotu QMLTTHDACN na hodnotu 1 nebo 2.                                                                                                    |  |  |

Pro konfiguraci a správu klastru existuje několik softwarových rozhraní. Jedním z těchto rozhraní je rozhraní Služeb klastrových prostředků. Rozhodnete-li se používat Služby klastrových prostředků, musí být splněny následující požadavky.

*Tabulka 6. Kontrolní seznam konfigurace Služeb klastrových prostředků pro klastry*

| Otázky týkající se grafického rozhraní služeb klastrových prostředků |                                                                                                    |  |
|----------------------------------------------------------------------|----------------------------------------------------------------------------------------------------|--|
|                                                                      | Nainstalujte licencovaný program IBM System i High Availability Solutions Manager (iHASM (5761-HAS). Ve všech<br>klastrových uzlech, které budou v řešení vysoké dostupnosti, musí být platný licenční klíč. |  |
|                                                                      | Nainstaluite Volbu 41 (15/OS - HA Switchable Resources). Ve všech klastrových uzlech, které budou v doméně zařízení a<br>logické oblasti iHASM, musí být platný licenční klíč.                               |  |
|                                                                      | Ověřte, že všechny hostitelské servery jsou spuštěny pomocí příkazu STRHOSTSVR (Spuštění hostitelského serveru):<br>STRHOSTSVR SERVER(*ALL)                                                                  |  |

# **Plánování funkce FlashCopy**

| |

|

Funkci FlashCopy můžete použít jako prostředek ke zmenšení zálohovacího okna v prostředích vysoké dostupnosti systému i5/OS, která používají jednotky externího úložiště IBM Systems Storage. Před použitím funkce FlashCopy musí být splněny minimální požadavky.

## **Hardwarové požadavky funkce FlashCopy**

Chcete-li funkci FlashCopy používat v řešení vysoké dostupnosti systému i5/OS, zajistěte, aby byly splněny minimální hardwarové požadavky.

Pro funkci FlashCopy by měly být splněny tyto minimální hardwarové požadavky:

- v Alespoň dva (dvě) geograficky oddělené modely nebo logické oblasti systému System i, přičemž ke každému (každé) musí být připojená alespoň jedna jednotka externího úložiště IBM System Storage DS6000 nebo DS8000. Jednotky externího úložiště DS6000 a DS8000 jsou podporovány ve všech modelech systému System i, které podporují připojení externího úložiště optickým kanálem.
- v Je vyžadován jeden z následujících podporovaných adaptérů optického kanálu:
	- 2766 2 Gigabit Fibre Channel Disk Controller PCI.
	- 2787 2 Gigabit Fibre Channel Disk Controller PCI-X.
- 5760 4 Gigabit Fibre Disk Controller PCI-X.

v Před jakoukoli konfigurací by mělo být provedeno příslušné nastavení velikosti disku pro systémové úložiště. Potřebujete jednu sadu diskových jednotek pro zdroj, stejnou sadu diskových jednotek pro cíl a další sadu pro každou kopii, která má být konzistentní.

## **Softwarové požadavky funkce FlashCopy**

Chcete-li funkci FlashCopy používat v řešení vysoké dostupnosti systému i5/OS, musí být splněny minimální softwarové požadavky.

Funkce FlashCopy má tyto minimální softwarové požadavky:

- v Každý model System i s řešením vysoké dostupnosti musí provozovat operační systém i5/OS V6R1 pro použití s licencovaným programemIBM System i High Availability Solutions Manager (iHASM) (5761-HAS).
	- **Poznámka:** V případě dřívějších vydání můžete i nadále používat služby IBM Copy Services for System i (nabídka od Lab Services) pro práci s řešeními IBM System Storage. Jestliže používáte globální zrcadlení na více platformách nebo chcete implementovat globální zrcadlení do více logických oblastí systému System i, můžete použít rovněž služby IBM Copy Services for System i.
- v V každém systému musí být nainstalovaný produkt iHASM (IBM System i High Availability Solutions Manager).
- v Musí být nainstalované nejnovější opravy PTF.

## **Komunikační požadavky funkce FlashCopy**

Zde vložte svůj krátký popis, slouží pro první odstavec a souhrn.

Pro funkci FlashCopy by měly být splněny tyto minimální komunikační požadavky:

- v Alespoň dva geograficky oddělené modely systému System i, přičemž ke každému musí být připojená alespoň jedna jednotka externího úložiště IBM System Storage DS6000 nebo DS8000. Jednotky externího úložiště DS6000 a DS8000 jsou podporovány ve všech modelech systému System i, které podporují připojení externího úložiště optickým kanálem.
- v Je vyžadován jeden z následujících podporovaných adaptérů optického kanálu:
	- 2766 2 Gigabit Fibre Channel Disk Controller PCI.
	- 2787 2 Gigabit Fibre Channel Disk Controller PCI-X.
- 5760 4 Gigabit Fibre Disk Controller PCI-X.

|

- v Je vyžadován nový procesor IOP, který bude podporovat externí jednotku zaváděcího zdroje v úložišti DS6000 nebo DS8000:
	- Funkce 2847 PCI-X IOP pro zaváděcí zdroj sítě SAN.
- v Před jakoukoli konfigurací by mělo být provedeno příslušné nastavení velikosti disku pro systémové úložiště. Potřebujete jednu sadu diskových jednotek pro zdroj, stejnou sadu diskových jednotek pro cíl a další sadu pro každou kopii, která má být konzistentní.

# **Plánování zabezpečení pro vysokou dostupnost**

Před konfigurací řešení vysoké dostupnosti byste měli přehodnotit aktuální strategie zabezpečení ve vašem prostředí a provést náležité změny, které usnadní provoz vysoké dostupnosti.

## **Distribuce celoklastrových informací**

Zde se dozvíte o bezpečnostních aspektech použití a správy celoklastrových informací.

Rozhraní QcstDistributeInformation (Distribute Information) API lze používat k rozesílání zpráv z jednoho uzlu skupiny prostředků klastru do dalších uzlů dané domény obnovy. To může být výhodné při zpracování ukončovacího programu. Je však třeba poznamenat, že tyto informace nejsou šifrovány. Nepoužíváte-li zabezpečenou síť, neměl by tento mechanismus sloužit k posílání informací podléhajících zabezpečení.

Netrvalá data lze sdílet a replikovat mezi klastrovými uzly pomocí rozhraní API klastrované transformační tabulky. Data jsou uložena v netrvalé paměti. To znamená, že data jsou zachována pouze po dobu, kdy je klastrový uzel součástí <span id="page-77-0"></span>klastrované transformační tabulky. Tato rozhraní API lze používat pouze z klastrového uzlu, který je definován v doméně klastrované transformační tabulky. Tento klastrový uzel musí být v klastru aktivní.

Podobně ani další informace distribuované pomocí posílání klastrových zpráv nejsou zabezpečeny. Zahrnuto je i posílání klastrových zpráv nízké úrovně. Když jsou provedeny změny dat ukončovacího programu, zpráva obsahující tato data není šifrována.

## **Pokyny pro použití klastrů s firewally**

Jestliže používáte klastrování v síti, která používá firewally (ochranné bariéry), měli byste si být vědomi určitých omezení a požadavků.

Jestliže používáte klastrování s bránou firewall, musíte umožnit, aby každý uzel odesílal odchozí zprávy a přijímal příchozí zprávy od jiných uzlů klastru. Ve firewallu musí existovat otvor pro každou adresu klastru na každém uzlu, aby bylo možné komunikovat s každou klastrovou adresou na každém jiném uzlu. IP pakety cestující po síti mohou pocházet z různých typů přenosů. Klastrování používá funkci ping, což je typ ICMP, a používá také UDP a TCP. Když konfigurujete bránu firewall, můžete filtrovat přenosy podle typu. K tomu, aby klastrování mohou fungovat, musí firewall umožnit přenosy ICPM UDP a TCP. Odchozí přenosy mohou být odesílány na libovolný port a příchozí přenosy jsou přijímány na portech 5550 a 5551.

## **Správa uživatelských profilů ve všech uzlech**

Pro udržování uživatelských profilů ve všech uzlech v klastru můžete použít dva mechanismy.

V prostředí vysoké dostupnosti je profil uživatele považován ve všech systémech stejný, pokud jsou stejné názvy |

profilu. Název představuje jedinečný identifikátor v klastru. Profil uživatele však obsahuje i identifikační číslo |

uživatele (UID) a identifikační číslo skupiny (GID). Chcete-li snížit objem interního zpracovávání během přepnutí, kdy |

je nezávislý fond disků znepřístupněn v jednom systému a pak zpřístupněn v jiném systému, měli byste v celé doméně |

obnovy pro danou skupinu CRG zařízení synchronizovat hodnoty UID a GID. Existují dvě metody synchronizace |

profilů uživatelů v prostředí vysoké dostupnosti. |

Jeden mechanismus je vytvořit administrativní doménu klastru ke sledování sdílených prostředků ve všech uzlech v klastru. Administrativní doména klastru dokáže kromě uživatelských profilů monitorovat několik typů prostředků, čímž zajišťuje snadnou správu prostředků, které se sdílejí mezi uzly. Když se aktualizují uživatelské profily, změny se automaticky přenesou na jiné uzly, jestliže je administrativní doména klastru aktivní. Jestliže administrativní doména klastru není aktivní, změny se rozšíří, jakmile bude administrativní doména klastru aktivována. Doporučujeme tuto metodu, protože automaticky udržuje profily uživatelů spolu s prostředím vysoké dostupnosti.

V druhém mechanismu mohou administrátoři použít také Centrální správu v produktu System i Navigator k provádění funkcí ve více systémech a skupinách systémů. Tato podpora zahrnuje některé běžné úkoly správy uživatelů, které operátoři potřebují provádět u více systémů v klastru. Pomocí Centrální správy můžete provádět funkce profilů uživatelů ve skupinách systémů. Administrátor může určit, že v cílových systémech má být při vytvoření uživatelského profilu spuštěn příkaz pro následné přenesení zabezpečovacích informací.

### **Důležité:**

| |

- v Jestliže plánujete sdílení uživatelských profilů, které používají synchronizaci hesel v rámci klastru, musíte nastavit systémovou hodnotu Retain Server Security (QRETSVRSEC) na 1.
- v Změníte-li po přidání záznamu monitorovaného prostředku (MRE) pro profil uživatele systémovou hodnotu QRETSVRSEC na 0 a pak změníte heslo (je-li heslo monitorováno), nastaví se globální stav daného záznamu MRE na hodnotu Nekonzistentní. Záznam MRE je označen jako nepoužitelný. Všechny změny profilu uživatele provedené po této změně nejsou synchronizovány. Chcete-li vyřešit tento problém, změňte hodnotu QRETSVRSEC na 1, odeberte záznam MRE a znovu záznam MRE přidejte.

### **Související úlohy**

"Vytvoření [administrativní](#page-102-0) domény klastru" na stránce 97

V prostředí vysoké dostupnosti poskytuje administrativní doména klastru mechanismus, který udržuje prostředky synchronizované mezi systémy a logickými oblastmi v klastru.

# <span id="page-78-0"></span>**Konfigurace vysoké dostupnosti**

Před konfigurací řešení vysoké dostupnosti v prostředí systému i5/OS musíte provést náležité plánování a musíte rozumět svým prostředkům a cílům týkajícím se vysoké dostupnosti a zotavení z havárie. Vlastní řešení vysoké dostupnosti vytvořte pomocí scénářů vysoké dostupnosti a úloh přidružených k technologiím vysoké dostupnosti.

# **Scénáře: Konfigurace vysoké dostupnosti** |

Scénáře konfigurace poskytují příklady různých prostředí vysoké dostupnosti systému i5/OS a podrobné konfigurační |

úlohy, které vám pomohou při implementaci řešení vysoké dostupnosti založeného na vašich potřebách a požadavcích |

na odolnost. |

Tyto scénáře obsahují popisy obchodních cílů v oblasti vysoké dostupnosti a poskytují obrázky prostředků v řešení vysoké dostupnosti. Každý příklad řešení obsahuje podrobné pokyny k nastavení a otestování vysoké dostupnosti. Tyto informace však neobsahují všechny případy konfigurace a k ověření vysoké dostupnosti může být třeba provést další testování. | | | |

## **Scénář: Přepínaný disk mezi logickými oblastmi** |

Tento scénář popisuje řešení vysoké dostupnosti systému i5/OS, které používá fondy disků přepínané mezi dvěma |

logickými oblastmi umístěnými v jednom systému. |

## **Přehled** |

Rozdělení na logické oblasti umožňuje, aby jeden systém i5/OS fungoval jako dva nebo více systémů. Toto řešení je | dobrou volbou pro podniky, které již mají ve svém prostředí logické oblasti nakonfigurované. |

Tento scénář neukazuje konfiguraci logických oblastí. |

## **Cíle** |

Toto řešení má následující výhody: |

- | · Jedná se o nízkonákladové řešení, které využívá dostupné systémové prostředky.
- | · Poskytuje dostupnost obchodních zdrojů během plánovaných výpadků.
- v Poskytuje dostupnost obchodních zdrojů během některých neplánovaných výpadků, jako je například selhání jedné logické oblasti. | |
- | · Protože toto řešení používá jedinou kopii dat, minimalizuje počet potřebných diskových jednotek.
- v Toto řešení obsahuje aktuální data, která není třeba synchronizovat. |
- Toto řešení má následující omezení: |
- | · Neexistuje žádné zotavení z havárie v případě výpadku celého serveru.
- | Je třeba nakonfigurovat logickou oblast.
- v Existuje potenciální požadavek na záložní hardware mezi logickými oblastmi. |
- v Existuje pouze jedna logická kopie dat, která je umístěná v nezávislém fondu disků. Toto může představovat jediný | bod selhání, ačkoliv data lze ochránit pomocí ochrany RAID. |
- v K fondu disků není souběžný přístup ze žádné z obou logických oblastí. |

## **Podrobnosti** |

Následující obrázek ilustruje prostředí podle tohoto scénáře: |

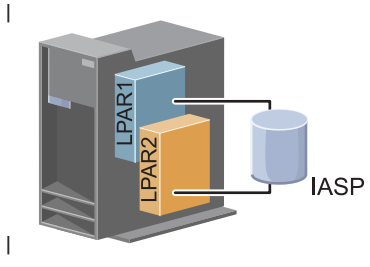

#### **Postup konfigurace** |

- Chcete-li nakonfigurovat technologie vysoké dostupnosti přidružené k tomuto scénáři, postupujte takto: |
- 1. Vytvoření [kontrolního](#page-72-0) seznamu pro klastr |
- 2. [Vytvoření](#page-87-0) klastru |
- 3. [Přidání](#page-96-0) uzlu |

|

- 4. [Spuštění](#page-95-0) uzlu |
- 5. Přidání uzlu do [domény](#page-97-0) zařízení |
- 6. Vytvoření [administrativní](#page-102-0) domény klastru |
- 7. Spuštění [administrativní](#page-103-0) domény klastru  $\perp$
- 8. Vytvoření [nezávislého](#page-105-0) fondu disků |
- 9. Přidání záznamů [monitorovaných](#page-104-0) prostředků |
- 10. [Umožnění](#page-148-0) přepínání hardwaru |
- 11. [Vytvoření](#page-100-0) skupiny CRG zařízení |
- 12. [Spuštění](#page-93-0) skupiny CRG zařízení |
- 13. Zpřístupnění fondu disků |
- 14. [Provedení](#page-95-0) přepnutí a test řešení vysoké dostupnosti |

#### **Scénář: Přepínaný disk mezi systémy** |

Tento scénář ukazuje řešení vysoké dostupnosti systému i5/OS, které používá přepínané disky mezi dvěma systémy a které během plánovaných i neplánovaných výpadků poskytuje vysokou dostupnost dat, aplikací nebo zařízení. |  $\blacksquare$ 

#### **Přehled** |

Pomocí technologie přepínaného disku toto řešení poskytuje jednoduché řešení vysoké dostupnosti. V tomto řešení zůstává jediná kopie dat uložená na přepínaném disku vždy aktuální, což eliminuje potřebu synchronizovat data mezi systémy a riziko ztráty dat během přenosu. | | |

#### **Cíle** |

- Toto řešení má následující výhody: |
- v Poskytuje dostupnost obchodních zdrojů během plánovaných výpadků. |
- v Poskytuje dostupnost obchodních zdrojů během některých neplánovaných výpadků. |
- v Umožňuje mít jedinou kopii dat, čímž se minimalizuje počet potřebných diskových jednotek. |
- v Vytváří minimální výkonovou režii. |
- v Umožňuje, aby data zůstala aktuální a nebylo třeba je synchronizovat. |
- Toto řešení má následující omezení: |
- v Neexistuje žádné zotavení z havárie v případě výpadku celého serveru.  $\blacksquare$
- v Existuje pouze jedna logická kopie dat, která je umístěná v nezávislém fondu disků. Toto může představovat jediný bod selhání, ačkoliv data lze ochránit pomocí ochrany RAID. | |
- | K fondu disků není souběžný přístup ze žádného z obou systémů.

## **Podrobnosti** |

Následující obrázek ilustruje prostředí podle tohoto scénáře: |

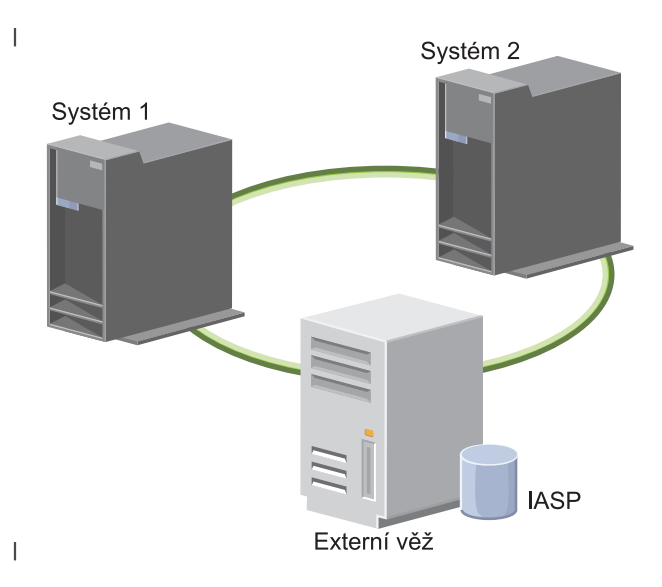

#### **Postup konfigurace** |

- 1. Vytvoření [kontrolního](#page-72-0) seznamu |
- 2. [Vytvoření](#page-87-0) klastru |
- 3. [Přidání](#page-96-0) uzlu |
- 4. [Spuštění](#page-95-0) uzlu |
- 5. Přidání uzlů do [domény](#page-97-0) zařízení |
- 6. Vytvoření [administrativní](#page-102-0) domény klastru |
- 7. Spuštění [administrativní](#page-103-0) domény klastru |
- 8. Vytvoření [nezávislého](#page-105-0) fondu disků |
- 9. Přidání záznamů [monitorovaných](#page-104-0) prostředků |
- L | 10. [Umožnění](#page-148-0) přepínání hardwaru
- 11. [Vytvoření](#page-100-0) skupiny CRG zařízení |
- 12. [Spuštění](#page-93-0) skupiny CRG zařízení |
- 13. Zpřístupnění fondu disků |
- 14. [Provedení](#page-95-0) přepnutí a test řešení vysoké dostupnosti |

#### **Scénář: Přepínaný disk s geografickým zrcadlením** |

- Tento scénář popisuje řešení vysoké dostupnosti systému i5/OS, které používá přepínané disky s geografickým |
- zrcadlením v klastru se třemi uzly. Toto řešení poskytuje jak zotavení z havárie, tak vysokou dostupnost. |

## **Přehled** |

- Na provozním serveru (okraj města) se k přesunu nezávislého fondu disků mezi uzly používají přepínané disky. Řešení |
- také používá geografické zrcadlení, pomocí kterého vytváří kopii nezávislého disku na druhém serveru (centrum |
- města). Toto řešení tímto způsobem poskytuje jak zotavení z havárie, tak vysokou dostupnost. Přínosy tohoto řešení |
- jsou v podstatě stejné jako v základním řešení s přepínanými disky s tím, že duplikováním aplikačních dat do jiného |

umístění přidává výhodu zotavení z havárie těchto dat. Provozní server (okraj města) má nezávislý fond disků, který lze |

přepínat mezi logickými oblastmi. Tím se vytváří vysoká dostupnost s krátkými dobami přepnutí v případě |

plánovaných výpadků, jako je například použití oprav. Toto řešení pomocí zrcadlení mezi servery a geografického |

zrcadlení rovněž poskytuje zotavení z havárie. |

Geografické zrcadlení je podřízená funkce zrcadlení mezi servery, která zrcadlí data do kopie nezávislého fondu disků ve vzdáleném umístění. Data z nezávislého fondu disků na provozním serveru (okraj města) jsou zrcadlena do nezávislého fondu disků na záložním serveru (centrum města). Toto řešení nabízí jednodušší a levnější alternativu k řešením založeným na externím úložišti, jako je globální zrcadlení a zrcadlení Metro s použitím úložiště IBM System Storage. Geografické zrcadlení však neposkytuje všechny výkonové volby, které poskytují řešení založená na externím úložišti.  $\blacksquare$  $\blacksquare$ |  $\blacksquare$  $\blacksquare$ |

#### **Cíle** |

Toto řešení má následující výhody: |

- v Poskytuje dostupnost obchodních zdrojů během plánovaných výpadků. |
- v Poskytuje dostupnost obchodních zdrojů během některých neplánovaných výpadků. |
- | · Poskytuje dostupnost obchodních zdrojů během havárií celého serveru.
- v Umožňuje, aby každý server měl jednu kopii dat, čímž se minimalizuje počet potřebných diskových jednotek. |
- v Umožňuje, aby data zůstala aktuální a nebylo třeba je synchronizovat. |

Toto řešení má následující omezení: |

- v K fondu disků není souběžný přístup. Zrcadlovou kopii však můžete odpojit v případě offline zpracování druhé kopie dat. | |
- v Zvýšené využití procesoru (CPU) nutné k podpoře geografického zrcadlení má potenciální dopad na výkon. |
- v Je třeba zvážit použití záložních komunikačních cest a vhodné šířky pásma. |

#### **Podrobnosti** |

Toto řešení ilustruje následující obrázek: |

|

|

|

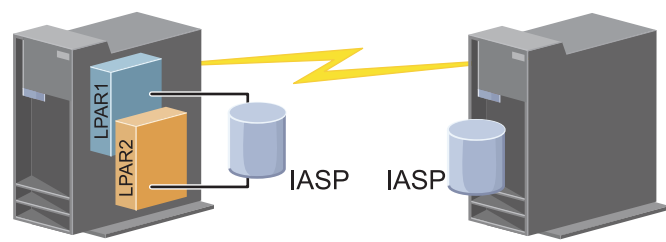

Na okraji města

V centru města

#### **Postup konfigurace** |

- 1. Vytvoření [kontrolního](#page-72-0) seznamu plánování klastrů |
- 2. [Vytvoření](#page-87-0) klastru |
- 3. [Přidání](#page-96-0) uzlu |
- 4. [Spuštění](#page-95-0) uzlu |
- 5. Přidání uzlu do [domény](#page-97-0) zařízení |
- 6. [Vytvoření](#page-100-0) skupiny CRG zařízení |
- 7. [Definice](#page-126-0) názvů serverů |
- 8. Vytvoření [administrativní](#page-102-0) domény klastru |
- 9. Spuštění [administrativní](#page-93-0) domény klastru
- 10. Vytvoření [nezávislého](#page-105-0) fondu disků |
- 11. Přidání záznamů [monitorovaných](#page-104-0) prostředků |
- 12. [Umožnění](#page-148-0) přepínání hardwaru |
- 13. Konfigurace [geografického](#page-110-0) zrcadlení |
- 14. [Zpřístupnění](#page-109-0) fondů disků |
- 15. [Provedení](#page-95-0) přepnutí a test konfigurace |

#### **Související úlohy** |

- "Konfigurace [geografického](#page-110-0) zrcadlení" na stránce 105 |
- *Geografické zrcadlení* je podřízená funkce zrcadlení mezi servery. Chcete-li pomocí geografického zrcadlení |
- nakonfigurovat řešení vysoké dostupnosti, musíte nakonfigurovat relaci zrcadlení mezi provozním a záložním |
- systémem. |

## **Scénář: Geografické zrcadlení mezi servery** |

Tento scénář popisuje řešení vysoké dostupnosti systému i5/OS, které používá geografické zrcadlení v klastru se dvěma uzly. Toto řešení poskytuje jak zotavení z havárie, tak vysokou dostupnost. | |

## **Přehled** |

Geografické zrcadlení je podřízená funkce zrcadlení mezi servery, která zrcadlí data do kopie nezávislého fondu disků |

ve vzdáleném umístění. Toto řešení poskytuje zotavení z havárie v případě výpadku celého serveru na straně |

provozního systému (Systém 1). Za této situace dojde k předání řízení záložnímu serveru (Systém 2), kde mohou |

operace pokračovat se zrcadlenou kopií dat. Toto řešení nabízí jednodušší a levnější alternativu k řešením založeným | na externím úložišti, jako je globální zrcadlení a zrcadlení Metro s použitím úložiště IBM System Storage. Geografické

|

zrcadlení však neposkytuje všechny výkonové volby, které poskytují řešení založená na externím úložišti. |

#### **Cíle** |

Toto řešení má následující výhody: |

- | · Poskytuje dostupnost obchodních zdrojů během plánovaných výpadků.
- | · Poskytuje dostupnost obchodních zdrojů během některých neplánovaných výpadků.
- | · Poskytuje dostupnost obchodních zdrojů během havárie.
- | Umožňuje, aby data zůstala aktuální a nebylo třeba je synchronizovat.

Toto řešení má následující omezení: |

- v K fondu disků není souběžný přístup. Zrcadlovou kopii však můžete odpojit v případě offline zpracování druhé kopie dat. | |
- v Zvýšené využití procesoru (CPU) nutné k podpoře geografického zrcadlení má potenciální dopad na výkon.  $\mathbf{L}$ |
- v Je třeba zvážit použití záložních komunikačních cest a vhodné šířky pásma. |

## **Podrobnosti** |

Toto řešení ilustruje následující obrázek: |

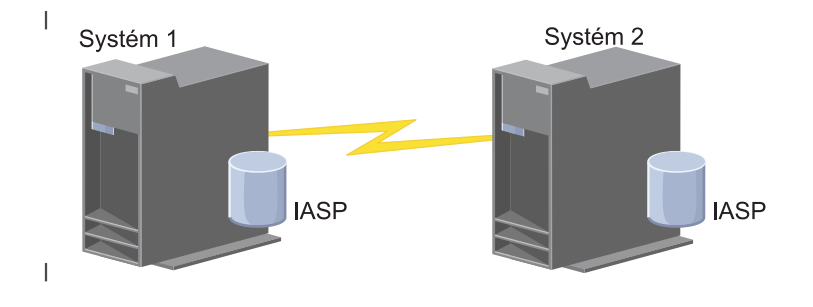

#### **Postup konfigurace**  $\blacksquare$

- 1. Vytvoření [kontrolního](#page-72-0) seznamu plánování klastrů |
- 2. [Vytvoření](#page-87-0) klastru |
- 3. [Přidání](#page-96-0) uzlů |
- 4. [Spuštění](#page-95-0) uzlů |
- 5. Přidání uzlů do [domény](#page-97-0) zařízení |
- 6. Vytvoření [administrativní](#page-102-0) domény klastru |
- 7. Spuštění [administrativní](#page-103-0) domény klastru |
- 8. Vytvoření [nezávislého](#page-105-0) fondu disků |
- 9. Přidání záznamů [monitorovaných](#page-104-0) prostředků |
- 10. [Umožnění](#page-148-0) přepínání hardwaru |
- 11. [Vytvoření](#page-100-0) skupiny CRG zařízení |
- 12. [Spuštění](#page-93-0) skupiny CRG zařízení |
- 13. Zpřístupnění fondu disků |
- 14. Konfigurace [geografického](#page-110-0) zrcadlení. |
- 15. [Provedení](#page-95-0) přepnutí a test konfigurace  $\blacksquare$

#### **Scénář: Zrcadlení Metro mezi servery**  $\mathbf{I}$

Tento scénář popisuje řešení vysoké dostupnosti systému i5/OS, které je založené na externím úložišti a které poskytuje |

zotavení z havárie a vysokou dostupnost úložným systémům, jež nejsou vzájemně velmi vzdálené. Zrcadlení Metro je |

- řešení produktu IBM System Storage, které synchronně kopíruje data z jednotky úložiště na provozním serveru do |
- jednotky úložiště na záložním serveru. Tímto způsobem zůstanou data na záložním serveru konzistentní. |

#### **Přehled** |

Řešení se zrcadlením Metro mezi servery zajišťuje vysokou dostupnost a zotavení z havárie tak, že používá jednotky externího úložiště v rámci metropolitní sítě. Replikací nezávislého fondu disků mezi zařízeními externích úložišť je zajišťována dostupnost pro případ plánovaných i neplánovaných výpadků. Přijme-li zrcadlení Metro aktualizaci provozního svazku, provede odpovídající aktualizaci na záložním svazku. Zrcadlení Metro podporuje maximální vzdálenost 300 km. Zpoždění v časech odezvy v případě zrcadlení Metro jsou přímo úměrné vzdálenosti mezi svazky. | |  $\blacksquare$ | |

Tento scénář zahrnuje konfiguraci nativní technologie vysoké dostupnosti systému i5/OS a neposkytuje pokyny k | instalaci ani konfiguraci produktu řady IBM System Storage DS6000 nebo DS8000. Tyto informace předpokládají, že řešení produktu IBM System Storage je před konfigurací vysoké dostupnosti systému i5/OS již zavedené. Informace o | konfiguraci a instalaci produktu DS6000 najdete v aplikaci [Informační](http://publib.boulder.ibm.com/infocenter/dsichelp/ds6000ic/topic/com.ibm.storage.smric.help.doc/f2c_ichome_23bc5o.html) centrum pro produkt IBM System Storage | [DS6000.](http://publib.boulder.ibm.com/infocenter/dsichelp/ds6000ic/topic/com.ibm.storage.smric.help.doc/f2c_ichome_23bc5o.html) Informace o instalaci a konfiguraci produktu DS8000 najdete v aplikaci [Informační](http://publib.boulder.ibm.com/infocenter/dsichelp/ds8000ic/topic/com.ibm.storage.ssic.help.doc/f2c_ichome_23bc5o.html) centrum pro produkt IBM System Storage [DS8000.](http://publib.boulder.ibm.com/infocenter/dsichelp/ds8000ic/topic/com.ibm.storage.ssic.help.doc/f2c_ichome_23bc5o.html)  $\blacksquare$ | |

## **Cíle** |

|

Toto řešení má následující výhody: |

- v Replikace je zcela spravována jednotkou externího úložiště, proto se nepoužívají žádné prostředky procesoru systému System i. Replikace v jednotce úložiště pokračuje, i když v systému dojde k selhání na úrovni systému. | |
- v Dostupnost pro obchodní prostředky během plánovaných i neplánovaných výpadků, což zahrnuje údržbové výpadky, výpadky související se softwarem či opravami PTF a zotavení z havárie. | |
- v I/O zůstává konzistentní a není třeba jej synchronizovat. |
- v Při použití se žurnálováním se dosahuje krátkých časů obnovy. Žurnálování obnovuje data rychleji v případě neplánovaného výpadku nebo selhání. Žurnálování vynucuje změny dat na disku, kde dochází k zrcadlení. Pokud žurnálování nepoužíváte, můžete ztratit data, která jsou v paměti. Žurnálování umožňuje obnovu těchto transakcí na úrovni dat a zkracuje časy obnovy. | | | |
- v Možnost použít funkci FlashCopy na zdrojové nebo cílové straně zrcadlení Metro.
- Toto řešení má následující omezení: |
- v Vyžaduje hardware externího úložiště. |
- v Je třeba zvážit použití záložních komunikačních cest a vhodné šířky pásma. |
- v K fondu disků není souběžný přístup. |

#### **Podrobnosti** |

Toto řešení ilustruje následující obrázek: |

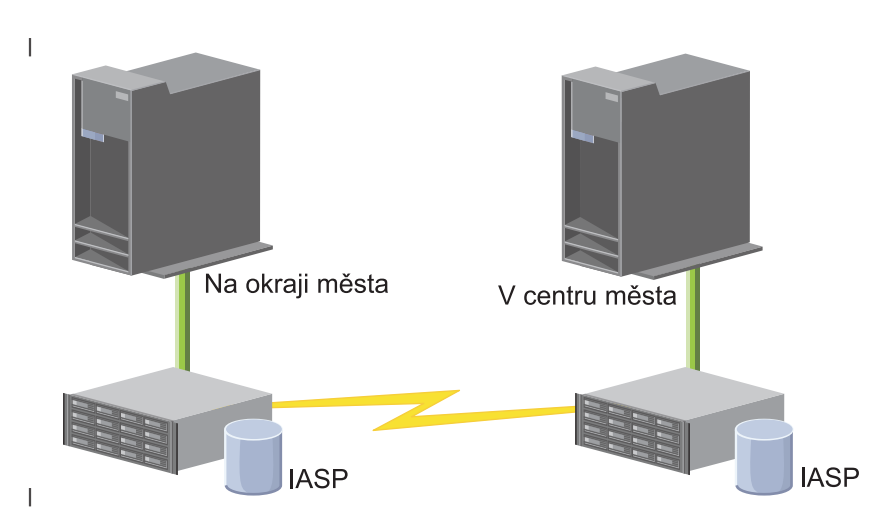

#### **Postup konfigurace**  $\vert$

- 1. Vytvoření [kontrolního](#page-72-0) seznamu plánování klastrů |
- 2. [Vytvoření](#page-87-0) klastru |
- 3. [Přidání](#page-96-0) uzlů |
- 4. [Spuštění](#page-95-0) uzlů |
- 5. Přidání uzlů do [domény](#page-97-0) zařízení |
- 6. Vytvoření [administrativní](#page-102-0) domény klastru |
- 7. Spuštění [administrativní](#page-103-0) domény klastru |
- 8. Vytvoření [nezávislého](#page-105-0) fondu disků |
- 9. Přidání záznamů [monitorovaných](#page-104-0) prostředků |
- 10. [Umožnění](#page-148-0) přepínání hardwaru |
- 11. [Vytvoření](#page-100-0) skupiny CRG zařízení |
- 12. [Spuštění](#page-93-0) skupiny CRG zařízení |
- 13. Zpřístupnění fondu disků |
- 14. [Konfigurace](#page-111-0) relace zrcadlení Metro |
- 15. [Provedení](#page-95-0) přepnutí a test konfigurace |

#### **Scénář: Globální zrcadlení mezi servery** |

- Tento scénář popisuje řešení vysoké dostupnosti systému i5/OS, které je založené na externím úložišti a které poskytuje |
- zotavení z havárie a vysokou dostupnost úložným systémům, jež jsou vzájemně velmi vzdálené. Globální zrcadlení je |
- řešení produktu IBM Systems Storage, které asynchronně kopíruje data z jednotky úložiště na provozním serveru do |
- jednotky úložiště na záložním serveru. Tímto způsobem zůstanou data na záložním serveru konzistentní. |

## **Přehled** |

Řešení s globálním zrcadlením mezi servery zajišťuje zotavení z havárie tak, že používá jednotky externího úložiště na velké vzdálenosti. Replikací nezávislého fondu disků mezi zařízeními externích úložišť je zajišťována dostupnost pro | |

případ plánovaných i neplánovaných výpadků. |

Tento scénář zahrnuje konfiguraci nativní technologie vysoké dostupnosti systému i5/OS a neposkytuje pokyny k instalaci ani konfiguraci produktu řady IBM System Storage DS6000 nebo DS8000. Tyto informace předpokládají, že řešení produktu IBM System Storage je před konfigurací vysoké dostupnosti systému i5/OS již zavedené. Informace o konfiguraci a instalaci produktu DS6000 najdete v aplikaci [Informační](http://publib.boulder.ibm.com/infocenter/dsichelp/ds6000ic/topic/com.ibm.storage.smric.help.doc/f2c_ichome_23bc5o.html) centrum pro produkt IBM System Storage [DS6000.](http://publib.boulder.ibm.com/infocenter/dsichelp/ds6000ic/topic/com.ibm.storage.smric.help.doc/f2c_ichome_23bc5o.html) Informace o instalaci a konfiguraci produktu DS8000 najdete v aplikaci [Informační](http://publib.boulder.ibm.com/infocenter/dsichelp/ds8000ic/topic/com.ibm.storage.ssic.help.doc/f2c_ichome_23bc5o.html) centrum pro produkt IBM System Storage [DS8000.](http://publib.boulder.ibm.com/infocenter/dsichelp/ds8000ic/topic/com.ibm.storage.ssic.help.doc/f2c_ichome_23bc5o.html) | | | | | |

#### **Cíle** |

|

Toto řešení má následující výhody: |

- v Replikace je zcela spravována jednotkou externího úložiště, proto se nepoužívají žádné prostředky procesoru systému System i. Replikace v jednotce úložiště pokračuje, i když v systému dojde k selhání na úrovni systému. | |
- v Dostupnost pro obchodní prostředky během plánovaných i neplánovaných výpadků, což zahrnuje údržbové výpadky, výpadky související se softwarem či opravami PTF a zotavení z havárie. | |
- Při použití se žurnálováním se dosahuje krátkých časů obnovy. Žurnálování obnovuje data rychleji v případě neplánovaného výpadku nebo selhání. Žurnálování vynucuje změny dat na disku, kde dochází k zrcadlení. Pokud žurnálování nepoužíváte, můžete ztratit data, která jsou v paměti. Žurnálování umožňuje obnovu těchto transakcí na úrovni dat a zkracuje časy obnovy. | | | |
- Schopnost používat funkci FlashCopy na zdrojové nebo cílové straně globálního zrcadlení. |

Toto řešení má následující omezení:

- v Vyžaduje hardware externího úložiště. |
- v Je třeba zvážit použití záložních komunikačních cest a vhodné šířky pásma. |
- v K fondu disků není souběžný přístup. |
- v Pouze jedna oblast systému System i může konfigurovat globální zrcadlení na daném serveru System Storage. Žádné jiné oblasti System i nebo servery z jiných platforem nemohou ve stejném okamžiku používat globální zrcadlení. | | |
	- Přidání více než jednoho uživatele do relace globálního zrcadlení může mít za následek nepředvídatelné výsledky.

#### **Podrobnosti** |

Toto řešení ilustruje následující obrázek: |

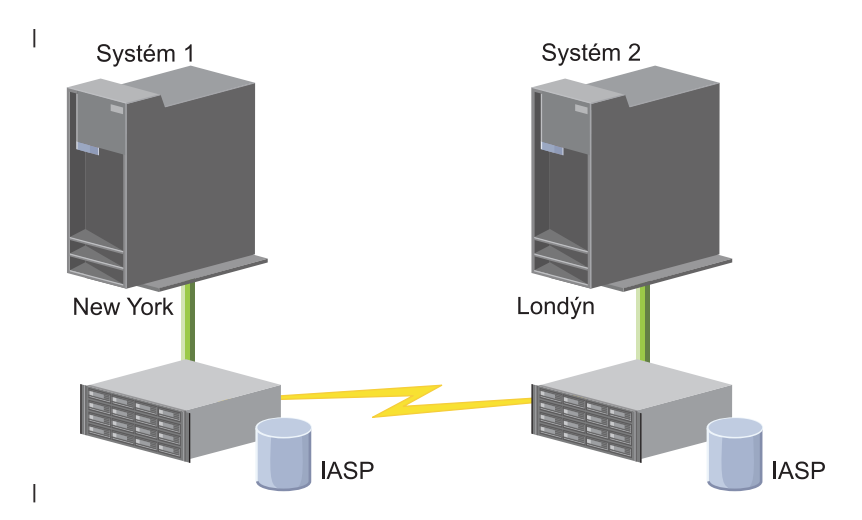

## **Postup konfigurace** |

- 1. Vytvoření [kontrolního](#page-72-0) seznamu plánování klastrů |
- 2. [Vytvoření](#page-87-0) klastru |
- 3. [Přidání](#page-96-0) uzlů |
- 4. [Spuštění](#page-95-0) uzlů |
- 5. Přidání uzlů do [domény](#page-97-0) zařízení |
- 6. Vytvoření [administrativní](#page-102-0) domény klastru |
- 7. Spuštění [administrativní](#page-103-0) domény klastru |
- 8. Vytvoření [nezávislého](#page-105-0) fondu disků |
- 9. Přidání záznamů [monitorovaných](#page-104-0) prostředků |
- 10. [Umožnění](#page-148-0) přepínání hardwaru |
- 11. [Vytvoření](#page-100-0) skupiny CRG zařízení
- 12. [Spuštění](#page-93-0) skupiny CRG zařízení |
- 13. Zpřístupnění fondu disků |
- 14. [Konfigurace](#page-111-0) relace globálního zrcadlení |
- 15. [Provedení](#page-95-0) přepnutí a test konfigurace |

# **Nastavení protokolu TCP/IP pro vysokou dostupnost** |

Protože služby klastrových prostředků používají ke komunikaci s ostatními uzly klastru (což jsou systémy nebo logické oblasti v rámci prostředí vysoké dostupnosti) pouze protokol IP, musí být všechny uzly dosažitelné pomocí protokolu IP, což znamená, že pro připojení k uzlům v klastru je třeba nakonfigurovat rozhraní protokolu IP.

Tyto adresy IP musejí být nastaveny buď správcem sítě ručně ve směrovacích tabulkách protokolu TCP/IP v každém uzlu, nebo mohou být generovány přenosovými protokoly na směrovačích v síti. Směrovací tabulka TCP/IP je mapa, kterou klastrování používá k vyhledání každého uzlu. Proto musí mít každý uzel svou jedinečnou adresu IP.

Každý uzel může mít přiřazeny až dvě adresy IP. Tyto adresy nesmějí být za žádných okolností změněny jinými aplikacemi síťové komunikace. Při přiřazování každé adresy se ujistěte, že jste vzali v úvahu druh komunikační linky, který adresa používá. Dáváte-li přednost použití určitého typu komunikačního média, ujistěte se, že jste nakonfigurovali první adresu IP pro použití vámi preferovaného média. Spolehlivá funkce zpráv a monitorování prezenčního signálu pokládají první adresu IP za preferenční. Všechny IP adresy v uzlu musejí být schopny dosáhnout jiné IP adresy v klastru. Jedna adresa může dosáhnout jiné adresy, jestliže můžete v obou směrech používat příkaz ping a trasování zprávy UDP.

**Poznámka:** Musíte si být jisti, že pro klastrování je aktivní adresa zpětné smyčky (127.0.0.1). Tato adresa, která se používá pro posílání zpráv zpět do lokálního uzlu, je obvykle nastavena předvoleně jako aktivní. Když však bude omylem ukončena, nebude fungovat klastrové posílání zpráv, dokud tuto adresu znovu nespustíte.

## **Nastavení atributů konfigurace protokolu TCP/IP**

Pro umožnění Služby klastrových prostředků jsou v síti vyžadována určitá nastavení konfigurace TCP/IP.

Před přidáním uzlu do klastru musíte nastavit tyto atributy:

- v Jestliže plánujete používat produkt System i jako směrovač pro komunikaci s jinými sítěmi a nespouštíte na tomto serveru žádné další přenosové protokoly, nastavte předání datagramu protokolu IP dál pomocí příkazu CHGTCPA (Změna atributů TCP/IP).
- v Nastavte server INETD na START. Informace o spuštění serveru INETD najdete v tématu ["Spuštění](#page-87-0) serveru [INETD"](#page-87-0) na stránce 82.
- v Pomocí příkazu CHGTCPA (Změna atributů TCP/IP) nastavte Protokol uživatelských datagramů (UDP) CHECKSUM na \*YES.
- Pokud používáte ke spojení sítí Token-ring můstky, nastavte doručování MCAS na \*YES.

<span id="page-87-0"></span>v Používáte-li ke komunikaci mezi klastrovými uzly OptiConnect for i5/OS, spusťte podsystém QSOC pomocí STRSBS(QSOC/QSOC).

## **Spuštění serveru INETD**

Aby bylo možné přidat nebo spustit uzel a zpracovávat slučování částí, musí být spuštěn server INEGD (Internet daemon).

Server INETD by měl být v klastru vždy spuštěn.

- 1. Do webového prohlížeče zadejte adresu http://mysystem:2001, kde mysystem je název hostitele systému.
- 2. Přihlaste se k systému pomocí svého profilu uživatele a hesla.
- 3. V okně produktu IBM Systems Director Navigator for i5/OS vyberte volbu **Síť**.
- 4. Na úvodní stránce vyberte volbu **Servery TCP/IP**.
- 5. Na stránce Servery TCP/IP vyberte volbu **Servery TCP/IP**. Zobrazí se seznam dostupných serverů TCP/IP.
- 6. V seznamu vyberte server **INETD**.
- 7. V nabídce **Výběr akce** vyberte volbu **Spustit**. Stav serveru se změní na **Spuštěný**.

Server INETD lze spustit také příkazem STRTCPSVR (Spuštění serveru TCP/IP) a zadáním parametru \*INETD. Je-li server INETD spuštěn, bude v seznamu Aktivní úlohy na předmětném uzlu existovat úloha QTOGINTD (uživatel QTCP).

### **Související odkazy**

Příkaz STRTCPSVR (Spuštění serveru TCP/IP)

# **Konfigurace klastrů**

Libovolná implementace vysoké dostupnosti systému i5/OS vyžaduje k řízení a správě odolných prostředků nakonfigurovaný klastr. Používá-li se technologie klastru s dalšími technologiemi odolnosti dat, jako je přepínaný disk, zrcadlení mezi servery nebo logická replikace, poskytuje klíčovou infrastrukturu potřebnou pro řešení vysoké dostupnosti.

Služby klastrových prostředků poskytují sadu integrovaných služeb, které udržují klastrovou topologii, provádějí monitorování prezenčního signálu a umožňují vytváření a administraci klastrové konfigurace a skupin prostředků klastru. Služby klastrových prostředků poskytují také funkce spolehlivých zpráv, které sledují každý klastrový uzel a zajišťují, aby všechny uzly měly konzistentní informace o stavu klastrových prostředků. Grafické uživatelské rozhraní Služeb klastrových prostředků, které je součástí licencovaného programu IBM System i High Availability Solutions Manager (iHASM) číslo (5761-HAS), umožňuje konfigurovat a spravovat klastry v řešení vysoké dostupnosti. Kromě toho licencovaný program poskytuje sadu příkazů jazyka CL (control language), které umožňují pracovat s konfiguracemi klastrů.

K dispozici jsou také rozhraní API a systémové prostředky, které mohou být použity poskytovateli aplikací nebo zákazníky k zvýšení dostupnosti aplikací.

Kromě těchto technologií IBM poskytují obchodní partneři v oblasti vysoké dostupnosti aplikace, které používají klastry s technologií logické replikace.

## **Vytvoření klastru**

Chcete-li vytvořit klastr, musíte do klastru zahrnout alespoň jeden uzel a musíte mít přístup nejméně k jednomu z uzlů, které budou v klastru.

Určíte-li pouze jeden uzel, musí to být systém, ke kterému právě přistupujete. Úplný seznam požadavků pro vytváření klastrů najdete v tématu "Plánování [kontrolního](#page-72-0) seznamu pro klastry" na stránce 67.

- Budete-li v klastru používat přepínatelná zařízení nebo budete-li pomocí technologií zrcadlení mezi servery |
- konfigurovat řešení vysoké dostupnosti, existují další požadavky. Několik příkladů konfigurace řešení vysoké | dostupnosti, která používají tyto technologie, najdete v tématu Scénáře: [Konfigurace](#page-78-0) řešení vysoké dostupnosti. Každý  $\blacksquare$

scénář obsahuje podrobný popis úloh konfigurace a přehled pokrytí výpadků, které toto řešení nabízí. Tyto příklady |

můžete použít ke konfiguraci svého řešení vysoké dostupnosti nebo je můžete upravit, aby vyhovovaly vašim | potřebám. |

Chcete-li vytvořit klastr, postupujte takto:

- 1. Do webového prohlížeče zadejte adresu http://mysystem:2001, kde mysystem je název hostitele systému. |
- 2. Přihlaste se k systému pomocí svého profilu uživatele a hesla. |
- 3. V okně produktu IBM Systems Director Navigator for i5/OS vyberte volbu **Služby klastrových prostředků**. |
- 4. Na úvodní stránce vyberte volbu **Nový klastr**. |
- 5. Při vytváření nového klastru postupujte podle pokynů průvodce novým klastrem. |

Po vytvoření nového klastru se v horní části úvodní obrazovky začne zobrazovat jeho název. Na úvodní obrazovce je uveden seznam úkolů pro práci s klastry.

Po vytvoření klastru je třeba přidat další uzly a vytvořit skupiny CRG.

### **Související informace**

Příkaz CRTCLU (Vytvoření klastru)

Rozhraní API Create Cluster (QcstCreateCluster)

### **Povolení přidání uzlů do klastru:**

Chcete-li přidat uzel do klastru, musíte nejdříve nastavit hodnotu atributu sítě ALWADDCLU (Povolit přidání do klastru).

Na libovolném serveru, který chcete nastavit jako klastrový uzel, použijte příkaz CHGNETA (Změna atributů sítě). Příkaz CHGNETA (Změna atributů sítě) mění síťové atributy systému. Síťový atribut ALWADDCLU určuje, zda uzel dovoluje, aby ho jiný systém přidal jako uzel do klastru.

**Poznámka:** Ke změně atributu sítě ALWADDCLU musíte mít oprávnění \*IOSYSCFG.

Níže jsou uvedené možné hodnoty:

### **\*SAME**

Hodnota se nezmění. Systém je dodáván s hodnotou \*NONE.

### **\*NONE**

Žádný jiný systém nesmí přidat tento systém jako uzel do klastru.

**\*ANY** Jakýkoliv jiný systém může přidat tento systém jako uzel do klastru.

### **\*RQSAUT**

Jakýkoliv jiný systém může přidat tento systém jako uzel do klastru, pokud byl požadavek na přidání uzlu do klastru autentizován.

Atribut sítě ALWADDCLU se kontroluje, aby se zjistilo, zda se přidávaný uzel může stát součástí klastru a zda je nutné ověřit požadavek na přidání uzlu do klastru pomocí digitálních certifikátů X.509. *Digitální certifikát* je forma osobní identifikace, kterou lze elektronicky ověřovat. Pokud je požadováno ověřování, musí žádající uzel a přidávaný uzel mít v systémech nainstalovány tyto programy:

- i5/OS Volba 34 (Digital Certificate Manager)
- Volba 35 systému i5/OS (CCA Cryptographic Service Provider)

Pokud je pro atribut ALWADDCLU vybrána hodnota \*RQSAUT, musí být řádně nastaven seznam důvěryhodných vydavatelů certifikátů systému i5/OS pro serverovou aplikaci pro zabezpečení klastru. Identifikátor serverové aplikace je QIBM\_QCST\_CLUSTER\_SECURITY. Minimálně musíte přidat vydavatele certifikátů pro uzly, kterým povolíte připojení ke klastru.

### **Přidání uzlů:**

Grafické rozhraní služeb klastrových prostředků umožňuje při prvním vytváření klastru vytvořit jednoduchý klastr se dvěma uzly. Do klastru v řešení vysoké dostupnosti systému i5/OS můžete přidat další uzly.

Vytváříte-li nový klastr jako součást řešení vysoké dostupnosti, musíte další uzly přidat prostřednictvím některého aktivního uzlu v klastru.

Chcete-li přidat uzel ke stávajícímu klastru, postupujte takto:

- 1. Do webového prohlížeče zadejte adresu http://mysystem:2001, kde mysystem je název hostitele systému. |
- 2. Přihlaste se k systému pomocí svého profilu uživatele a hesla. |
- 3. V okně produktu IBM Systems Director Navigator for i5/OS vyberte volbu **Služby klastrových prostředků**. |
- 4. Na stránce **Služby klastrových prostředků** zobrazte výběrem volby **Práce s uzly klastru** seznam uzlů klastru. |
- 5. Na kartě **Uzly** klepněte v nabídce **Výběr akce** na akci **Přidání uzlu**. Zobrazí se stránka Přidání uzlu. |
- 6. Na stránce Přidání uzlu zadejte informace o novém uzlu. Klepnutím na tlačítko **OK** přidejte nový uzel. Nový uzel se zobrazí v seznamu uzlů. Klastr může obsahovat až 128 uzlů. | |

### **Spuštění uzlů:**

Spuštěním uzlu klastru spustíte klastrování a služby klastrových prostředků v uzlu v prostředí vysoké dostupnosti systému i5/OS.

Uzel se může spustit sám a je schopen znovu se připojit k aktuálně aktivnímu klastru za předpokladu, že v klastru nalezne aktivní uzel.

Chcete-li spustit klastrování v uzlu, proveďte následující kroky:

- 1. Do webového prohlížeče zadejte adresu http://mysystem:2001, kde mysystem je název hostitele systému.
- 2. Přihlaste se k systému pomocí svého profilu uživatele a hesla.
- 3. V okně produktu IBM Systems Director Navigator for i5/OS vyberte volbu **Služby klastrových prostředků**.
- 4. Na kartě **Uzly** vyberte uzel, který chcete spustit.
- 5. V nabídce **Výběr akce** vyberte volbu **Spustit**. Když jsou v zadaném uzlu úspěšně spuštěny služby klastrových prostředků, stav uzlu bude nastaven na Spuštěný.

### **Přidání uzlu do domény zařízení:**

Doména zařízení je podmnožina uzlů klastru, které sdílejí prostředky zařízení.

Implementujete-li řešení vysoké dostupnosti obsahující technologie založené na nezávislých fondech disků (jako je |

přepínaný disk nebo zrcadlení mezi servery), musíte uzel definovat jako člena domény zařízení. Po přidání uzlu do |

domény zařízení můžete vytvořit skupinu CRG zařízení, která definuje doménu obnovy pro klastr. Všechny uzly, které |

budou v doméně obnovy CRG zařízení, musí být ve stejné doméně zařízení. Klastrový uzel může patřit pouze do jedné |

domény zařízení. |

Chcete-li vytvářet a spravovat domény zařízení, musí být v systému i5/OS nainstalovaná volba 41 (HA Switchable Resources). Ve všech klastrových uzlech v doméně zařízení musí být platný licenční klíč.

Chcete-li přidat uzel do domény zařízení, postupujte takto:

- 1. Do webového prohlížeče zadejte adresu http://mysystem:2001, kde mysystem je název hostitele systému. |
- 2. Přihlaste se k systému pomocí svého profilu uživatele a hesla. |
- 3. V okně produktu IBM Systems Director Navigator for i5/OS vyberte volbu **Služby klastrových prostředků**. |
- 4. Na stránce Služby klastrových prostředků zobrazte výběrem volby **Práce s uzly klastru** seznam uzlů klastru. |
- 5. Na kartě **Uzly** vyberte uzel, jenž chcete přidat do domény zařízení. |

6. V nabídce **Výběr akce** vyberte volbu **Vlastnosti**. |

7. Na kartě **Klastrování** zadejte do pole **Doména zařízení** název domény zařízení, do které chcete uzel přidat. |

### **Vytvoření skupin CRG:** |

Skupiny CRG (cluster resource group) spravují prostředky vysoké dostupnosti, jako jsou aplikace, data a zařízení. | Každý typ skupiny CRG spravuje určitý typ prostředku v prostředí vysoké dostupnosti. |

Grafické rozhraní služeb klastrových prostředků umožňuje vytvořit různé skupiny CRG pro správu prostředků vysoké | dostupnosti. Každý typ skupiny CRG lze použít samostatně nebo spolu s ostatními skupinami CRG. Máte například | samostatnou obchodní aplikaci vyžadující vysokou dostupnost. Jakmile povolíte vysokou dostupnost aplikace, můžete | vytvořit skupiny CRG pro správu dostupnosti prostředků pro tuto aplikaci. |

Chcete-li, aby v případě výpadku byla dostupná pouze aplikace, nikoli její data, můžete vytvořit aplikační skupinu | CRG. Chcete-li však mít k dispozici jak data, tak aplikaci, uložte obě tyto položky do nezávislého fondu disků, který | definujete ve skupině CRG zařízení. V případě výpadku dojde k přepnutí celého nezávislého fondu disků na záložní | uzel, a k dispozici tak budou jak aplikace, tak její data. |

*Vytvoření aplikačních skupin CRG:* |

| | | | | | | | | | | | | | |

 $\mathsf{I}$ 

Máte-li ve svém řešení vysoké dostupnosti aplikace, které mají mít vysokou dostupnost, můžete ke správě překonání | selhání těchto aplikací vytvořit aplikační skupinu prostředků klastru (CRG - cluster resource group). |

Když vytváříte aplikační CRG, můžete uvést, že chcete umožnit aktivní adresu IP převzetí. Když spustíte aplikační | CRG, která umožňuje aktivní adresu IP převzetí, může se skupina CRG spustit. |

Chcete-li vytvořit aplikační skupinu CRG, proveďte následující kroky: |

- 1. Do webového prohlížeče zadejte adresu http://mysystem:2001, kde mysystem je název hostitele systému. |
- 2. Přihlaste se k systému pomocí svého profilu uživatele a hesla. |
- 3. V okně produktu IBM Systems Director Navigator for i5/OS vyberte volbu **Služby klastrových prostředků**. |
- 4. Klepnutím na volbu **Práce se skupinami prostředků klastru** na stránce Služby klastrových prostředků zobrazte seznam skupin prostředků klastru v daném klastru. | |
- 5. Na stránce Skupina prostředků klastru klepněte na nabídku **Výběr akce**. |
- 6. Vyberte volbu **Nová aplikační CRG** a klepněte na volbu **Přejít**. Zobrazí se stránka Nová aplikační CRG: |
- 7. Na kartě **Obecné** zadejte následující informace týkající se aplikační skupiny CRG: |
	- v Do pole **Název** zadejte název skupiny CRG. Název nesmí být delší než 10 znaků.
	- v Do pole **Adresa IP převzetí** zadejte adresu IP, která se má přidružit k aplikační skupině CRG. Tato hodnota musí být v desítkovém formátu s tečkami, její maximální délka je 15 znaků. Adresa IP převzetí umožňuje přístup k aplikaci bez ohledu na to, ve kterém systému je aplikace právě spuštěná. Pole **Konfigurace adresy IP převzetí** určuje, zda za vytvoření adresy IP odpovídá uživatel, nebo služby klastrových prostředků.
	- v Do pole **Popis** zadejte popis skupiny CRG. Popis nesmí být delší než 50 znaků.
	- v Vyberte volbu **Povolit restartování** a pro aplikační skupinu CRG zadejte počet pokusů o restartování. Tyto hodnoty určují, kolik pokusů o restartování aplikace se má v jednom uzlu provést, než dojde k předání řízení záložnímu uzlu.
	- v V poli **Konfigurace adresy IP převzetí** vyberte, zda adresu IP převzetí pro aplikační skupiny CRG má spravovat uživatel nebo služby klastrových prostředků. Možné hodnoty jsou tyto:

### **Služby klastrových prostředků**

Zadáte-li tuto hodnotu, nesmí před vytvořením skupiny CRG v žádném uzlu domény obnovy existovat adresa IP převzetí. Vytvoří se automaticky ve všech uzlech domény obnovy. Pokud adresa IP již existuje, vytvoření aplikační skupiny CRG se nezdaří.

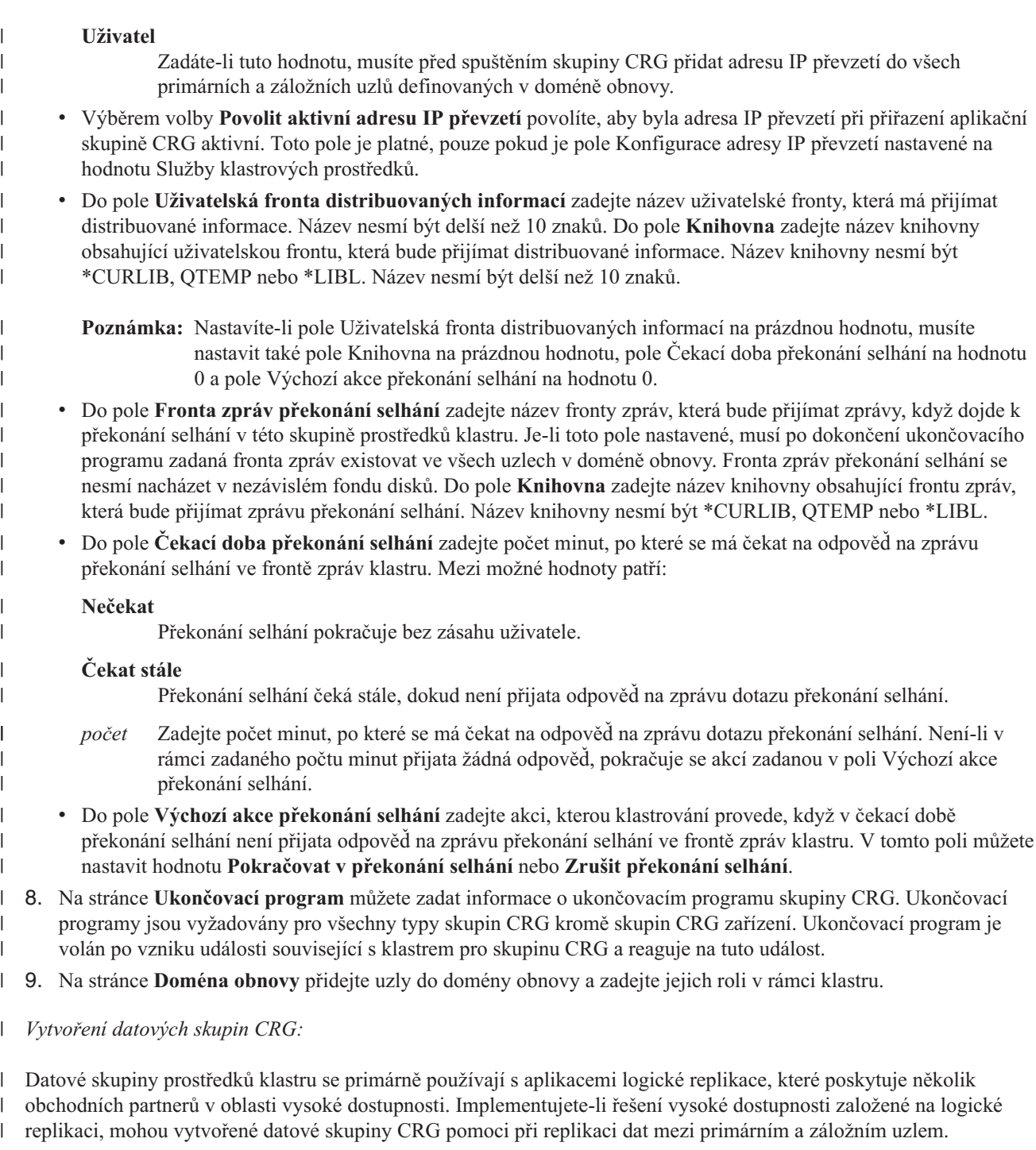

Chcete-li vytvořit datovou skupinu CRG, postupujte takto: |

- 1. Do webového prohlížeče zadejte adresu http://mysystem:2001, kde mysystem je název hostitele systému. |
- 2. Přihlaste se k systému pomocí svého profilu uživatele a hesla. |
- 3. V okně produktu IBM Systems Director Navigator for i5/OS vyberte volbu **Služby klastrových prostředků**. |
- 4. Klepnutím na volbu **Práce se skupinami prostředků klastru** na stránce Služby klastrových prostředků zobrazte seznam skupin prostředků klastru v daném klastru. | |
- 5. Na stránce Skupina prostředků klastru klepněte na nabídku **Výběr akce**. |
- 6. Vyberte volbu **Nová datová CRG** a klepněte na volbu **Přejít**. Zobrazí se stránka Nová datová CRG. |
- 7. Na kartě **Obecné** zadejte následující informace týkající se datové skupiny CRG: |
- v Do pole **Název** zadejte název skupiny CRG. Název nesmí být delší než 10 znaků.
- v Do pole **Popis** zadejte popis skupiny CRG. Popis nesmí být delší než 50 znaků.
- v Do pole **Uživatelská fronta distribuovaných informací** zadejte název uživatelské fronty, která má přijímat distribuované informace. Název nesmí být delší než 10 znaků. Do pole **Knihovna** zadejte název knihovny obsahující uživatelskou frontu, která bude přijímat distribuované informace. Název knihovny nesmí být \*CURLIB, QTEMP nebo \*LIBL. Název nesmí být delší než 10 znaků.
	- **Poznámka:** Nastavíte-li pole Uživatelská fronta distribuovaných informací na prázdnou hodnotu, musíte nastavit také pole Knihovna na prázdnou hodnotu, pole Čekací doba překonání selhání na hodnotu 0 a pole Výchozí akce překonání selhání na hodnotu 0.
- v Do pole **Fronta zpráv překonání selhání** zadejte název fronty zpráv, která bude přijímat zprávy, když dojde k překonání selhání v této skupině prostředků klastru. Je-li toto pole nastavené, musí po dokončení ukončovacího programu zadaná fronta zpráv existovat ve všech uzlech v doméně obnovy. Fronta zpráv překonání selhání se nesmí nacházet v nezávislém fondu disků. Do pole **Knihovna** zadejte název knihovny obsahující frontu zpráv, která bude přijímat zprávu překonání selhání. Název knihovny nesmí být \*CURLIB, QTEMP nebo \*LIBL.
- v Do pole **Čekací doba překonání selhání** zadejte počet minut, po které se má čekat na odpověď na zprávu překonání selhání ve frontě zpráv klastru. Mezi možné hodnoty patří:

### **Nečekat**

| | | | | |

| | | | | | | | | | | | | | | | |

Překonání selhání pokračuje bez zásahu uživatele.

### **Čekat stále**

Překonání selhání čeká stále, dokud není přijata odpověď na zprávu dotazu překonání selhání.

- *počet* Zadejte počet minut, po které se má čekat na odpověď na zprávu dotazu překonání selhání. Není-li v rámci zadaného počtu minut přijata žádná odpověď, pokračuje se akcí zadanou v poli Výchozí akce překonání selhání.
- 8. Na stránce **Ukončovací program** můžete zadat informace o ukončovacím programu skupiny CRG. Ukončovací programy jsou vyžadovány pro všechny typy skupin CRG kromě skupin CRG zařízení. Ukončovací program je volán po vzniku události související s klastrem pro skupinu CRG a reaguje na tuto událost. | | |
- 9. Na stránce **Doména obnovy** přidejte uzly do domény obnovy a zadejte jejich roli v rámci klastru. |
- *Vytvoření skupin CRG zařízení:* |

Skupina prostředků klastru zařízení je tvořena fondem hardwarových prostředků, který lze přepínat jako jednu entitu. |

Chcete-li v rámci řešení vysoké dostupnosti vytvořit přepínatelná zařízení, musí být uzly, které používají tato zařízení, | součástí skupiny CRG zařízení. |

Před vytvořením skupiny CRG zařízení přidejte do domény zařízení všechny uzly, které budou přepínatelný prostředek | sdílet. L |

- Chcete-li vytvořit skupinu CRG zařízení, postupujte takto: |
- 1. Do webového prohlížeče zadejte adresu http://mysystem:2001, kde mysystem je název hostitele systému. |
- 2. Přihlaste se k systému pomocí svého profilu uživatele a hesla. |
- 3. V okně produktu IBM Systems Director Navigator for i5/OS vyberte volbu **Služby klastrových prostředků**. |
- 4. Klepnutím na volbu **Práce se skupinami prostředků klastru** na stránce Služby klastrových prostředků zobrazte seznam skupin prostředků klastru v daném klastru. | |
- 5. Na stránce Skupina prostředků klastru klepněte na nabídku **Výběr akce**. |
- 6. Vyberte volbu **Nová CRG zařízení** a klepněte na volbu **Přejít**. Zobrazí se průvodce **Nová CRG zařízení**. Poznámka: Úloha **Nová CRG zařízení** je k dispozici pouze tehdy, jestliže všechny uzly v doméně obnovy jsou spuštěné. | | |
- 7. Při vytváření nové skupiny CRG zařízení postupujte podle pokynů průvodce **Nová CRG zařízení**. Spustíte-li tohoto průvodce, můžete vytvořit novou skupinu CRG zařízení. Dále můžete buď vytvořit nový nezávislý fond disků, nebo zadat, který stávající fond disků se má použít. | | |
- <span id="page-93-0"></span>Skupina CRG zařízení udržuje informace o hardwarových prostředcích na všech uzlech domény obnovy stejné a |
- ověřuje, zda jsou názvy prostředků stejné. Chcete-li udržovat zaregistrované atributy konfiguračních objektů, které |
- mohou zahrnovat názvy prostředků, stejné v celé administrativní doméně klastru, rovněž můžete nakonfigurovat |
- administrativní doménu klastru. Používáte-li zrcadlení mezi servery, měli byste na každém serveru zadat |
- samostatné skupiny CRG zařízení pro nezávislé fondy disků a další typy přepínatelných zařízení. |
- *Vytvoření skupin CRG typu peer:* |
- Vytvořením skupiny CRG můžete definovat role uzlů v prostředích vyrovnání zátěže. |
- Chcete-li vytvořit skupinu CRG typu peer v klastru, postupujte takto: |
- 1. Do webového prohlížeče zadejte adresu http://mysystem:2001, kde mysystem je název hostitele systému. |
- 2. Přihlaste se k systému pomocí svého profilu uživatele a hesla. |
- 3. V okně produktu IBM Systems Director Navigator for i5/OS vyberte volbu **Služby klastrových prostředků**. |
- 4. Klepnutím na volbu **Práce se skupinami prostředků klastru** na stránce Služby klastrových prostředků zobrazte | seznam skupin prostředků klastru v daném klastru. |
- 5. Na stránce Skupina prostředků klastru klepněte na nabídku **Výběr akce**. |
- 6. Vyberte volbu **Nová CRG typu peer** a klepněte na volbu **Přejít**. Zobrazí se stránka Nová datová CRG. |
- 7. Na kartě **Obecné** zadejte následující informace týkající se skupiny CRG typu peer: |
	- v Do pole **Název** zadejte název skupiny CRG. Název nesmí být delší než 10 znaků.
	- v Do pole **Popis** zadejte popis skupiny CRG. Popis nesmí být delší než 50 znaků.
- v Do pole **ID aplikace** zadejte identifikátor aplikace pro skupiny prostředků klastru typu peer, použijte formát: *[Název\_dodavatele].[Název\_aplikace]*. Například: Moje\_společnost.Moje\_aplikace. Identifikátor nesmí být delší než 50 znaků. |
- 8. Na stránce **Ukončovací program** můžete zadat informace o ukončovacím programu skupiny CRG. Ukončovací programy jsou vyžadovány pro všechny typy skupin CRG kromě skupin CRG zařízení. Ukončovací program je volán po vzniku události související s klastrem pro skupinu CRG a reaguje na tuto událost. | | |
- 9. Na stránce **Doména obnovy** přidejte uzly do domény obnovy a zadejte jejich roli v rámci klastru. |

### **Spuštění skupiny CRG:**

| | | |

Spuštěním skupiny CRG aktivujete klastrování v prostředí vysoké dostupnosti systému i5/OS.

Chcete-li spouštět CRG, proveďte následující kroky:

- 1. Do webového prohlížeče zadejte adresu http://mysystem:2001, kde mysystem je název hostitele systému. |
- 2. Přihlaste se k systému pomocí svého profilu uživatele a hesla. |
- 3. V okně produktu IBM Systems Director Navigator for i5/OS vyberte volbu **Služby klastrových prostředků**. |
- 4. Klepnutím na volbu **Práce se skupinami prostředků klastru** na stránce Služby klastrových prostředků zobrazte seznam skupin prostředků klastru v daném klastru.  $\blacksquare$ |
- 5. Na kartě **Skupina prostředků klastru** vyberte název skupiny CRG, kterou chcete spustit. |
- 6. V nabídce **Výběr akce** vyberte volbu **Spustit**. Ve sloupci Stav se zobrazí, že skupina CRG je spuštěná. |

#### **Související informace**

Příkaz STRCRG (Spuštění skupiny prostředků klastru)

Rozhraní API Create Cluster Resource Group (QcstCreateClusterResourceGroup)

## **Zadávání front správ** |

Můžete zadat buď frontu zpráv klastru, nebo frontu zpráv překonání selhání. Tyto fronty zpráv pomáhají určit příčiny |

selhání v prostředí vysoké dostupnosti systému i5/OS. |

Fronta zpráv klastru se používá pro zprávy na úrovni klastru a poskytuje jednu zprávu, která řídí všechny skupiny |

CRG, jež při selhání předávají řízení určitému konkrétnímu uzlu. Fronta zpráv překonání selhání se používá pro zprávy |

na úrovni skupiny CRG a poskytuje jednu zprávu pro každou skupinu CRG, která při selhání předává řízení. |

### **Zadání fronty zpráv klastru** |

| | | | | | | | | | | | |

| | | | | |

- **Poznámka:** Klastr můžete také nakonfigurovat tak, aby používal frontu zpráv klastru, provedete to tak, že během spuštění průvodce vytvořením klastru zadáte frontu úloh. | |
- Chcete-li zadat frontu zpráv klastru, postupujte takto: |
- 1. Do webového prohlížeče zadejte adresu http://mysystem:2001, kde mysystem je název hostitele systému. |
- 2. Přihlaste se k systému pomocí svého profilu uživatele a hesla. |
- 3. V okně produktu IBM Systems Director Navigator for i5/OS vyberte volbu **Služby klastrových prostředků**. |
- 4. Na stránce Služby klastrových prostředků klepněte na volbu **Zobrazení vlastností klastru**. |
- 5. Na stránce Vlastnosti klastru klepněte na volbu **Fronta zpráv klastru**. |
- 6. Při vytváření fronty zpráv klastru zadejte tyto informace: |
	- v Do pole **Název** zadejte název fronty zpráv, která bude přijímat zprávy zabývající se překonáním selhání na úrovni klastru nebo uzlu. V případě překonání selhání na úrovni uzlu se odesílá jedna zpráva, která řídí překonání selhání všech skupin prostředků klastru se stejným novým primárním uzlem. Pokud skupina prostředků klastru překonává selhání samostatně, odesílá se jedna zpráva, která řídí překonání selhání této skupiny. Zpráva je odeslána do nového primárního uzlu. Je-li toto pole nastavené, musí zadaná fronta zpráv existovat ve všech uzlech v klastru při jejich spuštění. Fronta zpráv se nesmí nacházet v nezávislém fondu disků.
	- v Do pole **Knihovna** zadejte název knihovny obsahující frontu zpráv, která bude přijímat zprávu překonání selhání. Název knihovny nesmí být \*CURLIB, QTEMP, \*LIBL, \*USRLIBL, \*ALL nebo \*ALLUSR.
	- v V poli **Čekací doba překonání selhání** vyberte buď hodnotu **Nečekat**, nebo hodnotu **Čekat stále**, nebo zadejte počet minut, po které se má čekat na odpověď na zprávu překonání selhání ve frontě zpráv klastru.
	- v Do pole **Výchozí akce překonání selhání** zadejte akci, kterou služby klastrových prostředků provedou, když doba odpovědi na zprávu překonání selhání překročí čekací dobu překonání selhání. V tomto poli můžete nastavit hodnotu **Pokračovat v překonání selhání** nebo **Zrušit překonání selhání**.

### **Zadání fronty zpráv překonání selhání** |

- Chcete-li zadat frontu zpráv překonání selhání, postupujte takto: |
- 1. Do webového prohlížeče zadejte adresu http://mysystem:2001, kde mysystem je název hostitele systému. |
- 2. Přihlaste se k systému pomocí svého profilu uživatele a hesla. |
- 3. V okně produktu IBM Systems Director Navigator for i5/OS vyberte volbu **Služby klastrových prostředků**. |
- 4. Klepnutím na volbu **Práce se skupinami prostředků klastru** na stránce Služby klastrových prostředků zobrazte seznam skupin prostředků klastru v daném klastru. | |
- 5. V seznamu skupin prostředků klastru vyberte skupinu prostředků klastru, se kterou chcete pracovat. |
- 6. Na stránce Skupina prostředků klastru klepněte v nabídce **Výběr akce** na volbu **Vlastnosti**. |
- 7. Zadáním následujících hodnot na stránce Obecné určete frontu zpráv překonání selhání: |
	- v Do pole **Fronta zpráv překonání selhání** zadejte název fronty zpráv, která bude přijímat zprávy, když dojde k překonání selhání v této skupině prostředků klastru. Je-li toto pole nastavené, musí po dokončení ukončovacího programu zadaná fronta zpráv existovat ve všech uzlech v doméně obnovy. Fronta zpráv překonání selhání se nesmí nacházet v nezávislém fondu disků.
		- v Do pole **Knihovna** zadejte název knihovny obsahující frontu zpráv, která bude přijímat zprávu překonání selhání. Název knihovny nesmí být \*CURLIB, QTEMP nebo \*LIBL.
- v V poli **Čekací doba překonání selhání** zadejte počet minut, po které se má čekat na odpověď na zprávu překonání selhání ve frontě zpráv překonání selhání. Můžete také zadat akci, kterou služby klastrových prostředků provedou, když doba odpovědi na zprávu překonání selhání překročí čekací dobu překonání selhání. | | |

## <span id="page-95-0"></span>**Provádění přepnutí**

Provádění přepnutí slouží k otestování řešení vysoké dostupnosti nebo k zpracování plánovaných výpadků primárního | uzlu, jako je například operace zálohování nebo plánovaná údržba systému. |

Provedení ručního přepnutí způsobí, že se aktuální primární uzel přepne na záložní uzel. Tyto role definuje doména | obnovy skupiny CRG. Dojde-li k přepnutí, změní se role uzlů právě definovaných v doméně obnovy takto: |

- v Aktuálnímu primárnímu uzlu je přidělena role posledního aktivního záložního uzlu.
- v Aktuálnímu prvnímu záložnímu uzlu je přidělena role primárního uzlu.
- v Následující záložní uzly jsou posunuty o jeden nahoru v pořadí záložních uzlů.

Přepnutí je povoleno pouze u aplikačních a datových skupin CRG a skupin CRG zařízení, které mají stav Aktivní. |

**Poznámka:** Provádíte-li přepnutí ve skupině CRG zařízení, měli byste z výkonových důvodů provést synchronizaci názvu uživatelského profilu, UID a GID. Administrativní doména klastru zjednodušuje synchronizaci profilů uživatelů.

Chcete-li provést přepnutí prostředku, postupujte takto:

- 1. Do webového prohlížeče zadejte adresu http://mysystem:2001, kde mysystem je název hostitele systému.
- 2. Přihlaste se k systému pomocí svého profilu uživatele a hesla.
- 3. V okně produktu IBM Systems Director Navigator for i5/OS vyberte volbu **Služby klastrových prostředků**.
- 4. Klepnutím na volbu **Práce se skupinami prostředků klastru** na stránce Služby klastrových prostředků zobrazte seznam skupin prostředků klastru v daném klastru.
- 5. Vyberte skupinu CRG, na které chcete provést přepnutí. K provedení přepnutí můžete vybrat aplikační a datové skupiny CRG s skupiny CRG zařízení.
- 6. V nabídce **Výběr akce** vyberte volbu **Přepnout**.
- 7. Na panelu potvrzení vyberte volbu **Ano**.

Vybraná skupina CRG je tímto přepnutá do záložního uzlu. Sloupec Stav je aktualizován novým názvem uzlu.

### **Související pojmy**

Administrativní doména klastru

### **Související úlohy**

"Konfigurace [administrativních](#page-101-0) domén klastru" na stránce 96

V prostředí vysoké dostupnosti je nezbytné, aby aplikace a provozní prostředí zůstaly konzistentní ve všech uzlech, které se účastní vysoké dostupnosti. Administrativní doména klastru je v systému i5/OS implementací odolnosti prostředí, která zajišťuje, že provozní prostředí zůstane konzistentní ve všech uzlech.

### **Související informace**

Příkaz CHGCRGPRI (Změna primárního uzlu skupiny prostředků klastru)

Rozhraní API Initiate Switchover (QcstInitiateSwitchOver)

## **Konfigurace uzlů**

Uzly jsou systémy nebo logické oblasti, které jsou součástí řešení vysoké dostupnosti systému i5/OS.

Ke konfiguraci uzlů se vztahuje několik úloh. Pomocí průvodce vytvořením klastru můžete nakonfigurovat jednoduchý klastr se dvěma uzly. Můžete přidat další uzly až do celkového počtu 128. V závislosti na technologiích začleněných do vašeho řešení vysoké dostupnosti mohou být vyžadovány další konfigurační úlohy.

### **Spuštění uzlů:**

Spuštěním uzlu klastru spustíte klastrování a služby klastrových prostředků v uzlu v prostředí vysoké dostupnosti systému i5/OS.

<span id="page-96-0"></span>Uzel se může spustit sám a je schopen znovu se připojit k aktuálně aktivnímu klastru za předpokladu, že v klastru nalezne aktivní uzel.

Chcete-li spustit klastrování v uzlu, proveďte následující kroky:

- 1. Do webového prohlížeče zadejte adresu http://mysystem:2001, kde mysystem je název hostitele systému.
- 2. Přihlaste se k systému pomocí svého profilu uživatele a hesla.
- 3. V okně produktu IBM Systems Director Navigator for i5/OS vyberte volbu **Služby klastrových prostředků**.
- 4. Na kartě **Uzly** vyberte uzel, který chcete spustit.
- 5. V nabídce **Výběr akce** vyberte volbu **Spustit**. Když jsou v zadaném uzlu úspěšně spuštěny služby klastrových prostředků, stav uzlu bude nastaven na Spuštěný.

### **Související informace**

Příkaz STRCLUNOD (Spuštění uzlu klastru)

Rozhraní Start Cluster Node (QcstStartClusterNode) API

#### **Povolení přidání uzlů do klastru:**

Chcete-li přidat uzel do klastru, musíte nejdříve nastavit hodnotu atributu sítě ALWADDCLU (Povolit přidání do klastru).

Na libovolném serveru, který chcete nastavit jako klastrový uzel, použijte příkaz CHGNETA (Změna atributů sítě). Příkaz CHGNETA (Změna atributů sítě) mění síťové atributy systému. Síťový atribut ALWADDCLU určuje, zda uzel dovoluje, aby ho jiný systém přidal jako uzel do klastru.

**Poznámka:** Ke změně atributu sítě ALWADDCLU musíte mít oprávnění \*IOSYSCFG.

Níže jsou uvedené možné hodnoty:

### **\*SAME**

Hodnota se nezmění. Systém je dodáván s hodnotou \*NONE.

#### **\*NONE**

Žádný jiný systém nesmí přidat tento systém jako uzel do klastru.

**\*ANY** Jakýkoliv jiný systém může přidat tento systém jako uzel do klastru.

#### **\*RQSAUT**

Jakýkoliv jiný systém může přidat tento systém jako uzel do klastru, pokud byl požadavek na přidání uzlu do klastru autentizován.

Atribut sítě ALWADDCLU se kontroluje, aby se zjistilo, zda se přidávaný uzel může stát součástí klastru a zda je nutné ověřit požadavek na přidání uzlu do klastru pomocí digitálních certifikátů X.509. *Digitální certifikát* je forma osobní identifikace, kterou lze elektronicky ověřovat. Pokud je požadováno ověřování, musí žádající uzel a přidávaný uzel mít v systémech nainstalovány tyto programy:

- i5/OS Volba 34 (Digital Certificate Manager)
- v Volba 35 systému i5/OS (CCA Cryptographic Service Provider)

Pokud je pro atribut ALWADDCLU vybrána hodnota \*RQSAUT, musí být řádně nastaven seznam důvěryhodných vydavatelů certifikátů systému i5/OS pro serverovou aplikaci pro zabezpečení klastru. Identifikátor serverové aplikace je QIBM\_QCST\_CLUSTER\_SECURITY. Minimálně musíte přidat vydavatele certifikátů pro uzly, kterým povolíte připojení ke klastru.

### **Přidání uzlů:**

Grafické rozhraní služeb klastrových prostředků umožňuje při prvním vytváření klastru vytvořit jednoduchý klastr se dvěma uzly. Do klastru v řešení vysoké dostupnosti systému i5/OS můžete přidat další uzly.

<span id="page-97-0"></span>Vytváříte-li nový klastr jako součást řešení vysoké dostupnosti, musíte další uzly přidat prostřednictvím některého aktivního uzlu v klastru.

Chcete-li přidat uzel ke stávajícímu klastru, postupujte takto:

- 1. Do webového prohlížeče zadejte adresu http://mysystem:2001, kde mysystem je název hostitele systému. |
- 2. Přihlaste se k systému pomocí svého profilu uživatele a hesla. |
- 3. V okně produktu IBM Systems Director Navigator for i5/OS vyberte volbu **Služby klastrových prostředků**. |
- 4. Na stránce **Služby klastrových prostředků** zobrazte výběrem volby **Práce s uzly klastru** seznam uzlů klastru. |
- 5. Na kartě **Uzly** klepněte v nabídce **Výběr akce** na akci **Přidání uzlu**. Zobrazí se stránka Přidání uzlu. |
- 6. Na stránce Přidání uzlu zadejte informace o novém uzlu. Klepnutím na tlačítko **OK** přidejte nový uzel. Nový uzel | se zobrazí v seznamu uzlů. Klastr může obsahovat až 128 uzlů. |

#### **Související informace**

Příkaz ADDCLUNODE (Přidání záznamu uzlu klastru)

Rozhraní API Add Cluster Node Entry (QcstAddClusterNodeEntry)

### **Přidání uzlu do domény zařízení:**

Doména zařízení je podmnožina uzlů klastru, které sdílejí prostředky zařízení.

Implementujete-li řešení vysoké dostupnosti obsahující technologie založené na nezávislých fondech disků (jako je |

přepínaný disk nebo zrcadlení mezi servery), musíte uzel definovat jako člena domény zařízení. Po přidání uzlu do |

domény zařízení můžete vytvořit skupinu CRG zařízení, která definuje doménu obnovy pro klastr. Všechny uzly, které |

budou v doméně obnovy CRG zařízení, musí být ve stejné doméně zařízení. Klastrový uzel může patřit pouze do jedné |

domény zařízení. |

Chcete-li vytvářet a spravovat domény zařízení, musí být v systému i5/OS nainstalovaná volba 41 (HA Switchable Resources). Ve všech klastrových uzlech v doméně zařízení musí být platný licenční klíč.

Chcete-li přidat uzel do domény zařízení, postupujte takto:

- 1. Do webového prohlížeče zadejte adresu http://mysystem:2001, kde mysystem je název hostitele systému. |
- 2. Přihlaste se k systému pomocí svého profilu uživatele a hesla. |
- 3. V okně produktu IBM Systems Director Navigator for i5/OS vyberte volbu **Služby klastrových prostředků**. |
- 4. Na stránce Služby klastrových prostředků zobrazte výběrem volby **Práce s uzly klastru** seznam uzlů klastru. |
- 5. Na kartě **Uzly** vyberte uzel, jenž chcete přidat do domény zařízení. |
- 6. V nabídce **Výběr akce** vyberte volbu **Vlastnosti**. |
- 7. Na kartě **Klastrování** zadejte do pole **Doména zařízení** název domény zařízení, do které chcete uzel přidat. **Související informace** |

Příkaz ADDDEVDMNE (Přidání záznamu domény zařízení)

Rozhraní API Add Device Domain Entry (QcstAddDeviceDomainEntry)

## **Konfigurace skupin CRG**

Skupiny CRG (cluster resource group) spravují prostředky v prostředí vysoké dostupnosti systému i5/OS. Správu prostředků vysoké dostupnosti pomocí skupin CRG umožňuje několik úloh.

### **Spuštění skupiny CRG:**

|

Spuštěním skupiny CRG aktivujete klastrování v prostředí vysoké dostupnosti systému i5/OS.

Chcete-li spouštět CRG, proveďte následující kroky:

- 1. Do webového prohlížeče zadejte adresu http://mysystem:2001, kde mysystem je název hostitele systému. |
	- 2. Přihlaste se k systému pomocí svého profilu uživatele a hesla.
- 3. V okně produktu IBM Systems Director Navigator for i5/OS vyberte volbu **Služby klastrových prostředků**. |
- 4. Klepnutím na volbu **Práce se skupinami prostředků klastru** na stránce Služby klastrových prostředků zobrazte | seznam skupin prostředků klastru v daném klastru. |
- 5. Na kartě **Skupina prostředků klastru** vyberte název skupiny CRG, kterou chcete spustit. |
- 6. V nabídce **Výběr akce** vyberte volbu **Spustit**. Ve sloupci Stav se zobrazí, že skupina CRG je spuštěná. |

## **Související informace**

Příkaz STRCRG (Spuštění skupiny prostředků klastru)

Rozhraní API Create Cluster Resource Group (QcstCreateClusterResourceGroup)

### **Vytvoření skupin CRG:** |

Skupiny CRG (cluster resource group) spravují prostředky vysoké dostupnosti, jako jsou aplikace, data a zařízení. |

Každý typ skupiny CRG spravuje určitý typ prostředku v prostředí vysoké dostupnosti. |

Grafické rozhraní služeb klastrových prostředků umožňuje vytvořit různé skupiny CRG pro správu prostředků vysoké | dostupnosti. Každý typ skupiny CRG lze použít samostatně nebo spolu s ostatními skupinami CRG. Máte například | samostatnou obchodní aplikaci vyžadující vysokou dostupnost. Jakmile povolíte vysokou dostupnost aplikace, můžete | vytvořit skupiny CRG pro správu dostupnosti prostředků pro tuto aplikaci. |

Chcete-li, aby v případě výpadku byla dostupná pouze aplikace, nikoli její data, můžete vytvořit aplikační skupinu | CRG. Chcete-li však mít k dispozici jak data, tak aplikaci, uložte obě tyto položky do nezávislého fondu disků, který | definujete ve skupině CRG zařízení. V případě výpadku dojde k přepnutí celého nezávislého fondu disků na záložní | uzel, a k dispozici tak budou jak aplikace, tak její data. |

*Vytvoření aplikačních skupin CRG:* |

 $\|$ | | | | | | | |

Máte-li ve svém řešení vysoké dostupnosti aplikace, které mají mít vysokou dostupnost, můžete ke správě překonání | selhání těchto aplikací vytvořit aplikační skupinu prostředků klastru (CRG - cluster resource group). |

Když vytváříte aplikační CRG, můžete uvést, že chcete umožnit aktivní adresu IP převzetí. Když spustíte aplikační | CRG, která umožňuje aktivní adresu IP převzetí, může se skupina CRG spustit. |

- Chcete-li vytvořit aplikační skupinu CRG, proveďte následující kroky: |
- 1. Do webového prohlížeče zadejte adresu http://mysystem:2001, kde mysystem je název hostitele systému. |
- 2. Přihlaste se k systému pomocí svého profilu uživatele a hesla. |
- 3. V okně produktu IBM Systems Director Navigator for i5/OS vyberte volbu **Služby klastrových prostředků**. |
- | 4. Klepnutím na volbu **Práce se skupinami prostředků klastru** na stránce Služby klastrových prostředků zobrazte seznam skupin prostředků klastru v daném klastru. L |
- 5. Na stránce Skupina prostředků klastru klepněte na nabídku **Výběr akce**. |
- 6. Vyberte volbu **Nová aplikační CRG** a klepněte na volbu **Přejít**. Zobrazí se stránka Nová aplikační CRG: |
- 7. Na kartě **Obecné** zadejte následující informace týkající se aplikační skupiny CRG: |
	- v Do pole **Název** zadejte název skupiny CRG. Název nesmí být delší než 10 znaků.
	- v Do pole **Adresa IP převzetí** zadejte adresu IP, která se má přidružit k aplikační skupině CRG. Tato hodnota musí být v desítkovém formátu s tečkami, její maximální délka je 15 znaků. Adresa IP převzetí umožňuje přístup k aplikaci bez ohledu na to, ve kterém systému je aplikace právě spuštěná. Pole **Konfigurace adresy IP převzetí** určuje, zda za vytvoření adresy IP odpovídá uživatel, nebo služby klastrových prostředků.
	- v Do pole **Popis** zadejte popis skupiny CRG. Popis nesmí být delší než 50 znaků.
- v Vyberte volbu **Povolit restartování** a pro aplikační skupinu CRG zadejte počet pokusů o restartování. Tyto hodnoty určují, kolik pokusů o restartování aplikace se má v jednom uzlu provést, než dojde k předání řízení záložnímu uzlu.
- v V poli **Konfigurace adresy IP převzetí** vyberte, zda adresu IP převzetí pro aplikační skupiny CRG má spravovat uživatel nebo služby klastrových prostředků. Možné hodnoty jsou tyto: | |

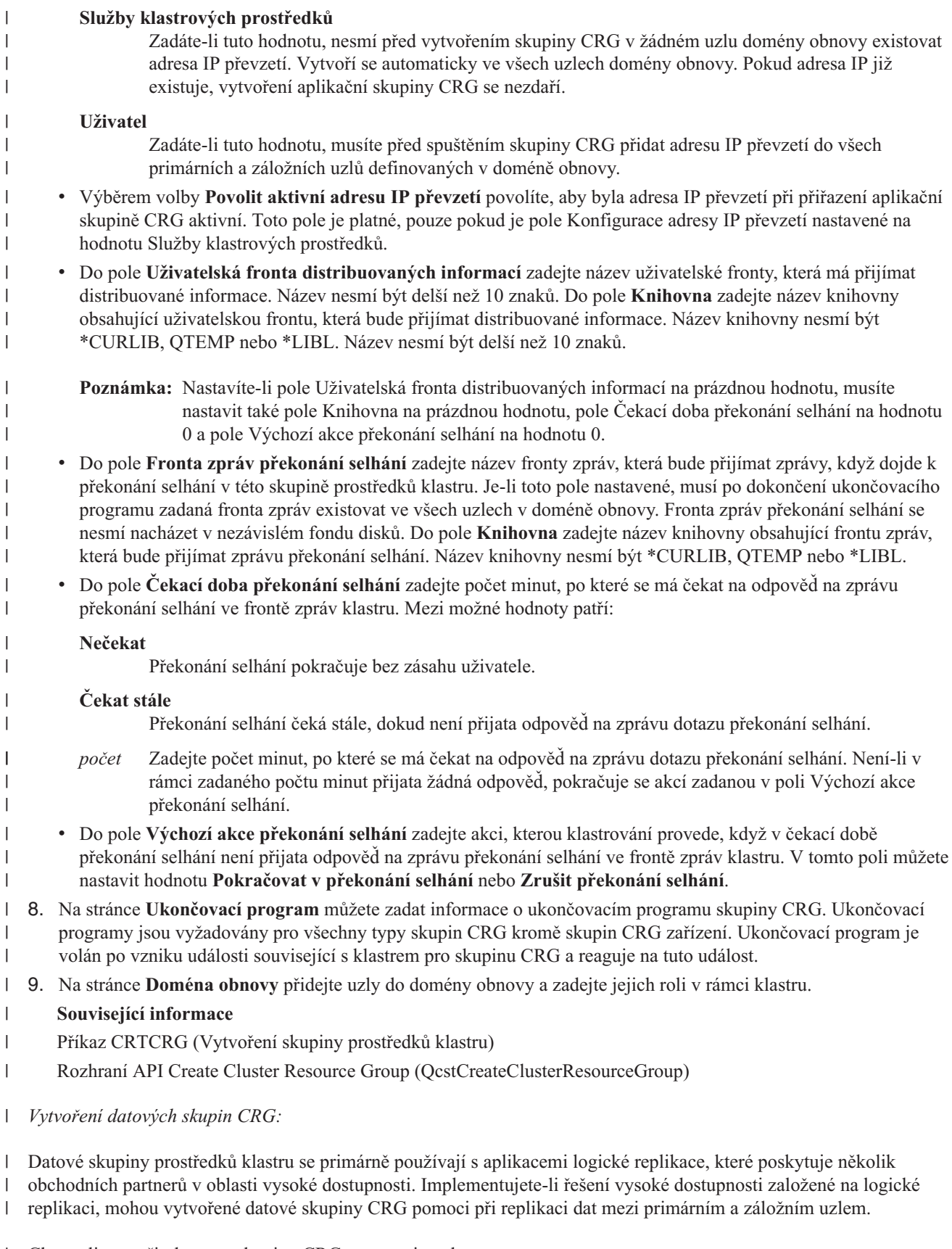

Chcete-li vytvořit datovou skupinu CRG, postupujte takto: |

1. Do webového prohlížeče zadejte adresu http://mysystem:2001, kde mysystem je název hostitele systému. |

- <span id="page-100-0"></span>2. Přihlaste se k systému pomocí svého profilu uživatele a hesla. |
- 3. V okně produktu IBM Systems Director Navigator for i5/OS vyberte volbu **Služby klastrových prostředků**. |
- 4. Klepnutím na volbu **Práce se skupinami prostředků klastru** na stránce Služby klastrových prostředků zobrazte | seznam skupin prostředků klastru v daném klastru. |
- 5. Na stránce Skupina prostředků klastru klepněte na nabídku **Výběr akce**. |
- 6. Vyberte volbu **Nová datová CRG** a klepněte na volbu **Přejít**. Zobrazí se stránka Nová datová CRG. |
- 7. Na kartě **Obecné** zadejte následující informace týkající se datové skupiny CRG: |
	- v Do pole **Název** zadejte název skupiny CRG. Název nesmí být delší než 10 znaků.
	- v Do pole **Popis** zadejte popis skupiny CRG. Popis nesmí být delší než 50 znaků.

v Do pole **Uživatelská fronta distribuovaných informací** zadejte název uživatelské fronty, která má přijímat distribuované informace. Název nesmí být delší než 10 znaků. Do pole **Knihovna** zadejte název knihovny obsahující uživatelskou frontu, která bude přijímat distribuované informace. Název knihovny nesmí být \*CURLIB, QTEMP nebo \*LIBL. Název nesmí být delší než 10 znaků.

- **Poznámka:** Nastavíte-li pole Uživatelská fronta distribuovaných informací na prázdnou hodnotu, musíte nastavit také pole Knihovna na prázdnou hodnotu, pole Čekací doba překonání selhání na hodnotu 0 a pole Výchozí akce překonání selhání na hodnotu 0.
- v Do pole **Fronta zpráv překonání selhání** zadejte název fronty zpráv, která bude přijímat zprávy, když dojde k překonání selhání v této skupině prostředků klastru. Je-li toto pole nastavené, musí po dokončení ukončovacího programu zadaná fronta zpráv existovat ve všech uzlech v doméně obnovy. Fronta zpráv překonání selhání se nesmí nacházet v nezávislém fondu disků. Do pole **Knihovna** zadejte název knihovny obsahující frontu zpráv, která bude přijímat zprávu překonání selhání. Název knihovny nesmí být \*CURLIB, QTEMP nebo \*LIBL.
- v Do pole **Čekací doba překonání selhání** zadejte počet minut, po které se má čekat na odpověď na zprávu překonání selhání ve frontě zpráv klastru. Mezi možné hodnoty patří:

#### **Nečekat**

| | | | | |

| | | | | | | | | | | | | | | | |

|

Překonání selhání pokračuje bez zásahu uživatele.

### **Čekat stále**

Překonání selhání čeká stále, dokud není přijata odpověď na zprávu dotazu překonání selhání.

- *počet* Zadejte počet minut, po které se má čekat na odpověď na zprávu dotazu překonání selhání. Není-li v rámci zadaného počtu minut přijata žádná odpověď, pokračuje se akcí zadanou v poli Výchozí akce překonání selhání.
- 8. Na stránce **Ukončovací program** můžete zadat informace o ukončovacím programu skupiny CRG. Ukončovací programy jsou vyžadovány pro všechny typy skupin CRG kromě skupin CRG zařízení. Ukončovací program je volán po vzniku události související s klastrem pro skupinu CRG a reaguje na tuto událost. | | |
- 9. Na stránce **Doména obnovy** přidejte uzly do domény obnovy a zadejte jejich roli v rámci klastru. |

### **Související informace**

- Příkaz CRTCRG (Vytvoření skupiny prostředků klastru) |
- Rozhraní API Create Cluster Resource Group (QcstCreateClusterResourceGroup) |
- *Vytvoření skupin CRG zařízení:* |

Skupina prostředků klastru zařízení je tvořena fondem hardwarových prostředků, který lze přepínat jako jednu entitu. |

Chcete-li v rámci řešení vysoké dostupnosti vytvořit přepínatelná zařízení, musí být uzly, které používají tato zařízení, | součástí skupiny CRG zařízení. |

Před vytvořením skupiny CRG zařízení přidejte do domény zařízení všechny uzly, které budou přepínatelný prostředek | sdílet. |

- Chcete-li vytvořit skupinu CRG zařízení, postupujte takto: |
- 1. Do webového prohlížeče zadejte adresu http://mysystem:2001, kde mysystem je název hostitele systému. |
- <span id="page-101-0"></span>2. Přihlaste se k systému pomocí svého profilu uživatele a hesla. |
- 3. V okně produktu IBM Systems Director Navigator for i5/OS vyberte volbu **Služby klastrových prostředků**. |
- 4. Klepnutím na volbu **Práce se skupinami prostředků klastru** na stránce Služby klastrových prostředků zobrazte seznam skupin prostředků klastru v daném klastru. | |
- 5. Na stránce Skupina prostředků klastru klepněte na nabídku **Výběr akce**. |
- 6. Vyberte volbu **Nová CRG zařízení** a klepněte na volbu **Přejít**. Zobrazí se průvodce **Nová CRG zařízení**. Poznámka: Úloha **Nová CRG zařízení** je k dispozici pouze tehdy, jestliže všechny uzly v doméně obnovy jsou spuštěné. | | |
- 7. Při vytváření nové skupiny CRG zařízení postupujte podle pokynů průvodce **Nová CRG zařízení**. Spustíte-li tohoto průvodce, můžete vytvořit novou skupinu CRG zařízení. Dále můžete buď vytvořit nový nezávislý fond | |
- disků, nebo zadat, který stávající fond disků se má použít. |
- Skupina CRG zařízení udržuje informace o hardwarových prostředcích na všech uzlech domény obnovy stejné a ověřuje, zda jsou názvy prostředků stejné. Chcete-li udržovat zaregistrované atributy konfiguračních objektů, které mohou zahrnovat názvy prostředků, stejné v celé administrativní doméně klastru, rovněž můžete nakonfigurovat | |
- administrativní doménu klastru. Používáte-li zrcadlení mezi servery, měli byste na každém serveru zadat | |
- samostatné skupiny CRG zařízení pro nezávislé fondy disků a další typy přepínatelných zařízení. |

#### **Související informace** |

- Příkaz CRTCRG (Vytvoření skupiny prostředků klastru) |
- Rozhraní API Create Cluster Resource Group (QcstCreateClusterResourceGroup) |
- *Vytvoření skupin CRG typu peer:* |
- Vytvořením skupiny CRG můžete definovat role uzlů v prostředích vyrovnání zátěže. |
- Chcete-li vytvořit skupinu CRG typu peer v klastru, postupujte takto: |
- 1. Do webového prohlížeče zadejte adresu http://mysystem:2001, kde mysystem je název hostitele systému. |
- 2. Přihlaste se k systému pomocí svého profilu uživatele a hesla. |
- 3. V okně produktu IBM Systems Director Navigator for i5/OS vyberte volbu **Služby klastrových prostředků**. |
- 4. Klepnutím na volbu **Práce se skupinami prostředků klastru** na stránce Služby klastrových prostředků zobrazte seznam skupin prostředků klastru v daném klastru. | |
- 5. Na stránce Skupina prostředků klastru klepněte na nabídku **Výběr akce**. |
- 6. Vyberte volbu **Nová CRG typu peer** a klepněte na volbu **Přejít**. Zobrazí se stránka Nová datová CRG. |
- 7. Na kartě **Obecné** zadejte následující informace týkající se skupiny CRG typu peer: |
	- v Do pole **Název** zadejte název skupiny CRG. Název nesmí být delší než 10 znaků.
		- v Do pole **Popis** zadejte popis skupiny CRG. Popis nesmí být delší než 50 znaků.
		- v Do pole **ID aplikace** zadejte identifikátor aplikace pro skupiny prostředků klastru typu peer, použijte formát: *[Název\_dodavatele].[Název\_aplikace]*. Například: Moje\_společnost.Moje\_aplikace. Identifikátor nesmí být delší než 50 znaků.
- 8. Na stránce **Ukončovací program** můžete zadat informace o ukončovacím programu skupiny CRG. Ukončovací programy jsou vyžadovány pro všechny typy skupin CRG kromě skupin CRG zařízení. Ukončovací program je volán po vzniku události související s klastrem pro skupinu CRG a reaguje na tuto událost. | | |
- 9. Na stránce **Doména obnovy** přidejte uzly do domény obnovy a zadejte jejich roli v rámci klastru. |

### **Související informace**

| | | | |

| |

- Příkaz CRTCRG (Vytvoření skupiny prostředků klastru)
- Rozhraní API Create Cluster Resource Group (QcstCreateClusterResourceGroup) |

## **Konfigurace administrativních domén klastru** |

V prostředí vysoké dostupnosti je nezbytné, aby aplikace a provozní prostředí zůstaly konzistentní ve všech uzlech, | které se účastní vysoké dostupnosti. Administrativní doména klastru je v systému i5/OS implementací odolnosti |

prostředí, která zajišťuje, že provozní prostředí zůstane konzistentní ve všech uzlech. |

### <span id="page-102-0"></span>**Vytvoření administrativní domény klastru:** |

V prostředí vysoké dostupnosti poskytuje administrativní doména klastru mechanismus, který udržuje prostředky | synchronizované mezi systémy a logickými oblastmi v klastru. |

Uživatel, který chce vytvořit administrativní doménu klastru, musí mít oprávnění \*IOSYSCFG a oprávnění k profilu | uživatele QCLUSTER. Chce-li spravovat administrativní doménu klastru, musí mít uživatel oprávnění ke skupině | CRG, která představuje administrativní doménu klastru, profil uživatele QCLUSTER a příkazy skupiny prostředků | klastru. |

- Chcete-li vytvořit administrativní doménu klastru, postupujte takto: |
- 1. Do webového prohlížeče zadejte adresu http://mysystem:2001, kde mysystem je název hostitele systému. |
- 2. Přihlaste se k systému pomocí svého profilu uživatele a hesla. |
- 3. V okně produktu IBM Systems Director Navigator for i5/OS vyberte volbu **Služby klastrových prostředků**. |
- 4. Klepnutím na volbu **Práce s administrativními doménami** na stránce Služby klastrových prostředků zobrazte seznam administrativních domén klastru v daném klastru. Pokud nebyly nakonfigurovány žádné administrativní domény klastrů, je seznam prázdný. | | |
- 5. Na kartě **Administrativní doména** vyberte volbu **Nová administrativní doména**. |
- 6. Na stránce Nová administrativní doména zadejte následující informace o administrativní doméně klastru: |
	- v Do pole **Název** zadejte název administrativní domény klastru. Název nesmí být delší než 10 znaků.
	- v V poli **Klastr** se zobrazuje název klastru. Hodnotu tohoto pole nelze změnit.
	- v Do pole **Volba synchronizace** zadejte chování synchronizace, když se uzel připojí k administrativní doméně klastru. Toto pole je povolené, pouze pokud je klastr ve verzi 6 nebo vyšší. Níže jsou uvedené možné hodnoty:

#### **Volba Poslední změna (výchozí)**

Tuto volbu vyberte, chcete-li, aby se všechny změny monitorovaných prostředků použily na administrativní doménu klastru. Nejnovější změna monitorovaného prostředku se použije na prostředek ve všech aktivních uzlech.

### **Volba Aktivní doména**

Tuto volbu vyberte, chcete-li povolit pouze změny monitorovaných prostředků v aktivních uzlech. Změny monitorovaných prostředků v neaktivních uzlech jsou při připojení těchto uzlů k administrativní doméně klastru zrušeny. Volba Aktivní doména se netýká úložišť síťového serveru (\*NWSSTG) nebo konfigurací síťového serveru (\*NWSCFG). Synchronizace těchto prostředků je vždy založená na poslední provedené změně.

v V seznamu **Uzly v administrativní doméně** vyberte uzly, které chcete přidat k administrativní doméně klastru, a vyberte volbu **Přidat**.

#### **Související pojmy**

| | | | | | | | | | | | | | | | |

 $\overline{1}$ 

- "Správa [uživatelských](#page-77-0) profilů ve všech uzlech" na stránce 72 |
- Pro udržování uživatelských profilů ve všech uzlech v klastru můžete použít dva mechanismy. |

#### **Související informace** |

- Příkaz CRTCAD (Vytvoření administrativní domény klastru) |
- Rozhraní API Create Cluster Administrative Domain (QcstCrtClusterAdminDomain) |

#### **Přidání uzlu do administrativní domény klastru:** |

- Do administrativní domény klastru v rámci řešení vysoké dostupnosti můžete přidat další uzly. |
- Před přidáním uzlu do administrativní domény klastru zajistěte, aby uzel byl také částí klastru, ve které je umístěná |
- administrativní doména klastru. Pokud není, nelze uzel přidat do administrativní domény klastru. Administrativní |
- doména klastru nemusí být aktivní, ale prostředky nebudou konzistentní, dokud doména nebude aktivní. |
- <span id="page-103-0"></span>Do uzlu přidávaného do administrativní domény jsou zkopírovány záznamy MRE z domény. Pokud v novém uzlu |
- monitorovaný prostředek neexistuje, administrativní doména klastru jej vytvoří. Pokud v přidávaném uzlu |
- monitorovaný prostředek již existuje, je synchronizován se zbytkem administrativní domény klastru, je-li ovšem |

doména aktivní. To znamená, že hodnoty atributů jednotlivých monitorovaných prostředků přidávaném uzlu jsou |

- změněny tak, aby odpovídaly globálním hodnotám monitorovaných prostředků v aktivní doméně. |
- Při přidávání uzlu do administrativní domény klastru postupujte takto: |
- 1. Do webového prohlížeče zadejte adresu http://mysystem:2001, kde mysystem je název hostitele systému. |
- 2. Přihlaste se k systému pomocí svého profilu uživatele a hesla. |
- 3. V okně produktu IBM Systems Director Navigator for i5/OS vyberte volbu **Služby klastrových prostředků**. |
- 4. Klepnutím na volbu **Práce s administrativními doménami** na stránce Služby klastrových prostředků zobrazte seznam administrativních domén klastru v daném klastru. | |
- 5. Na stránce Administrativní domény vyberte administrativní doménu klastru. |
- 6. V nabídce **Výběr akce** vyberte volbu **Vlastnosti**. |
- 7. V seznamu **Uzly v administrativní doméně** na stránce **Vlastnosti** vyberte uzel, který chcete přidat do administrativní domény klastru. Klepněte na volbu **Přidat**. | |
- **Související informace** |
- Příkaz ADDCADNODE (Přidání záznamu uzlu administrativní domény klastru) |
- Rozhraní API Add Node To Recovery Domain (QcstAddNodeToRcvyDomain) |

### **Spuštění administrativní domény klastru:** |

Administrativní domény klastru poskytují odolnost prostředí pro prostředky v řešení vysoké dostupnosti systému |  $\mid$  i5/OS.

Když je administrativní doména klastru spuštěna, je libovolná změna monitorovaného prostředku provedená během | ukončování administrativní domény klastru rozšířena na všechny aktivní uzly v administrativní doméně klastru. |

- Chcete-li spustit administrativní doménu klastru, postupujte takto: |
- 1. Do webového prohlížeče zadejte adresu http://mysystem:2001, kde mysystem je název hostitele systému. |
- 2. Přihlaste se k systému pomocí svého profilu uživatele a hesla. |
- 3. V okně produktu IBM Systems Director Navigator for i5/OS vyberte volbu **Služby klastrových prostředků**. |
- 4. Klepnutím na volbu **Práce s administrativními doménami** na stránce Služby klastrových prostředků zobrazte seznam administrativních domén klastru v daném klastru. | |
- 5. Na stránce Administrativní domény vyberte administrativní doménu klastru.  $\blacksquare$
- 6. V nabídce **Výběr akce** vyberte volbu **Spustit**. |

Ve sloupci Stav se zobrazí, že je administrativní doména klastru spuštěná. |

#### **Související pojmy** |

- "Synchronizace monitorovaného prostředku" |
- K synchronizaci monitorovaných prostředků dochází, když jsou monitorované prostředky změněny v uzlech |
- definovaných v administrativní doméně klastru. |
- **Související informace** |
- Příkaz STRCAD (Spuštění administrativní domény klastru) |

### **Synchronizace monitorovaného prostředku:** |

K synchronizaci monitorovaných prostředků dochází, když jsou monitorované prostředky změněny v uzlech | definovaných v administrativní doméně klastru. |

<span id="page-104-0"></span>Během tohoto procesu synchronizace se administrativní doména klastru pokusí změnit každý prostředek s atributy, |

jejichž hodnoty neodpovídají jeho globálním hodnotám, to však platí pouze v případě, že neexistuje nevyřízená změna |

tohoto prostředku. Každá nevyřízená změna je rozšířena do všech aktivních uzlů v doméně a použita na každý dotčený |

prostředek v každém uzlu. Při rozšiřování nevyřízených změn je změněna globální hodnota a v závislosti na výsledku |

operace změny pro prostředek v každém uzlu je změněn globální stav každého dotčeného prostředku na *Konzistentní* |

nebo *Nekonzistentní*. Je-li v každém aktivním uzlu v doméně změněn prostředek úspěšně, je globální stav prostředku | *Konzistentní*. Pokud se operace změny v některém uzlu nezdařila, je globální stav nastaven na *Nekonzistentní*. |

Jsou-li provedeny změny jednoho prostředku ve více uzlech, když je administrativní doména klastru neaktivní, rozšíří | se všechny změny do všech aktivních uzlů během procesu synchronizace, když je doména spuštěna. Ačkoli jsou | všechny nevyřízené změny zpracovány během aktivace administrativní domény klastru, neexistuje žádné zaručené | pořadí jejich zpracování. Provedete-li změny jednoho prostředku ve více uzlech klastru, když je administrativní |

doména klastru je neaktivní, neexistuje žádné zaručené pořadí zpracování změn během aktivace. |

Pokud se do neaktivní administrativní domény klastru začlení uzel (tj. uzel je spuštěn při ukončené administrativní | doméně klastru), jsou monitorované prostředky znovu synchronizovány až po spuštění administrativní domény klastru. |

**Poznámka:** Administrativní doména klastru a její přidružený ukončovací program jsou objekty dodané IBM. Neměly by být měněny pomocí rozhraní API QcstChangeClusterResourceGroup ani pomocí příkazu CHGCRG (Změna skupiny prostředků klastru), jinak může dojít k neočekávaným výsledkům.  $\blacksquare$ | |

Po ukončení uzlu klastru, který je součástí administrativní domény klastru, lze monitorované prostředky v tomto | neaktivním uzlu i nadále měnit. Po opětovném spuštění uzlu budou změny znovu synchronizovány se zbytkem administrativní domény klastru. Během opětovné synchronizace použije administrativní doména klastru změny provedené v uzlu, který byl neaktivní, na zbytek aktivních uzlů v doméně, to však platí, pouze pokud změny nebyly | během neaktivity uzlu provedeny také v aktivní doméně. Byly-li změny monitorovaného prostředku provedeny v | aktivní doméně i v neaktivním uzlu, jsou změny provedené v aktivní doméně použity na začleňovaný uzel. Jinak | řečeno, bez ohledu na stav uzlu nikdy nedojde ke ztrátě žádných změn libovolného monitorovaného prostředku. | | |

Zadáním volby synchronizace můžete řídit chování synchronizace. |

Chcete-li ukončit uzel klastru, který je součástí administrativní domény klastru, a nechcete po spuštění uzlu rozšířit | změny provedené v neaktivním uzlu zpět do aktivní domény (například při ukončení uzlu klastru a provádění testů v něm), musíte uzel klastru před jeho ukončením odebrat ze skupiny CRG typu peer administrativní domény. | |

#### **Související pojmy** |

Příkaz RMVCADNODE (Odebrání záznamu uzlu administrativní domény) |

#### **Související úlohy** |

"Spuštění [administrativní](#page-103-0) domény klastru" na stránce 98 |

Administrativní domény klastru poskytují odolnost prostředí pro prostředky v řešení vysoké dostupnosti systému |  $\mathbf{I}$ i5/OS. |

#### **Související informace** |

Příkaz RMVCRGNODE (Odebrání záznamu uzlu skupiny CRG) |

## **Přidání záznamů monitorovaných prostředků:** |

Můžete přidat záznam monitorovaného prostředku (MRE) do administrativní domény klastru. Záznamy |

monitorovaných prostředků definují kritické prostředky, aby změny těchto prostředků byly konzistentní v celém |

- prostředí vysoké dostupnosti. |
- Záznam monitorovaného prostředku můžete přidat těmito kroky: |
- 1. Do webového prohlížeče zadejte adresu http://mysystem:2001, kde mysystem je název hostitele systému. |
- 2. Přihlaste se k systému pomocí svého profilu uživatele a hesla. |
- 3. Klepnutím na volbu **Práce s administrativními doménami** na stránce Služby klastrových prostředků zobrazte | seznam administrativních domén klastru v daném klastru. |
- <span id="page-105-0"></span>4. Na stránce Administrativní domény klepněte na kontextovou ikonu vedle administrativní domény klastru a vyberte | volbu **Práce s typy monitorovaných prostředků**. |
- **Poznámka:** Akce **Práce s typy monitorovaných prostředků** je k dispozici, pouze pokud je spravovaný uzel součástí administrativní domény klastru. Zobrazí se aktuální seznam monitorovaných typů prostředků. | |
- 5. V seznamu typů monitorovaných prostředků klepněte na kontextovou ikonu vedle typu monitorovaných prostředků a vyberte volbu **Přidání záznamu monitorovaného prostředku**. Zobrazí se stránka Přidání záznamu monitorovaného prostředku. | | |
- 6. Vyberte atributy, které se mají monitorovat pro záznam monitorovaného prostředku, a klepněte na tlačítko **OK**. Je-li objekt MRE v knihovně, musíte zadat název a knihovnu objektu. Do seznamu prostředků, které monitoruje administrativní doména klastru, se přidá nový záznam monitorovaného prostředku. Když je doména aktivní, dojde k synchronizaci změn monitorovaného prostředku ve všech aktivních uzlech administrativní domény klastru. Ve výchozím nastavení jsou monitorovány všechny atributy přidružené k typu monitorovaného prostředku, můžete | | | | |
- však vybrat, jaké atributy se mají monitorovat. |

#### **Související úlohy** |

- "Výběr atributů pro [monitorování"](#page-135-0) na stránce 130 |
- Po přidání záznamů monitorovaných prostředků můžete vybrat, které atributy přidružené k příslušného prostředku |
- mají být monitorovány administrativní doménou klastru. |

#### **Související informace** |

- Příkaz ADDCADMRE (Přidání záznamu MRE administrativní domény) |
- Rozhraní API Add Monitored Resource Entry (QfpadAddMonitoredResourceEntry) |

# **Konfigurace přepínaných disků**

Přepínané disky jsou nezávislé fondy disků nakonfigurované jako součást klastru systému i5/OS. Přepínané disky umožňují přepnutí dat a aplikací uložených v jednom nezávislém fondu disků do jiného systému.

## **Vytvoření nezávislého fondu disků**

K vytvoření nezávislého fondu disků můžete použít průvodce Nový fond disků. Tento průvodce vám pomůže při vytváření nového fondu disků a přidávání diskových jednotek do něj.

Pomocí průvodce Nový fond disků můžete zahrnout nenakonfigurované diskové jednotky do sady chráněné paritou a spustit ochranu zařízení paritou a kompresi disku. Při přidávání diskových jednotek nerozkládejte diskové jednotky, které jsou ve stejné sadě chráněné paritou, na více fondů disků, protože selhání jedné sady chráněné paritou bude mít dopad na více fondů disků.

Chcete-li pomocí průvodce Nový fond disků a produktu IBM Systems Director Navigator for i5/OS vytvořit nezávislý fond disků, postupujte takto:

Poznámka: Chcete-li v produktu IBM Systems Director Navigator for i5/OS pracovat s disky, musíte mít pro nástroje DST vhodnou konfiguraci hesla.

### **IBM Systems Director Navigator for i5/OS**

- 1. Do webového prohlížeče zadejte adresu http://mysystem:2001, kde mysystem je název hostitele systému.
- 2. Přihlaste se k systému pomocí svého profilu uživatele a hesla.
- 3. V okně produktu IBM Systems Director Navigator for i5/OS vyberte volbu **Konfigurace a služba**.
- 4. Vyberte volbu **Diskové jednotky**.
- 5. V nabídce **Výběr akcí** vyberte volbu **Nový fond disků**.
- 6. Při přidávání diskových jednotek do nového fondu disků postupujte podle pokynů průvodce.
- 7. Vytiskněte si konfiguraci disků, abyste ji měli k dispozici pro případ obnovy.
- 8. Zaznamenejte vztah mezi názvem a číslem nezávislého fondu disků.

### **System i Navigator**

Chcete-li pomocí průvodce Nový fond disků a produktu System i Navigator vytvořit nezávislý fond disků, postupujte takto:

- 1. V prostředí produktu System i Navigator rozbalte položku **Připojení** (nebo své aktivní prostředí).
- 2. Rozbalte systém, který chcete prozkoumat, a rozbalte položky **Konfigurace a služba** → **Hardware** → **Diskové jednotky**.
- 3. Klepněte pravým tlačítkem myši na položku **Fondy disků** a vyberte volbu **Nový fond disků**.
- 4. Při přidávání diskových jednotek do nového fondu disků postupujte podle pokynů průvodce.
- 5. Vytiskněte si konfiguraci disků, abyste ji měli k dispozici pro případ obnovy.
- 6. Zaznamenejte vztah mezi názvem a číslem nezávislého fondu disků.
- **Poznámka:** Nezávislý fond disků přidejte po úplném restartování systému. Musíte-li použít průvodce Nový fond disků v režimu nástrojů DST, je třeba po úplném restartování systému vytvořit přidružený popis zařízení pro nezávislý fond disků. Popis zařízení vytvořte příkazem CRTDEVASP (Vytvoření popisu zařízení (ASP)). Popis zařízení a prostředek pojmenujte stejně jako nezávislý fond disků. Chcete-li ověřit, zda se název popisu zařízení shoduje s názvem nezávislého fondu disků, použijte příkaz WRKDEVD (Práce s popisy zařízení).

## **Spuštění ochrany zrcadlením**

Průvodci Přidání diskové jednotky a Nový fond disků vás provedou procesem přidání párů diskových jednotek o podobné kapacitě do chráněného fondu disků. Po správné konfiguraci disků jste připravení spustit zrcadlení pro ochranu zrcadlením.

Ochrana zrcadlením probíhá lokálně v jednom systému a liší se od zrcadlení mezi servery. Chcete-li spustit zrcadlení nezávislého fondu disků, který je nepřístupný, můžete tak učinit, pokud je systém úplně restartovaný. V případě všech ostatních fondů disků je třeba před spuštěním ochrany zrcadlením restartovat systém do režimu nástrojů DST.

- Chcete-li spustit zrcadlení pomocí produktu IBM Systems Director Navigator for i5/OS, postupujte takto: |
- 1. V okně produktu IBM Systems Director Navigator for i5/OS vyberte volbu **Konfigurace a služba**. |
- 2. Vyberte volbu **Fondy disků**. |
- 3. Vyberte fond disků, který chcete zrcadlit. |
- 4. V nabídce **Výběr akcí** vyberte volbu **Spustit zrcadlení**. |

Chcete-li zrcadlení spustit pomocí produktu System i Navigator, postupujte takto: |

- 1. V prostředí produktu System i Navigator rozbalte položku **Připojení** (nebo své aktivní prostředí).
- 2. Rozbalte systém System i, který chcete prozkoumat, a rozbalte položky **Konfigurace a služba** → **Hardware** → **Diskové jednotky** → **Fondy disků**.
- 3. Klepněte pravým tlačítkem myši na fondy disků, které chcete zrcadlit, a vyberte volbu **Spustit zrcadlení**.

## **Zastavení ochrany zrcadlením** |

Když zastavujete ochranu zrcadlením, je odkonfigurována jedna disková jednotka z každého páru. Před zastavením | ochrany zrcadlením fondu disků musí být alespoň jedna disková jednotka z každého zrcadleného páru v tomto fondu | disků k dispozici a aktivní. |

Chcete-li určit, která zrcadlená disková jednotka z každého páru bude odkonfigurována, můžete diskové jednotky, které | chcete odkonfigurovat, pozastavit. Diskové jednotky, které nejsou pozastavené, se automaticky vyberou. |

Chcete-li zastavit zrcadlení nezávislého fondu disků, který je nepřístupný, můžete tak učinit, pokud je systém úplně | restartovaný. V případě všech ostatních fondů disků je třeba před zastavením ochrany zrcadlením restartovat systém do | režimu nástrojů DST. |

Ochrana zrcadlením probíhá v jednom systému a liší se od zrcadlení mezi servery. |

Chcete-li zastavit ochranu zrcadlením pomocí produktu IBM Systems Director Navigator for i5/OS, postupujte takto: |

- 1. V okně produktu IBM Systems Director Navigator for i5/OS vyberte volbu **Konfigurace a služba**. |
- 2. Vyberte volbu **Fondy disků**. |
- 3. Vyberte fond disků, který chcete zastavit. |
- 4. V nabídce **Výběr akcí** vyberte volbu **Zastavit zrcadlení**. |

Chcete-li ochranu zrcadlením zastavit pomocí produktu System i Navigator, postupujte takto: |

- 1. V prostředí produktu System i Navigator rozbalte položku **Připojení** (nebo své aktivní prostředí). |
- 2. Rozbalte systém System i, který chcete prozkoumat, a rozbalte položky **Konfigurace a služba** → **Hardware** → **Diskové jednotky** → **Fondy disků**. | |
- 3. Vyberte diskovou jednotku, pro kterou chcete zastavit ochranu zrcadlením. |
- 4. Klepněte pravým tlačítkem myši na vybraný fond disků a vyberte volbu **Zastavit zrcadlení**. |
- 5. V zobrazeném potvrzovacím dialogovém okně klepněte na volbu **Zastavit zrcadlení**. |

## **Přidání diskové jednotky nebo fondu disků** |

Průvodce Přidání diskové jednotky umožňuje pomocí stávajícího fondu disků přidat nové nebo nenakonfigurované | diskové jednotky. |

Průvodci Přidání diskové jednotky a Přidání fondu disků šetří váš čas, sjednocují několik časově náročných |

konfiguračních funkcí do jednoho účinného procesu. Z konfigurace diskové jednotky také odstraní veškeré dohady, | protože znají schopnosti vašeho systému a nabídnou pouze platné volby. Průvodce například nezobrazí volbu spuštění |

komprese, pokud ji systém nepodporuje. |

Při přidávání diskových jednotek do chráněného fondu disků vás průvodce donutí přidat jednotky do ochrany zařízení | paritou nebo přidat dostatek diskových jednotek o stejné kapacitě, aby se mohla spustit ochrana zrcadlením. Průvodce | dále umožňuje vyvážit data ve fondu disků nebo spustit kompresi disku, pokud to jsou akce povolené v konfiguraci | systému. Volíte takové volby, aby byla operace přizpůsobená vašemu systému. |

Chcete-li přidat diskovou jednotku nebo fond disků pomocí produktu IBM Systems Director Navigator for i5/OS, | postupujte takto: |

- 1. V okně produktu IBM Systems Director Navigator for i5/OS vyberte volbu **Konfigurace a služba**. |
- 2. Vyberte volbu **Diskové jednotky**. |
- 3. V nabídce **Výběr akcí** vyberte volbu **Přidat diskovou jednotku**. |
- 4. Při přidávání diskových jednotek do fondu disků postupujte podle pokynů průvodce. |

Chcete-li diskovou jednotku nebo fond disků přidat pomocí produktu System i Navigator, postupujte takto: |

- 1. V prostředí produktu System i Navigator rozbalte položku **Připojení** (nebo své aktivní prostředí). |
- 2. Rozbalte systém System i, který chcete prozkoumat, a rozbalte položky **Konfigurace a služba** → **Hardware** → | **Diskové jednotky**. |
- 3. Chcete-li přidat diskové jednotky, klepněte pravým tlačítkem na volbu **Všechny diskové jednotky** a vyberte volbu **Přidat diskovou jednotku**. | |
- 4. Při dokončení úlohy postupujte podle pokynů průvodce. |

## **Vyhodnocení aktuální konfigurace**

Před změnou konfigurace disků v systému je důležité přesně znát, kde jsou stávající diskové jednotky umístěné v relaci k fondům disků, adaptérům IOA a rámcům.

Prostředí produktu System i Navigator eliminuje nutnost kompilace všech těchto informací, protože poskytuje grafické znázornění konfigurace systému. Pomocí tohoto grafického zobrazení můžete použít libovolnou funkci, kterou lze provést pomocí zobrazení seznamu Diskové jednotky v prostředí produktu System i Navigator, a jako dodatečný přínos vám je k dispozici vizuální znázornění. Klepnete-li pravým tlačítkem na libovolný objekt v tabulce, jako je například konkrétní disková jednotka, fond disků, sada chráněná paritou nebo rámec, zobrazí se stejné volby jako v hlavním okně produktu System i Navigator.
Způsob zobrazení hardwaru můžete zvolit v okně Grafické zobrazení diskových jednotek. Můžete například vybrat zobrazení podle fondů disků a pak můžete výběrem fondu disků v seznamu zobrazit pouze rámce obsahující diskové jednotky, ze kterých se skládá vybraný fond disků. Výběrem volby Zobrazit všechny rámce můžete zobrazit všechny rámce bez ohledu na to, zda obsahují diskové jednotky vybraného fondu disků či nikoli. Výběrem volby Zobrazit umístění zařízení rovněž můžete přidružit názvy diskových jednotek k umístění zařízení, do kterého jsou vložené.

Po klepnutí pravým tlačítkem na modře zvýrazněnou diskovou jednotku v grafickém zobrazení můžete vybrat akci, kterou chcete s touto jednotkou provést. Můžete například spustit či zastavit kompresi určité diskové jednotky, zahrnout či vyloučit diskovou jednotku ze sady chráněné paritou nebo přejmenovat diskovou jednotku. Je-li disková jednotka chráněná zrcadlením, můžete zrcadlení této jednotky pozastavit nebo znovu zahájit. Klepnete-li na prázdnou pozici diskové jednotky, můžete spustit průvodce Instalace diskové jednotky.

Chcete-li aktivovat grafické zobrazení, postupujte takto:

- 1. V prostředí produktu System i Navigator rozbalte položku **Připojení** (nebo své aktivní prostředí).
- 2. Rozbalte systém, který chcete prozkoumat, a rozbalte položky **Konfigurace a služba** → **Hardware** → **Diskové jednotky**.
- 3. Klepněte pravým tlačítkem myši na volbu **Všechny diskové jednotky** a vyberte volbu **Grafické zobrazení**.

Níže je uvedený příklad grafického zobrazení v prostředí produktu System i Navigator. Nabídka Zobrazit podle obsahuje seznam několika voleb pro zobrazení diskových jednotek.

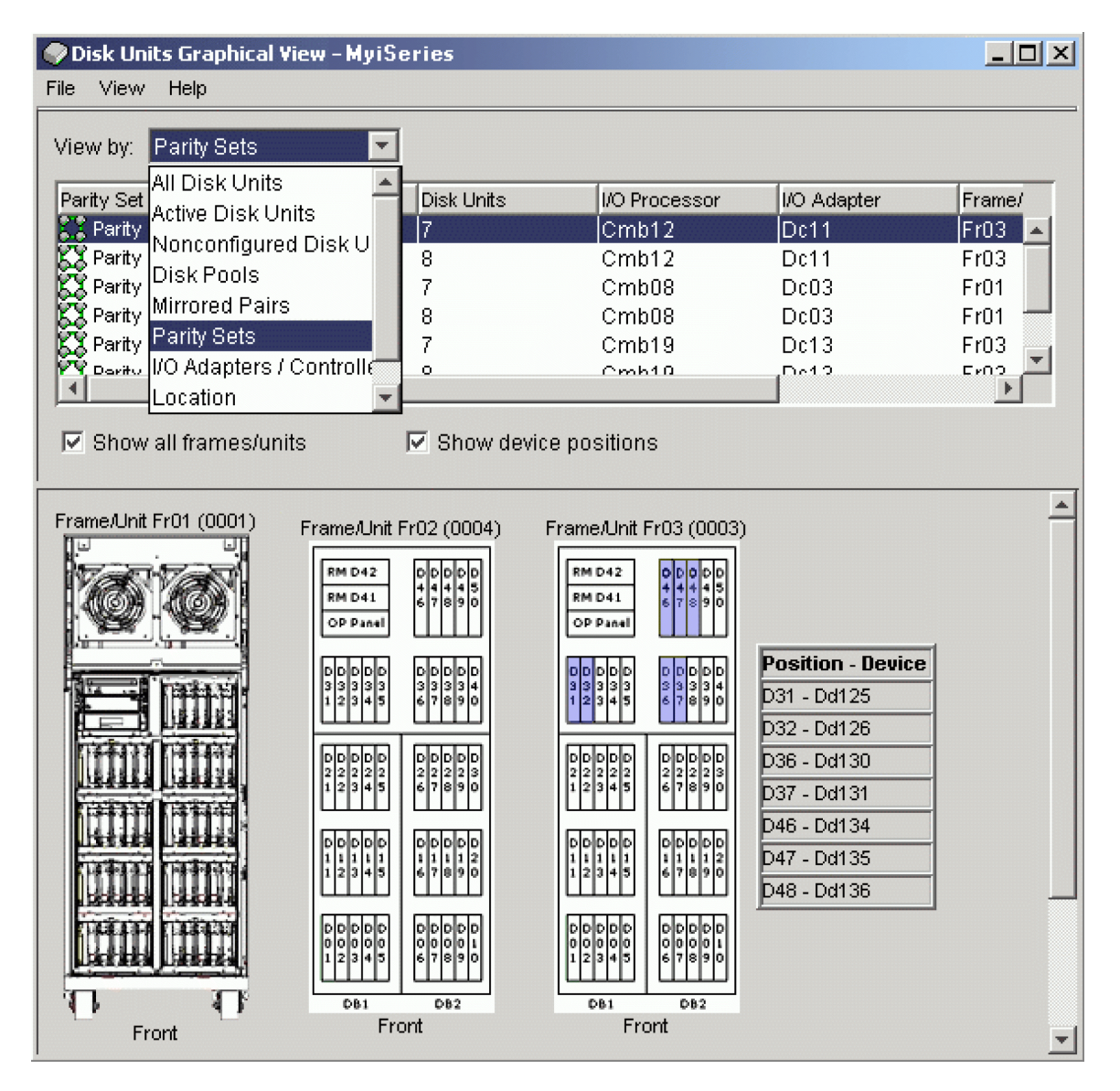

# **Zpřístupnění fondu disků**

Chcete-li získat přístup k diskovým jednotkám v nezávislém fondu disků, musíte tento fond zpřístupnit (logicky zapnout).

Chcete-li získat přístup k diskovým jednotkám v nezávislém fondu disků a k objektům v příslušné databázi, musíte tento fond zpřístupnit (logicky zapnout). Používáte-li geografické zrcadlení, je třeba zpřístupnit provozní kopii fondu disků. Zrcadlovou kopii můžete zpřístupnit, pouze pokud je odpojená. V případě geografického zrcadlení rovněž je třeba zajistit, aby před zpřístupnění fondu disků byla skupina přepínatelného hardwaru spuštěná, to neplatí, pokud je geografické zrcadlení pozastavené.

V klastrovém prostředí s více systémy můžete fond disků zpřístupnit aktuálnímu uzlu nebo jinému uzlu v klastru. Nezávislý fond disků lze v jeden okamžik logicky zapnout vždy jen pro jeden uzel. Chcete-li k nezávislému fondu disků získat přístup z jiného uzlu, musíte tento fond přepnout na záložní uzel klastru. Další informace o přepnutí skupiny CRG zařízení (která se v prostředí produktu System i Navigator označuje jako skupina přepínatelného hardwaru) na záložní uzel najdete v tématu Provádění přepnutí.

**Poznámka:** Zpřístupníte-li primární nebo sekundární fond disků, zpřístupní se zároveň všechny fondy disků v příslušné skupině fondů disků.

Když zpřístupníte fond disků nebo v něm provedete změny konfigurace disků, může se zpracování zdánlivě zastavit. Provádíte-li další aktivity související s popisem zařízení, budou operace zpřístupnění a konfigurace disků čekat.

Selhání na začátku zpracování operace zpřístupnění geograficky zrcadleného fondu disků může způsobit úplnou synchronizaci při další operaci zpřístupnění nebo opětovného zahájení činnosti.

Chcete-li zpřístupnit nezávislý fond disků, postupujte takto:

- 1. V prostředí produktu System i Navigator rozbalte položku **Připojení** (nebo své aktivní prostředí).
- 2. Rozbalte systém, který chcete prozkoumat, a rozbalte položky **Konfigurace a služba** → **Hardware** → **Diskové jednotky**.
- 3. Rozbalte volbu **Fondy disků**.
- 4. Klepněte pravým tlačítkem myši na nepřístupný fond disků a vyberte volbu **Zpřístupnit**. Můžete vybrat více fondů disků a zpřístupnit je najednou.
- 5. Klepnutím na volbu **Zpřístupnit** v zobrazeném dialogovém okně zpřístupněte fond disků.

Ve znakově orientovaném rozhraní můžete fond disků zpřístupnit pomocí příkazu VRYCFG (Konfigurace logického zapnutí či vypnutí).

Chcete-li určit, v jakém kroku proces je, použijte příkaz DSPASPSTS (Zobrazení stavu fondu ASP).

# **Konfigurace zrcadlení mezi servery**

Zrcadlení mezi servery je společný termín, který označuje několik různých technologií vysoké dostupnosti (zahrnujících geografické zrcadlení, zrcadlení Metro a globální zrcadlení). Konfigurace těchto jednotlivých technologií vyžaduje specifické úlohy.

## **Konfigurace geografického zrcadlení**

*Geografické zrcadlení* je podřízená funkce zrcadlení mezi servery. Chcete-li pomocí geografického zrcadlení nakonfigurovat řešení vysoké dostupnosti, musíte nakonfigurovat relaci zrcadlení mezi provozním a záložním systémem.

Před konfigurací geografického zrcadlení musíte mít k dispozici aktivní klastr, uzly a skupiny CRG. K dokončení konfigurace je rovněž třeba logicky vypnout (znepřístupnit) nezávislé fondy disků, které chcete použít pro geografické zrcadlení. Téma "Scénář: Geografické zrcadlení mezi servery" poskytuje podrobné pokyny k nastavení řešení vysoké dostupnosti založeného na geografickém zrcadlení.

#### **IBM Systems Director Navigator for i5/OS**

Chcete-li geografické zrcadlení nakonfigurovat pomocí produktu IBM Systems Director Navigator for i5/OS, postupujte takto:

- 1. Do webového prohlížeče zadejte adresu http://mysystem:2001, kde mysystem je název hostitele systému.
- 2. Přihlaste se k systému pomocí svého profilu uživatele a hesla.
- 3. V okně produktu IBM Systems Director Navigator for i5/OS vyberte volbu **Konfigurace a služba**.
- 4. Vyberte volbu **Fondy disků**.
- 5. Vyberte fond disků, který chcete použít jako provozní (zdrojový).
- 6. V nabídce **Výběr akcí** vyberte volbu **Nová relace**.
- 7. Při dokončení úlohy postupujte podle pokynů průvodce.

#### **System i Navigator**

Chcete-li geografické zrcadlení nakonfigurovat pomocí produktu System i Navigator, postupujte takto:

- 1. V prostředí produktu System i Navigator rozbalte položku **Připojení** (nebo své aktivní prostředí).
- 2. Rozbalte systém, který chcete použít jako provozní kopii.
- 3. Rozbalte položky **Konfigurace a služba** → **Hardware** → **Diskové jednotky** → **Fondy disků**.
- 4. Klepněte pravým tlačítkem myši na fond disků, který chcete použít jako provozní kopii, a vyberte volby **Relace** → **Nová**.
- 5. Při dokončení úlohy postupujte podle pokynů průvodce.

### **Související pojmy**

"Scénář: Přepínaný disk s [geografickým](#page-80-0) zrcadlením" na stránce 75

Tento scénář popisuje řešení vysoké dostupnosti systému i5/OS, které používá přepínané disky s geografickým zrcadlením v klastru se třemi uzly. Toto řešení poskytuje jak zotavení z havárie, tak vysokou dostupnost.

## **Konfigurace relace zrcadlení Metro**

V případě řešení vysoké dostupnosti systému i5/OS, která používají technologii zrcadlení Metro produktu IBM System Storage, musíte nakonfigurovat relaci mezi počítačem se systémem System i a jednotkami externího úložiště IBM System Storage, ve kterých je nakonfigurované zrcadlení Metro. Relace zrcadlení Metro v systému i5/OS nenastavují zrcadlení v jednotkách externího úložiště, místo toho nastaví vztah mezi systémy i5/OS a stávající konfigurací zrcadlení Metro v jednotkách externího úložiště.

Před vytvářením relace zrcadlení Metro v systému i5/OS byste měli nakonfigurovat zrcadlení Metro v jednotkách externího úložiště IBM System Storage. Informace o použití zrcadlení Metro v produktu IBM System Storage DS6000 najdete v aplikaci [Informační](http://publib.boulder.ibm.com/infocenter/dsichelp/ds6000ic/topic/com.ibm.storage.smric.help.doc/f2c_ichome_23bc5o.html) centrum pro produkt IBM System Storage DS6000. Informace o použití zrcadlení Metro v produktu IBM System Storage DS8000 najdete v aplikaci [Informační](http://publib.boulder.ibm.com/infocenter/dsichelp/ds8000ic/topic/com.ibm.storage.ssic.help.doc/f2c_ichome_23bc5o.html) centrum pro produkt IBM System Storage [DS8000.](http://publib.boulder.ibm.com/infocenter/dsichelp/ds8000ic/topic/com.ibm.storage.ssic.help.doc/f2c_ichome_23bc5o.html)

Chcete-li nakonfigurovat relaci zrcadlení Metro, postupujte takto:

- 1. Do webového prohlížeče zadejte adresu http://mysystem:2001, kde mysystem je název hostitele systému.
- 2. Přihlaste se k systému pomocí svého profilu uživatele a hesla.
- 3. V okně produktu IBM Systems Director Navigator for i5/OS vyberte volbu **Konfigurace a služba**.
- 4. Vyberte volbu **Fondy disků**.
- 5. Vyberte fond disků, který chcete použít jako provozní (zdrojový).
- 6. V nabídce **Výběr akcí** vyberte volbu **Nová relace**.
- 7. Při dokončení úlohy postupujte podle pokynů průvodce.

### **Související informace**

Příkaz ADDASPCPYD (Přidání popisu kopie fondu ASP)

Příkaz STRASPSSN (Spuštění relace fondu ASP)

## **Konfigurace relace globálního zrcadlení**

V případě řešení vysoké dostupnosti systému i5/OS, která používají technologii globálního zrcadlení produktu IBM System Storage, musíte nakonfigurovat relaci mezi počítačem se systémem System i a jednotkami externího úložiště IBM System Storage, ve kterých je nakonfigurované globální zrcadlení. Relace globálního zrcadlení v systému i5/OS nenastavují zrcadlení v jednotkách externího úložiště, místo toho nastaví vztah mezi systémy i5/OS a stávající konfigurací globálního zrcadlení v jednotkách externího úložiště.

Technologie globálního zrcadlení IBM System Storage vyžaduje, aby všichni uživatelé sdíleli jedno připojení ke globálnímu zrcadlení. Globální zrcadlení operačního systému i5/OS s vysokou dostupností umožňuje pouze jedné oblasti System i konfigurovat globální zrcadlení na daném serveru System Storage. Žádné jiné oblasti System i nebo servery z jiných platforem nemohou ve stejném okamžiku používat globální zrcadlení. Přidání více než jednoho uživatele do relace globálního zrcadlení může mít za následek nepředvídatelné výsledky.

Před vytvářením relace globálního zrcadlení v systému i5/OS byste měli nakonfigurovat globální zrcadlení v jednotkách externího úložiště IBM System Storage. Informace o použití globálního zrcadlení v produktu IBM System Storage DS6000 najdete v aplikaci [Informační](http://publib.boulder.ibm.com/infocenter/dsichelp/ds6000ic/topic/com.ibm.storage.smric.help.doc/f2c_ichome_23bc5o.html) centrum pro produkt IBM System Storage DS6000. Informace o použití globálního zrcadlení v produktu IBM System Storage DS8000 najdete v aplikaci [Informační](http://publib.boulder.ibm.com/infocenter/dsichelp/ds8000ic/topic/com.ibm.storage.ssic.help.doc/f2c_ichome_23bc5o.html) centrum pro produkt IBM System Storage [DS8000.](http://publib.boulder.ibm.com/infocenter/dsichelp/ds8000ic/topic/com.ibm.storage.ssic.help.doc/f2c_ichome_23bc5o.html)

Chcete-li nakonfigurovat globální zrcadlení, postupujte takto:

- 1. Do webového prohlížeče zadejte adresu http://mysystem:2001, kde mysystem je název hostitele systému.
- 2. Přihlaste se k systému pomocí svého profilu uživatele a hesla.
- 3. V okně produktu IBM Systems Director Navigator for i5/OS vyberte volbu **Konfigurace a služba**.
- 4. Vyberte volbu **Fondy disků**.
- 5. Vyberte fond disků, který chcete použít jako provozní (zdrojový).
- 6. V nabídce **Výběr akcí** vyberte volbu **Nová relace**.
- 7. Při dokončení úlohy postupujte podle pokynů průvodce.

#### **Související informace**

Příkaz ADDASPCPYD (Přidání popisu kopie fondu ASP)

Příkaz STRASPSSN (Spuštění relace fondu ASP)

# **Správa vysoké dostupnosti**

Po konfiguraci řešení vysoké dostupnosti systému i5/OS můžete toto řešení spravovat pomocí několika rozhraní souvisejících s vysokou dostupností.

# **Scénáře: Správa řešení vysoké dostupnosti**

Jakožto správce systému nebo administrátor řešení vysoké dostupnosti potřebujete v prostředí vysoké dostupnosti provádět běžné úlohy, jako je zálohování a údržba systému.

Následující scénáře poskytují pokyny k provádění běžných systémových úloh, jako jsou zálohování a přechody na vyšší verzi. Dále také obsahují příklady správy událostí vysoké dostupnosti, jako jsou logické oblasti klastru a překonání selhání. Pro každý scénář bylo vybráno modelové prostředí. Pokyny v každém scénáři odpovídají tomuto konkrétnímu řešení vysoké dostupnosti a slouží pouze jako příklad.

## **Scénáře: Zálohování v prostředí vysoké dostupnosti**

Metoda zálohování dat se může lišit v závislosti na daném řešení vysoké dostupnosti a na dané strategii zálohování. Nicméně pro operace zálohování systémů v prostředí vysoké dostupnosti existuje společná skupina úloh.

V několika řešeních vysoké dostupnosti máte možnost provádět vzdálená zálohování z druhé kopie dat uložené v záložním systému. Vzdálené zálohování umožňuje udržet provozní systém funkční a zároveň provádět zálohování druhého systému. Oba tyto scénáře uvádí příklady dvou řešení vysoké dostupnosti, kde jsou zálohování prováděna vzdáleně v záložních systémech.

V prvním scénáři jsou vzdálená zálohování prováděna v řešení vysoké dostupnosti, které používá technologii geografického zrcadlení. Druhý scénář ukazuje, jak lze v prostředí vysoké dostupnosti s řešeními IBM System Storage, jako je zrcadlení Metro nebo globální zrcadlení, použít funkci FlashCopy.

#### **Scénář: Provádění zálohování v prostředí geografického zrcadlení:**

Tento scénář obsahuje přehled úloh, které je třeba provést při vzdáleném zálohování v řešení vysoké dostupnosti systému i5/OS používajícím geografické zrcadlení.

### **Přehled**

V tomto příkladu administrátor systému potřebuje vytvořit záložní data uložená v nezávislých fondech disků, které se používají v řešení vysoké dostupnosti založeném na technologii geografického zrcadlení. Administrátor nechce ovlivnit provoz provozního systému tak, že by jej z důvodu zálohování převedl do stavu offline. Administrátor místo toho plánuje dočasně odpojit zrcadlovou kopii a pak provést zálohování z druhé kopie dat umístěné v nezávislých fondech disků ve vzdáleném umístění.

**Poznámka:** Odpojení zrcadlové kopie ve skutečnosti ukončí geografické zrcadlení, dokud není kopie znovu připojena k provozní části. Během odpojení kopie nejsou v provozu vysoká dostupnost a zotavení z havárie. Nastane-li během tohoto procesu výpadek provozního systému, dojde ke ztrátě některých dat.

#### **Podrobnosti**

Toto prostředí ilustruje následující obrázek:

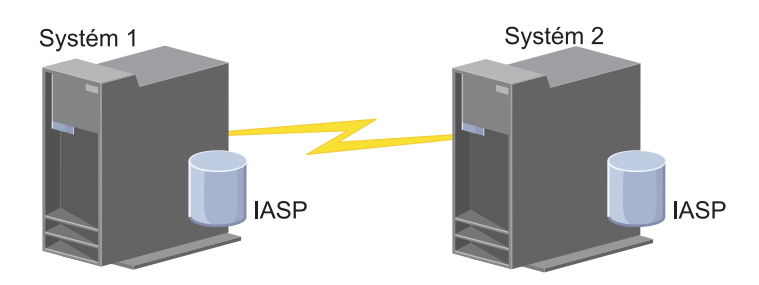

#### **Postup konfigurace**

- 1. Zastavení [nezávislého](#page-150-0) fondu disků
- 2. ["Odpojení](#page-152-0) zrcadlové kopie" na stránce 147
- 3. [Zpřístupnění](rzalymakediskpoolavailable.htm) fondu disků
- 4. Zálohování nezávislého fondu disků
- 5. "Opětovné zahájení [nezávislého](#page-150-0) fondu disků" na stránce 145
- 6. ["Opětovné](#page-153-0) připojení zrcadlové kopie" na stránce 148

### **Scénář: Provedení funkce FlashCopy:**

V tomto příkladu administrátor chce provést zálohování ze vzdálené kopie dat uložené v jednotkách externího úložiště na záložním serveru. Pomocí funkce FlashCopy produktu IBM Storage Solutions administrátor výrazně zkrátí čas potřebný k zálohování.

### **Přehled**

V tomto příkladu administrátor systému potřebuje vytvořit záložní data uložená v jednotkách externího úložiště IBM System Storage. Administrátor nechce ovlivnit provoz provozního systému tak, že by jej z důvodu zálohování převedl do stavu offline. Místo toho administrátor chce provést funkci FlashCopy, která vytvoří snímek dat v určitém časovém okamžiku. Z těchto dat administrátor vytvoří zálohu dat na externí média. Dokončení funkce FlashCopy trvá pouze několik sekund, a tak snižuje čas potřebný pro celý proces zálohování.

V tomto příkladu se funkce FlashCopy sice používá pro operace zálohování, je však třeba poznamenat, že má více použití. Funkci FlashCopy lze například použít k ukládání dat do datových skladů, aby se snížila zátěž dotazů v provozním systému, nebo k duplikaci provozních dat a vytvoření testovacího prostředí.

### **Postup konfigurace**

- 1. "Zastavení [nezávislého](#page-150-0) fondu disků" na stránce 145
- 2. ["Konfigurace](#page-157-0) relace funkce FlashCopy" na stránce 152
- 3. Proveďte funkci FlashCopy v jednotkách externího úložiště produktu IBM System Storage. Informace o použití funkce FlashCopy v produktu IBM System Storage DS6000 najdete v aplikaci [Informační](http://publib.boulder.ibm.com/infocenter/dsichelp/ds6000ic/topic/com.ibm.storage.smric.help.doc/f2c_ichome_23bc5o.html) centrum pro produkt IBM System Storage [DS6000.](http://publib.boulder.ibm.com/infocenter/dsichelp/ds6000ic/topic/com.ibm.storage.smric.help.doc/f2c_ichome_23bc5o.html) Informace o použití funkce FlashCopy v produktu IBM System Storage DS8000 najdete v aplikaci [Informační](http://publib.boulder.ibm.com/infocenter/dsichelp/ds8000ic/topic/com.ibm.storage.ssic.help.doc/f2c_ichome_23bc5o.html) centrum pro produkt IBM System Storage DS8000.
- 4. "Opětovné zahájení [nezávislého](#page-150-0) fondu disků" na stránce 145
- 5. Zpřístupnění fondu disků

<span id="page-114-0"></span>6. Zálohování nezávislého fondu disků

## **Scénář: Provádění přechodu operačního systému na vyšší verzi v prostředí vysoké dostupnosti**

V tomto příkladu administrátor systému provádí přechod dvou operačních systémů i5/OS na vyšší verzi v řešení vysoké dostupnosti založeném na geografickém zrcadlení.

# **Přehled**

Administrátor systému potřebuje provést přechod dvou systémů na vyšší verzi v prostředí vysoké dostupnosti. V tomto příkladu jsou dva uzly: Systém 1 a Systém 2. Systém 1 je provozní kopie a Systém 2 je zrcadlová kopie. Oba systémy jsou systém i5/OS V5R4. Nezávislý fond disků je online, geografické zrcadlení je aktivní a systémy jsou synchronizované. Administrátor systému chce u obou těchto systémů provést přechod na systém i5/OS verze V6R1.

## **Podrobnosti**

Toto prostředí ilustruje následující obrázek:

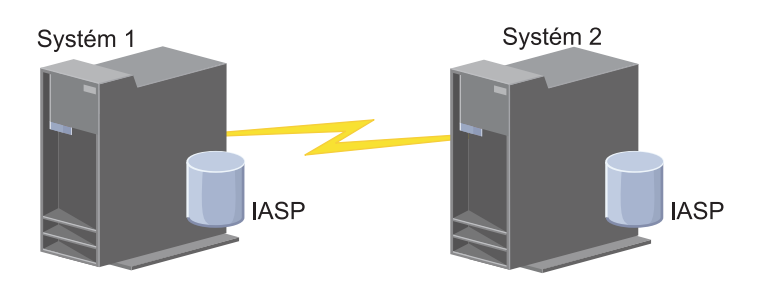

# **Postup konfigurace**

- 1. Odpojte [zrcadlovou](#page-152-0) kopii (Systém 2).
- 2. [Ukončete](#page-124-0) skupinu CRG (Systém 2).
- 3. [Zastavte](#page-122-0) uzel (Systém 2).
- 4. Přechod Systému 2 na nové vydání. Podrobnosti najdete v tématu Přechod systému i5/OS a souvisejícího softwaru na vyšší verzi nebo jejich nahrazení.
- 5. [Nainstalujte](#page-170-0) licencovaný program iHASM (IBM System i High Availability Solutions Manager) číslo [\(5761-HAS\).](#page-170-0)
- 6. [Zpřístupněte](rzalymakediskpoolavailable.htm) fond disků a otestujte aplikace v Systému 2. Testování aplikací ověří, zda v novém vydání fungují očekávaným způsobem. Po dokončení testů aplikací dokončete pomocí následující zbývajících kroků přechod na vyšší verzi.
- 7. [Znepřístupněte](rzalymakediskpoolunavailable.htm) fond disků v odpojené zrcadlové kopii (Systém 2).
- 8. Znovu připojte [zrcadlovou](#page-153-0) kopii. Tím zahájíte opětovnou synchronizaci zrcadlených dat. Po opětovné synchronizaci můžete pokračovat v přechodu na vyšší verzi.
- 9. ["Provádění](#page-95-0) přepnutí" na stránce 90. Tím se zrcadlová kopie (Systém 2) stane novou provozní kopií a provozní kopie (Systém 1) se stane novou zrcadlovou kopií.

**Poznámka:** Geografické zrcadlení se pozastaví, protože jej nelze provádět z verze V6R1 na verzi V5R4. Geografické zrcadlení lze bez problémů provádět z verze V5R4 na verzi V6R1. V tomto scénáři dojde po přepnutí k pozastavení geografického zrcadlení. Ve zbytku procesu přechodu na vyšší verzi jsou data nechráněná, protože již neexistuje platný záložní systém.

- 10. [Ukončete](#page-124-0) skupinu CRG (Systém 1).
- 11. [Zastavte](#page-122-0) uzel (Systém 1).
- 12. Proveďte přechod Systému 1 na nové vydání. Podrobnosti najdete v tématu Přechod systému i5/OS a souvisejícího softwaru na vyšší verzi nebo jejich nahrazení.
- 13. [Nainstalujte](#page-170-0) licencovaný program iHASM (IBM System i High Availability Solutions Manager) číslo [\(5761-HAS\).](#page-170-0)
- 14. [Spusťte](#page-95-0) uzly (Systém 1).
- 15. Spusťte [skupiny](#page-93-0) CRG (Systém 1).
- 16. Znovu zahajte [zrcadlení.](#page-151-0)
- 17. [Proveďte](#page-95-0) přepnutí. Tím přepnete aktuální zrcadlovou kopii (Systém 1) zpět na provozní kopii a provozní kopii (Systém 2) na zrcadlovou. Tím jsme dosáhli původní konfigurace před přechodem na vyšší verzi.

### **Příklad: Přechod operačního systému na vyšší verzi:**

V prostředích vysoké dostupnosti musíte před přechodem operačního systému na vyšší verzi provést určité akce.

Následující příklady vám pomohou určit, co musíte ve vašem klastrovém prostředí provést před přechodem na vyšší verzi. Před přechodem na vyšší verzi nebo před provedením libovolných akcí musíte nejprve určit verzi vašeho klastru.

#### Příklad 1: Uzel, jehož přechod na vyšší verzi má být proveden, má systém i5/OS V5R4. Všechny ostatní uzly v **klastru obsahují systém i5/OS V5R4 nebo novější. Aktuální verze klastru je 5.**

Akce: Proveďte přechod uzlu na operační systém i5/OS verze V6R1. Po přechodu uzlu na vyšší verzi spusťte v tomto uzlu klastrování.

#### Příklad 2: Uzel, jehož přechod na vyšší verzi má být proveden, má systém i5/OS V5R4. Všechny ostatní uzly v **klastru obsahují systém i5/OS V5R4. Aktuální verze klastru je 4.**

Akce: Změňte aktuální verzi klastru na 5. Proveďte přechod uzlu na operační systém i5/OS verze V6R1. Spusťte klastrování v uzlu, ve kterém byl proveden přechod na vyšší verzi.

#### Příklad 3: Uzel, jehož přechod na vyšší verzi má být proveden, má systém i5/OS V5R3. Všechny ostatní uzly v **klastru obsahují systém i5/OS V5R4. Aktuální verze klastru je 4.**

Akce: Před přechodem na vyšší verzi odeberte z klastru uzel, ve kterém má být proveden přechod na operační systém i5/OS verze V6R1. Změňte aktuální verzi klastru na 5. Proveďte přechod uzlu na operační systém i5/OS verze V6R1 a přidejte jej zpět do klastru.

Příklad 4: Uzel, jehož přechod na vyšší verzi má být proveden, má systém i5/OS V5R4. V klastru jsou nyní pouze uzly s operačním systémem i5/OS V5R3 a i5/OS V5R4. Aktuální verze klastru je 4. Přechod uzlu s **operačním systémem i5/OS V5R4 na systém i5/OS V6R1 je méně důležitý než ponechání uzlů na verzi i5/OS V5R3.** Akce:

- 1. [Odeberte](#page-122-0) uzel, ve kterém se provádí přechod na vyšší verzi, z klastru.
- 2. Proveďte přechod uzlu na operační systém i5/OS verze V6R1.
- 3. Proveďte přechod zbývajících uzlů s operačním systémem i5/OS V5R3 na operační systém i5/OS alespoň verze V5R4.
- 4. [Změňte](#page-117-0) verzi klastru na 5.
- 5. [Přidejte](#page-96-0) uzel, ve kterém byl proveden přechod na vyšší verzi, zpět do klastru.

## Scénář 5: Uzel, jehož přechod na vyšší verzi má být proveden, má systém i5/OS V5R4. V klastru jsou nyní pouze uzly s operačním systémem i5/OS V5R3 a i5/OS V5R4. Aktuální verze klastru je 4. Přechod uzlu s operačním **systémem i5/OS V5R4 na systém i5/OS V6R1 je důležitější než ponechání uzlů na verzi V5R3.**

Akce:

- 1. [Odeberte](#page-122-0) všechny uzly s operačním systémem i5/OS V5R3 z klastru.
- 2. [Změňte](#page-117-0) verzi klastru na 5.
- 3. Proveďte přechod uzlu na operační systém i5/OS verze V6R1.
- 4. [Spusťte](#page-95-0) uzel, ve kterém byl proveden přechod na vyšší verzi.
- 5. Během přechodu zbývajících uzlů s operačním systémem i5/OS V5R3 na operační systém i5/OS V5R4 můžete tyto uzly postupně [přidávat](#page-96-0) zpět do klastru.

### Scénář 6: Uzel, jehož přechod na vyšší verzi má být proveden, má systém i5/OS V5R3. Alespoň jeden další uzel v **klastru obsahuje operační systém i5/OS V5R3. Aktuální verze klastru je menší nebo rovna 3.**

Akce: Proveďte přechod všech uzlů na operační systém i5/OS verze V5R4. Změňte verzi klastru na 4. Proveďte přechod všech uzlů na operační systém i5/OS V6R1.

Následující tabulka obsahuje akce, které je třeba provést při provádění přechodu na vyšší verzi v prostředí klastru.

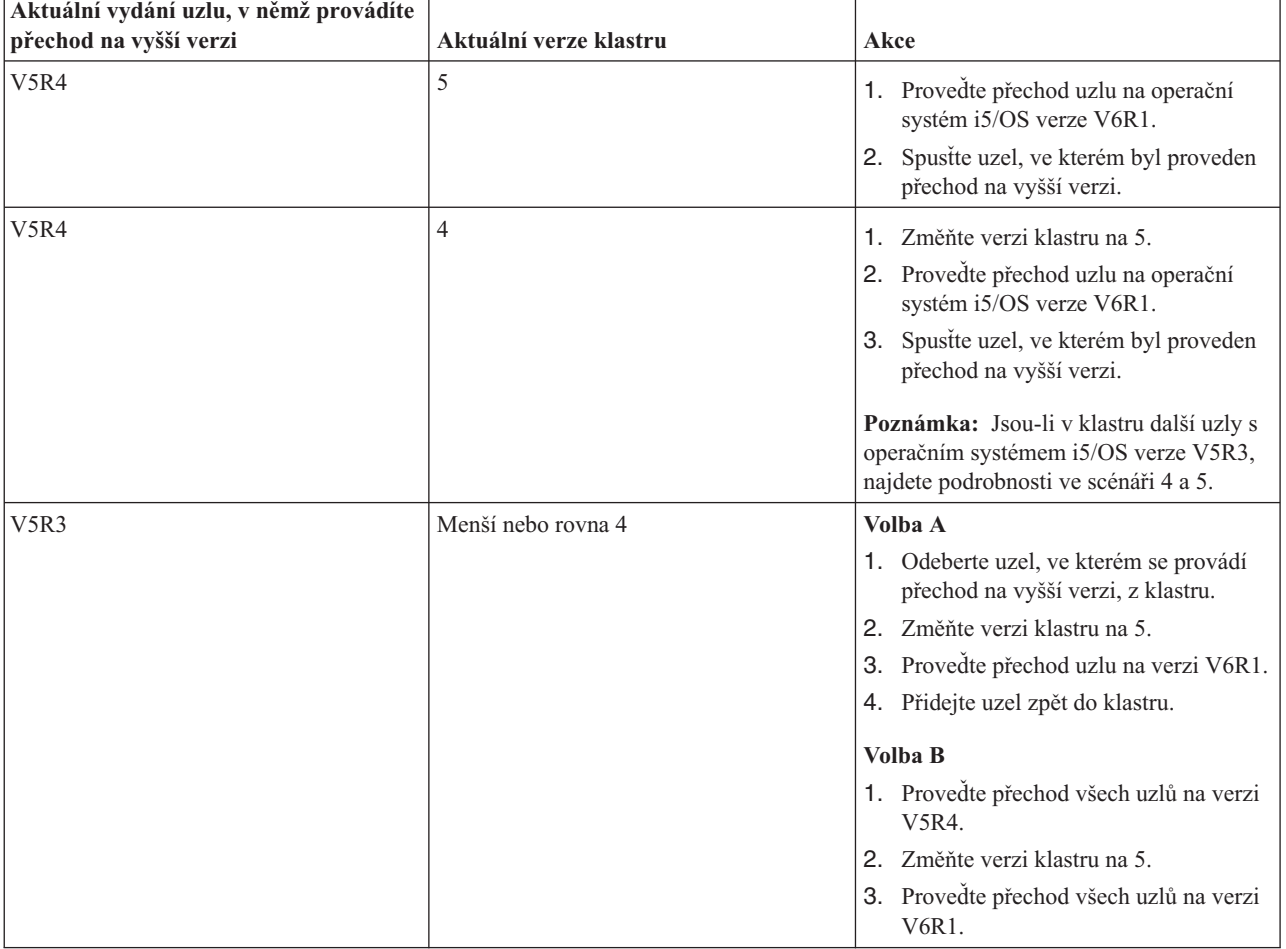

*Tabulka 7. Přechod uzlů na operační systém i5/OS V6R1*

# **Scénář: Nastavení vysoké dostupnosti zařízení**

Kromě nezávislých fondů disků lze vysokou dostupnost nastavit také u jiných podporovaných zařízení. V tomto případě administrátor vysoké dostupnosti chce nastavit vysokou dostupnost linek sítě Ethernet.

## **Přehled**

Administrátor systému chce nastavit vysokou dostupnost linek sítě Ethernet použitých v řešení vysoké dostupnosti. Aktuální konfigurace dvou systémů s technologií přepínaného disku poskytuje vysokou dostupnost pro případ plánovaných výpadků. Toto řešení rovněž používá administrativní doménu klastru ke správě a synchronizaci změn funkčního prostředí řešení vysoké dostupnosti. Tento příklad předpokládá, že před prováděním těchto kroků byla úspěšně dokončena veškerá konfigurace vysoké dostupnosti a sítě Ethernet. Dále se předpokládá, že vysoká dostupnost je aktuálně v aktivním stavu a všechny monitorované prostředky jsou v rámci prostředí konzistentní. Tento příklad poskytuje kroky konfigurace vysoké dostupnosti pro linku sítě Ethernet.

## <span id="page-117-0"></span>**Postup konfigurace**

- 1. "Vytvoření [přepínatelných](#page-125-0) zařízení" na stránce 120
- 2. "Přidání záznamů [monitorovaných](#page-104-0) prostředků" na stránce 99
- 3. "Výběr atributů pro [monitorování"](#page-135-0) na stránce 130

# **Správa klastrů**

Pomocí grafického rozhraní služeb klastrových prostředků můžete provádět mnoho úloh souvisejících s technologií klastrů, která je základem řešení vysoké dostupnosti systému i5/OS. Tyto úlohy usnadňují správu a údržbu klastru.

Ke změnám, které je možné v klastru provádět po jeho konfiguraci, patří tyto změny:

# **Operace s klastry**

- v Přidání uzlu do klastru
- v Odebrání uzlů z klastru.
- v Spuštění klastrového uzlu
- Ukončení klastrového uzlu
- v Nastavení verze klastru na poslední úroveň
- Vymazání klastru
- Změna klastrového uzlu

# **Úlohy skupiny klastrových prostředků**

- v Vytvoření nových skupin klastrových prostředků.
- v Vymazání stávajících skupin klastrových prostředků.
- v Spuštění skupiny klastrových prostředků.
- v Přidání uzlu do skupiny klastrových prostředků
- v Odstranění uzlu ze skupiny klastrových prostředků
- v Ukončení skupiny klastrových prostředků.
- v Změna domény obnovy pro skupinu klastrových prostředků
- Provedení přepnutí
- v Přidání uzlu do domény zařízení
- v Odebrání uzlu z domény zařízení

# **Úlohy administrativní domény klastru**

- v Vytvoření administrativní domény klastru
- v Přidání monitorovaných prostředků
- v Vymazání administrativní domény klastru

# **Úprava verze klastru**

Verze klastru definuje úroveň, na které spolu všechny klastrové uzly aktivně komunikují.

Správa verzí klastru je metoda, která umožňuje, aby klastr obsahoval systémy na různých úrovních vydání, které plně spolupracují díky určení používané úrovně komunikačního protokolu.

Chcete-li změnit verzi klastru, musí být všechny klastrové uzly na stejné potenciální verzi. Verzi klastru je pak možné změnit, tak aby odpovídala potenciální verzi. To umožní používat novou funkci. Verzi lze zvyšovat pouze po jedné. Snížit ji nelze jinak, než odstraněním klastru a jeho opětovným vytvořením na nižší verzi. Aktuální verze klastru je na začátku nastavena prvním uzlem definovaným v klastru. Následující uzly přidávané do klastru musí mít verzi stejnou jako aktuální verze klastru nebo verzi následující úrovně, jinak nemohou být do klastru přidány.

<span id="page-118-0"></span>Provádíte-li přechod uzlu na nové vydání, musí uzel mít příslušnou verzi klastru. Klastry podporují pouze rozdíl o |

velikosti jedné verze. Mají-li uzly v klastru stejné vydání, měli byste před změnou verze klastru provést přechod na |

nové vydání. Tím zajistíte dostupnost všech funkcí přidružených k novému vydání. Podrobný popis akcí přechodu na |

nové vydání najdete v tématu "Scénář: Provádění přechodu [operačního](#page-114-0) systému na vyšší verzi v prostředí vysoké |

[dostupnosti"](#page-114-0) na stránce 109. |

Chcete-li ověřit a změnit verzi klastru pro určitý uzel, postupujte podle následujících pokynů.

- 1. Do webového prohlížeče zadejte adresu http://mysystem:2001, kde mysystem je název hostitele systému. |
- 2. Přihlaste se k systému pomocí svého profilu uživatele a hesla. |
- 3. V okně produktu IBM Systems Director Navigator for i5/OS vyberte volbu **Služby klastrových prostředků**. |
- 4. Na stránce Služby klastrových prostředků klepněte na volbu **Zobrazení vlastností klastru**. |
- 5. Na stránce Vlastnosti klastru klepněte na kartu **Obecné**. |
- 6. Ověřte nastavení verze klastru nebo verzi změňte na požadované nastavení. |

## **Související pojmy**

# Klastrová verze

# **Související informace**

Příkaz CHGCLUVER (Změna verze klastru)

Rozhraní API Adjust Cluster Version (QcstAdjustClusterVersion)

# **Odstranění klastru**

Odstraníte-li klastr, budou služby klastrových prostředků ve všech aktivních klastrových uzlech ukončeny a budou odebrány z klastru.

- Před odstraněním klastru musíte mít alespoň jeden aktivní uzel. Máte-li v klastru přepínané disky nebo jiná |
- přepínatelná zařízení, musíte před odstraněním klastru nejprve odebrat všechny uzly z domény zařízení. Jinak | pravděpodobně nebudete moci disky přidat zpět do klastru. |
- 

Chcete-li vymazat klastr, postupujte takto:

- 1. Do webového prohlížeče zadejte adresu http://mysystem:2001, kde mysystem je název hostitele systému. |
- 2. Přihlaste se k systému pomocí svého profilu uživatele a hesla. |
- 3. V okně produktu IBM Systems Director Navigator for i5/OS vyberte volbu **Služby klastrových prostředků**. |
- 4. Na stránce **Služby klastrových prostředků** klepněte na volbu **Odstranění klastru**. |
- 5. Zobrazí se okno potvrzení volby **Odstranění klastru**. Chcete-li klastr odstranit, klepněte na volbu **Ano**. Po | odstranění klastru se stránka **Služby klastrových prostředků** změní a začne zobrazovat volbu **Nový klastr**. |

# **Související úlohy**

["Odebrání](#page-123-0) uzlu z domény zařízení" na stránce 118

*Doména zařízení* je podmnožina uzlů v klastru, které sdílejí prostředky zařízení.

# **Související informace**

Příkaz DLTCLU (Odstranění klastru)

Rozhraní Delete Cluster (QcstDeleteCluster) API

# **Zobrazení konfigurace klastru** |

Můžete zobrazit podrobnou sestavu obsahující informace o konfiguraci klastru. Sestava konfigurace klastru obsahuje |

podrobné informace o klastru, členský seznam uzlů, parametry konfigurace a ladění a všechny skupiny prostředků | klastru v klastru. |

- Chcete-li zobrazit konfiguraci klastru, postupujte takto: |
- 1. Do webového prohlížeče zadejte adresu http://mysystem:2001, kde mysystem je název hostitele systému. |
- 2. Přihlaste se k systému pomocí svého profilu uživatele a hesla. |
- 3. V okně produktu IBM Systems Director Navigator for i5/OS vyberte volbu **Služby klastrových prostředků**. |
- 4. Na stránce **Služby klastrových prostředků** vyberte úlohu **Zobrazení konfiguračních informací**. Zobrazí se | stránka Konfigurace a vlastnosti klastru. Tuto stránku můžete uložit jako soubor nebo ji můžete vytisknout. |
- **Související informace** |

|

Příkaz DSPCLUINF (Zobrazení informací o klastru)

## **Ukládání a obnova konfigurace klastru**

Pokud ve svých systémech používáte klastrování, je i tehdy důležité, abyste k ochraně dat vytvořili strategii zálohování a obnovy.

Plánujete-li jako strategii zálohování používat klastrování, tj. chcete mít jeden systém v provozu, zatímco druhý bude během zálohování mimo provoz, měli byste mít v klastru minimálně tři systémy. Budete-li mít v klastru tři systémy, bude vždy jeden systém k dispozici, na který bude možné přepnout v případě poruchy.

## **Ukládání a obnova skupin prostředků klastru**

Skupinu prostředků klastru je možné ukládat bez ohledu na to, zda je klastr aktivní nebo neaktivní. Pro obnovu skupiny prostředků klastru platí tato omezení:

- v Pokud je klastr v provozu a skupina prostředků klastru je pro tento klastr neznámá, nelze tuto skupinu obnovit.
- v Není-li uzel nakonfigurován pro klastr, nelze skupinu prostředků klastru obnovit.

Skupinu prostředků klastru je možné obnovit, jestliže je klastr aktivní, skupina prostředků klastru není tomuto klastru známa, uzel je v doméně obnovy této skupiny prostředků klastru a jméno klastru odpovídá jménu klastru ve skupině prostředků klastru. Skupinu prostředků klastru lze obnovit, pokud je klastr nakonfigurován, avšak není v daném uzlu aktivní, a pokud daný uzel je v doméně obnovy skupiny prostředků klastru.

## **Příprava na zhroucení systému**

V případě havárie pravděpodobně bude nutné klastr rekonfigurovat. Chcete-li se připravit na takovýto scénář, doporučujeme, abyste uložili informace o konfiguraci klastru a pořídili si tištěnou kopii těchto informací.

- 1. Po provedení změn konfigurace klastru použijte příkaz SAVCFG (Uložení konfigurace) nebo příkaz SAVSYS (Uložení systému), a to tak, aby obnovené interní informace klastru byly aktuální a konzistentní s ostatními klastrovými uzly. Podrobné informace o provádění operací SAVCFG a SAVSYS najdete v tématu Ukládání konfiguračních informací.
- 2. Kopii informací o konfiguraci klastru si vytiskněte po každé změně konfigurace. Příkaz DSPCLUINF (Zobrazení informací o klastru) můžete použít k tisku informací o konfiguraci klastru. Uchovávejte kopii záložních pásek. V případě havárie pravděpodobně bude nutné celý klastr rekonfigurovat.

## **Související informace**

Uložení informací o konfiguraci Příkaz SAVCFG (Uložení konfigurace) Příkaz SAVSYS (Uložení systému) Příkaz DSPCLUINF (Zobrazení informací o klastru)

#### **Monitorování stavu klastru** |

Grafické rozhraní služeb klastrových prostředků monitoruje stav klastru a zobrazuje zprávy s varováními, když dojde k nekonzistenci uzlů, které jsou součástí řešení vysoké dostupnosti. | |

Je-li klastr nekonzistentní zobrazí grafické rozhraní služeb klastrových prostředků na stránce Uzly zprávu s varováním | HAI0001W. Zpráva o nekonzistenci znamená, že informace získané z tohoto uzlu nemusí být konzistentní s dalšími | aktivními uzly v klastru. Nekonzistence uzlů nastane, když se v rámci klastru stanou neaktivní. |

Chcete-li získat konzistentní informace, buď přistupujte k informacím klastru z aktivního uzlu v klastru, nebo spusťte | daný uzel a opakujte požadavek. |

- Chcete-li monitorovat stav klastru, postupujte takto: |
- 1. Do webového prohlížeče zadejte adresu http://mysystem:2001, kde mysystem je název hostitele systému. |
- 2. Přihlaste se k systému pomocí svého profilu uživatele a hesla. |
- 3. V okně produktu IBM Systems Director Navigator for i5/OS vyberte volbu **Služby klastrových prostředků**. |
- 4. Je-li uzel nekonzistentní zobrazuje se na stránce Uzel zpráva HAI0001W: Lokální uzel klastru není aktivní. Dokud lokální uzel nespustíte, nemusí být informace klastru přesné. | |

#### **Související úlohy** |

- ["Spuštění](#page-95-0) uzlů" na stránce 90 |
- Spuštěním uzlu klastru spustíte klastrování a služby klastrových prostředků v uzlu v prostředí vysoké dostupnosti systému i5/OS. | |

#### **Související informace** |

- Příkaz DSPCLUINF (Zobrazení informací o klastru) |
- Příkaz DSPCRGINF (Zobrazení informací o skupině prostředků klastru) |
- Rozhraní API List Cluster Information (QcstListClusterInfo) |
- Rozhraní API List Device Domain Info (QcstListDeviceDomainInfo) |
- Rozhraní API Retrieve Cluster Resource Services Information (QcstRetrieveCRSInfo) |
- Rozhraní API Retrieve Cluster Information (QcstRetrieveClusterInfo) |
- Rozhraní API List Cluster Resource Groups (QcstListClusterResourceGroups) |
- Rozhraní API List Cluster Resource Group Information (QcstListClusterResourceGroupInf) |

## **Zadávání front správ** |

Můžete zadat buď frontu zpráv klastru, nebo frontu zpráv překonání selhání. Tyto fronty zpráv pomáhají určit příčiny | selhání v prostředí vysoké dostupnosti systému i5/OS. |

Fronta zpráv klastru se používá pro zprávy na úrovni klastru a poskytuje jednu zprávu, která řídí všechny skupiny | CRG, jež při selhání předávají řízení určitému konkrétnímu uzlu. Fronta zpráv překonání selhání se používá pro zprávy | na úrovni skupiny CRG a poskytuje jednu zprávu pro každou skupinu CRG, která při selhání předává řízení. |

## **Zadání fronty zpráv klastru** |

| | | | | | | | | |

**Poznámka:** Klastr můžete také nakonfigurovat tak, aby používal frontu zpráv klastru, provedete to tak, že během spuštění průvodce vytvořením klastru zadáte frontu úloh. | |

Chcete-li zadat frontu zpráv klastru, postupujte takto: |

- 1. Do webového prohlížeče zadejte adresu http://mysystem:2001, kde mysystem je název hostitele systému. |
- 2. Přihlaste se k systému pomocí svého profilu uživatele a hesla. |
- 3. V okně produktu IBM Systems Director Navigator for i5/OS vyberte volbu **Služby klastrových prostředků**. |
- 4. Na stránce Služby klastrových prostředků klepněte na volbu **Zobrazení vlastností klastru**. |
- 5. Na stránce Vlastnosti klastru klepněte na volbu **Fronta zpráv klastru**. |
- 6. Při vytváření fronty zpráv klastru zadejte tyto informace: |
	- v Do pole **Název** zadejte název fronty zpráv, která bude přijímat zprávy zabývající se překonáním selhání na úrovni klastru nebo uzlu. V případě překonání selhání na úrovni uzlu se odesílá jedna zpráva, která řídí překonání selhání všech skupin prostředků klastru se stejným novým primárním uzlem. Pokud skupina prostředků klastru překonává selhání samostatně, odesílá se jedna zpráva, která řídí překonání selhání této skupiny. Zpráva je odeslána do nového primárního uzlu. Je-li toto pole nastavené, musí zadaná fronta zpráv existovat ve všech uzlech v klastru při jejich spuštění. Fronta zpráv se nesmí nacházet v nezávislém fondu disků.
	- v Do pole **Knihovna** zadejte název knihovny obsahující frontu zpráv, která bude přijímat zprávu překonání selhání. Název knihovny nesmí být \*CURLIB, QTEMP, \*LIBL, \*USRLIBL, \*ALL nebo \*ALLUSR.
	- v V poli **Čekací doba překonání selhání** vyberte buď hodnotu **Nečekat**, nebo hodnotu **Čekat stále**, nebo zadejte počet minut, po které se má čekat na odpověď na zprávu překonání selhání ve frontě zpráv klastru.

v Do pole **Výchozí akce překonání selhání** zadejte akci, kterou služby klastrových prostředků provedou, když doba odpovědi na zprávu překonání selhání překročí čekací dobu překonání selhání. V tomto poli můžete nastavit hodnotu **Pokračovat v překonání selhání** nebo **Zrušit překonání selhání**.

#### **Zadání fronty zpráv překonání selhání**  $\blacksquare$

| | |

| | | | | | | | |

- Chcete-li zadat frontu zpráv překonání selhání, postupujte takto: |
- 1. Do webového prohlížeče zadejte adresu http://mysystem:2001, kde mysystem je název hostitele systému. |
- 2. Přihlaste se k systému pomocí svého profilu uživatele a hesla. |
- 3. V okně produktu IBM Systems Director Navigator for i5/OS vyberte volbu **Služby klastrových prostředků**. |
- 4. Klepnutím na volbu **Práce se skupinami prostředků klastru** na stránce Služby klastrových prostředků zobrazte seznam skupin prostředků klastru v daném klastru. | |
- 5. V seznamu skupin prostředků klastru vyberte skupinu prostředků klastru, se kterou chcete pracovat. |
- 6. Na stránce Skupina prostředků klastru klepněte v nabídce **Výběr akce** na volbu **Vlastnosti**. |
- 7. Zadáním následujících hodnot na stránce Obecné určete frontu zpráv překonání selhání: |
	- v Do pole **Fronta zpráv překonání selhání** zadejte název fronty zpráv, která bude přijímat zprávy, když dojde k překonání selhání v této skupině prostředků klastru. Je-li toto pole nastavené, musí po dokončení ukončovacího programu zadaná fronta zpráv existovat ve všech uzlech v doméně obnovy. Fronta zpráv překonání selhání se nesmí nacházet v nezávislém fondu disků.
	- v Do pole **Knihovna** zadejte název knihovny obsahující frontu zpráv, která bude přijímat zprávu překonání selhání. Název knihovny nesmí být \*CURLIB, QTEMP nebo \*LIBL.
	- v V poli **Čekací doba překonání selhání** zadejte počet minut, po které se má čekat na odpověď na zprávu překonání selhání ve frontě zpráv překonání selhání. Můžete také zadat akci, kterou služby klastrových prostředků provedou, když doba odpovědi na zprávu překonání selhání překročí čekací dobu překonání selhání.

## **Kontrolní seznam pro dekonfiguraci klastru**

Chcete-li zajistit úplnou dekonfiguraci klastru, musíte systematicky odebrat různé komponenty klastru.

*Tabulka 8. Kontrolní seznam dekonfigurace oblastí ASP pro klastry*

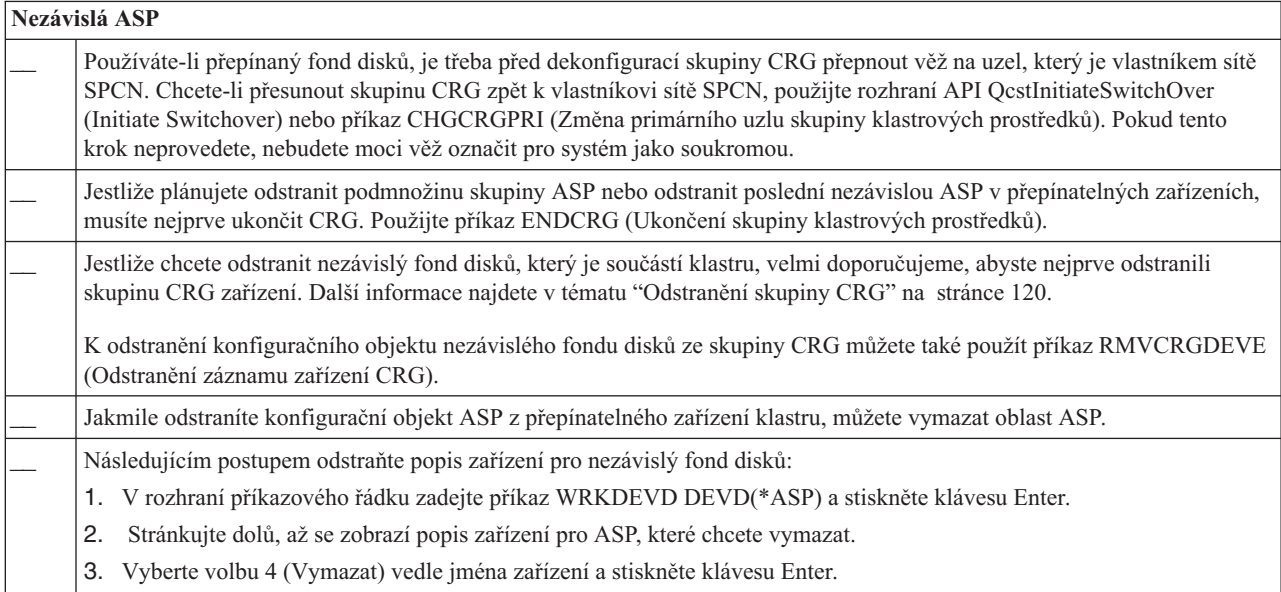

<span id="page-122-0"></span>*Tabulka 9. Kontrolní seznam dekonfigurace skupiny klastrových prostředků pro klastry*

| Požadavek na skupinu klastrových prostředků |                                                                                                    |  |  |  |  |
|---------------------------------------------|----------------------------------------------------------------------------------------------------|--|--|--|--|
|                                             | Jedním z následující kroků odstraňte skupinu klastrových prostředků:                                                                                                    |  |  |  |  |
|                                             | Jestliže v uzlu není aktivní klastrování, napište příkaz DLTCRG CRG(CRGNAME) na rozhraní příkazového řádku.<br>CRGNAME je jméno skupiny CRG, kterou chcete vymazat. Stiskněte klávesu Enter.                                                              |  |  |  |  |
|                                             | Jestliže v uzlu je aktivní klastrování, napište příkaz DLTCRGCLU CLUSTER(CLUSTERNAME) CRG(CRGNAME)<br>2.<br>na rozhraní příkazového řádku. CLUSTERNAME je jméno klastru. CRGNAME je jméno skupiny CRG, kterou chcete<br>vymazat. Stiskněte klávesu Enter. |  |  |  |  |

# **Správa uzlů**

Systém a logické oblasti, které jsou součástí prostředí vysoké dostupnosti systému i5/OS, se nazývají uzly. S uzly můžete provádět několik úloh správy.

## **Zobrazení vlastností uzlu:**

Pomocí grafického rozhraní služeb klastrových prostředků můžete zobrazit a spravovat vlastnosti přidružené k uzlům, které jsou nakonfigurované jako součást prostředí vysoké dostupnosti.

Chcete-li zobrazit vlastnosti uzlu, postupujte takto:

- 1. Do webového prohlížeče zadejte adresu http://mysystem:2001, kde mysystem je název hostitele systému.
- 2. Přihlaste se k systému pomocí svého profilu uživatele a hesla.
- 3. V okně produktu IBM Systems Director Navigator for i5/OS vyberte volbu **Služby klastrových prostředků**.
- 4. Na stránce **Služby klastrových prostředků** zobrazte výběrem volby **Práce s uzly klastru** seznam uzlů klastru.
- 5. Na kartě **Uzly** klepněte v nabídce **Výběr akce** na volbu **Vlastnosti**. Klepněte na volbu **Přejít**. Zobrazí se stránka Vlastnosti uzlu.
	- v Na stránce Obecné se zobrazuje název uzlu a adresa IP systému pro tento uzel.
	- Na stránce Klastrování se zobrazují tyto informace:
		- Adresy IP rozhraní klastru klastrování používá ke komunikaci s ostatními uzly v klastru.
		- Potenciální verze uzlu určuje úroveň verze a úpravy, na které uzly v klastru mezi sebou aktivně komunikují.
		- Zobrazují se domény zařízení, které jsou ve vybraném klastru nakonfigurované. Pokud v seznamu vyberete doménu zařízení, vyberou se i uzly, které k ní patří.

### **Zastavení uzlů:**

Zastavením nebo ukončením uzlu zastavíte služby klastrových prostředků v daném uzlu.

- 1. Do webového prohlížeče zadejte adresu http://mysystem:2001, kde mysystem je název hostitele systému.
- 2. Přihlaste se k systému pomocí svého profilu uživatele a hesla.
- 3. V okně produktu IBM Systems Director Navigator for i5/OS vyberte volbu **Služby klastrových prostředků**.
- 4. Na kartě **Uzly** vyberte uzel, který chcete zastavit.
- 5. V nabídce **Výběr akce** vyberte volbu **Zastavit**. Když jsou v zadaném uzlu úspěšně spuštěny služby klastrových prostředků, stav uzlu bude nastaven na Zastavený.

### **Související informace**

Příkaz ENDCLUNOD (Ukončení uzlu klastru)

Rozhraní API End Cluster Node (QcstEndClusterNode)

### **Odebrání uzlů:**

- Odebrání uzlu z klastru může být třeba, pokud provádíte přechod uzlu na vyšší verzi nebo pokud uzel již nemusí být |
- součástí prostředí vysoké dostupnosti systému i5/OS. |

<span id="page-123-0"></span>Chcete-li odebrat uzel ze stávajícího klastru, postupujte takto:

- 1. Do webového prohlížeče zadejte adresu http://mysystem:2001, kde mysystem je název hostitele systému. |
- 2. Přihlaste se k systému pomocí svého profilu uživatele a hesla. |
- 3. V okně produktu IBM Systems Director Navigator for i5/OS vyberte volbu **Služby klastrových prostředků**. |
- 4. Na stránce **Služby klastrových prostředků** zobrazte výběrem volby **Práce s uzly klastru** seznam uzlů klastru. |
- 5. V nabídce **Výběr akce** na stránce Uzly vyberte volbu **Odebrat**. |
- 6. V okně potvrzení odebrání uzlu klastru klepněte na volbu **Ano**. |

### **Související úlohy**

["Dekonfigurace](#page-153-0) geografického zrcadlení" na stránce 148

Pokud pro určitý nezávislý fond disků nebo skupinu fondů disků nechcete používat geografické zrcadlení, vyberte volbu **Odkonfigurovat geografické zrcadlení**. Pokud dekonfigurujete geografické zrcadlení, systém zastaví geografické zrcadlení a odstraní zrcadlenou kopii fondů disků v uzlech serveru, kde je kopie umístěná.

#### **Související informace**

Příkaz RMVCLUNODE (Odebrání záznamu uzlu klastru)

Rozhraní API Remove Cluster Node Entry (QcstRemoveClusterNodeEntry)

#### **Odebrání uzlu z domény zařízení:**

*Doména zařízení* je podmnožina uzlů v klastru, které sdílejí prostředky zařízení.

#### **Důležité:**

Při odebírání uzlu z domény zařízení buďte opatrní. Odeberete-li určitý uzel z domény zařízení a tento uzel byl aktuálním primárním bodem přístupu k nějakým nezávislým ASP, ″zůstanou″ tato nezávislá ASP v uzlu, který jste odebrali. To znamená, že tyto nezávislé fondy disků přestanou být dostupné ze zbývajících uzlů domény zařízení.

Jakmile je uzel odebrán z domény zařízení a do této domény zařízení ještě patří jeden nebo více stávajících klastrových uzlů, nelze tento uzel přidat zpět do téže domény zařízení. Chcete-li přidat uzel zpět do domény zařízení, musíte tedy postupovat takto:

- 1. Vymažte nezávislá ASP, která jsou momentálně ve vlastnictví uzlu přidávaného do domény zařízení.
- 2. Provedením IPL v uzlu restartujte systém.
- 3. Přidejte uzel do domény [zařízení.](#page-97-0)
- 4. Vytvořte znovu nezávislé fondy disků, které jste odstranili v 1. kroku.

Chcete-li odebrat uzel z domény zařízení, postupujte takto:

- 1. Do webového prohlížeče zadejte adresu http://mysystem:2001, kde mysystem je název hostitele systému. |
- 2. Přihlaste se k systému pomocí svého profilu uživatele a hesla. |
- 3. V okně produktu IBM Systems Director Navigator for i5/OS vyberte volbu **Služby klastrových prostředků**. |
- 4. Na stránce **Služby klastrových prostředků** zobrazte výběrem volby **Práce s uzly klastru** seznam uzlů klastru. |
- 5. Na kartě **Uzly** klepněte v nabídce **Výběr akce** na volbu **Vlastnosti**. Klepněte na volbu **Přejít**. Zobrazí se list | Vlastnosti uzlu. |
- 6. Na kartě **Klastrování** odstraňte uzel z pole **Doména zařízení** a klepněte na tlačítko **OK**. |

#### **Související úlohy**

["Odstranění](#page-118-0) klastru" na stránce 113

Odstraníte-li klastr, budou služby klastrových prostředků ve všech aktivních klastrových uzlech ukončeny a budou odebrány z klastru.

### **Související informace**

Příkaz RMVDEVDMNE (Odebrání záznamu domény zařízení)

Rozhraní API Remove Device Domain Entry (QcstRemoveDeviceDomainEntry)

# <span id="page-124-0"></span>**Správa skupin prostředků klastru (CRG)**

Skupiny CRG (cluster resource group) spravují odolné prostředky v prostředí vysoké dostupnosti systému i5/OS. Jedná se technologii klastrů, která definuje a řídí přepínání prostředků na záložní systémy v případě výpadku.

## **Zobrazení stavu skupiny CRG:** |

V prostředí vysoké dostupnosti můžete monitorovat stav skupin prostředků klastru (CRG). Tyto stavové zprávy můžete | použít k ověření změn ve skupině CRG nebo k určení problémů se skupinou CRG. |

- Chcete-li zobrazit stav skupiny CRG, postupujte takto: |
- 1. Do webového prohlížeče zadejte adresu http://mysystem:2001, kde mysystem je název hostitele systému. |
- 2. Přihlaste se k systému pomocí svého profilu uživatele a hesla. |
- 3. V okně produktu IBM Systems Director Navigator for i5/OS vyberte volbu **Služby klastrových prostředků**. |
- 4. Klepnutím na volbu **Práce se skupinami prostředků klastru** na stránce Služby klastrových prostředků zobrazte seznam skupin prostředků klastru v daném klastru. | |
- 5. Na stránce Skupina prostředků klastru se ve sloupci Stav podívejte na aktuální stav skupiny CRG. |

Níže jsou uvedené možné hodnoty stavu skupiny CRG: |

*Tabulka 10. Hodnoty stavu skupin CRG* |

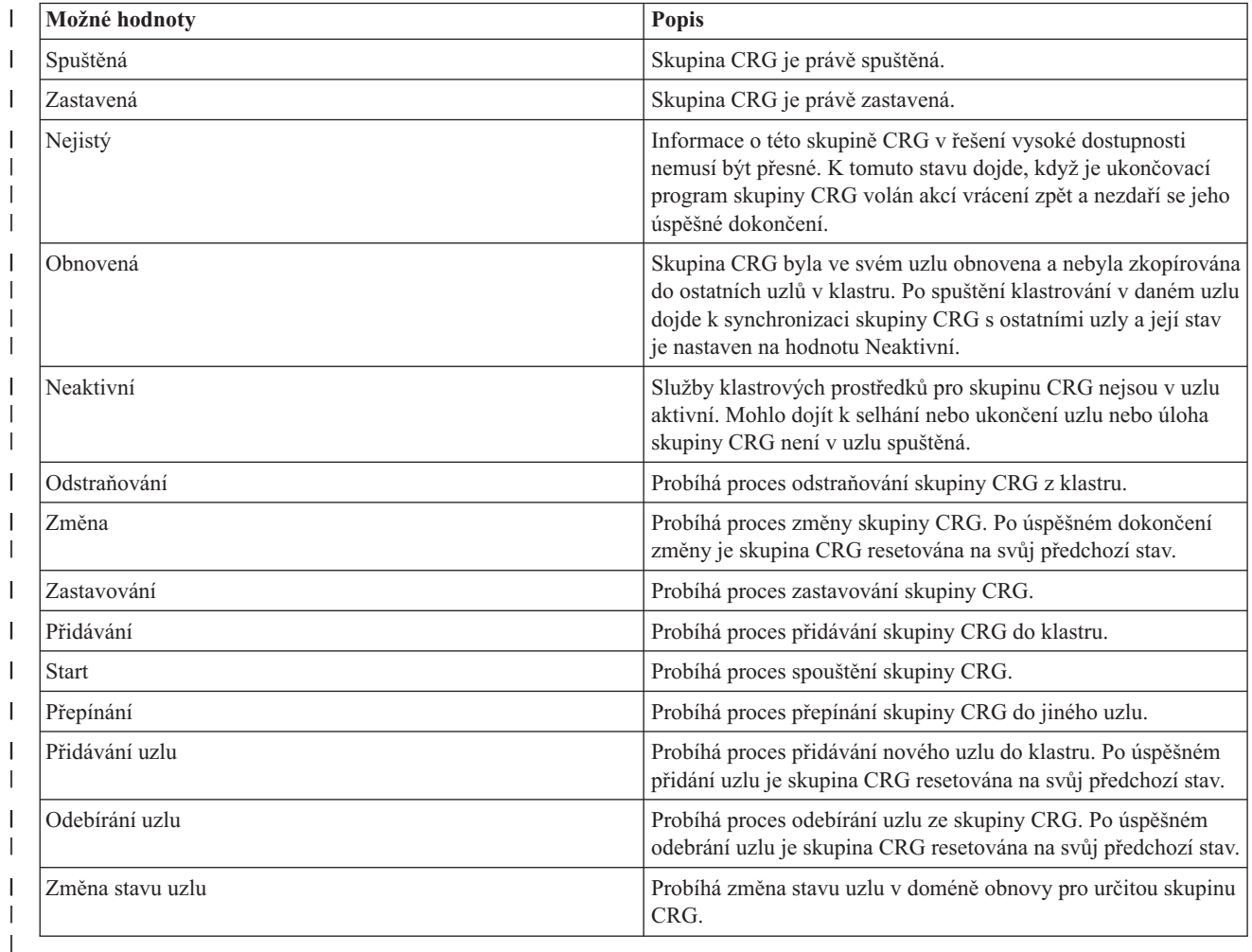

**Zastavení skupiny CRG:** |

- <span id="page-125-0"></span>Skupiny CRG (cluster resource group) spravují odolné prostředky v prostředí vysoké dostupnosti systému i5/OS. Jedná |
- se technologii klastrů, která definuje a řídí přepínání odolných prostředků na záložní systémy v případě výpadku. |

Chcete-li ve svém prostředí vysoké dostupnosti ukončit funkci automatického překonání selhání, můžete skupinu CRG | zastavit. Například budete provádět zavedení inicializačního programu v jednom ze systémů definovaných ve skupině CRG. |  $\blacksquare$ 

- Chcete-li zastavit skupinu CRG, postupujte takto: |
- 1. Do webového prohlížeče zadejte adresu http://mysystem:2001, kde mysystem je název hostitele systému. |
- 2. Přihlaste se k systému pomocí svého profilu uživatele a hesla. |
- 3. V okně produktu IBM Systems Director Navigator for i5/OS vyberte volbu **Služby klastrových prostředků**. |
- 4. Klepnutím na volbu **Práce se skupinami prostředků klastru** na stránce Služby klastrových prostředků zobrazte seznam skupin prostředků klastru v daném klastru. | |
- 5. Na stránce Skupina prostředků klastru vyberte skupinu CRG, kterou chcete zastavit. |
- 6. V nabídce **Výběr akce** vyberte volbu **Zastavit** a klepněte na volbu **Přejít**. |
- **Související informace** |
- Příkaz ENDCRG (Ukončení skupiny prostředků klastru) |
- Rozhraní API End Cluster Resource Group (QcstEndClusterResourceGroup) |

## **Odstranění skupiny CRG:**

Pomocí grafického rozhraní služeb klastrových prostředků můžete odstranit skupinu prostředků klastru.

Chcete-li odstranit skupinu CRG, postupujte takto:

- 1. Do webového prohlížeče zadejte adresu http://mysystem:2001, kde mysystem je název hostitele systému.
- 2. Přihlaste se k systému pomocí svého profilu uživatele a hesla.
- 3. V okně produktu IBM Systems Director Navigator for i5/OS vyberte volbu **Služby klastrových prostředků**.
- 4. Klepnutím na volbu **Práce se skupinami prostředků klastru** na stránce Služby klastrových prostředků zobrazte seznam skupin prostředků klastru v daném klastru.
- 5. Na stránce Skupina prostředků klastru vyberte skupinu CRG, kterou chcete odstranit.
- 6. V nabídce **Výběr akce** vyberte volbu **Odstranit** a klepněte na volbu **Přejít**.
- 7. V okně potvrzení odstranění skupiny prostředků klastru vyberte volbu **Ano**.

### **Související informace**

Příkaz DLTCRGCLU (Odstranění skupiny prostředků klastru z klastru)

Rozhraní API Delete Cluster Resource Group (QcstDeleteClusterResourceGroup)

## **Vytvoření přepínatelných zařízení:** |

Kromě zařízení nezávislých fondů disků podporuje vysoká dostupnost i několik dalších zařízení. Součástí řešení | vysoké dostupnosti mohou být nyní i zařízení, jako jsou linky sítě Ethernet, optická zařízení, síťové servery a další. |

Skupina prostředků klastru (CRG) zařízení obsahuje seznam přepínatelných zařízení. Každé zařízení v seznamu určuje | přepínatelný nezávislý fond disků nebo jiný typ přepínatelného zařízení, jako jsou pásková zařízení, popisy linek, |

řadiče a síťové servery. Dojde-li k výpadku, je celá kolekce zařízení přepnuta na záložní uzel. Během procesu přepnutí | nebo překonání selhání rovněž můžete zařízení logicky zapnout. |

Chcete-li vytvořit přepínatelné zařízení, postupujte takto: |

- 1. Do webového prohlížeče zadejte adresu http://mysystem:2001, kde mysystem je název hostitele systému. |
- 2. Přihlaste se k systému pomocí svého profilu uživatele a hesla. |
- 3. V okně produktu IBM Systems Director Navigator for i5/OS vyberte volbu **Služby klastrových prostředků**. |
- 4. Klepnutím na volbu **Práce se skupinami prostředků klastru** na stránce Služby klastrových prostředků zobrazte | seznam skupin prostředků klastru v daném klastru. |
- 5. Na stránce Skupina prostředků klastru klepněte vedle skupiny CRG zařízení, do které chcete přidat stávající | přepínatelné zařízení, na kontextovou ikonu a pak v kontextové nabídce vyberte volbu **Přidání stávajícího zařízení**. | |
- 6. V seznamu Přidání přepínatelného zařízení klepněte na volbu **Přidat**. |
- 7. V okně Přidání přepínatelného zařízení zadejte typ a název konfiguračního objektu přepínatelného zařízení. Klepnutím na tlačítko **OK** přidejte nové přepínatelné zařízení do seznamu. Pokud jste například přidávali přepínatelnou linku sítě Ethernet, vyberte pro seznam linku sítě Ethernet. | | |
- 8. Klepnutím na tlačítko **OK** v okně seznamu přidejte nové zařízení do skupiny CRG zařízení. |

## **Změna domény obnovy pro skupinu CRG:**

Doména obnovy řídí akce obnovy pro podmnožinu uzlů definovanou ve skupině CRG (cluster resource group).

Chcete-li změnit doménu obnovy pro skupinu CRG zařízení, aplikační skupinu CRG nebo datovou skupinu CRG, | postupujte takto: |

- 1. Do webového prohlížeče zadejte adresu http://mysystem:2001, kde mysystem je název hostitele systému. |
- 2. Přihlaste se k systému pomocí svého profilu uživatele a hesla. |
- 3. V okně produktu IBM Systems Director Navigator for i5/OS vyberte volbu **Služby klastrových prostředků**. |
- 4. Klepnutím na volbu **Práce se skupinami prostředků klastru** na stránce Služby klastrových prostředků zobrazte | seznam skupin prostředků klastru v daném klastru. |
- 5. Na stránce Skupina prostředků klastru vyberte skupinu CRG, kterou chcete změnit. |
- 6. V nabídce **Výběr akce** vyberte volbu **Vlastnosti** a klepněte na volbu **Přejít**. |
- 7. Klepněte na stránku Doména obnovy a změňte stávající hodnoty pro doménu obnovy. Na této stránce můžete změnit role uzlů v doméně obnovy klastru a přidat a odebrat klastry z domény obnovy. U skupiny klastrových | |
- prostředků můžete také změnit název serveru a adresy IP datových portů uzlů v doméně obnovy. |

### **Související informace**

Příkaz ADDCRGNODE (Přidání záznamu uzlu skupiny prostředků klastru)

Příkaz CHGCRG (Změna skupiny prostředků klastru)

Příkaz RMVCRGNODE (Odebrání záznamu uzlu skupiny prostředků klastru)

Rozhraní API Add a Node to Recovery Domain (QcstAddNodeToRcvyDomain)

Rozhraní API Change Cluster Resource Group (QcstChangeClusterResourceGroup)

Rozhraní API Remove Node from Recovery Domain (QcstRemoveNodeFromRcvyDomain)

*Vytvoření názvů serverů a adres IP datových portů:* |

Používáte-li geografické zrcadlení, musí uzly, které jsou definované v doméně obnovy skupiny CRG zařízení, mít |

adresu IP datového portu a název serveru. |

Název serveru je přidružený k uzlu, který je v doméně obnovy pro skupinu CRG zařízení, toto se však týká pouze | geografického zrcadlení. Při konfiguraci prostředí geografického zrcadlení pro vysokou dostupnost, je třeba |

jednotlivým uzlům v různých serverech přiřadit různý název serveru. |

- Chcete-li vytvořit adresu IP a názvy serverů pro uzly v doméně obnovy, postupujte takto: |
- 1. Do webového prohlížeče zadejte adresu http://mysystem:2001, kde mysystem je název hostitele systému. |
- 2. Přihlaste se k systému pomocí svého profilu uživatele a hesla. |
- 3. V okně produktu IBM Systems Director Navigator for i5/OS vyberte volbu **Služby klastrových prostředků**. |
- 4. Klepnutím na volbu **Práce se skupinami prostředků klastru** na stránce Služby klastrových prostředků zobrazte | seznam skupin prostředků klastru v daném klastru. |
- 5. Na kartě Skupina prostředků klastru klepněte vedle skupiny CRG zařízení na kontextovou ikonu a pak vyberte | volbu **Vlastnosti**. |
- 6. Na stránce Doména obnovy vyberte volbu **Upravit**.  $\blacksquare$
- 7. Chcete-li použít stávající adresu IP datového portu, vyberte ji ze seznamu a klepněte na tlačítko **OK**. Chcete-li přidat novou adresu IP datového portu, klepněte na volbu **Přidat**. V okně Přidání adresy IP datového portu zadejte adresu IP. | | |
- 8. V okně Úpravy můžete zadat název serveru. |

# **Správa událostí výpadku při překonání selhání**

K překonání selhání obvykle dojde následkem výpadku uzlu, ale existují také další důvody, které mohou způsobit překonání selhání. Situace překonání selhání mohou být potenciálně způsobeny různými akcemi systému či uživatele.

Je možné, že problém ovlivní pouze jednu skupinu prostředků klastru, která může způsobit překonání selhání pro tuto skupinu prostředků klastru (CRG), ale nikoli pro žádnou jinou skupinu CRG.

V klastru může dojít ke čtyřem kategoriím výpadků. Některé tyto události představují skutečné situace překonání | selhání, ve kterých došlo k výpadku uzlu, u jiných však je třeba určit příčinu a vhodnou odezvu. Následující tabulky | popisují každou z těchto kategorií výpadků, typy událostí výpadků, které spadají do dané kategorie, a vhodnou akci |

obnovy, kterou byste měli provést. |

## **Výpadky kategorie 1 - výpadek uzlu vedoucí k překonání selhání**

- Dojde k překonání selhání na úrovni uzlu, což způsobí toto: |
- | · Pro každou skupinu CRG je primární uzel označen jako *neaktivní* a je zařazen jako poslední záložní uzel.
- v Uzel, který byl prvním záložním uzlem, se stane novým primárním uzlem. |
- Překonání selhání probíhají v tomto pořadí: |
- 1. Všechny skupiny CRG zařízení. |
- 2. Všechny datové skupiny CRG. |
- 3. Všechny aplikační skupiny CRG. |

#### **Poznámky:** |

| | | |

- 1. Zjistí-li překonání selhání pro některou skupinu CRG, že není aktivní žádný záložní uzel, nastaví se stav skupiny CRG na *Nejistý* a doména obnovy skupiny CRG se nezmění.
	- 2. Pokud selžou všechny Služby klastrových prostředků, projdou prostředky (skupiny CRG) spravované Službami klastrových prostředků procesem překonání selhání.
- *Tabulka 11. Výpadky kategorie 1 - výpadek uzlu vedoucí k překonání selhání* |

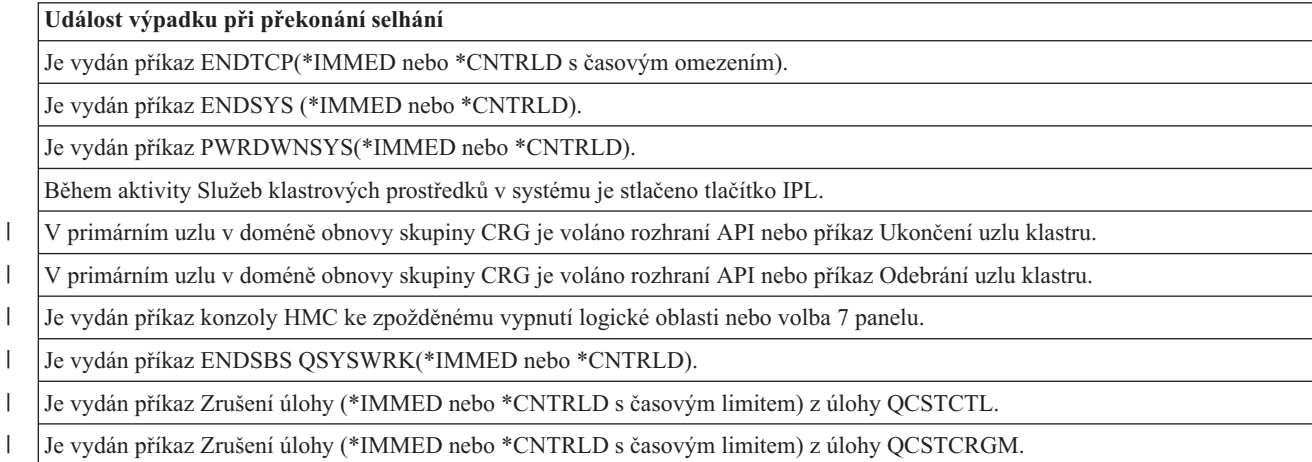

# **Výpadky kategorie 2 - výpadek uzlu vedoucí k rozdělení**

- Tyto výpadky způsobují toto: |
- v Stav uzlů, které nekomunikují zprávami klastru, je nastaven na Rozdělený. Informace o rozděleních najdete v části Rozdělení klastru. | |
- v Všechny uzly v části klastru, které nemají primární uzel jako člena této části, ukončí aktivní skupinu klastrových prostředků. | |

#### **Poznámky:** |

| | | | |

- 1. Pokud skutečně došlo k selhání uzlu, ale toto selhání je detekováno pouze jako problém s rozdělením a uzel, který selhal, byl primárním uzlem, ztratíte všechna data a aplikační služby na tomto uzlu a nedojde k automatickému přepnutí při selhání. 2. Musíte buď uzel deklarovat jako selhaný, nebo zavést zálohu uzlu a opět spustit klastrování v tomto
	- uzlu. Další informace najdete v tématu Změna stavu uzlů z [Rozdělený](#page-165-0) na Selhaný.
- *Tabulka 12. Výpadky kategorie 2 - výpadek uzlu vedoucí k rozdělení* |

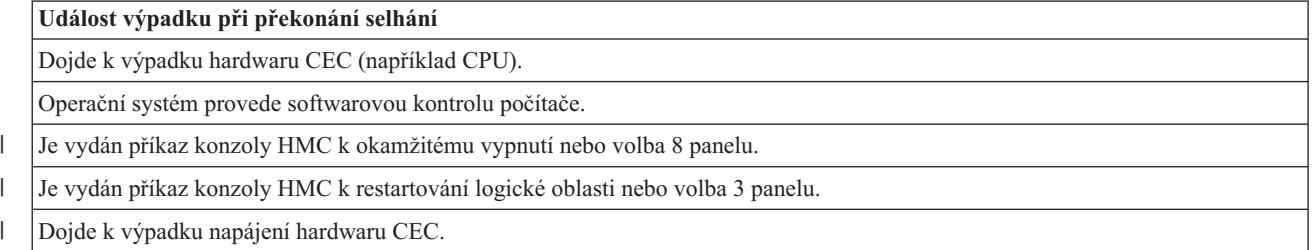

# **Výpadky kategorie 3 - chyba skupiny CRG vedoucí k překonání selhání**

Způsobí-li chyba skupiny CRG překonání selhání, provede se toto: |

- v Pokud je ovlivněna pouze jedna skupina CRG, dojde k překonání selhání jen na základě jedné skupiny CRG. Lze to provést, protože skupiny CRG jsou na sobě nezávislé. | |
- v Pokud někdo zruší několik úloh prostředků klastru, takže je najednou ovlivněno několik skupin CRG, neprovede se | žádné koordinované překonání selhání mezi skupinami CRG. |
- | · Primární uzel je v každé skupině CRG označen jako Neaktivní a je zařazen jako poslední záložní uzel.
- v Uzel, který byl prvním záložním uzlem, se stane novým primárním uzlem. |
- | · Neexistuje-li žádný aktivní záložní uzel, je stav skupiny CRG nastaven na Nejistý a doména obnovy se nezmění.

*Tabulka 13. Výpadky kategorie 3 - chyba skupiny CRG vedoucí k překonání selhání*

## **Událost výpadku při překonání selhání**

Úloha skupiny CRG má softwarovou chybu, která způsobí její abnormální ukončení.

Selhání aplikačního ukončovacího programu pro aplikační skupinu CRG. |

## **Výpadky kategorie 4 - výpadek komunikace vedoucí k rozdělení**

- Tato kategorie je podobná kategorii 2. Dojde k těmto událostem: |
- v Stav uzlů, které nekomunikují zprávami klastru, je nastaven na Rozdělený. Informace o rozděleních najdete v části | Rozdělení klastru. |
- v Všechny uzly a Služby klastrových prostředků v uzlech jsou stále funkční, ne všechny uzly však mohou mezi sebou komunikovat. |
- | Klastr je rozdělený, ale primární uzel každé skupiny CRG stále poskytuje služby.
- Normální obnovou tohoto stavu rozdělení by měla být náprava komunikačního problému, který rozdělení klastru |
- způsobil. Klastr stav rozdělení vyřeší bez dalšího zásahu. |

**Poznámka:** Chcete-li, aby skupiny CRG při selhání předaly řízení novému primárnímu uzlu, nesmí původní primární uzel před tím, než je označen jako selhaný, používat prostředky. Další informace najdete v tématu [Změna](#page-165-0) stavu uzlů z [Rozdělený](#page-165-0) na Selhaný. | | |

*Tabulka 14. Výpadky kategorie 4 - výpadek komunikace vedoucí k rozdělení* |

## **Událost výpadku při překonání selhání**

| |

| | |

> | | | |

> |

| | | | Dojde k selhání komunikačního adaptéru, linky nebo směrovače na linkách adresy IP prezenčního signálu klastru.

Příkaz ENDTCPIFC ovlivňuje všechny adresy IP prezenčního signálu v uzlu klastru.

## **Výpadky s aktivními skupinami CRG**

- v Je-li skupina CRG ve stavu Aktivní a uzel, který selhává, *není* primárním uzlem, je výsledkem toto: |
	- Překonání selhání aktualizuje stav selhaného člena domény obnovy v doméně obnovy skupiny CRG.
	- Jestliže je uzel, u kterého došlo k selhání, záložním uzlem, dojde k novému uspořádání seznamu záložních uzlů tak, aby záložní uzly byly na začátku seznamu.
- v Je-li skupina CRG ve stavu Aktivní a člen domény obnovy je primárním uzlem, provede systém akce v závislosti na typu výpadku, ke kterému došlo. | |
- Výpadky kategorie 1 výpadek uzlu vedoucí k překonání selhání
- Výpadky kategorie 2 výpadek uzlu vedoucí k rozdělení
- Výpadky kategorie 3 chyba skupiny CRG vedoucí k překonání selhání
- Výpadky kategorie 4 výpadek komunikace vedoucí k rozdělení

## **Výpadky s neaktivními skupinami CRG**

Dojde-li k výpadku se skupinami CRG, nastane toto: |

- v Stav členství uzlu, u kterého došlo k selhání, v doméně obnovy skupiny prostředků klastru se změní na stav Neaktivní nebo Rozdělený. |
- | Úlohy uzlů se nezmění a nedojde k novému automatickému uspořádání záložních uzlů.
- v Záložní uzly jsou znovu uspořádány v neaktivní skupině CRG v případě, kdy je volán příkaz STRCRG (Spuštění skupiny prostředků klastru) nebo rozhraní API QcstStartClusterResourceGroup) (Start Cluster Resource Group). | |

**Poznámka:** Rozhraní API Start Cluster Resource Group však selže, pokud není primární uzel aktivní. Chcete-li označit aktivní uzel jako primární uzel, musíte vydat příkaz CHGCRG (Změna skupiny prostředků klastru) nebo rozhraní API QcstChangeClusterResourceGroup (Change Cluster Resource Group) a potom znovu zavolat rozhraní API Start Cluster Resource Group.

#### $\mathbf{I}$ **Správa administrativních domén klastru** |

Jakmile je vytvořena administrativní doména klastru a jsou přidány odpovídající záznamy monitorovaných prostředků (MRE), administrátor klastru by měl monitorovat činnost v administrativní doméně, aby zajistil další konzistenci monitorovaných prostředků. Pomocí grafického rozhraní služeb klastrových prostředků můžete spravovat a monitorovat administrativní doménu klastru.

V tomto grafickém rozhraní můžete zobrazit seznam záznamů MRE a globální stav jednotlivých prostředků. Vyberete-li určitý záznam MRE, můžete zobrazit podrobné informace. Tyto informace zahrnují globální hodnotu každého atributu přidruženého k danému záznamu MRE a to, zda je atribut konzistentní s doménou či nikoli. Jestliže je globální stav monitorovaného prostředku nekonzistentní, administrátor by měl provést potřebné kroky a zjistit, proč je prostředek nekonzistentní, problém opravit a provést novou synchronizaci prostředku.

Jestliže je prostředek nekonzistentní, protože aktualizace selhala v jednom nebo více uzlech, uchovávají se informace pro záznam MRE, které vám pomohou zjistit příčinu selhání. V uzlu, ve kterém došlo k selhání, se zaprotokoluje zpráva se záznamem MRE týkající se příčiny selhání aktualizace. V jiných uzlech se interně zaprotokoluje informativní zpráva, která uvádí, že došlo k selhání, spolu se seznamem uzlů, ve kterých k selhání došlo. Přístup k těmto zprávám

získáte pomocí grafického rozhraní služeb klastrových prostředků nebo voláním rozhraní API Retrieve Monitored Resource Information (QfpadRtvMonitoredResourceInfo). Zprávy o selhání se také protokolují do protokolu úlohy skupiny CRG typu peer.

Jakmile bude zjištěna příčina nekonzistence, prostředek lze znovu synchronizovat, buď jako výsledek operace aktualizace v uzlu, kde došlo k selhání, nebo ukončením a restartováním administrativní domény. Záznam MRE pro profil uživatele může být například nekonzistentní, protože jste změnili UID profilu uživatele v jednomu uzlu administrativní domény, ale zadané UID bylo již používáno jiným profilem uživatele v jednom z uzlů. Změníte-li UID znovu na hodnotu, kterou nepoužívá žádný jiný profil uživatele v administrativní doméně, bude změna provedena administrativní doménou klastru ve všech uzlech a globální stav záznamu MRE profilu uživatele bude nastaven na konzistentní. Nemusíte provádět žádnou další akci, abyste znovu záznam MRE profilu uživatele synchronizovali.

V některých případech musíte skupinu CRG administrativní domény klastru ukončit a znovu spustit, aby se nekonzistentní prostředky znovu synchronizovaly. Změníte-li například UID pro profil uživatele, ke kterému je přidružený záznam MRE, ale tento profil uživatele je aktivní v některé úloze v jednom z ostatních uzlů klastru v administrativní doméně, bude globální hodnota záznamu MRE přidruženého k profilu uživatele nastavena na nekonzistentní, protože se operace změny v uzlu, kde byl profil uživatele aktivní v úloze, nezdařila. Chcete-li napravit tento stav, musíte počkat, dokud se úloha nedokončí, a pak ukončit administrativní doménu klastru. Po opětovném spuštění administrativní domény se globální hodnota každého atributu, který není konzistentní, použije ke změně daného prostředku do konzistentního stavu.

Globální stav pro monitorovaný prostředek je vždy nastaven na selhaný, jestliže dojde k odstranění prostředku, jeho přejmenování nebo přesunutí do jiného uzlu v doméně. Pokud to nastane, záznam MRE byste měli odstranit, protože prostředek již není administrativní doménou klastru synchronizován.

Když obnovíte monitorovaný prostředek v libovolném systému, který je součástí administrativní domény klastru, dojde, za předpokladu, že je skupina CRG typu peer představující administrativní doménu aktivní, k opětovné synchronizaci na globální hodnotu aktuálně nastavenou v administrativní doméně klastru.

Následující příkazy obnovy vedou k opětovné synchronizaci objektů systému: RSTLIB, RSTOBJ, RSTUSRPRF a RSTCFG. Kromě toho příkazy RSTSYSINF a UPDSYSINF vedou k opětovné synchronizaci systémových hodnot a síťových atributů. Chcete-li po spuštění příkazu RSTSYSINF nebo UPDSYSINF znovu synchronizovat proměnné prostředí, musí být skupina CRG typu peer, která představuje administrativní doménu klastru, ukončena a znovu spuštěna.

Chcete-li obnovit monitorovaný prostředek do předchozího stavu, odeberte záznam MRE představující prostředek, který chcete obnovit. Po obnově prostředku pak přidejte záznam MRE prostředku ze systému, kde byla provedena operace obnovy. Administrativní doména klastru pomocí hodnot obnoveného prostředku provede synchronizaci monitorovaného prostředku v celé doméně.

Chcete-li monitorovat administrativní doménu klastru, postupujte takto:

- 1. Do webového prohlížeče zadejte adresu http://mysystem:2001, kde mysystem je název hostitele systému. |
- 2. Přihlaste se k systému pomocí svého profilu uživatele a hesla. |
- 3. Klepnutím na volbu **Práce s administrativními doménami** na stránce Služby klastrových prostředků zobrazte | seznam administrativních domén klastru v daném klastru. |
- 4. Na kartě **Administrativní doména** vyberte volbu **Nová administrativní doména**. |
- 5. Na stránce Nová administrativní doména zadejte informace o administrativní doméně klastru. |

### **Zastavení administrativní domény klastru:**

Administrativní domény klastru poskytují odolnost prostředí pro prostředky v řešení vysoké dostupnosti systému i5/OS. Administrativní doménu klastru může být třeba zastavit, aby se dočasně ukončila synchronizace monitorovaných prostředků.

Zastavená administrativní doména klastru se stane neaktivní. Je-li administrativní doména klastru neaktivní, jsou všechny monitorované prostředky považovány za nekonzistentní, protože jejich změny nejsou synchronizovány. Ačkoli jsou změny monitorovaných prostředků i nadále sledovány, globální hodnota se nemění a změny nejsou rozšiřovány do zbytku administrativní domény. Všechny změny libovolného monitorovaného prostředku provedené během neaktivity administrativní domény klastru se synchronizují se všemi aktivními uzly, jakmile je administrativní doména klastru spuštěna.

**Poznámka:** Administrativní doména klastru a její přidružený ukončovací program jsou objekty dodané IBM. Neměly by být měněny pomocí rozhraní API QcstChangeClusterResourceGroup ani pomocí příkazu CHGCRG (Změna skupiny prostředků klastru). Provedete-li tyto změny, může dojít k neočekávaným výsledkům.

Chcete-li zastavit administrativní doménu klastru, postupujte takto:

- 1. Do webového prohlížeče zadejte adresu http://mysystem:2001, kde mysystem je název hostitele systému.
- 2. Přihlaste se k systému pomocí svého profilu uživatele a hesla.
- 3. Klepnutím na volbu **Práce s administrativními doménami** na stránce Služby klastrových prostředků zobrazte seznam administrativních domén klastru v daném klastru.
- 4. Na stránce Administrativní domény vyberte administrativní doménu klastru.
- 5. V nabídce **Výběr akce** vyberte volbu **Zastavit**.
- 6. Na stránce Potvrzení zastavení administrativní domény klastru klepněte na volbu **Ano**.

### **Související informace**

Příkaz ENDCAD (Ukončení administrativní domény klastru)

### **Odstranění administrativní domény klastru:**

Pomocí rozhraní služeb klastrových prostředků můžete odstranit administrativní doménu klastru. Odstraněním administrativní domény klastru ukončíte synchronizaci monitorovaných prostředků definovaných v administrativní doméně klastru.

Chcete-li odstranit administrativní doménu klastru, postupujte takto:

- 1. Do webového prohlížeče zadejte adresu http://mysystem:2001, kde mysystem je název hostitele systému.
- 2. Přihlaste se k systému pomocí svého profilu uživatele a hesla.
- 3. Klepnutím na volbu **Práce s administrativními doménami** na stránce Služby klastrových prostředků zobrazte seznam administrativních domén klastru v daném klastru.
- 4. Na stránce Administrativní domény vyberte administrativní doménu klastru.
- 5. V nabídce **Výběr akce** vyberte volbu **Odstranit**.
- 6. Na stránce Potvrzení odstranění administrativní domény klastru klepněte na volbu **Ano**.

## **Změna vlastností administrativní domény klastru:**

Pomocí grafického rozhraní služeb klastrových prostředků můžete změnit vlastnosti stávající administrativní domény klastru. Tyto vlastnosti řídí synchronizaci záznamů monitorovaných prostředků definovaných v administrativní doméně klastru.

Chcete-li změnit vlastnosti administrativní domény klastru, postupujte takto:

- 1. Do webového prohlížeče zadejte adresu http://mysystem:2001, kde mysystem je název hostitele systému.
- 2. Přihlaste se k systému pomocí svého profilu uživatele a hesla.
- 3. Klepnutím na volbu **Práce s administrativními doménami** na stránce Služby klastrových prostředků zobrazte seznam administrativních domén klastru v daném klastru.
- 4. Na stránce Administrativní domény vyberte administrativní doménu klastru.
- 5. V nabídce **Výběr akce** vyberte volbu **Vlastnosti**.
- 6. Na stránce Vlastnosti můžete změnit následující informace o administrativní doméně klastru:
- v Do pole **Název** zadejte název administrativní domény klastru. Název nesmí být delší než 10 znaků.
- v Do pole **Volba synchronizace** zadejte chování synchronizace, když se uzel připojí k administrativní doméně klastru. Toto pole je povolené, pouze pokud je klastr ve verzi 6 nebo vyšší. Níže jsou uvedené možné hodnoty:

#### **Volba Poslední změna (výchozí)**

Tuto volbu vyberte, chcete-li, aby se všechny změny monitorovaných prostředků použily na administrativní doménu klastru. Když se uzel připojí k aktivní administrativní doméně klastru, použijí se všechny změny monitorovaných prostředků v připojovaném uzlu, provedené v době neaktivity uzlu, na monitorované prostředky v ostatních aktivních uzlech v doméně, pokud ovšem nebyla provedena novější změna prostředku v aktivní doméně. Nejnovější změna monitorovaného prostředku se použije na prostředek ve všech aktivních uzlech.

## **Volba Aktivní doména**

Tuto volbu vyberte, chcete-li povolit pouze změny monitorovaných prostředků v aktivních uzlech. Změny monitorovaných prostředků v neaktivních uzlech jsou při připojení těchto uzlů k administrativní doméně klastru zrušeny. Volba Aktivní doména se netýká úložišť síťového serveru (\*NWSSTG) nebo konfigurací síťového serveru (\*NWSCFG). Synchronizace těchto prostředků je vždy založená na poslední provedené změně.

v V seznamu **Uzly v administrativní doméně** můžete buď volbou **Přidat** přidat uzel do administrativní domény klastru, nebo volbou **Odebrat** odebrat uzel z domény.

#### **Správa záznamů monitorovaných prostředků:**

Grafické rozhraní služeb klastrových prostředků umožňuje spravovat záznamy monitorovaných prostředků v administrativní doméně klastru. Administrativní doména klastru zaručuje, že změny těchto monitorovaných prostředků zůstanou konzistentní ve všech uzlech prostředí vysoké dostupnosti.

#### *Práce se stavem záznamů monitorovaných prostředků:*

Grafické rozhraní služeb klastrových prostředků poskytuje zprávy o stavu záznamů monitorovaných prostředků v administrativní doméně klastru.

Jakmile je záznam MRE přidán do administrativní domény klastru, jsou ve všech uzlech administrativní domény monitorovány změny příslušného prostředku, aby mohly být jeho atributy synchronizovány ve všech uzlech administrativní domény klastru. Chování synchronizace závisí na několika faktorech:

- Stav klastru.
- v Stav administrativní domény klastru.
- Stav uzlu.
- v Konkrétní akce s prostředkem.

Chcete-li pracovat se stavem záznamů monitorovaných prostředků, postupujte takto:

- 1. Do webového prohlížeče zadejte adresu http://mysystem:2001, kde mysystem je název hostitele systému.
- 2. Přihlaste se k systému pomocí svého profilu uživatele a hesla.
- 3. V okně produktu IBM Systems Director Navigator for i5/OS vyberte volbu **Služby klastrových prostředků**.
- 4. Klepnutím na volbu **Práce s administrativními doménami** na stránce Služby klastrových prostředků zobrazte seznam administrativních domén klastru v daném klastru.
- 5. Na stránce Administrativní domény klepněte na kontextovou ikonu vedle administrativní domény klastru a vyberte volbu **Práce s typy monitorovaných prostředků**.

**Poznámka:** Akce **Práce s typy monitorovaných prostředků** je k dispozici, pouze pokud je spravovaný uzel součástí administrativní domény klastru. Zobrazí se aktuální seznam monitorovaných typů prostředků.

- 6. Na stránce Práce s typy monitorovaných prostředků klepněte na kontextovou ikonu vedle typu prostředku a vyberte volbu **Atributy**.
- 7. Zobrazí se stránka Seznam atributů pro záznamy monitorovaných prostředků. Ve sloupci globální stav se zobrazuje aktuální stav příslušného atributu v administrativní doméně klastru.

Tyto hodnoty určují stav monitorovaného prostředku v klastru:

#### **Globální hodnota**

| | | | | | | | | | | | | | | | | | | | | | | | | | | | | | | | | | | | | | | | | | | |

Očekávaná hodnota každého monitorovaného atributu, kterou má prostředek mít ve všech uzlech administrativní domény. Globální hodnota je stejná ve všech aktivních uzlech a představuje poslední změnu, která byla v doméně synchronizována.

#### **Globální stav**

Určuje stav prostředků v celé administrativní doméně klastru a to, zda jsou prostředky zcela synchronizované. Níže jsou uvedené možné hodnoty globálního stavu:

#### **Konzistentní**

Hodnoty pro všechny atributy prostředku, které systém monitoruje, jsou stejné ve všech aktivních uzlech v administrativní doméně klastru. Tento stav se vyskytuje v normálním provozním prostředí klastru, kde jsou klastr, administrativní doména klastru a všechny uzly funkční a aktivní. V tomto prostředí se libovolná změna hodnoty monitorovaného prostředku rozšíří do všech ostatních uzlů v administrativní doméně klastru. Toto zpracování je asynchronní vzhledem k původní změně, ale jeho výsledkem jsou konzistentní hodnoty zaregistrovaných prostředků v celé administrativní doméně. Za tohoto stavu je globální stav Konzistentní, změna se úspěšně provede ve všech uzlech a hodnota prostředku v každém uzlu odpovídá globální hodnotě prostředku.

#### **Nekonzistentní**

Hodnoty pro všechny atributy prostředku, které systém monitoruje, nejsou stejné ve všech aktivních uzlech v administrativní doméně klastru. Do protokolu je zapsána zpráva, která popisuje, proč je stav nekonzistentní. Byly-li změny monitorovaných prostředků například provedeny v okamžiku, kdy administrativní doména klastru není aktivní, pak stav monitorovaného prostředku bude Nekonzistentní.

#### **Nevyřízený**

Hodnoty monitorovaných atributů jsou v procesu synchronizace v administrativní doméně klastru.

#### **Přidaný**

Záznam monitorovaného prostředku byl přidán do administrativní domény klastru, ale nebyl ještě synchronizován.

#### **Ukončený**

Monitorovaný prostředek je v neznámém stavu, protože administrativní doména klastru byla ukončena a změny prostředku již nejsou zpracovávány. Když je administrativní doména klastru ukončena, je globální stav pro všechny záznamy MRE se stavem Konzistentní nastaven na stav Ukončený.

#### **Selhaný**

| | Prostředek již není administrativní doménou klastru monitorován a záznam MRE by měl být odstraněn. Některé akce s prostředkem se nedoporučují, když je prostředek synchronizován administrativní doménou klastru. Jestliže prostředek představovaný záznamem MRE je systémový objekt, neměli byste jej odstraňovat, přejmenovávat ani přesouvat do jiné knihovny, aniž byste nejprve odebrali záznam MRE. Když prostředek odstraníte, přejmenujete nebo přesunete do jiné knihovny, bude globální stav pro záznam MRE Selhaný a veškeré následné změny prostředku v jakémkoli uzlu nebudou přeneseny do žádného uzlu administrativní domény klastru.

Při obnově monitorovaného prostředku v uzlu administrativní domény klastru, jsou hodnoty tohoto prostředku změněny zpět, aby odpovídaly globálním hodnotám synchronizovaným administrativní doménou klastru.

*Odstranění záznamů monitorovaných prostředků:*

Záznamy monitorovaných prostředků (MRE - monitored resource entry) představují právě používané prostředky v prostředí vysoké dostupnosti, u nichž jsou pomocí administrativní domény klastru monitorovány změny. Pokud prostředky již nepotřebujete monitorovat, můžete záznamy MRE odstranit. Záznamy MRE můžete odstranit pomocí grafického rozhraní služeb klastrových prostředků.

Chcete-li odstranit záznam monitorovaných prostředků, postupujte takto:

- 1. Do webového prohlížeče zadejte adresu http://mysystem:2001, kde mysystem je název hostitele systému.
- 2. Přihlaste se k systému pomocí svého profilu uživatele a hesla.
- 3. V okně produktu IBM Systems Director Navigator for i5/OS vyberte volbu **Služby klastrových prostředků**.
- 4. Klepnutím na volbu **Práce s administrativními doménami** na stránce Služby klastrových prostředků zobrazte seznam administrativních domén klastru v daném klastru.
- 5. Na stránce Administrativní domény klepněte na kontextovou ikonu vedle administrativní domény klastru a vyberte volbu **Práce s typy monitorovaných prostředků**.

**Poznámka:** Akce **Práce s typy monitorovaných prostředků** je k dispozici, pouze pokud je spravovaný uzel součástí administrativní domény klastru. Zobrazí se aktuální seznam monitorovaných typů prostředků.

- 6. V seznamu typů monitorovaných prostředků klepněte na kontextovou ikonu vedle typu monitorovaných prostředků a vyberte volbu **Práce se záznamy monitorovaných prostředků**. Zobrazí se seznam objektů MRE.
- 7. Vedle objektu MRE, který chcete odstranit, klepněte na kontextovou ikonu a vyberte volbu **Odstranit záznam monitorovaného prostředku**.
- 8. V okně potvrzení odebrání objektu MRE klepněte na volbu **Ano**. Záznam monitorovaného prostředku je odebrán z administrativní domény klastru.

### **Související informace**

Příkaz RMVCADMRE (Odebrání záznamu MRE administrativní domény)

Rozhraní API Remove Monitored Resource Entry (QfpadRmvMonitoredResourceEntry)

### *Zobrazení seznamu typů monitorovaných prostředků:*

Typy monitorovaných prostředků jsou systémové objekty, jako jsou profily uživatelů a proměnné prostředí, které může monitorovat administrativní doména klastru. Můžete zobrazit seznam typů monitorovaných prostředků, které jsou právě zadané v administrativní doméně klastru.

Chcete-li zobrazit typy monitorovaných prostředků, postupujte takto:

- 1. Do webového prohlížeče zadejte adresu http://mysystem:2001, kde mysystem je název hostitele systému.
- 2. Přihlaste se k systému pomocí svého profilu uživatele a hesla.
- 3. V okně produktu IBM Systems Director Navigator for i5/OS vyberte volbu **Služby klastrových prostředků**.
- 4. Klepnutím na volbu **Práce s administrativními doménami** na stránce Služby klastrových prostředků zobrazte seznam administrativních domén klastru v daném klastru.
- 5. Na stránce Administrativní domény klepněte na kontextovou ikonu vedle administrativní domény klastru a vyberte volbu **Práce s typy monitorovaných prostředků**.

**Poznámka:** Akce **Práce s typy monitorovaných prostředků** je k dispozici, pouze pokud je spravovaný uzel součástí administrativní domény klastru. Zobrazí se aktuální seznam monitorovaných typů prostředků.

- 6. Proveďte nezbytné akce s vybranými typy monitorovaných prostředků:
	- v Práce s atributy monitorovaných prostředků.
	- v Přidání nového záznamu monitorovaných prostředků.
- *Zobrazení seznamu záznamů monitorovaných prostředků:* |
- Záznamy monitorovaných prostředků jsou prostředky, jako jsou profily uživatelů a proměnné prostředí, které byly |
- definovány v administrativní doméně klastru. Pomocí grafického rozhraní služeb klastrových prostředků můžete |
- zobrazit seznam záznamů monitorovaných prostředků, které jsou právě definované v administrativní doméně klastru. |
- <span id="page-135-0"></span>Chcete-li zobrazit seznam záznamů monitorovaných prostředků, postupujte takto: |
- 1. Do webového prohlížeče zadejte adresu http://mysystem:2001, kde mysystem je název hostitele systému. |
- 2. Přihlaste se k systému pomocí svého profilu uživatele a hesla. |
- 3. V okně produktu IBM Systems Director Navigator for i5/OS vyberte volbu **Služby klastrových prostředků**. |
- 4. Klepnutím na volbu **Práce s administrativními doménami** na stránce Služby klastrových prostředků zobrazte seznam administrativních domén klastru v daném klastru. | |
- 5. Na stránce Administrativní domény klepněte na kontextovou ikonu vedle administrativní domény klastru a vyberte volbu **Práce s typy monitorovaných prostředků**. | |
	- **Poznámka:** Akce **Práce s typy monitorovaných prostředků** je k dispozici, pouze pokud je spravovaný uzel součástí administrativní domény klastru. Zobrazí se aktuální seznam monitorovaných typů prostředků.
- 6. V seznamu typů monitorovaných prostředků klepněte na kontextovou ikonu vedle typu monitorovaných prostředků a vyberte volbu **Práce se záznamy monitorovaných prostředků**. | |
- 7. Zobrazte seznam zaregistrovaných záznamů monitorovaných prostředků a pracujte s ním. |

## *Výběr atributů pro monitorování:*

| |

> Po přidání záznamů monitorovaných prostředků můžete vybrat, které atributy přidružené k příslušného prostředku mají být monitorovány administrativní doménou klastru.

Chcete-li vybrat, které atributy se mají pro záznam monitorovaného prostředku (MRE) monitorovat, postupujte takto:

- 1. Do webového prohlížeče zadejte adresu http://mysystem:2001, kde mysystem je název hostitele systému.
- 2. Přihlaste se k systému pomocí svého profilu uživatele a hesla.
- 3. V okně produktu IBM Systems Director Navigator for i5/OS vyberte volbu **Služby klastrových prostředků**.
- 4. Klepnutím na volbu **Práce s administrativními doménami** na stránce Služby klastrových prostředků zobrazte seznam administrativních domén klastru v daném klastru.
- 5. Na stránce Administrativní domény klepněte na kontextovou ikonu vedle administrativní domény klastru a vyberte volbu **Práce s typy monitorovaných prostředků**.

**Poznámka:** Akce **Práce s typy monitorovaných prostředků** je k dispozici, pouze pokud je spravovaný uzel součástí administrativní domény klastru. Zobrazí se aktuální seznam monitorovaných typů prostředků.

- 6. V seznamu typů monitorovaných prostředků klepněte na kontextovou ikonu vedle typu monitorovaných prostředků a vyberte volbu **Práce se záznamy monitorovaných prostředků...**. Zobrazí se seznam objektů MRE.
- 7. Vedle objektu MRE, jako je například profil uživatele nebo systémová hodnota, klepněte na kontextovou ikonu a vyberte volbu **Práce s atributy**. Zobrazí se okno Seznam atributů záznamu MRE.
- 8. V okně Seznam atributů záznamu MRE vyberte atributy, které chcete monitorovat, a klepněte na volbu **Zavřít**. Chcete-li například monitorovat změny atributu názvu prostředku pro popis linky sítě Ethernet, vyberte atribut název prostředku.

### **Související úlohy**

"Přidání záznamů [monitorovaných](#page-104-0) prostředků" na stránce 99 Můžete přidat záznam monitorovaného prostředku (MRE) do administrativní domény klastru. Záznamy monitorovaných prostředků definují kritické prostředky, aby změny těchto prostředků byly konzistentní v celém prostředí vysoké dostupnosti.

### *Atributy, které lze monitorovat:*

Záznam monitorovaného prostředku lze přidat do administrativní domény klastru pro různé typy prostředků. Toto téma uvádí seznam atributů, které lze monitorovat pro jednotlivé typy prostředků.

## **Typy prostředků**

- Třídy  $(*CLS)$
- | Popisy linky Ethernet [\(\\*ETHLIN\)](#page-136-0)
	- v Popisy zařízení nezávislých fondů disků [\(\\*ASPDEV\)](#page-137-0)
- <span id="page-136-0"></span>• Popisy úloh [\(\\*JOBD\)](#page-137-0)
- Síťové atributy [\(\\*NETA\)](#page-138-0)
- | · Konfigurace síťového serveru pro zabezpečení připojení [\(\\*NWSCFG\)](#page-139-0)
- | · Konfigurace síťového serveru pro vzdálené systémy [\(\\*NWSCFG\)](#page-138-0)
- | Konfigurace síťového serveru pro servisní procesory [\(\\*NWSCFG\)](#page-138-0)
- Popisy síťového serveru pro připojení iSCSI [\(\\*NWSD\)](#page-139-0)  $| \cdot |$
- Popisy síťového serveru pro [integrované](#page-139-0) síťové servery (\*NWSD) |
- | · Úložiště síťového serveru [\(\\*NWSSTG\)](#page-140-0)
- | · Popisy zařízení adaptérů hostitelů síťového serveru [\(\\*NWSHDEV\)](#page-140-0)
- | · Popisy optických zařízení [\(\\*OPTDEV\)](#page-140-0)
- | · Popisy [subsystémů](#page-140-0) (\*SBSD)
	- v Systémové proměnné prostředí [\(\\*ENVVAR\)](#page-141-0)
	- Systémové hodnoty [\(\\*SYSVAL\)](#page-141-0)
- | · Popisy páskových zařízení [\(\\*TAPDEV\)](#page-144-0)
- | Popisy linek Token-ring [\(\\*TRNLIN\)](#page-144-0)
- v Atributy [protokolu](#page-145-0) TCP/IP (\*TCPA)
- Profily uživatelů [\(\\*USRPRF\)](#page-146-0)

|

*Tabulka 15. Atributy, které lze monitorovat pro třídy*

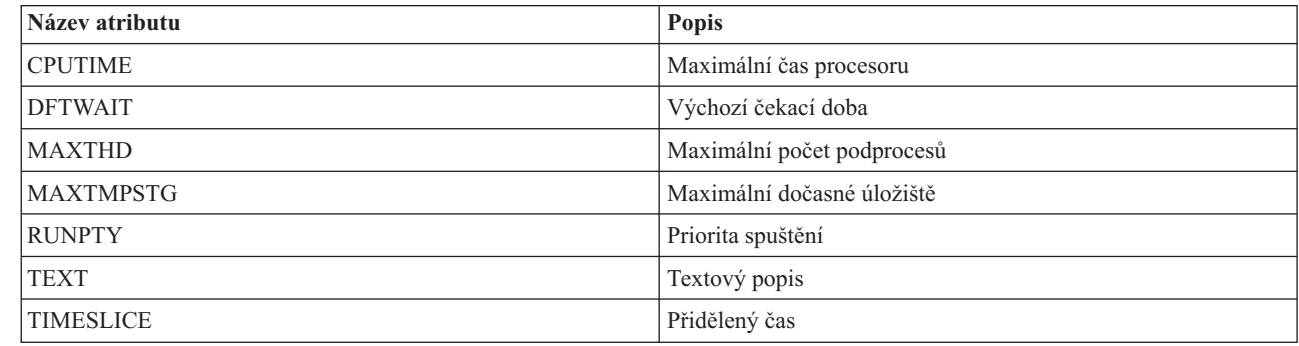

 $\mathsf{L}$ || *Tabulka 16. Atributy, které lze monitorovat pro popisy linky Ethernet*

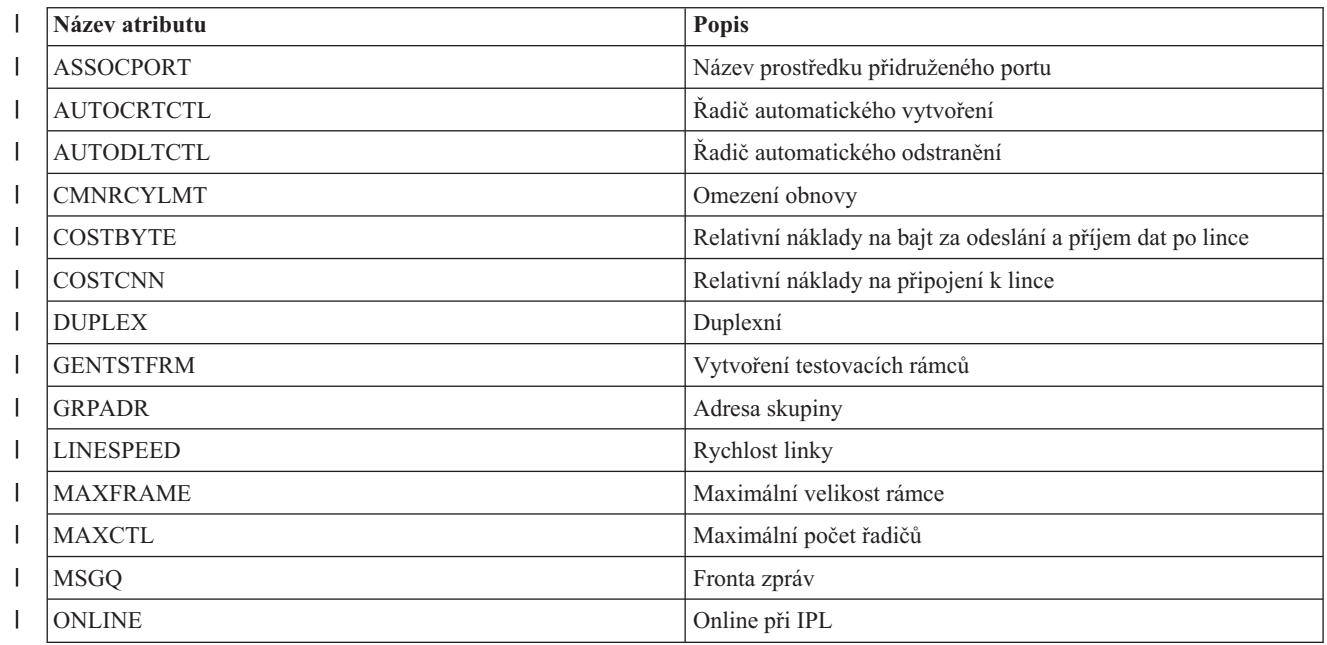

<span id="page-137-0"></span>*Tabulka 16. Atributy, které lze monitorovat pro popisy linky Ethernet (pokračování)* |

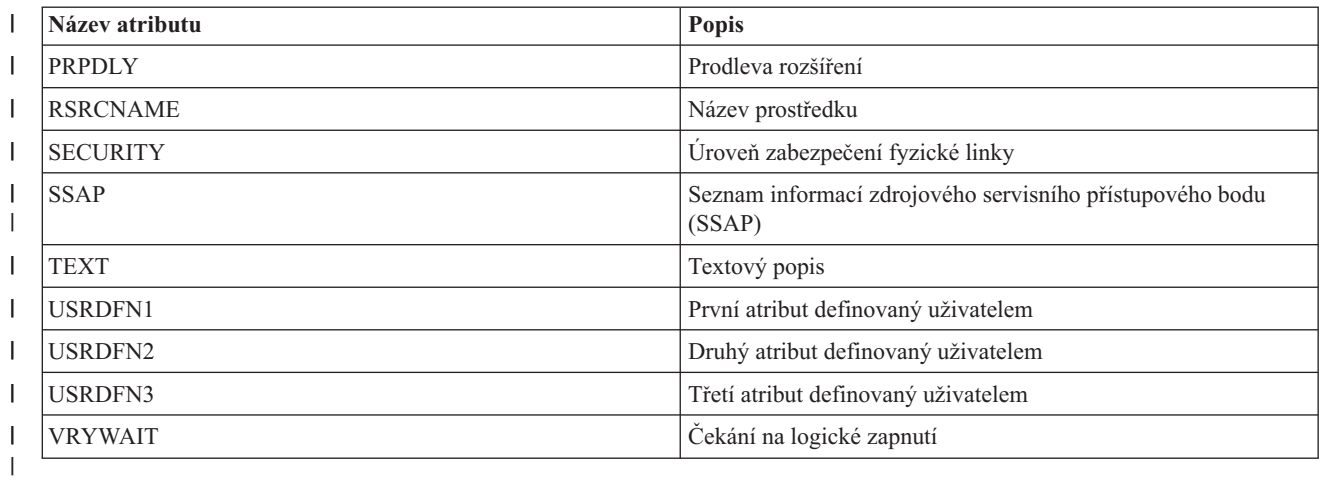

*Tabulka 17. Atributy, které lze monitorovat pro popisy zařízení nezávislých fondů disků*

| Název atributu  | <b>Popis</b>       |
|-----------------|--------------------|
| MSGQ            | Fronta zpráv       |
| <b>RDB</b>      | l Relační databáze |
| <b>RSRCNAME</b> | Název prostředku   |
| <b>TEXT</b>     | Textový popis      |

*Tabulka 18. Atributy, které lze monitorovat pro popisy úloh*

 $\vert$ 

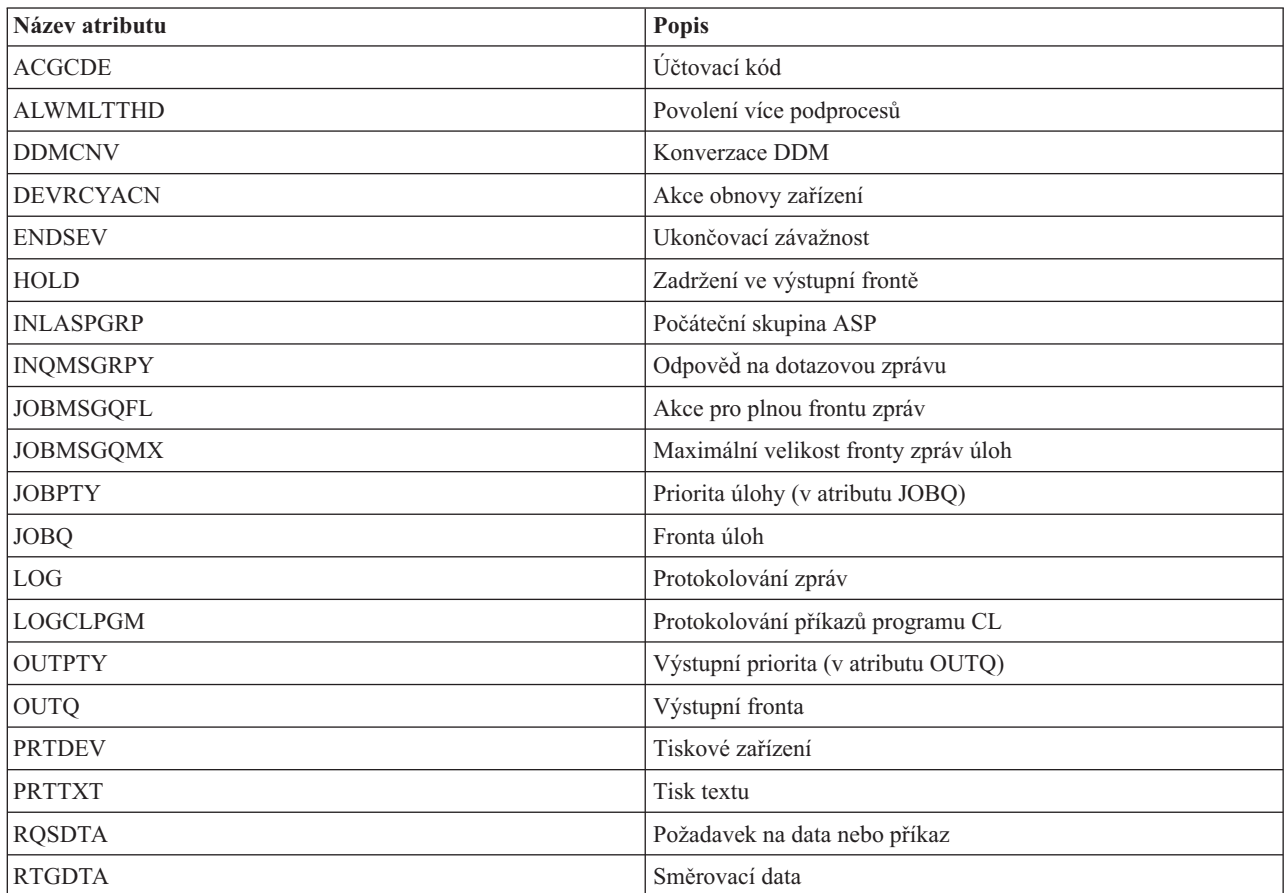

<span id="page-138-0"></span>*Tabulka 18. Atributy, které lze monitorovat pro popisy úloh (pokračování)*

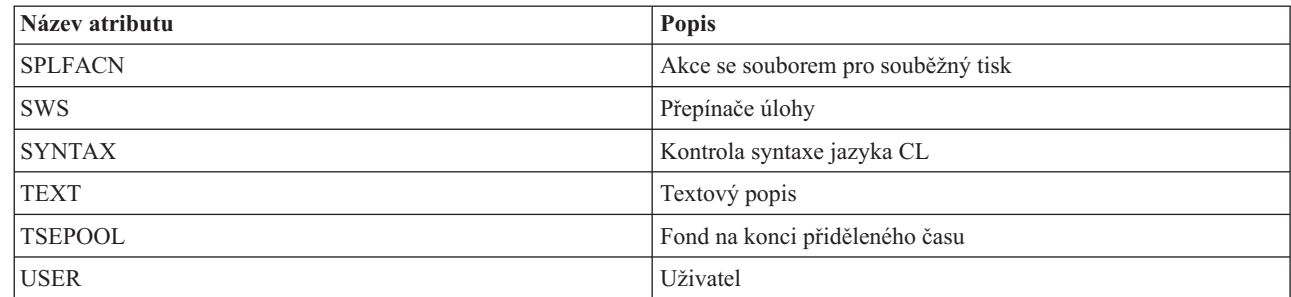

*Tabulka 19. Atributy, které lze monitorovat pro síťové atributy*

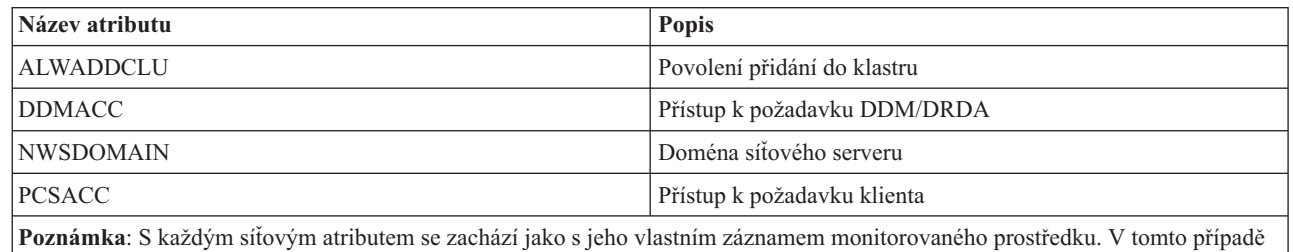

je typ prostředku shodný s názvem atributu.

*Tabulka 20. Atributy, které lze monitorovat pro konfigurace síťového serveru pro servisní procesory*  $\mathbf{L}$ ||

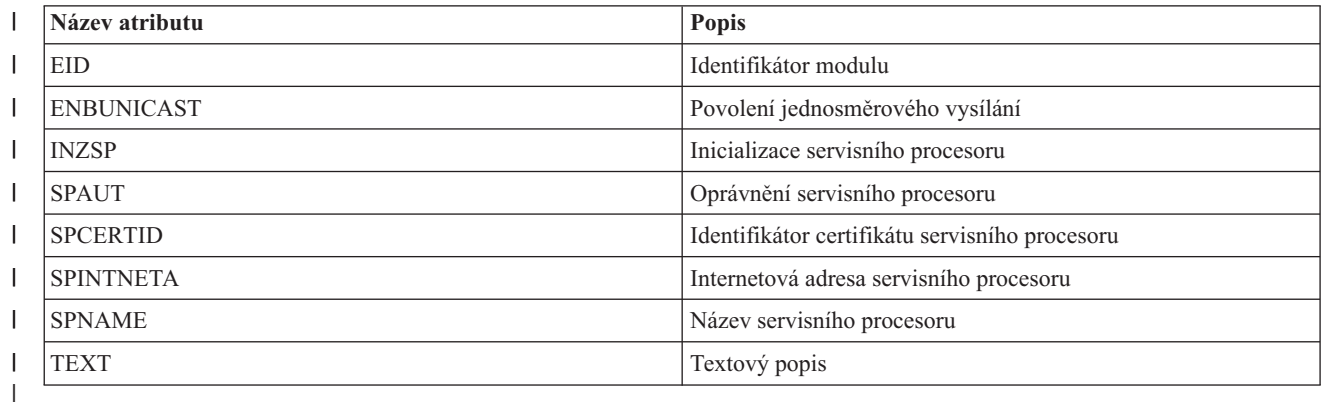

 $\vert$ *Tabulka 21. Atributy, které lze monitorovat pro konfiguraci síťového serveru pro vzdálené systémy* ||

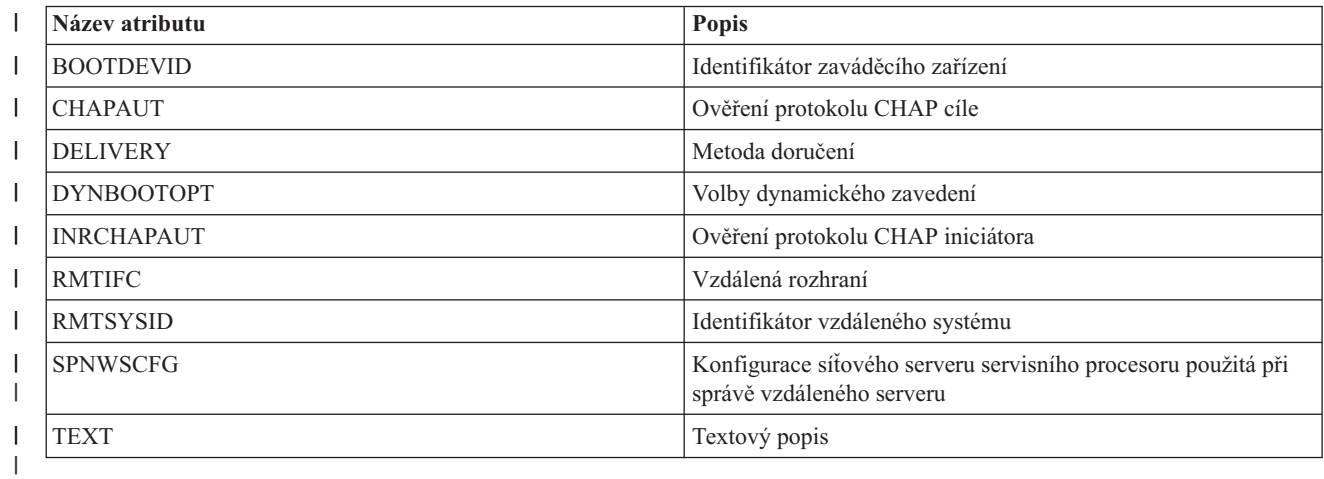

 $\|$ 

<span id="page-139-0"></span> $\mathsf{L}$ || *Tabulka 22. Atributy, které lze monitorovat pro konfiguraci síťového serveru pro zabezpečení připojení*

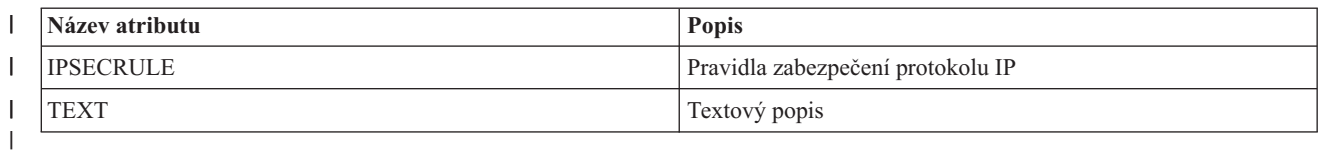

*Tabulka 23. Atributy, které lze monitorovat pro popisy síťového serveru pro integrované síťové servery*  $\mathsf I$ 

||

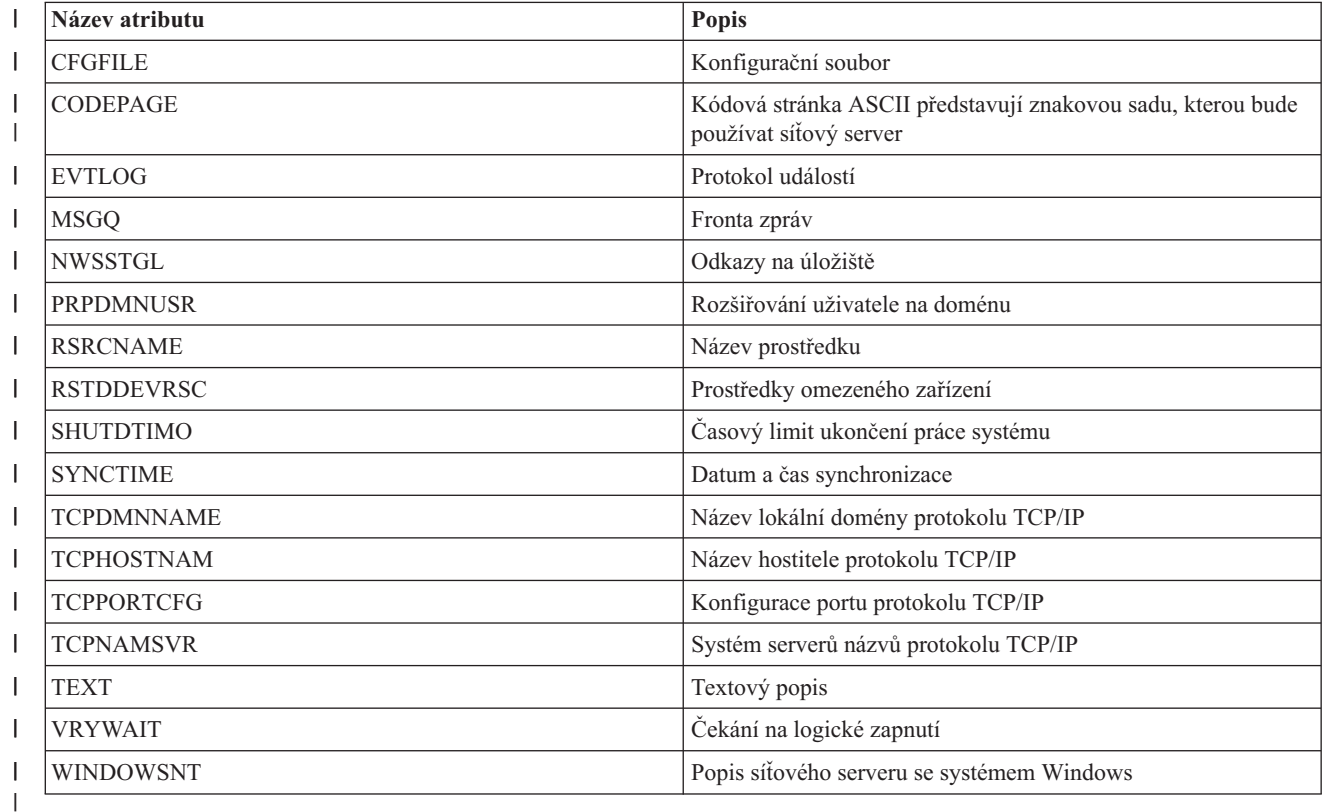

 $\mathsf I$ *Tabulka 24. Atributy, které lze monitorovat pro popisy síťového serveru pro připojení iSCSI* ||

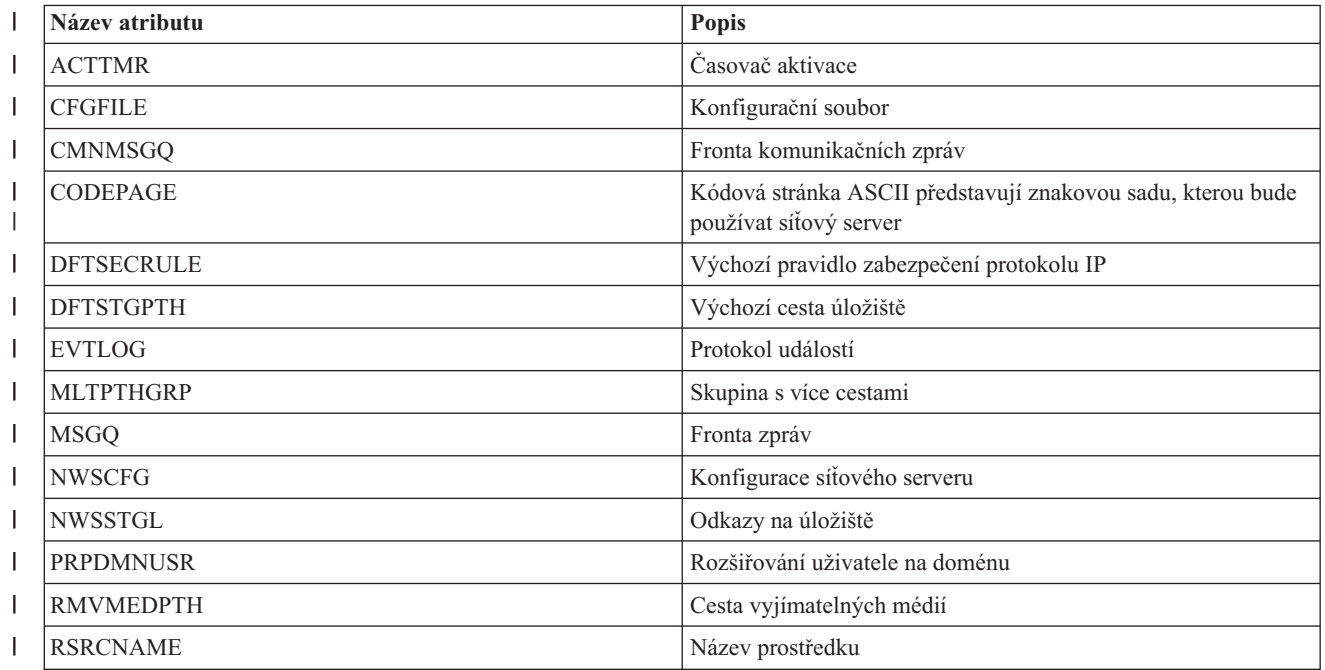

<span id="page-140-0"></span>*Tabulka 24. Atributy, které lze monitorovat pro popisy síťového serveru pro připojení iSCSI (pokračování)*  $\vert$ 

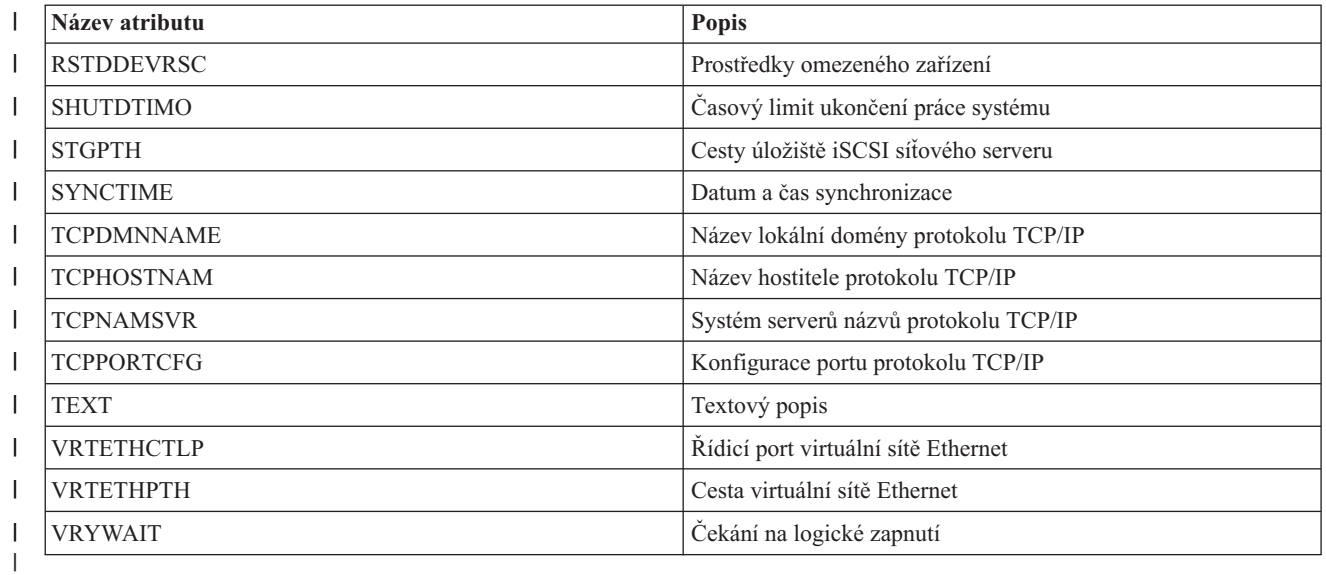

 $\mathsf{L}$ || *Tabulka 25. Atributy, které lze monitorovat pro úložiště síťového serveru*

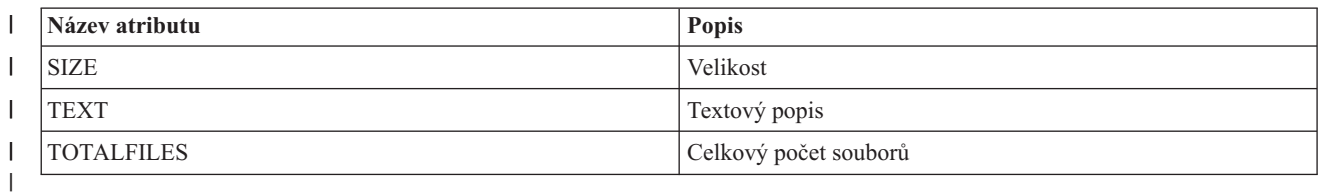

 $\mathbf{I}$ *Tabulka 26. Atributy, které lze monitorovat pro popisy zařízení adaptérů hostitelů síťového serveru* ||

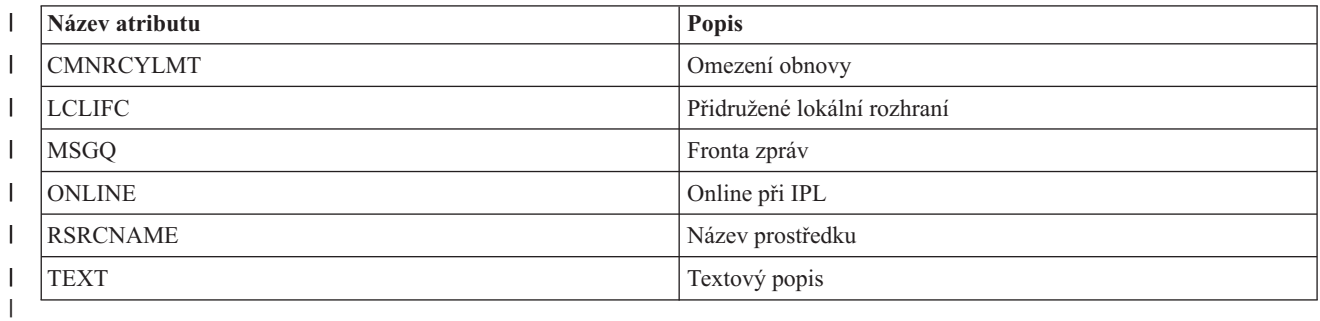

*Tabulka 27. Atributy, které lze monitorovat pro popisy optických zařízení*

||

 $\mathsf I$ 

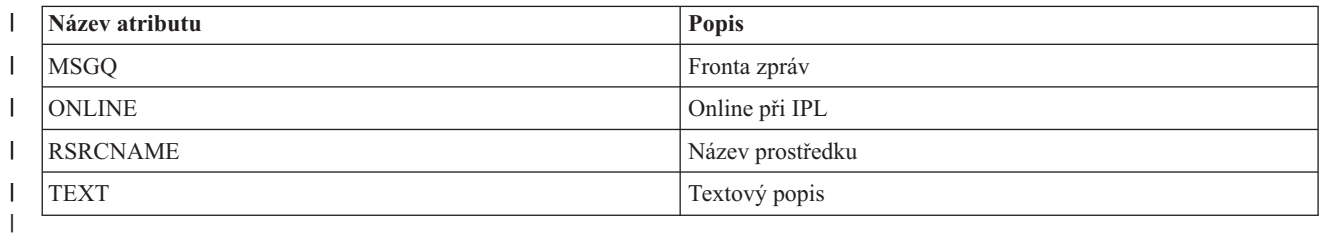

 $\overline{1}$ *Tabulka 28. Atributy, které lze monitorovat pro popisy subsystémů* ||

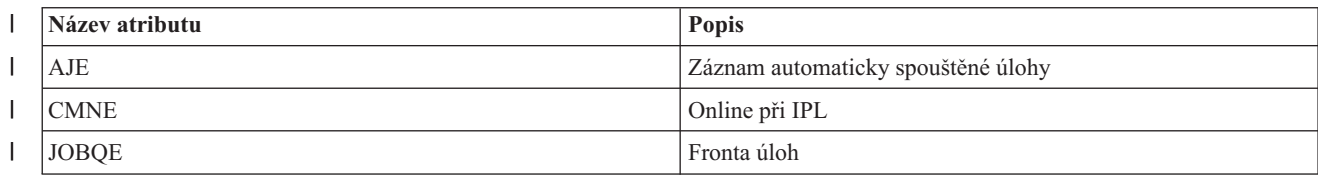

<span id="page-141-0"></span>*Tabulka 28. Atributy, které lze monitorovat pro popisy subsystémů (pokračování)* |

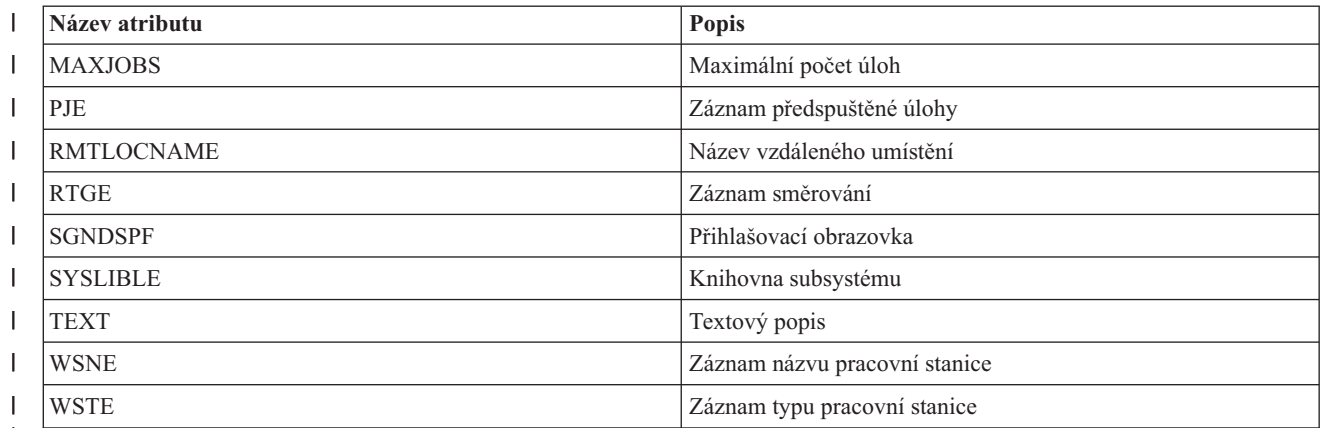

|

#### *Tabulka 29. Atributy, které lze monitorovat pro systémové proměnné prostředí*

Monitorovat lze libovolnou proměnnou prostředí na úrovni \*SYS. Název atributu i prostředku jsou oba stejné jako název proměnné prostředí.

**Poznámka**: S každou proměnnou prostředí se zachází jako s jejím vlastním záznamem monitorovaného prostředku. V tomto případě je typ prostředku shodný s názvem atributu.

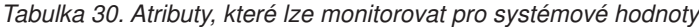

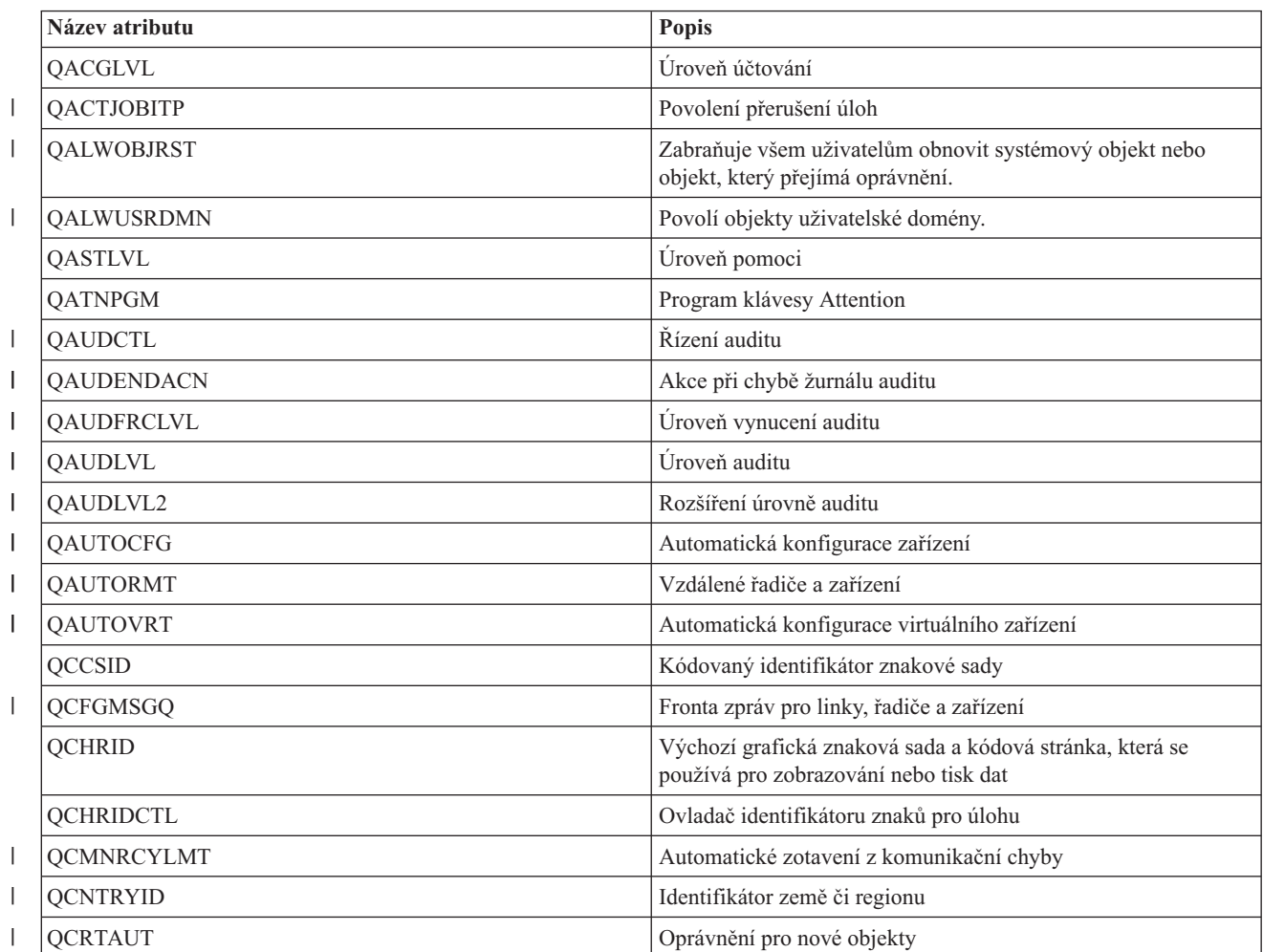

| Název atributu    | Popis                                                                          |
|-------------------|--------------------------------------------------------------------------------|
| <b>QCRTOBJAUD</b> | Audit nových objektů                                                           |
| <b>QCTLSBSD</b>   | Řízení subsystému nebo knihovny                                                |
| <b>QCURSYM</b>    | Symbol měny                                                                    |
| QDATFMT           | Formát data                                                                    |
| QDATSEP           | Oddělovač data                                                                 |
| QDBRCVYWT         | Před dokončením spuštění vyčkat na obnovu databáze                             |
| QDECFMT           | Formát zápisu desetinných míst                                                 |
| QDEVNAMING        | Konvence pojmenování zařízení                                                  |
| QDEVRCYACN        | Akce obnovy zařízení                                                           |
| QDSCJOBITV        | Časový limit pro odpojené úlohy                                                |
| QDSPSGNINF        | Řídí zobrazení přihlašovacích informací                                        |
| QENDJOBLMT        | Maximální čas pro okamžité ukončení                                            |
| QFRCCVNRST        | Vynucení převodu při obnově                                                    |
| QHSTLOGSIZ        | Velikost souboru protokolu historie                                            |
| QIGCCDEFNT        | Jméno kódovaného fontu                                                         |
| QIGCFNTSIZ        | Velikost kódovaného fontu                                                      |
| <b>QINACTITV</b>  | Interval časového limitu neaktivní úlohy                                       |
| QINACTMSGQ        | Akce při vypršení intervalu časového limitu                                    |
| QIPLTYPE          | Typ znovuspuštění                                                              |
| QJOBMSGQFL        | Akce pro plnou frontu zpráv                                                    |
| QJOBMSGQMX        | Maximální velikost fronty zpráv úloh                                           |
| QJOBMSGQSZ        | Počáteční velikost fronty zpráv úloh v kB                                      |
| QJOBMSGQTL        | Maximální velikost fronty zpráv úloh v kB                                      |
| <b>QJOBSPLA</b>   | Počáteční velikost řídicího bloku souběžného tisku pro úlohu v<br>bajtech      |
| <b>QKBDBUF</b>    | Vyrovnávací paměť klávesnice                                                   |
| QKBDTYPE          | Znaková sada jazyka klávesnice                                                 |
| <b>QLANGID</b>    | Identifikátor výchozího jazyka                                                 |
| <b>QLIBLCKLVL</b> | Zamykat knihovny na uživatelském vyhledávacím seznamu<br>knihoven úlohy        |
| <b>QLMTDEVSSN</b> | Omezení relací zařízení                                                        |
| <b>QLMTSECOFR</b> | Omezení přístupu k zařízením správce systému                                   |
| <b>QLOCALE</b>    | Lokalita                                                                       |
| QLOGOUTPUT        | Vytvoření výstupu tiskárny pro protokol úlohy                                  |
| QMAXACTLVL        | Maximální úroveň aktivity systému                                              |
| QMAXJOB           | Maximální počet úloh povolených v systému                                      |
| QMAXSGNACN        | Odezva systému při dosažení omezení stanoveného systémovou<br>hodnotu QMAXSIGN |
| QMAXSIGN          | Maximální počet povolených neplatných pokusů o přihlášení                      |
| QMAXSPLF          | Maximální počet souborů tiskového výstupu                                      |

*Tabulka 30. Atributy, které lze monitorovat pro systémové hodnoty (pokračování)*

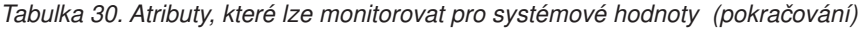

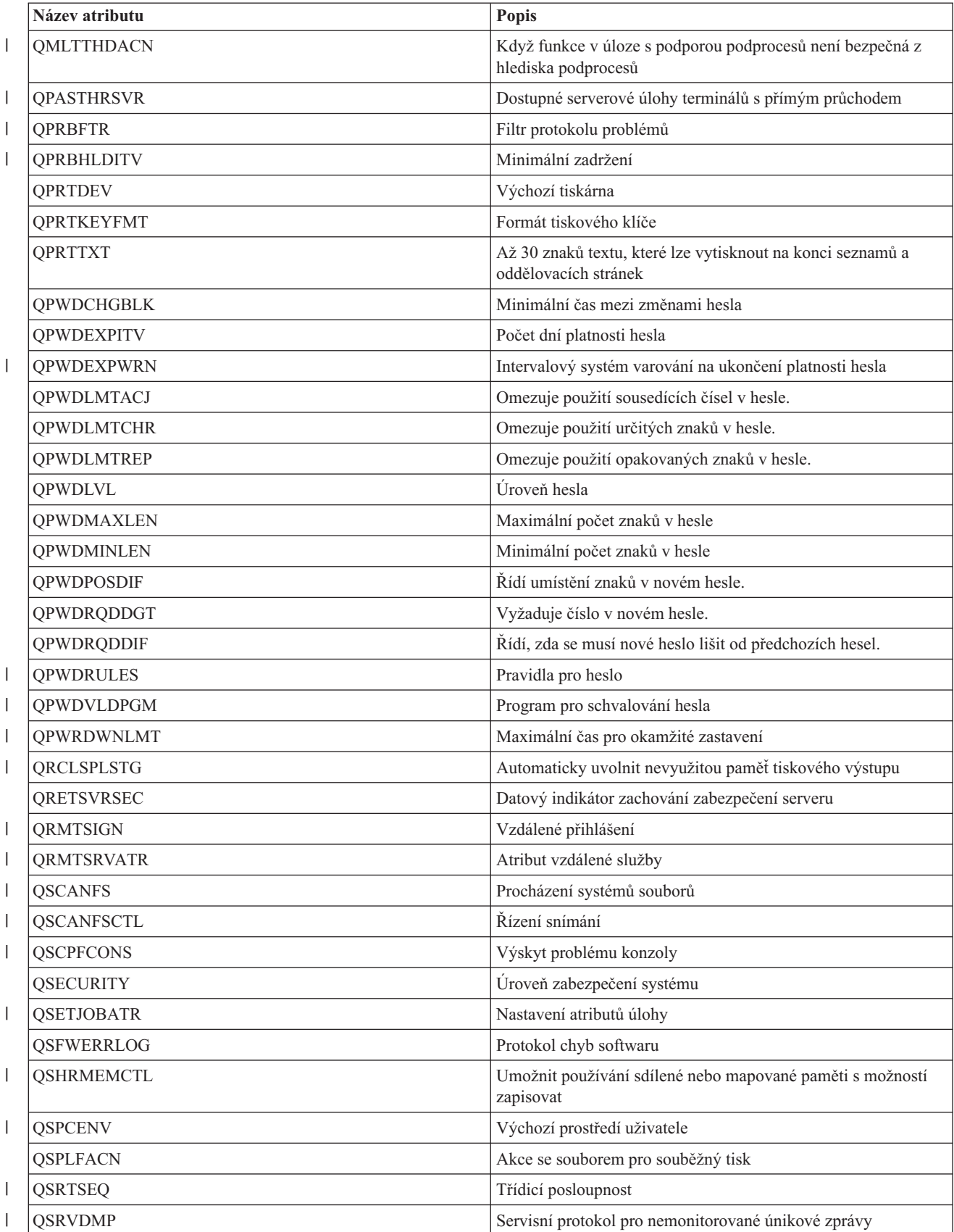
*Tabulka 30. Atributy, které lze monitorovat pro systémové hodnoty (pokračování)*

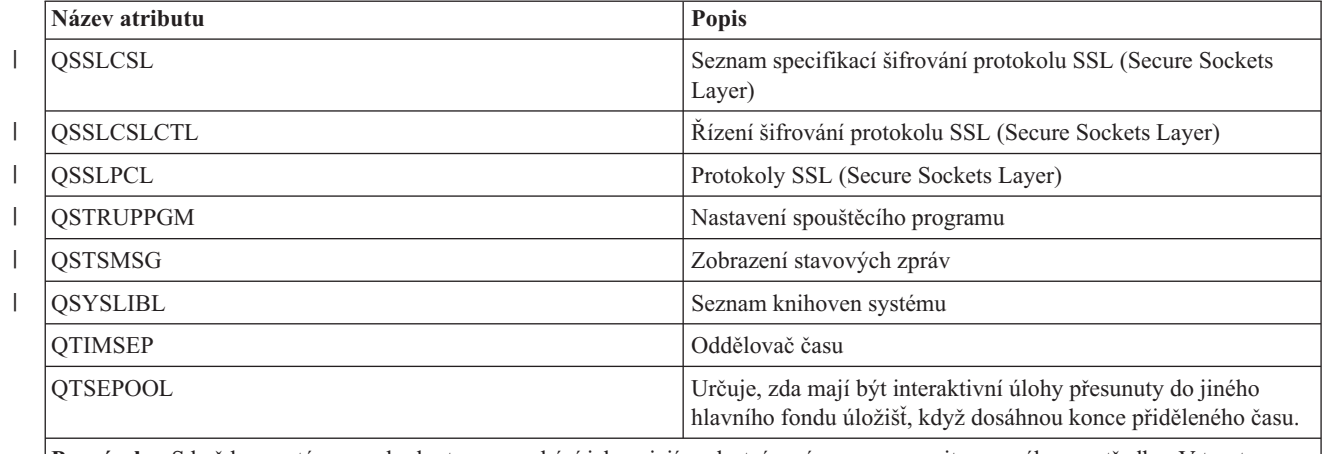

**Poznámka**: S každou systémovou hodnotou se zachází jako s jejím vlastním záznamem monitorovaného prostředku. V tomto případě je typ prostředku shodný s názvem atributu.

 $\|$ *Tabulka 31. Atributy, které lze monitorovat pro popisy páskových zařízení* ||

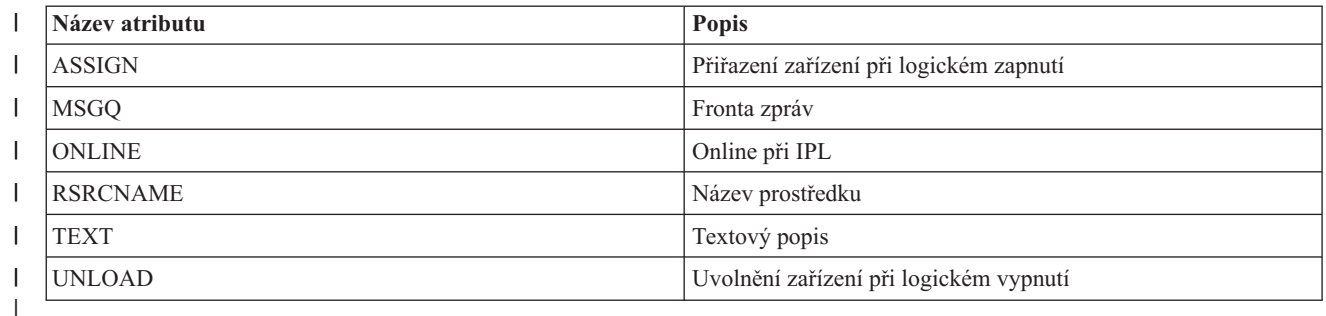

#### $\mathbf{I}$ *Tabulka 32. Atributy, které lze monitorovat pro popisy linek Token-ring* ||

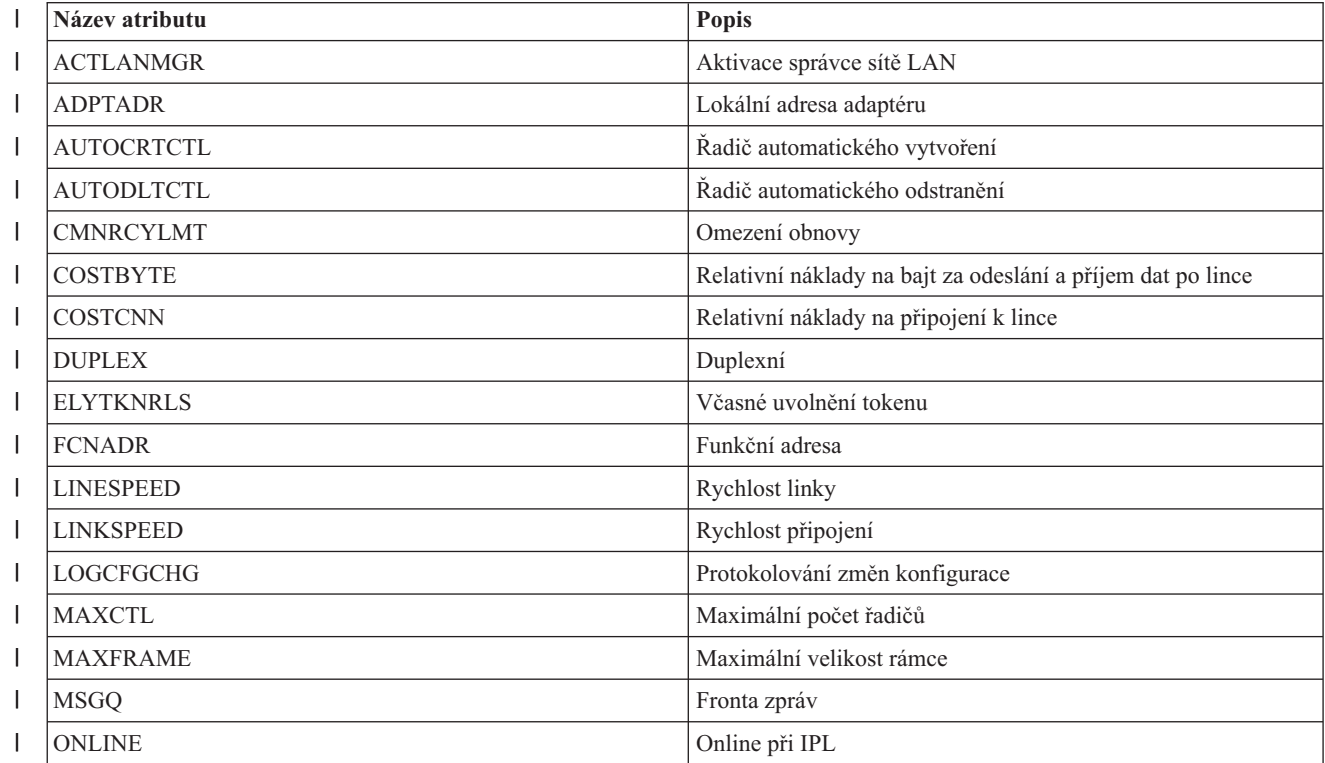

*Tabulka 32. Atributy, které lze monitorovat pro popisy linek Token-ring (pokračování)* |

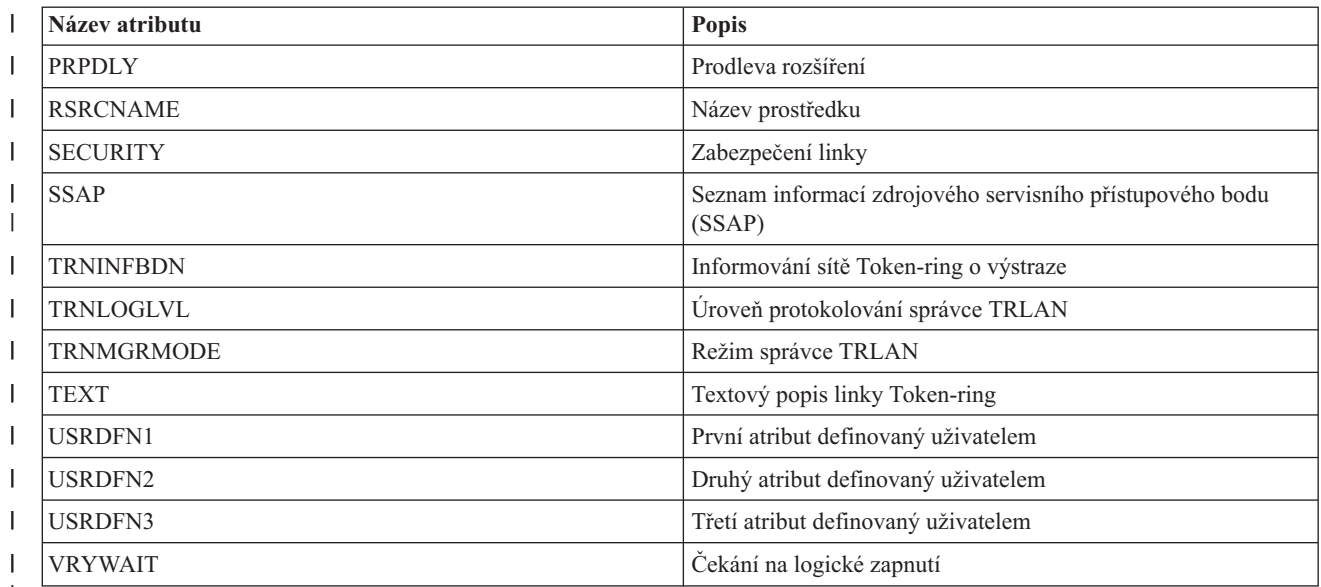

|

*Tabulka 33. Atributy, které lze monitorovat pro atributy protokolu TCP/IP*

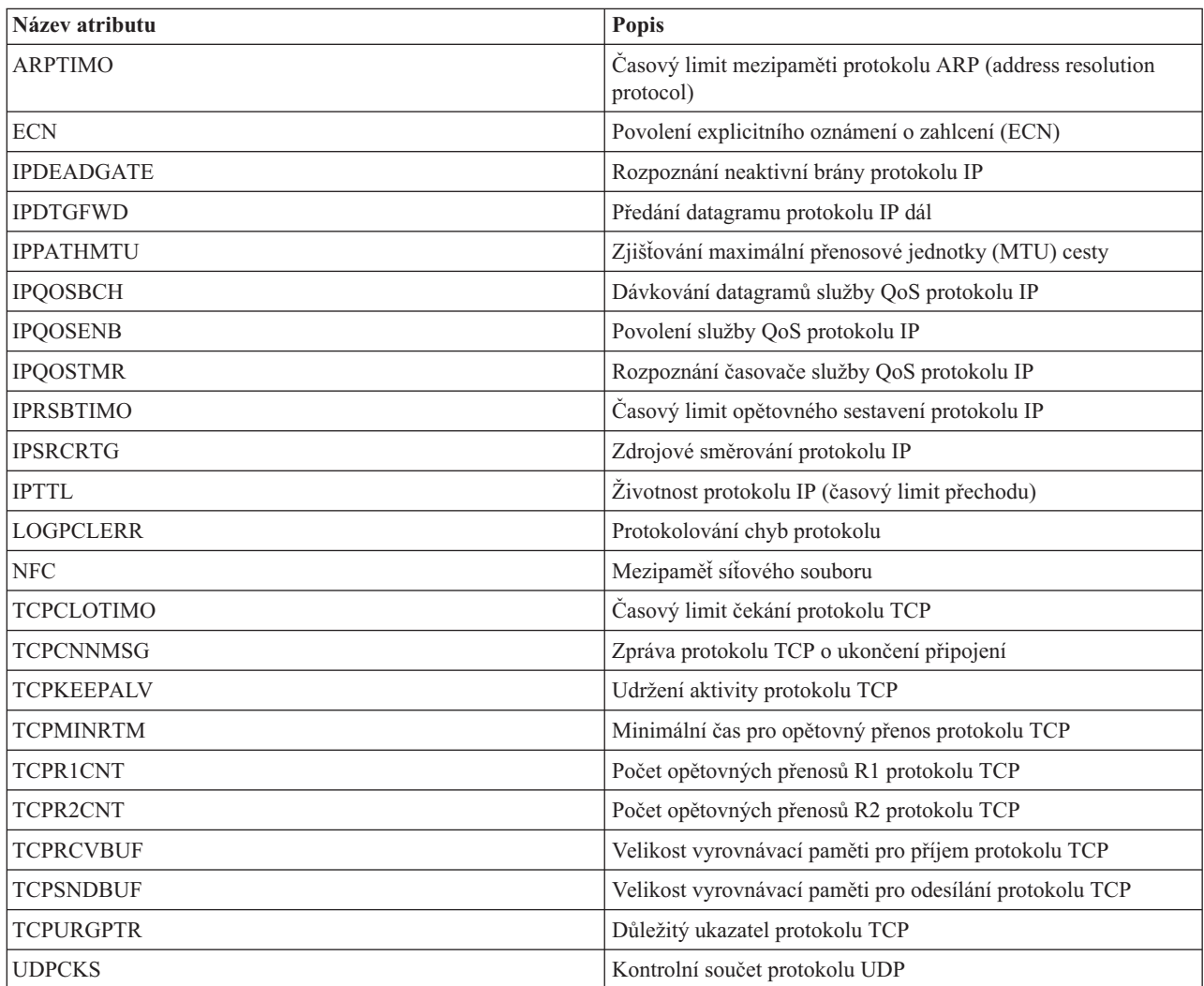

*Tabulka 33. Atributy, které lze monitorovat pro atributy protokolu TCP/IP (pokračování)*

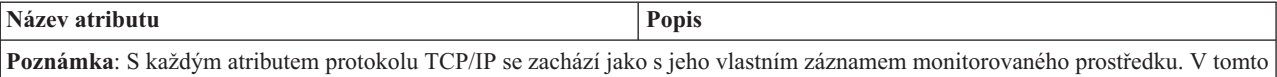

**Název atributu Popis** ACGCDE Větovací kód ASTLVL Úroveň pomoci ATNPGM Program klávesy Attention CCSID Kódované ID znakové sady CHRIDCTL **Ovladač** identifikátoru znaků CNTRYID ID země či regionu CURLIB Aktuální knihovna DLVRY Doručení DSPSGNINF Zobrazení přihlašovacích informací GID GID Skupiny GRPAUT Oprávnění skupiny GRPAUTTYP Typ oprávnění skupiny GRPPRF Profil skupiny HOMEDIR Domovský adresář INLMNU Počáteční nabídka INLPGM Počáteční program, který se má volat JOBD Popis úlohy KBDBUF Vyrovnávací paměť klávesnice LANGID ID jazyka LCLPWDMGT Správa lokálního hesla LMTCPB Omezení schopností LMTDEVSSN Omezení relací zařízení LOCALE **LOCALE** MAXSTG MAXSTG MAXSTG MAXSTG MAXSTG MAXSTG MAXSTG MAXSTG MAXSTG MAXSTG MAXSTG MAXSTG MAXIMUS MAXIMUS MAXIMUS MA MSGQ **Fronta** zpráv OUTQ Výstupní fronta OWNER Vlastník PASSWORD Heslo uživatele PRTDEV Tiskové zařízení PTYLMT Nejvyšší priorita v plánu PWDEXP Nastavení vypršené platnosti hesla PWDEXPITV Interval ukončení platnosti hesla SETJOBATR Atributy úloh týkající se lokality SEV Filtr kódu závažnosti SPCAUT Speciální oprávnění

*Tabulka 34. Atributy, které lze monitorovat pro profily uživatelů*

případě je typ prostředku shodný s názvem atributu.

|

|

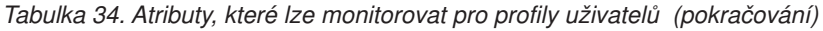

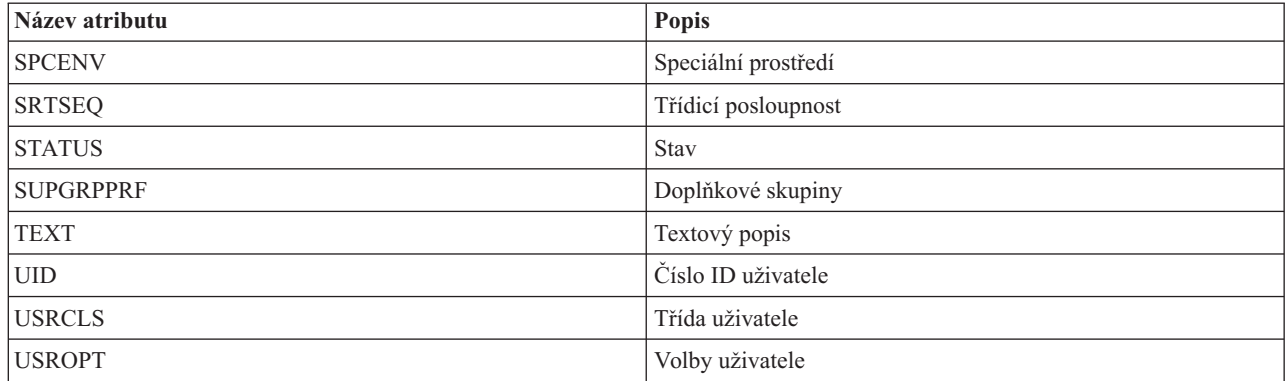

#### *Zobrazení zpráv záznamu monitorovaného prostředku:*

Pomocí grafického rozhraní služeb klastrových prostředků můžete zobrazit zprávy přidružené k záznamům monitorovaných prostředků.

Chcete-li zobrazit a číst zprávy záznamu monitorovaného prostředku, postupujte takto:

- 1. Do webového prohlížeče zadejte adresu http://mysystem:2001, kde mysystem je název hostitele systému.
- 2. Přihlaste se k systému pomocí svého profilu uživatele a hesla.
- 3. V okně produktu IBM Systems Director Navigator for i5/OS vyberte volbu **Služby klastrových prostředků**.
- 4. Klepnutím na volbu **Práce s administrativními doménami** na stránce Služby klastrových prostředků zobrazte seznam administrativních domén klastru v daném klastru.
- 5. Na stránce Administrativní domény klepněte na kontextovou ikonu vedle administrativní domény klastru a vyberte volbu **Práce s typy monitorovaných prostředků**.

**Poznámka:** Akce **Práce s typy monitorovaných prostředků** je k dispozici, pouze pokud je spravovaný uzel součástí administrativní domény klastru. Zobrazí se aktuální seznam monitorovaných typů prostředků.

- 6. V seznamu typů monitorovaných prostředků klepněte na kontextovou ikonu vedle typu monitorovaných prostředků a vyberte volbu **Práce se záznamy monitorovaných prostředků**. Zobrazí se seznam objektů MRE.
- 7. Vedle objektu MRE, jako je například profil uživatele nebo systémová hodnota, klepněte na kontextovou ikonu a vyberte volbu **Zobrazit zprávy**.

# **Správa přepínaných disků**

Přepínané disky jsou nezávislé fondy disků nakonfigurované jako součást skupiny CRG zařízení. Vlastnictví dat a aplikací uložených na přepínaném disku lze přepnout do jiných systémů definovaných ve skupině CRG zařízení. Technologie přepínaných disků poskytuje vysokou dostupnost během plánovaných a některých neplánovaných výpadků.

# **Znepřístupnění fondu disků**

Můžete vybrat učitý nezávislý fond disků a znepřístupnit jej (logicky vypnout). Dokud nezávislý fond disků znovu nezpřístupníte (logicky nezapnete), nemůžete získat přístup k žádným diskovým jednotkám nebo objektům v něm nebo k jeho příslušné databázi. Fond může být znovu zpřístupněn ve stejném systému nebo v jiném systému v doméně obnovy skupiny prostředků klastru.

**Důležité:** Před znepřístupněním nezávislého fondu disků nesmí žádné úlohy držet rezervace v tomto fondu disků. Informace to tom, zda úlohy nezávislý fond disků používají a jak uvolnit rezervace úloh, najdete v tématu Uvolnění rezervací úloh v nezávislém fondu disků.

Při znepřístupňování fondu disků UDFS pomocí produktu System i Navigator se mohou zobrazit zprávy, které vyžadují odezvu ve znakově orientovaném rozhraní. Produkt System i Navigator nijak neupozorní na to, že zpráva čeká.

Chcete-li znepřístupnit nezávislý fond disků, postupujte takto:

- 1. V prostředí produktu System i Navigator rozbalte položku **Připojení** (nebo své aktivní prostředí).
- 2. Rozbalte systém System i, který chcete prozkoumat, a rozbalte položky **Konfigurace a služba** → **Hardware** → **Diskové jednotky**.
- 3. Rozbalte volbu **Fondy disků**.
- 4. Klepněte pravým tlačítkem myši na fond disků, který chcete znepřístupnit, a vyberte volbu **Znepřístupnit**.
- 5. Klepnutím na volbu **Znepřístupnit** v zobrazeném dialogovém okně znepřístupněte fond disků.

Ve znakově orientovaném rozhraní můžete fond disků znepřístupnit pomocí příkazu VRYCFG (Konfigurace logického zapnutí či vypnutí).

Chcete-li určit, v jakém kroku proces je, použijte příkaz DSPASPSTS (Zobrazení stavu fondu ASP).

Chcete-li omezit procesy, které mají přístup k fondu ASP, použijte rozhraní API Control ASP Access (QYASPCTLAA).

Pomocí API Start DASD Management Operation (QYASSDMO) zkraťte čas potřebný k nastavení fondu disků, aby byl nedostupný.

# **Umožnění přepínání hardwaru**

V prostředí vysoké dostupnosti systému i5/OS musíte umožnit přepínání externí rozšiřující jednotky.

Používáte-li v přepínaném prostředí nezávislý fond disků, musí být přidružený hardware také autorizovaný k přepínání. V závislosti na vašem prostředí to může zahrnovat rámec nebo jednotky nebo procesory IOP a jejich přidružené prostředky. Postupujte podle následujících kroků, které se týkají vašeho prostředí.

#### **Umožnění přepínání rámce nebo jednotky**

Nezávislý fond disků může obsahovat diskové jednotky v několika rozšiřujících jednotkách. Máte-li samostatnou rozšiřující jednotku obsahující diskové jednotky, které jsou zahrnuté do nezávislého fondu disků, musíte rozšiřující jednotku autorizovat k udělení přístupu ostatním systémům. Tento proces se označuje jako umožnění přepínání rozšiřující jednotky. Nechcete-li, aby ostatní systémy měly k rozšiřující jednotce přístup, musíte ji nastavit jako soukromou.

Chcete-li umožnit přepínání rámce nebo jednotky, postupujte takto:

- 1. V prostředí produktu System i Navigator rozbalte položku **Připojení** (nebo své aktivní prostředí).
- 2. Rozbalte systém, který chcete prozkoumat, rozbalte položky **Konfigurace a služba** → **Hardware** → **Diskové jednotky** → **Podle umístění** a vyberte rámec nebo disk, jehož přepínání chcete umožnit.
- 3. Klepněte pravým tlačítkem myši na rámec nebo diskovou jednotku a vyberte volbu **Nastavit jako přepínatelnou**.
- 4. Postupujte podle pokynů v zobrazeném dialogovém okně.

#### **Umožnění přepínání serveru IOP**

Chcete-li umožnit přepínání procesoru IOP, musí primární uzel sběrnici obsahující procesor IOP, který řídí diskové jednotky, jež mají být nastaveny jako přepínatelné, *vlastnit sdílenou*. Pro záložní uzel musí být sběrnice nastavená jako *použít sběrnici sdílenou*. Další informace najdete v tématu Dynamicky přepínané procesory IOP mezi logickými oblastmi.

Chcete-li dokončit tuto úlohu, potřebujete profil uživatele servisních nástrojů s oprávněním administrace k funkci Systémové logické oblasti v nástrojích DST (dedicated service tools). Další informace o získání oprávnění k logickým oblastem najdete v části Oprávnění k logickým oblastem.

Chcete-li pomocí Centrální správy změnit typ vlastnictví sběrnice, postupujte takto:

1. V prostředí produktu System i Navigator rozbalte položku **Připojení** (nebo své aktivní prostředí).

- 2. Vyberte primární logickou oblast v systému.
- 3. Rozbalte položku **Konfigurace a služba** a vyberte volbu **Logické oblasti**.
- 4. Klepněte pravým tlačítkem myši na volbu **Logická oblast** a vyberte volbu **Konfigurace logických oblastí**.
- 5. V okně Konfigurace logických oblastí klepněte pravým tlačítkem na sběrnici, jejíž vlastnictví chcete změnit, a vyberte volbu **Vlastnosti**.
- 6. Vyberte stránku **Logické oblasti**.
- 7. V seznamu **Vlastnící logická oblast** vyberte logickou oblast, která vlastní sběrnici, a pak v seznamu **Sdílení** vyberte typ vlastnictví. Je-li typ vlastnictví sdílený, zobrazují se logické oblasti, které sdílejí sběrnici, v seznamu. Další informace o těchto volbách získáte klepnutím na volbu Nápověda.
- 8. Klepněte na tlačítko **OK**.

#### **Umožnění přepínání I/O fondu pomocí konzoly HMC (Hardware Management Console)**

Pokud ke správě logických oblastí používáte konzolu HMC (Hardware Management Console), musíte vytvořit I/O fond, který obsahuje procesor IOP, adaptér IOA a všechny připojené prostředky, čímž umožníte přepínání nezávislého fondu disků mezi logickými oblastmi. Přiřazením I/O fondu v každém profilu logické oblasti musíte udělit přístup k jednotlivým logickým oblastem, jež mají vlastnit nezávislý fond disků.

Chcete-li vytvořit I/O fond, který lze přepínat mezi logickými oblastmi, postupujte takto:

- 1. Zobrazte okno Vlastnosti profilu logické oblasti, změňte vlastnosti profilu logické oblasti a přiřaďte prostředky do I/O fondu.
- 2. Klepněte na kartu **Fyzický I/O**.
- 3. Ve sloupci Zařízení I/O profilu rozbalte sběrnici obsahující procesor IOP, jehož přepínání chcete umožnit.
- 4. Vyberte procesor IOP, který chcete přiřadit do I/O fondu. Procesor IOP musí být *požadovaný* (ve sloupci **Vyžadovaný** nesmí být zaškrtnutí).
- 5. Klepněte do sloupce I/O fondu, aby se v řádku procesoru IOP, který chcete přiřadit do I/O fondu, zobrazil kurzor, a zadejte číslo pro I/O fond.
- 6. Opakováním tohoto kroku přidejte všechny adaptéry IOA a prostředky, které řídí tento procesor IOP, do I/O fondu.
- 7. Klepněte na tlačítko **OK**.

### **Přidružení I/O fondu k logickým oblastem**

Po přidání prostředků do I/O fondu přidružte následujícími kroky I/O fond k jednotlivým dalším logickým oblastem, které mají v přepínaném prostředí vlastnit nezávislý fond disků.

- 1. Zobrazte okno Vlastnosti profilu logické oblasti a změňte vlastnosti profilu každé logické oblasti, která potřebuje přístup k nezávislému fondu disků.
- 2. Klepněte na kartu **Fyzický I/O**.
- 3. Klepněte na volbu **Rozšířené**.
- 4. V okně I/O fondy zadejte do pole **I/O fondy, které se mají přidat** číslo I/O fondu, ke kterému jste přiřadili prostředky, jež se mají přepínat s nezávislým fondem disků.
- 5. Klepněte na volby **Přidat** → **OK**.

Změny I/O fondu se projeví až po provedení následujících kroků pro každou logickou oblast, jejíž profil byl změněn.

- 1. Vypněte logickou oblast. Další informace najdete v tématu Restartování a vypínání systému i5/OS v logické oblasti.
- 2. Změny se projeví tak, že spustíte logickou oblast aktivací jejího profilu.

#### **Související pojmy**

Dynamické přepínání procesorů IOP mezi logickými oblastmi

Oprávnění logické oblasti

I/O fond

#### **Související úlohy**

Změna vlastností profilu logické oblasti

Aktivace profilu logické oblasti

Restartování a vypínání systému i5/OS™ v logické oblasti

# **Zastavení nezávislého fondu disků** |

V řešení vysoké dostupnosti systému i5/OS se nezávislé fondy disků používají k uložení odolných dat a aplikací. |

Některé systémové funkce, jako je zálohování, vyžadují, aby během jejich provádění bylo dočasně zastaveno provádění |

změn těchto dat. |

Chcete-li zkrátit čas potřebný k zastavení nezávislého fondu disků, můžete pozastavit fronty dávkových úloh, ukončit |

některé subsystémy nebo interaktivním uživatelům odeslat zprávu o přerušení, aby odložili novou práci. |

Chcete-li zastavit nezávislý fond disků, postupujte takto: |

V rozhraní příkazového řádku zadejte tento příkaz: CHGASPACT ASPDEV(nazev) OPTION(\*SUSPEND) |

SSPTIMO(30) SSPTIMOACN(\*CONT),, kde *nazev* je název nezávislého fondu disků, který chcete pozastavit. Tímto |

příkazem se pozastaví nezávislý fond disků s 30sekundovým časovým limitem a bude se pokračovat dalším krokem, i |

když by došlo k překročení tohoto časového limitu. |

# **Opětovné zahájení nezávislého fondu disků**

Po zastavení nezávislého fondu disků v prostředí vysoké dostupnosti systému i5/OS pro provedení operací zálohování budete muset nezávislý fond disků znovu zahájit, aby se aktualizovaly změny dat provedené během zastavení.

Chcete-li znovu zahájit nezávislý fond disků, postupujte takto:

V rozhraní příkazového řádku zadejte tento příkaz: CHGASPACT ASPDEV(nazev) OPTION(\*RESUME),, kde nazev je název nezávislého fondu disků, který chcete zahájit.

# **Správa zrcadlení mezi servery**

Spravovat můžete tři technologie zrcadlení mezi servery: geografické a globální zrcadlení a zrcadlení Metro. Tyto tři technologie zrcadlení mezi servery poskytují zotavení z havárie tak, že kopírují kritická data z diskových jednotek na provozním serveru do diskových jednotek v záložním umístění.

# **Správa geografického zrcadlení**

Následující informace vám pomohou při správě geografického zrcadlení. Geografické zrcadlení je podřízená funkce zrcadlení mezi servery, která zrcadlí data do nezávislých fondů disků v prostředí systému i5/OS.

### **Pozastavení geografického zrcadlení:**

Pokud z jakéhokoli důvodu, jako je například uvedení systému do omezeného stavu, potřebujete ukončit komunikaci pomocí protokolu TCP, měli byste nejprve pozastavit geografické zrcadlení. Tato akce dočasně zastaví zrcadlení mezi systémy v řešení vysoké dostupnosti.

Když pozastavíte zrcadlení, nejsou žádné změny provozní kopie nezávislého fondu disků přenášeny do zrcadlové kopie.

**Poznámka:** Po opětovném pokračování v geografickém zrcadlení je vyžadována synchronizace mezi provozní a zrcadlovou kopií. Bylo-li geografické zrcadlení pozastaveno bez sledování, dojde k úplné synchronizaci. To může být zdlouhavý proces.

### **Pozastavení geografického zrcadlení pomocí produktu IBM Systems Director Navigator for i5/OS** |

Chcete-li geografické zrcadlení pozastavit pomocí produktu IBM Systems Director Navigator for i5/OS, postupujte takto:

- 1. Do webového prohlížeče zadejte adresu http://mysystem:2001, kde mysystem je název hostitele systému. |
- 2. Přihlaste se k systému pomocí svého profilu uživatele a hesla. |
- 3. V okně produktu IBM Systems Director Navigator for i5/OS vyberte volbu **Konfigurace a služba**. |
- 4. Vyberte volbu **Fondy disků**. |
- 5. Vyberte provozní kopii **fondu disků**, kterou chcete pozastavit. |
- 6. V nabídce **Výběr akcí** vyberte volbu **Relace**. |
- 7. Vyberte relaci, kterou chcete pozastavit. |
- 8. V nabídce **Výběr akcí** vyberte volbu **Pozastavit se sledováním** nebo **Pozastavit bez sledování**. |

#### **Pozastavení geografického zrcadlení pomocí produktu System i Navigator**

Chcete-li geografické zrcadlení pozastavit pomocí produktu System i Navigator, postupujte takto: |

- 1. V prostředí produktu System i Navigator rozbalte položku **Připojení** (nebo své aktivní prostředí).
- 2. Rozbalte systém vlastnící provozní kopii geograficky zrcadleného fondu disků, který chcete pozastavit.
- 3. Rozbalte položky **Konfigurace a služba** → **Hardware** → **Diskové jednotky** → **Fondy disků**.
- 4. Klepněte pravým tlačítkem myši na provozní kopii **fondu disků**, kterou chcete pozastavit, a vyberte volbu **Geografické zrcadlení** → **Pozastavit geografické zrcadlení**.

Pokud jste vybrali pozastavení se sledováním, sleduje systém změny těchto fondů disků. To může zkrátit proces synchronizace, protože po opětovném zahájení geografického zrcadlení proběhne jen částečná synchronizace. Je-li místo pro sledování vyčerpáno, je po opětovném zahájení geografického zrcadlení vyžadována úplná synchronizace.

**Poznámka:** Pokud geografické zrcadlení pozastavíte bez sledování změn, pak je po opětovném zahájení geografického zrcadlení vyžadována mezi provozní a zrcadlovou kopií úplná synchronizace. Pokud geografické zrcadlení pozastavíte se sledováním změn, je vyžadována pouze částečná synchronizace. Úplná synchronizace může být zdlouhavý proces, může trvat od 1 do několika hodin i déle. Doba nutná k synchronizaci závisí na množství synchronizovaných dat, rychlosti připojení pomocí protokolu TCP/IP a počtu linek používaných pro geografické zrcadlení.

#### **Pokračování v geografickém zrcadlení:**

Pokračováním v geografickém zrcadlení mezi provozní a zrcadlovou kopií se rozumí jeho opětovná aktivace v případě, že bylo pozastaveno.

**Poznámka:** Po opětovném pokračování v geografickém zrcadlení dojde souběžně s geografickým zrcadlením k synchronizaci provozní a zrcadlové kopie. Synchronizace může být zdlouhavý proces. Pokud fond disků, který se stal nedostupný, přeruší synchronizaci, bude synchronizace poté, co je fond disků opět dostupný, pokračovat z místa, kde byla přerušena. Při pokračování synchronizace informuje první zpráva (CPI0985D) o tom, že synchronizace je hotovo 0 %.

#### **Pokračování v geografickém zrcadlení pomocí produktu IBM Systems Director Navigator for i5/OS** |

Chcete-li geografické zrcadlení znovu zahájit pomocí produktu IBM Systems Director Navigator for i5/OS, postupujte takto:

- 1. Do webového prohlížeče zadejte adresu http://mysystem:2001, kde mysystem je název hostitele systému. |
- 2. Přihlaste se k systému pomocí svého profilu uživatele a hesla. |
- 3. V okně produktu IBM Systems Director Navigator for i5/OS vyberte volbu **Konfigurace a služba**. |
- 4. Vyberte volbu **Fondy disků**. |
- 5. Vyberte provozní kopii **fondu disků**, se kterou chcete pokračovat. |
- 6. V nabídce **Výběr akcí** vyberte volbu **Relace**. |
- 7. Vyberte relaci, ve které chcete pokračovat. |

8. V nabídce **Výběr akcí** vyberte volbu **Pokračovat**. |

#### **Pokračování v geografickém zrcadlení pomocí produktu System i Navigator** |

- Chcete-li geografické zrcadlení znovu zahájit pomocí produktu System i Navigator, postupujte takto: |
	- 1. V prostředí produktu System i Navigator rozbalte položku **Připojení** (nebo své aktivní prostředí).
	- 2. Rozbalte systém vlastnící provozní kopii fondu disků, pro kterou chcete znovu zahájit geografické zrcadlení.
	- 3. Rozbalte položky **Konfigurace a služba** → **Hardware** → **Diskové jednotky** → **Fondy disků**.
	- 4. Klepněte pravým tlačítkem myši na **fond disků**, který chcete znovu zahájit, a vyberte volbu **Geografické zrcadlení** → **Pokračovat v geografickém zrcadlení**.

Pomocí API Start DASD Management Operation (QYASSDMO) zkraťte čas potřebný k nastavení fondu disků, aby byl nedostupný.

#### **Odpojení zrcadlové kopie:**

Používáte-li geografické zrcadlení a chcete-li získat přístup k zrcadlové kopii, abyste mohli provádět operace ukládání nebo dobývání dat nebo abyste vytvořili sestavy, musíte zrcadlovou kopii odpojit od provozní kopie.

Zrcadlovou kopii odpojíte tak, že získáte přístup k provozní kopii fondu disků.

**Poznámka:** Při opětovném připojování odpojené zrcadlové kopie je třeba mezi provozní a zrcadlovou kopií provést úplnou synchronizaci. Synchronizace může být zdlouhavý proces.

#### **Odpojení zrcadlové kopie pomocí produktu IBM Systems Director Navigator for i5/OS** |

Chcete-li odpojit zrcadlovou kopii pomocí produktu IBM Systems Director Navigator for i5/OS, postupujte takto: |

- 1. Do webového prohlížeče zadejte adresu http://mysystem:2001, kde mysystem je název hostitele systému. |
- 2. Přihlaste se k systému pomocí svého profilu uživatele a hesla. |
- 3. V okně produktu IBM Systems Director Navigator for i5/OS vyberte volbu **Konfigurace a služba**. |
- 4. Vyberte volbu **Fondy disků**. |
- 5. Vyberte provozní kopii **fondu disků**, kterou chcete odpojit. |
- 6. V nabídce **Výběr akcí** vyberte volbu **Relace**. |
- 7. Vyberte relaci, kterou chcete odpojit. |
- 8. V nabídce **Výběr akcí** vyberte volbu **Odpojit se sledováním** nebo **Odpojit bez sledování**. |

#### **Odpojení zrcadlové kopie pomocí produktu System i Navigator** |

Doporučuje se nastavit nezávislý fond disků jako nedostupný, aby během odpojování nedošlo ke změně provozní kopie.

#### Chcete-li odpojit zrcadlovou kopii pomocí produktu System i Navigator, postupujte takto: |

- 1. V prostředí produktu System i Navigator rozbalte položku **Připojení** (nebo své aktivní prostředí).
- 2. Rozbalte systém vlastnící provozní kopii fondu disků, od které chcete odpojit zrcadlovou kopii.
- 3. Rozbalte položky **Konfigurace a služba** → **Hardware** → **Diskové jednotky** → **Fondy disků**.
- 4. Klepněte pravým tlačítkem myši na provozní kopii **fondu disků**, kterou chcete odpojit, a vyberte volbu **Geografické zrcadlení** → **Oddělit zrcadlovou kopii**.

Pokud nelze na volbu **Geografické zrcadlení** → **Oddělit zrcadlovou kopii** klepnout, protože je nedostupná, není zrcadlová kopie synchronizovaná s provozní kopií, před odpojením zrcadlové kopie je třeba znovu spustit geografické zrcadlení, logicky zapnout fond disků a synchronizovat zrcadlené kopie.

Před zpřístupněním odpojené zrcadlové kopie byste měli pro nezávislý fond disků vytvořit druhý, jedinečný popis, který jej odliší od provozní kopie. Vytvořením odlišného popisu zrcadlové kopie zabráníte tomu, aby v síti byly dvě instance stejné databáze. Rovněž to zjednoduší práci prováděnou mimo prostředí produktu System i Navigator. Odpojenou zrcadlovou kopii zpřístupněte pomocí popisu zařízení této kopie.

#### **Opětovné připojení zrcadlové kopie:**

Pokud jste odpojili zrcadlovou kopii a pokud jste během jejího odpojení dokončili potřebnou práci, musíte ji znovu připojit, aby se opět zahájilo geografické zrcadlení.

Odpojenou zrcadlovou kopii znovu připojíte tak, že získáte přístup k provozní kopii fondu disků. Odpojená zrcadlová kopie musí být během připojování k provozní kopii nedostupná.

**Poznámka:** Při opětovném připojování odpojené zrcadlové kopie je třeba mezi provozní a zrcadlovou kopií provést úplnou synchronizaci. Synchronizace může být zdlouhavý proces.

#### **Opětovné připojení zrcadlové kopie pomocí produktu IBM Systems Director Navigator for i5/OS** |

Chcete-li znovu připojit zrcadlovou kopii pomocí produktu IBM Systems Director Navigator for i5/OS, postupujte | takto: |

- 1. Do webového prohlížeče zadejte adresu http://mysystem:2001, kde mysystem je název hostitele systému. |
- 2. Přihlaste se k systému pomocí svého profilu uživatele a hesla. |
- 3. V okně produktu IBM Systems Director Navigator for i5/OS vyberte volbu **Konfigurace a služba**. |
- 4. Vyberte volbu **Fondy disků**. |
- 5. Vyberte provozní kopii **fondu disků**, kterou chcete pozastavit. |
- 6. V nabídce **Výběr akcí** vyberte volbu **Relace**. |
- 7. Vyberte relaci, kterou chcete pozastavit. |
- 8. V nabídce **Výběr akcí** vyberte volbu **Připojit**. |
- Opětovné připojení zrcadlové kopie pomocí produktu System i Navigator |
- Chcete-li znovu připojit zrcadlovou kopii pomocí produktu System i Navigator, postupujte takto: |
	- 1. V prostředí produktu System i Navigator rozbalte položku **Připojení** (nebo své aktivní prostředí).
	- 2. Rozbalte systém vlastnící provozní kopii fondu disků, ke které chcete znovu připojit odpojenou zrcadlovou kopii.
	- 3. Rozbalte položky **Konfigurace a služba** → **Hardware** → **Diskové jednotky** → **Fondy disků**.
	- 4. Klepněte pravým tlačítkem myši na provozní kopii **fondu disků**, kterou chcete znovu připojit, a vyberte volbu **Geografické zrcadlení** → **Znovu připojit zrcadlovou kopii**.

#### **Dekonfigurace geografického zrcadlení:**

Pokud pro určitý nezávislý fond disků nebo skupinu fondů disků nechcete používat geografické zrcadlení, vyberte volbu **Odkonfigurovat geografické zrcadlení**. Pokud dekonfigurujete geografické zrcadlení, systém zastaví geografické zrcadlení a odstraní zrcadlenou kopii fondů disků v uzlech serveru, kde je kopie umístěná.

Chcete-li dekonfigurovat geografické zrcadlení, musí být fond disků v režimu offline.

Chcete-li dekonfigurovat geografické zrcadlení, postupujte takto:

- 1. V prostředí produktu System i Navigator rozbalte položku **Připojení** (nebo své aktivní prostředí).
- 2. Rozbalte systém, který chcete prozkoumat, a rozbalte položky **Konfigurace a služba** → **Hardware** → **Diskové jednotky** → **Fondy disků**.
- 3. Klepněte pravým tlačítkem myši na provozní kopii **fondu disků**, kterou chcete dekonfigurovat, a vyberte volbu **Geografické zrcadlení** → **Odkonfigurovat geografické zrcadlení**.
- 4. Následujícím postupem aktualizujte konfiguraci klastru:
	- a. Z domény obnovy skupiny CRG zařízení odeberte uzly přidružené k zrcadlené kopii.
	- b. Ze zbývajících uzlů v klastru odeberte název serveru a adresy IP datových portů.

#### **Související úlohy**

| |

- ["Odebrání](#page-122-0) uzlů" na stránce 117
- Odebrání uzlu z klastru může být třeba, pokud provádíte přechod uzlu na vyšší verzi nebo pokud uzel již nemusí
- být součástí prostředí vysoké dostupnosti systému i5/OS.

#### **Změna vlastností geografického zrcadlení:**

Můžete změnit informace o geografickém zrcadlení a upravit popisy přidružené kopie.

#### **Změna vlastností geografického zrcadlení pomocí produktu IBM Systems Director Navigator for i5/OS**

Chcete-li upravit relaci geografického zrcadlení pomocí produktu IBM Systems Director Navigator for i5/OS, postupujte takto:

- 1. Do webového prohlížeče zadejte adresu http://mysystem:2001, kde mysystem je název hostitele systému.
- 2. Přihlaste se k systému pomocí svého profilu uživatele a hesla.
- 3. V okně produktu IBM Systems Director Navigator for i5/OS vyberte volbu **Konfigurace a služba**.
- 4. Vyberte volbu **Fondy disků**.
- 5. Vyberte fond disků přidružený k relaci.
- 6. V nabídce **Výběr akcí** vyberte volbu **Relace**.
- 7. Vyberte relaci.
- 8. V nabídce **Výběr akcí** vyberte volbu **Vlastnosti**. Chcete-li změnit popis přidružené kopie, vyberte jej a klepněte na volbu **Upravit**.

#### **Změna vlastností geografického zrcadlení pomocí produktu System i Navigator**

Chcete-li změnit relaci geografického zrcadlení pomocí produktu System i Navigator, postupujte takto:

- 1. V prostředí produktu System i Navigator rozbalte položku **Připojení** (nebo své aktivní prostředí).
- 2. Rozbalte systém vlastnící provozní kopii geograficky zrcadleného fondu disků, který je přidružený k relaci geografického zrcadlení, jehož atributy chcete upravit, a rozbalte položky **Konfigurace a služba** → **Hardware** → **Diskové jednotky** → **Fondy disků**.
- 3. Klepněte pravým tlačítkem myši na provozní kopii **fondu disků**, pro který chcete upravit atributy, a vyberte volbu **Relace** → **Otevřít**.
- 4. Klepněte pravým tlačítkem myši na provozní kopii **relace**, jejíž atributy chcete upravit, a vyberte volbu **Vlastnosti**. Chcete-li změnit popis přidružené kopie, vyberte jej a klepněte na volbu **Upravit**.

# **Správa relací zrcadlení Metro**

V prostředí vysoké dostupnosti systému i5/OS, které používá technologii zrcadlení Metro produktu IBM System Storage, musíte nakonfigurovat relaci zrcadlení Metro mezi systémy i5/OS a jednotkami externího úložiště, v nichž je nakonfigurované zrcadlení Metro. Tyto relace lze spravovat v prostředí systému.

#### **Pozastavení relací zrcadlení Metro:**

Relace zrcadlení Metro může být třeba pozastavit pro provedení údržby systému.

Chcete-li pozastavit relaci zrcadlení Metro, postupujte takto:

- 1. Do webového prohlížeče zadejte adresu http://mysystem:2001, kde mysystem je název hostitele systému.
- 2. Přihlaste se k systému pomocí svého profilu uživatele a hesla.
- 3. V okně produktu IBM Systems Director Navigator for i5/OS vyberte volbu **Konfigurace a služba**.
- 4. Vyberte volbu **Fondy disků**.
- 5. Vyberte fond disků, který chcete pozastavit.
- 6. V nabídce **Výběr akcí** vyberte volbu **Relace**.
- 7. Vyberte relaci, kterou chcete pozastavit.
- 8. V nabídce **Výběr akcí** vyberte volbu **Pozastavit**.

#### **Pokračování v relaci zrcadlení Metro:**

Po provedení běžných operací, jako je údržba systému, je třeba opět zahájit pozastavenou relaci zrcadlení Metro, aby se znovu zajistila vysoká dostupnost.

Chcete-li znovu zahájit pozastavenou relaci zrcadlení Metro, postupujte takto:

- 1. Do webového prohlížeče zadejte adresu http://mysystem:2001, kde mysystem je název hostitele systému.
- 2. Přihlaste se k systému pomocí svého profilu uživatele a hesla.
- 3. V okně produktu IBM Systems Director Navigator for i5/OS vyberte volbu **Konfigurace a služba**.
- 4. Vyberte volbu **Fondy disků**.
- 5. Vyberte pozastavený fond disků.
- 6. V nabídce **Výběr akcí** vyberte volbu **Relace**.
- 7. Vyberte pozastavenou relaci.
- 8. V nabídce **Výběr akcí** vyberte volbu **Pokračovat**.

#### **Odstranění relace zrcadlení Metro:**

Nechcete-li relaci zrcadlení Metro již používat pro účely vysoké dostupnosti a zotavení z havárie, můžete ji odstranit.

Chcete-li odstranit relaci zrcadlení Metro, postupujte takto:

- 1. Do webového prohlížeče zadejte adresu http://mysystem:2001, kde mysystem je název hostitele systému.
- 2. Přihlaste se k systému pomocí svého profilu uživatele a hesla.
- 3. V okně produktu IBM Systems Director Navigator for i5/OS vyberte volbu **Konfigurace a služba**.
- 4. Vyberte volbu **Fondy disků**.
- 5. Vyberte fond disků přidružený k relaci, kterou chcete odstranit.
- 6. V nabídce **Výběr akcí** vyberte volbu **Relace**.
- 7. Vyberte relaci, kterou chcete odstranit.
- 8. V nabídce **Výběr akcí** vyberte volbu **Odstranit**.

#### **Zobrazení atributů zrcadlení Metro:**

Zde se dozvíte, jak zobrazit informace o relaci zrcadlení Metro, abyste mohli změnit popisy přidružené kopie.

Chcete-li změnit vlastnosti zrcadlení Metro pomocí produktu IBM Systems Director Navigator for i5/OS, postupujte takto:

- 1. Do webového prohlížeče zadejte adresu http://mysystem:2001, kde mysystem je název hostitele systému.
- 2. Přihlaste se k systému pomocí svého profilu uživatele a hesla.
- 3. V okně produktu IBM Systems Director Navigator for i5/OS vyberte volbu **Konfigurace a služba**.
- 4. Vyberte volbu **Fondy disků**.
- 5. Vyberte fond disků přidružený k relaci.
- 6. V nabídce **Výběr akcí** vyberte volbu **Relace**.
- 7. Vyberte relaci.

8. V nabídce **Výběr akcí** vyberte volbu **Vlastnosti**. Chcete-li změnit popis přidružené kopie, vyberte jej a klepněte na volbu **Upravit**.

# **Správa globálního zrcadlení**

V prostředí vysoké dostupnosti systému i5/OS, které používá technologii globálního zrcadlení produktu IBM System Storage, musíte nakonfigurovat relaci globálního zrcadlení mezi systémy i5/OS a jednotkami externího úložiště, v nichž je nakonfigurované globální zrcadlení. Tyto relace lze spravovat v prostředí systému.

#### **Pozastavení relací globálního zrcadlení:**

Relace globálního zrcadlení může být třeba pozastavit pro provedení údržby systému.

Chcete-li pozastavit relaci globálního zrcadlení, postupujte takto:

- 1. Do webového prohlížeče zadejte adresu http://mysystem:2001, kde mysystem je název hostitele systému.
- 2. Přihlaste se k systému pomocí svého profilu uživatele a hesla.
- 3. V okně produktu IBM Systems Director Navigator for i5/OS vyberte volbu **Konfigurace a služba**.
- 4. Vyberte volbu **Fondy disků**.
- 5. Vyberte fond disků, který chcete pozastavit.
- 6. V nabídce **Výběr akcí** vyberte volbu **Relace**.
- 7. Vyberte relaci, kterou chcete pozastavit.
- 8. V nabídce **Výběr akcí** vyberte volbu **Pozastavit**.

#### **Pokračování v relaci globálního zrcadlení:**

Po provedení běžných operací, jako je údržba systému, je třeba opět zahájit pozastavenou relaci globálního zrcadlení, aby se znovu zajistila vysoká dostupnost.

Chcete-li znovu zahájit pozastavenou relaci globálního zrcadlení, postupujte takto:

- 1. Do webového prohlížeče zadejte adresu http://mysystem:2001, kde mysystem je název hostitele systému.
- 2. Přihlaste se k systému pomocí svého profilu uživatele a hesla.
- 3. V okně produktu IBM Systems Director Navigator for i5/OS vyberte volbu **Konfigurace a služba**.
- 4. Vyberte volbu **Fondy disků**.
- 5. Vyberte pozastavený fond disků.
- 6. V nabídce **Výběr akcí** vyberte volbu **Relace**.
- 7. Vyberte pozastavenou relaci.
- 8. V nabídce **Výběr akcí** vyberte volbu **Pokračovat**.

#### **Odstranění relací globálního zrcadlení:**

Nechcete-li relaci globálního zrcadlení již používat pro účely vysoké dostupnosti a zotavení z havárie, můžete ji odstranit.

Chcete-li odstranit relaci globálního zrcadlení, postupujte takto:

- 1. Do webového prohlížeče zadejte adresu http://mysystem:2001, kde mysystem je název hostitele systému.
- 2. Přihlaste se k systému pomocí svého profilu uživatele a hesla.
- 3. V okně produktu IBM Systems Director Navigator for i5/OS vyberte volbu **Konfigurace a služba**.
- 4. Vyberte volbu **Fondy disků**.
- 5. Vyberte fond disků přidružený k relaci, kterou chcete odstranit.
- 6. V nabídce **Výběr akcí** vyberte volbu **Relace**.
- 7. Vyberte relaci, kterou chcete odstranit.

8. V nabídce **Výběr akcí** vyberte volbu **Odstranit**.

#### **Změna vlastností relace globálního zrcadlení:**

Zde se dozvíte, jak zobrazit informace o relaci globálního zrcadlení, abyste mohli změnit popisy přidružené kopie.

Chcete-li změnit vlastnosti globálního zrcadlení pomocí produktu IBM Systems Director Navigator for i5/OS, postupujte takto:

- 1. Do webového prohlížeče zadejte adresu http://mysystem:2001, kde mysystem je název hostitele systému.
- 2. Přihlaste se k systému pomocí svého profilu uživatele a hesla.
- 3. V okně produktu IBM Systems Director Navigator for i5/OS vyberte volbu **Konfigurace a služba**.
- 4. Vyberte volbu **Fondy disků**.
- 5. Vyberte fond disků přidružený k relaci.
- 6. V nabídce **Výběr akcí** vyberte volbu **Relace**.
- 7. Vyberte relaci.
- 8. V nabídce **Výběr akcí** vyberte volbu **Vlastnosti**. Chcete-li změnit popis přidružené kopie, vyberte jej a klepněte na volbu **Upravit**.

# **Správa funkce FlashCopy**

Funkce FlashCopy je technologie úložiště IBM System Storage, která umožňuje vytvořit kopii externích diskových jednotek k určitému časovému okamžiku. V řešení vysoké dostupnosti systému i5/OS, které používá zrcadlení Metro nebo globální zrcadlení, lze funkci FlashCopy použít ke zmenšení zálohovacího okna, a to tak, že se vytvoří kopii dat, již lze pak zálohovat na média. Chcete-li používat funkci FlashCopy, musíte mezi systémem a jednotkami externího úložiště vytvořit relaci.

# **Konfigurace relace funkce FlashCopy**

Pro prostředí vysoké dostupnosti systému i5/OS, která používají technologii IBM System Storage, můžete nakonfigurovat relaci funkce FlashCopy a vytvořit kopii dat v určitém časovém okamžiku.

Informace o použití funkce FlashCopy v produktu IBM System Storage DS6000 najdete v aplikaci [Informační](http://publib.boulder.ibm.com/infocenter/dsichelp/ds6000ic/topic/com.ibm.storage.smric.help.doc/f2c_ichome_23bc5o.html) centrum pro produkt IBM System Storage [DS6000.](http://publib.boulder.ibm.com/infocenter/dsichelp/ds6000ic/topic/com.ibm.storage.smric.help.doc/f2c_ichome_23bc5o.html) Informace o použití funkce FlashCopy v produktu IBM System Storage DS8000 najdete v aplikaci [Informační](http://publib.boulder.ibm.com/infocenter/dsichelp/ds8000ic/topic/com.ibm.storage.ssic.help.doc/f2c_ichome_23bc5o.html) centrum pro produkt IBM System Storage DS8000.

Při konfiguraci relace funkce FlashCopy postupujte takto:

- 1. Do webového prohlížeče zadejte adresu http://mysystem:2001, kde mysystem je název hostitele systému.
- 2. Přihlaste se k systému pomocí svého profilu uživatele a hesla.
- 3. V okně produktu IBM Systems Director Navigator for i5/OS vyberte volbu **Konfigurace a služba**.
- 4. Vyberte volbu **Fondy disků**.
- 5. Vyberte fond disků, který chcete použít jako zdrojovou kopii.
- 6. V nabídce **Výběr akcí** vyberte volbu **Nová relace**.
- 7. Při dokončení úlohy postupujte podle pokynů průvodce.

# **Aktualizace relace funkce FlashCopy**

Relaci funkce FlashCopy můžete aktualizovat při provádění opětovné synchronizace svazků funkce FlashCopy v jednotkách externích úložišť IBM System Storage. Opětovná synchronizace umožňuje vytvořit kopii, aniž by bylo nutné znovu kopírovat celý svazek. Tento proces je možný pouze v trvalém vztahu, pomocí něhož jednotka úložiště neustále sleduje aktualizace zdrojových a cílových svazků. V případě trvalého vztahu je vztah mezi zdrojovými a cílovými svazky udržován až po dokončení kopie na pozadí. Relace funkce FlashCopy vytvořená v systému i5/OS představuje nástroj pro správu a monitorování aktivity v jednotkách úložišť IBM System Storage, která souvisí s funkcí FlashCopy.

Chcete-li aktualizovat relaci funkce FlashCopy, postupujte takto:

- 1. Do webového prohlížeče zadejte adresu http://mysystem:2001, kde mysystem je název hostitele systému.
- 2. Přihlaste se k systému pomocí svého profilu uživatele a hesla.
- 3. V okně produktu IBM Systems Director Navigator for i5/OS vyberte volbu **Konfigurace a služba**.
- 4. Vyberte volbu **Fondy disků**.
- 5. Vyberte fond disků přidružený k relaci, kterou chcete aktualizovat.
- 6. V nabídce **Výběr akcí** vyberte volbu **Relace**.
- 7. Vyberte relaci, kterou chcete aktualizovat.
- 8. V nabídce **Výběr akcí** vyberte volbu **Aktualizovat funkci FlashCopy**.

# **Opětovné připojení funkce FlashCopy**

Zde se dozvíte, jak znovu připojit relaci funkce FlashCopy.

Chcete-li znovu připojit relaci funkce FlashCopy, postupujte takto:

- 1. Do webového prohlížeče zadejte adresu http://mysystem:2001, kde mysystem je název hostitele systému.
- 2. Přihlaste se k systému pomocí svého profilu uživatele a hesla.
- 3. V okně produktu IBM Systems Director Navigator for i5/OS vyberte volbu **Konfigurace a služba**.
- 4. Vyberte volbu **Fondy disků**.
- 5. Vyberte fond disků přidružený k relaci, kterou chcete znovu připojit.
- 6. V nabídce **Výběr akcí** vyberte volbu **Relace**.
- 7. Vyberte relaci, kterou chcete znovu připojit.
- 8. V nabídce **Výběr akcí** vyberte volbu **Znovu připojit funkci FlashCopy**.

# **Odpojení relace funkce FlashCopy**

Od zdroje vybrané relace funkce FlashCopy můžete odpojit cílové svazky.

Chcete-li od zdroje vybrané relace funkce FlashCopy odpojit cílové svazky, postupujte takto:

- 1. Do webového prohlížeče zadejte adresu http://mysystem:2001, kde mysystem je název hostitele systému.
- 2. Přihlaste se k systému pomocí svého profilu uživatele a hesla.
- 3. V okně produktu IBM Systems Director Navigator for i5/OS vyberte volbu **Konfigurace a služba**.
- 4. Vyberte volbu **Fondy disků**.
- 5. Vyberte fond disků přidružený k relaci, kterou chcete odpojit.
- 6. V nabídce **Výběr akcí** vyberte volbu **Relace**.
- 7. Vyberte relaci, od které chcete odpojit cílové a zdrojové svazky.
- 8. V nabídce **Výběr akcí** vyberte volbu **Odpojit funkci FlashCopy**.

# **Odstranění relace funkce FlashCopy**

Zde se dozvíte, jak odstranit relaci funkce FlashCopy.

Chcete-li odstranit relaci funkce FlashCopy, postupujte takto:

- 1. Do webového prohlížeče zadejte adresu http://mysystem:2001, kde mysystem je název hostitele systému.
- 2. Přihlaste se k systému pomocí svého profilu uživatele a hesla.
- 3. V okně produktu IBM Systems Director Navigator for i5/OS vyberte volbu **Konfigurace a služba**.
- 4. Vyberte volbu **Fondy disků**.
- 5. Vyberte fond disků přidružený k relaci, kterou chcete odstranit.
- 6. V nabídce **Výběr akcí** vyberte volbu **Relace**.
- 7. Vyberte relaci, kterou chcete odstranit.
- 8. V nabídce **Výběr akcí** vyberte volbu **Odstranit**.

# **Obnova dat z funkce FlashCopy**

Po dokončení funkce FlashCopy v jednotkách úložiště IBM System Storage můžete v případě výpadku zdrojové kopie dat obnovit data z cílového do zdrojového svazku. Chcete-li to provést, je třeba obrátit relaci funkce FlashCopy vytvořenou v systému i5/OS. Obrácením relace však zkopírujete data z cíle zpět do zdroje a data ve zdroji vrátíte na předchozí verzi.

**Upozornění:** Obrácením relace funkce FlashCopy a zkopírováním dat cíle do zdroje vrátíte zpět změny provedené ve zdrojové kopii. Tím vrátíte zdroj do dřívějšího časového okamžiku.

Chcete-li obrátit relaci funkce FlashCopy, postupujte takto:

- 1. Do webového prohlížeče zadejte adresu http://mysystem:2001, kde mysystem je název hostitele systému.
- 2. Přihlaste se k systému pomocí svého profilu uživatele a hesla.
- 3. V okně produktu IBM Systems Director Navigator for i5/OS vyberte volbu **Konfigurace a služba**.
- 4. Vyberte volbu **Fondy disků**.
- 5. Vyberte fond disků zdrojové kopie.
- 6. V nabídce **Výběr akcí** vyberte volbu **Otevřené relace**.
- 7. Vyberte relaci.
- 8. V nabídce **Výběr akcí** vyberte volbu **Obrátit funkci FlashCopy**.

# **Změna vlastností funkce FlashCopy**

Zde se dozvíte, jak zobrazit informace o relaci funkce FlashCopy, abyste mohli změnit popisy přidružené kopie.

Chcete-li změnit informace o relaci funkce FlashCopy, postupujte takto:

- 1. Do webového prohlížeče zadejte adresu http://mysystem:2001, kde mysystem je název hostitele systému.
- 2. Přihlaste se k systému pomocí svého profilu uživatele a hesla.
- 3. V okně produktu IBM Systems Director Navigator for i5/OS vyberte volbu **Konfigurace a služba**.
- 4. Vyberte volbu **Fondy disků**.
- 5. Vyberte fond disků přidružený k relaci.
- 6. V nabídce **Výběr akcí** vyberte volbu **Relace**.
- 7. Vyberte relaci.
- 8. V nabídce **Výběr akcí** vyberte volbu **Vlastnosti**. Chcete-li změnit popis přidružené kopie, vyberte jej a klepněte na volbu **Upravit**.

# **Odstraňování problémů s řešením vysoké dostupnosti**

Po konfiguraci řešení vysoké dostupnosti systému i5/OS může docházet k problémům s různými technologiemi, jako jsou klastry a zrcadlení mezi servery.

# **Odstraňování problémů s klastry**

Vyhledejte řešení týkající se nápravy chyb u problémů, které jsou specifické pro klastry.

Občas se může stát, že klastr nebude pracovat správně. Toto téma obsahuje informace o problémech, se kterými se můžete u klastrů setkat.

# **Určení, zda existuje problém s klastrem**

Zde začněte při diagnostikování problémů s klastry.

Občas se může zdát, že klastr nepracuje správně. Domníváte-li se, že se vyskytl problém, můžete použít níže uvedenou nápovědu a určit, zda problém existuje a jaké je povahy.

v **Určení toho, zda je v systému aktivní klastrování.**

- Chcete-li určit, zda jsou Služby klastrových prostředků aktivní, vyhledejte v seznamu systémových úloh dvě úlohy |
- QCSTCTL a QCSTCRGM. Pokud jsou tyto úlohy aktivní, potom jsou aktivní také Služby klastrových prostředků. |
- Úlohy můžete zobrazit pomocí funkce Správa činnosti systému v produktu IBM Director Navigator for i5/OS nebo |
- System i Navigator, to samé můžete provést také pomocí příkazu WRKACTJOB (Práce s aktivními úlohami). |
- Chcete-li si prohlédnout stavové informace pro klastr, můžete také použít příkaz DSPCLUINF (Zobrazení informací o klastru). | |
	- Mohou být aktivní také další úlohy pro Služby klastrových prostředků. Volba Úlohy klastru poskytuje informace o tom, jak jsou úlohy služeb klastrových prostředků formátovány.

#### v **Určete příčinu zprávy CPFBB26.**

```
Zpráva . . . . : Služby klastrových prostředků nejsou aktivní nebo neodpovídají.
Příčina . . . . : Služby klastrových prostředků buď nejsou aktivní, nebo nemohou
odpovědět na tento požadavek, protože některý prostředek je nedostupný nebo poškozený.
```
Tato chyba může znamenat, že buď úloha skupiny CRG není aktivní, nebo klastr není aktivní. Pomocí příkazu DSPCLUINF (Zobrazení informací o klastru) určete, zda je uzel aktivní. Pokud uzel klastru není aktivní, spusťte jej. Pokud je aktivní, musíte také zkontrolovat skupinu CRG a určit, zda má problém.

Úlohu skupiny CRG najděte v seznamu systémových úloh. Úlohy můžete zobrazit pomocí funkce Správa činnosti systému v produktu IBM Director Navigator for i5/OS nebo System i Navigator, to samé můžete provést také pomocí příkazu WRKACTJOB (Práce s aktivními úlohami). Stavové informace týkající se konkrétní skupiny CRG můžete rovněž zobrazit tak, že v příkazu DSPCRGINF (Zobrazení informací o skupině CRG) zadáte název skupiny CRG. Pokud úloha skupiny CRG není aktivní, určete příčinu jejího ukončení v jejím protokolu. Po odstranění problému můžete úlohu skupiny CRG restartovat pomocí příkazu CHGCLURCY (Změna obnovy klastru) nebo ukončením a restartování klastru v daném uzlu.

#### v **Vyhledejte zprávy označující problém.**

- Pomocí klávesy F10, která přepíná mezi zahrnutím a vyloučením podrobných zpráv, si prohlédněte všechny zprávy přidružené k příkazu klastru. Zahrňte všechny podrobné zprávy, prohlédněte si je a určete, zda je třeba provést další akce.
- V QSYSOPR vyhledejte zprávy, které čekají na odpověď.
- V QSYSOPR vyhledejte chybové zprávy, které označují problém s klastrem. Obecně budou tyto zprávy v rozsahu CPFBB00 až CPFBBFF.
- Zobrazte protokol historie (CL příkaz DSPLOG) pro zprávy, které označují problém s klastrem. Obecně budou tyto zprávy v rozsahu CPFBB00 až CPFBBFF.

### v **V protokolech úloh pro klastrové úlohy vyhledejte závažné chyby.**

Tyto úlohy jsou zpočátku nastaveny s úrovní protokolování (4 0 \*SECLVL), takže si můžete prohlédnout potřebné chybové zprávy. Měli byste zajistit, aby tyto úlohy a úlohy ukončovacích programů měly nastaveny vhodnou protokolovací úroveň. Není-li klastrování aktivní, můžete přesto vyhledávat soubor pro souběžný tisk pro klastrové úlohy a úlohy ukončovacích programů.

#### v **Pokud máte podezření, že došlo k zastavení, prohlédněte si zásobníky volání klastrových úloh.**

Určete, zda není některý program v určitém druhu DEQW (dequeue wait - čekání mimo frontu). Pokud tomu tak je, zkontrolujte zásobník volání každé cesty zpracování a podívejte se, zda některý z nich neobsahuje getSpecialMsg.

### v **Zkontrolujte klastrové záznamy v protokolech kódu VLIC (vertical licensed internal code).**

Tyto záznamy v protokolu mají hlavní kód 4800.

#### v **Použijte příkaz NETSTAT a určete, zda se ve vašem komunikačním prostředí nevyskytují některé abnormality.**

Příkaz NETSTAT vrátí informace o stavu předepsaných cest k síti TCP/IP, rozhraní, spojení TCP a UDP portech v systému.

- Použijte příkaz Netstat Option 1 (Práce se stavem rozhraní TCP/IP) a ujistěte se, že IP adresy vybrané pro klastrování vykazují stav 'Active'. Ujistěte se také, že adresa zkratovací smyčky (127.0.0.1) je rovněž aktivní.
- Použijte příkaz Netstat Option 3 (Práce se stavem připojení TCP/IP) a zobrazte čísla portů (F14). Lokální port 5550 by měl být ve stavu 'Listen'. Tento port musí být otevřen pomocí příkazu STRTCPSVR \*INETD doloženým existencí úlohy QTOGINTD (User QTCP) v seznamu aktivních úloh. Je-li v uzlu spuštěno

klastrování, lokální port 5551 musí být otevřený a ve stavu '\*UDP'. Jestliže klastrování není spuštěno, port 5551 nesmí být otevřený, protože by zabránil úspěšnému spuštění klastrování na daném uzlu.

v Použijte ping. Jestliže chcete spustit klastrový uzel a nelze použít ping, vrátí se interní chyba klastrování (CPFBB46).

### **Shromáždění informací pro obnovu klastru** |

Ke shromáždění informací pro ucelený obraz vašeho klastru můžete použít příkaz WRKCLU (Práce s klastrem) použít | ke shrommáždění informací, které dávají kompletní obrázek o vašem klastru. Tyto informace lze použít při řešení | problémů. |

Příkaz WRKCLU (Práce s klastrem) se používá pro zobrazení a pro práci s uzly a objekty klastru. Když spustíte tento | příkaz, zobrazí se obrazovka Práce s klastrem. Kromě zobrazování uzlů v klastru a informací o klastru můžete tento | příkaz použít k zobrazení informací o klastru a ke shromáždění dat o klastru. |

Chcete-li shromáždit informace o obnově po chybě, proveďte tyto kroky: |

1. Na znakově orientované rozhraní napište WRKCLU OPTION(OPTION). Můžete uvést následující volby, abyste uvedli, s jakými informacemi o stavu klastru chcete pracovat. | |

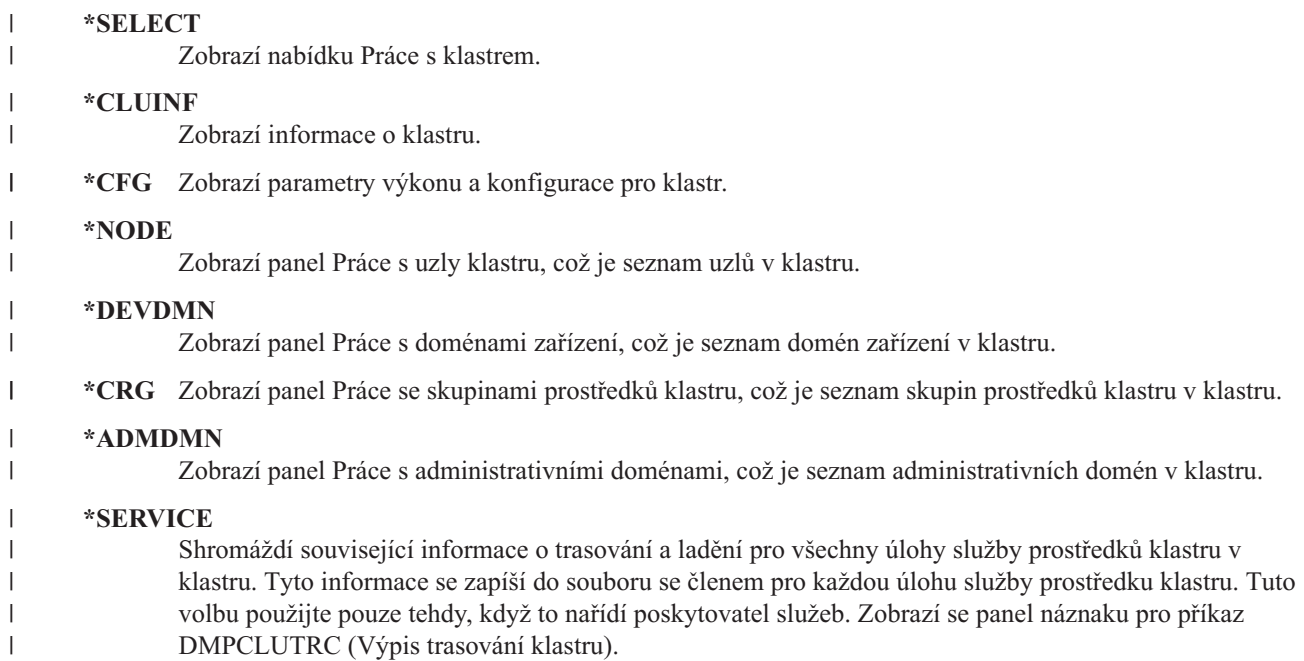

### **Běžné problémy s klastry**

|

Zde jsou popsány některé z nejčastějších problémů, ke kterým dochází v klastru, a způsoby, jak se těchto problémů vyvarovat a jak provést nápravu chyb.

Níže uvedeným obvyklým problémům lze snadno zabránit nebo jsou snadno opravitelné.

### **Nemůžete spustit nebo restartovat klastrový uzel.**

K této situace obvykle dochází kvůli problému s komunikačním prostředím. Chcete-li této situaci zabránit, ujistěte se, že máte správně nastaveny atributy sítě, včetně adres zkratovací smyčky, nastavení serveru INETD, atributu ALWADDCLU a IP adres pro klastrové komunikace.

- v Pokoušíte-li se spustit vzdálený uzel, musí být správně nastaven atribut sítě ALWADDCLU. Měl by být nastaven buď na \*ANY, nebo \*RQSAUT v závislosti na vašem prostředí.
- v Vybraná IP adresa použitá pro lokální klastrování a na vzdáleném uzlu musí být ve stavu *Active*.
- v Lokální adresa zkratovací smyčky (127.0.0.1) a na cílovém uzlu musí být také aktivní.
- v Lokální a vzdálené uzly musejí být schopny provádět testování spojení pomocí IP adres, které mají být použity pro klastrování, aby se zajistilo, že směrování po síti bude aktivní.
- v Server INETD musí být aktivní na cílovém uzlu. Když je server INETD aktivní, port 5550 na cílovém uzlu by měl být ve stavu *Listen*. Informace o spuštění serveru INETD najdete v tématu Server INETD.
- v Před pokusem o spuštění uzlu nesmí být na spouštěném uzlu otevřen port 5551, protože by zabránil úspěšnému spuštění klastrování na daném uzlu.

# **Skončíte s několika rozpojenými jednouzlovými klastry.**

K tomu může dojít v případě, kdy nemůže spouštěný uzel komunikovat s ostatními uzly v klastru. Zkontrolujte komunikační cesty.

### **Odezva z ukončovacích programů je pomalá.**

Obvyklou příčinou této situace je nesprávné nastavení pro popis úlohy používané ukončovacím programem. Parametr MAXACT může být nastaven příliš nízko, takže například v určitém okamžiku může být aktivní pouze jedna instance ukončovacího programu. Doporučujeme, aby byl tento parametr nastaven na \*NOMAX.

# **Celkový výkon se zdát být příliš pomalý.**

Pro tento příznak existuje několik obvyklých příčin.

- v Nejpravděpodobnější příčinou je silný komunikační provoz na sdílených komunikačních linkách.
- v Další možou příčinou je neshoda mezi komunikačním prostředím a parametry ladění klastrových zpráv. Můžete použít rozhraní QcstRetrieveCRSInfo (Retrieve Cluster Resource Services Information) API a prohlédnout si aktuální nastavení parametrů ladění. Pomocí rozhraní QcstChgClusterResourceServices (Change Cluster Resource Services) API můžete nastavení změnit. Výkon klastru může být snížen při předvoleném nastavení parametrů ladění klastru v případě, že používáte starý hardwarový adaptér. Typy hardwarového adaptéru zahrnuté do definice *old* zahrnují 2617, 2618, 2619, 2626 a 2665. V takovém případě je požadováno nastavení parametru ladění *Performance class* na *Normal*.
- v Další obvyklou příčinou této situace jsou problémy se skupinami výběrového vysílání IP. Jsou-li adresy primárního klastru (první adresa zadaná pro daný uzel při vytváření klastru nebo přidávání uzlu) pro několik uzlů umístěny v běžných sítích LAN, klastr použije schopnosti výběrového vysílání IP. Pomocí příkazu NETSTAT zajistěte, aby adresy primárního klastru zobrazovaly hostitelskou skupinu výběrového vysílání 226.5.5.5. Tu je možné si prohlédnout pomocí volby *Display multicast group* pro danou adresu. Pokud skupina výběrového vysílání neexistuje, ověřte pomocí API QcstRetrieveCRSInfo (Načtení informací o Službách klastrových prostředků), zda je pro parametr ladění klastru *Enable multicast* stále nastaveno předvolené nastavení TRUE.
- v Jsou-li všechny klastrové uzly v lokální síti LAN nebo mají-li schopnosti směrování, které mohou prostřednictvím předepsaných cest k síti zpracovávat pakety MTU (Maximum Transmission Unit) vetší než 1.464 bajtů, mohou být přenosy velkých klastrových zpráv (větší než 1.536 kB) značně urychleny zvětšením hodnoty parametru ladění klastru *Message fragment size* tak, aby lépe vyhovala přenosové cestě MTU.

### **Nemůžete použít žádnou funkci nového vydání.**

Pokusíte-li se použít funkci nového vydání a zobrazí se chybová zpráva CPFBB70, je vaše aktuální klastrová verze stále nastavena na předchozí úroveň vydání. Musíte aktualizovat všechny klastrové uzly na úroveň nového vydání a potom použít rozhraní pro úpravu klastrové verze k nastavení aktuální klastrové verze na novou úroveň. Další informace najdete v tématu Úprava klastrové verze klastru.

### **Nemůžete přidat uzel k doméně zařízení nebo nemáte přístup k rozhraní správy klastrů pomocí produktu System i Navigator.**

Chcete-li mít přístup k rozhraní pro správu klastru pomocí produktu System i Navigator nebo chcete-li používat přepínatelná zařízení, musíte mít v systému instalovanou volbu 41 i5/OS, HA Switchable Resources. Musíte mít také platný licenční klíč pro tuto volbu.

# **Aplikujete klastrové PTF a zdá se, že toto PTF nefunguje.**

Po aplikaci PTF byste neměli opomenout provést následující úkoly:

- 1. [Ukončení](#page-122-0) klastru
- 2. Odhlášení a pak přihlášení

Dokud nezničíte aktivační skupinu, je v ní stále aktivní starý program. Všechny klastrové kódy (dokonce i klastrové API) jsou spouštěny v předvolené aktivační skupině.

3. [Spuštění](#page-95-0) klastru

Většina klastrových oprav PTF vyžaduje, aby se opravy PTF aktivovala tím, že klastrování v uzlu ukončíte a restartujete.

# **V protokolu úlohy ukončovacího programu se objeví CEE0200.**

Při této chybové zprávě je ″from module″ QLEPM a ″from procedure″ Q\_LE\_leBdyPeilog. Všechny programy, které vyvolává ukončovací program, musejí být spouštěny buď v \*CALLER nebo v pojmenované aktivační skupině. Chcete-li opravit tento stav, musíte změnit ukončovací program nebo program hlásící chybu.

### **V protokolu úlohy služby klastrových prostředků se objeví CPD000D následované CPF0001.**

Když obdržíte tuto chybovou zprávu, ujistěte se, že systémová hodnota QMLTTHDACN je nastavena na 1 nebo 2.

### **Zdá se, že se klastr zastavil.**

Ujistěte se, že se neprovedly ukončovací programy skupiny klastrových prostředků. Chcete-li zkontrolovat ukončovací program, použijte příkaz WRKACTJOB (Práce s aktivními úlohami) a potom si prohlédněte sloupec Funkce, zda v něm naleznete PGM-QCSTCRGEXT.

# **Chyby rozdělení**

Některé podmínky klastru lze snadno opravit. Pokud došlo k rozdělení klastru, můžete se naučit, jak provést nápravu chyb. Toto téma také popisuje, jak se vyvarovat rozdělení klastru, a udává příklad způsobu opětovného sloučení jednotlivých částí.

K rozdělení klastru dojde vždy, když se ztratí komunikace mezi jedním nebo více uzly v klastru a není možné potvrdit selhání ztracených uzlů. Tato situace by neměla být zaměňována s rozdělením v prostředí logických částí (LPAR).

Obdržíte-li v protokolu historie (QHST) nebo protokolu úlohy QCSTCTL chybovou zprávu CPFBB20, došlo k rozdělení klastru a vy musíte vědět, jak provést operaci obnovy. Níže uvedené příklady ukazují rozdělení klastru, které zahrnuje klastr tvořený čtyřmi uzly: A, B, C a D. Příklad ukazuje ztrátu komunikace mezi klastrovými uzly, což má za následek rozdělení klastru na dvě části. Před rozdělením klastru existovaly čtyři skupiny klastrových prostředků, které mohly být libovolného druhu. Označili jsme je CRG A, CRG B, CRG C a CRG D. Příklad ukazuje doménu obnovy každé skupiny klastrových prostředků.

| <b>Uzel A</b>     | <b>Uzel B</b>    | $\boldsymbol{\lambda}$ | Uzel $C$          | <b>Uzel D</b>     |
|-------------------|------------------|------------------------|-------------------|-------------------|
| CRG A (záložní 1) | CRG A (primární) |                        |                   |                   |
|                   | CRG B (primární) |                        | CRG B (záložní 1) |                   |
|                   | CRG C (primární) |                        | CRG C (záložní 1) | CRG C (záložní 2) |
| CRG D (záložní 2) | CRG D (primární) |                        | CRG D (záložní 1) |                   |
| Cást 1            |                  |                        | Část <sub>2</sub> |                   |

*Tabulka 35. Příklad domény obnovy při logickém rozdělení klastru*

K rozdělení klastru může dojít v případě, že MTU (maximum transmission unit) v libovolném bodu komunikační cesty je nižší než parametr ladění klastrové komunikace, Message Fragment Size. Jednotku MTU pro určitou adresu IP klastru lze ověřit v předmětném uzlu pomocí příkazu WRKTCPSTS (Práce se stavem sítě TCP/IP). MTU musí být také změněna na každé kroku podél celé komunikační cesty. Pokud je MTU nižší než velikost fragmentu zpráv, zvyšte MTU cesty nebo snižte velikost fragmentu zpráv. Můžete použít API QcstRetrieveCRSInfo (Načtení informací o Službách klastrových prostředků) a prohlédnout si aktuální nastavení parametrů ladění. Pomocí API QcstChgClusterResourceServices (Změna Služeb klastrových prostředků) můžete nastavení změnit.

Jakmile odstraníte příčinu stavu rozdělení klastru, klastr detekuje znovu obnovenou komunikační linku a vydá zprávu CPFBB21 buď v protokolu historie (QHST), nebo v protokolu úlohy QCSTCTL. Tím informuje operátora, že by klastr po rozdělení obnoven. Vezměte na vědomí, že jakmile byl odstraněn stav rozdělení klastru, můžete trvat několik minut, než se klastr opět sloučí.

#### **Určení primárních a sekundárních oblastí klastru:**

K tomu, abyste mohli určit typy akcí skupiny klastrových prostředků, které můžete provádět v rámci části klastru, potřebujete vědět, zda je část primární nebo sekundární částí klastru. Když je detekována nějaká část, je označena jako primární nebo sekundární pro skupinu klastrových prostředků definovanou v klastru.

U modelu primární-záložní obsahuje primární část uzel, který má aktuální úlohu uzlu primární. Všechny ostatní části jsou sekundární. Primární oblasi nemůže být stejná pro všechny skupiny klastrových prostředků.

Peer model má následující pravidla pro logické části:

- v Jestliže uzly domény obnovy jsou plně obsaženy v jedné části, bude tato část primární.
- v Jestliže uzly domény obnovy přesahují přes jednu část, nebude primární žádná část. Obě části budou sekundárními částmi.
- v Jestliže skupina klastrových prostředků je aktivní a v dané části nejsou žádné peer uzly, skupina prostředků klastru bude v této části ukončena.
- v Provozní změny jsou přípustné v sekundární části, pokud jsou dodržena omezení pro provozní změny.
- v V sekundární části nejsou přípustné žádné změny konfigurace.

Omezení pro každé API skupiny klastrových prostředků jsou:

*Tabulka 36. Omezení části rozhraní API pro řízení skupiny klastrových prostředků*

| Rozhraní API pro řízení skupin klastrových prostředků | Umožněno v primární části | Umožněno v sekundární části |
|-------------------------------------------------------|---------------------------|-----------------------------|
| Přidání uzlu do domény obnovy                         | X                         |                             |
| Přidání záznamu zařízení CRG                          |                           |                             |
| Změna skupiny klastrových prostředků                  | X                         |                             |
| Změna záznamu CRG zařízení                            | X                         | X                           |
| Vytvoření skupiny klastrových prostředků              |                           |                             |
| Vymazání skupiny klastrových prostředků               | X                         | X                           |
| Distribuce informací                                  | X                         | X                           |
| Ukončení skupiny klastrových prostředků <sup>1</sup>  | X                         |                             |
| Inicializace přepnutí                                 | X                         |                             |
| Výpis skupin klastrových prostředků                   | X                         | X                           |
| Výpis informací o skupině klastrových prostředků      | X                         | X                           |
| Odstranění uzlu z domény obnovy                       | X                         |                             |
| Odstranění záznamu CRG zařízení                       | X                         |                             |
| Spuštění skupiny klastrových prostředků               | X                         |                             |

*Tabulka 36. Omezení části rozhraní API pro řízení skupiny klastrových prostředků (pokračování)*

| Rozhraní API pro řízení skupin klastrových prostředků |                                                                                                    | <sup>i</sup> Umožněno v primární části | Umožněno v sekundární části |  |  |  |
|-------------------------------------------------------|----------------------------------------------------------------------------------------------------|----------------------------------------|-----------------------------|--|--|--|
| Poznámka:                                             |                                                                                                    |                                        |                             |  |  |  |
|                                                       | 1. Je umožněno ve všech částech pro peer CRG, ale má vliv pouze na části používající rozhraní API. |                                        |                             |  |  |  |

Použijete-li tato omezení, můžete synchronizovat skupiny klastrových prostředků v případě, že klastr již není rozdělený. Když se po stavu rozdělení uzly znovu připojí ke klastru, verze skupiny klastrových prostředků v primární části se zkopíruje do uzlů ze sekundární části.

Když spojujete dvě sekundární části pro peer model, část, která má skupinu klastrových prostředků se stavem Active, bude prohlášena jako vítěz (winner). Jestliže obě části mají stejný stav pro skupinu klastrových prostředků, pak část, která obsahuje první uzel uvedený ve skupině klastrových prostředků, bude prohlášena jako vítěz. Verze skupiny klastrových prostředků ve vítězné části budou zkopírovány do uzlů v druhé části.

Když je detekována část, v žádné z logických částí nelze spustit rozhraní Add Cluster Node Entry, Adjust Cluster Version ani Create Cluster API. Rozhraní Add Device Domain Entry API může být spuštěno jen v případě, že není rozdělen žádný z uzlů v doméně zařízení. Všechna ostatní rozhraní API pro řízení klastru mohou být spouštěna v libovolné části. Operace provedená rozhraní API však bude mít účinek pouze v té části, která toto rozhraní API spouští.

#### **Změna stavu uzlů z Rozdělený na Selhaný:**

Někdy je hlášen stav rozdělení i v případě, kdy ve skutečnosti došlo k výpadku uzlu. Může k tomu dojít tehdy, když Služby klastrových prostředků ztratí komunikaci s jedním nebo více uzly a nejsou schopny detekovat, zda jsou uzly stále funkční. Pokud dojde k této situaci, existuje jednoduchý způsob, jak označit, že uzel selhal.

**Upozornění:** Když sdělíte Službám klastrových prostředků, že uzel selhal, zjednodušíte tím obnovu ze stavu rozdělení. Neměla by však být prováděna změna stavu uzlu na ″failed″, kdy je uzel ve skutečnosti stále aktivní a opravdu došlo k rozdělení na části. Pokud byste tak učinili, mohlo by dojít k rozdělení uzlu na více částí, aby uzel mohl převzít primární úlohu pro skupinu klastrových prostředků. Když dojde k situaci, kdy se dva uzly domnívají, že jsou primárním uzlem, může dojít k rozdělení nebo poškození dat, jako jsou soubory a databáze, protože více uzlů by nezávisle na sobě provádělo změny ve svých kopiích souborů. V případě, že by byl uzel v každé části označen jako primární, není navíc možné sloučit obě části zpět.

Když změníte stav uzlu na ″Failed″, může dojít k novému uspořádání úloh uzlů v doméně obnovy pro každou skupinu klastrových prostředků v části. Uzel se stavem nastaveným na ″Failed″ bude zařazen jako poslední záložní uzel. Pokud selhalo více uzlů a je třeba změnit jejich stavy, ovlivní pořadí změny stavu uzlů konečné pořadí záložních uzlů v doméně obnovy. Pokud byl uzel, který selhal, primárním uzlem pro skupinu CRG, bude první aktivní záložní uzel zařazen jako nový primární uzel.

Když Služby klastrových prostředků ztratily komunikaci s uzlem a nemohou zjistit, zda je uzel stále funkční, bude mít uzel klastru stav **Nekomunikuje**. Možná budete chtít změnit stav uzlu z **Not communicating** na **Failed**. Potom budete moci uzel restartovat.

Chcete-li změnit stav uzlu z **Not communicating** na **Failed**, postupujte takto:

- 1. Do webového prohlížeče zadejte adresu http://mysystem:2001, kde mysystem je název hostitele systému.
- 2. Přihlaste se k systému pomocí svého profilu uživatele a hesla.
- 3. V okně produktu IBM Systems Director Navigator for i5/OS vyberte volbu **Služby klastrových prostředků**.
- 4. Na stránce **Služby klastrových prostředků** zobrazte výběrem volby **Práce s uzly klastru** seznam uzlů klastru.
- 5. V nabídce **Výběr akce** vyberte volbu **Změnit stav**. Změňte stav uzlu na Selhaný.

#### **Související informace**

Příkaz CHGCLUNODE (Změna uzlu klastru)

Rozhraní API Change Cluster Node Entry (QcstChangeClusterNodeEntry)

#### **Administrativní domény klastru rozdělené na logické oblasti:**

Při práci s administrativními doménami klastru rozdělenými na logické oblasti zvažte následující otázky.

Jestliže je administrativní doména klastru rozdělena na logické oblasti, změny budou nadále synchronizovány mezi aktivními uzly v každé oblasti. Až budou uzly opět sloučeny, administrativní doména klastru rozšíří všechny změny provedené v každé oblasti tak, aby prostředky v rámci aktivní domény byly konzistentní. Existuje několik otázek týkajících se zpracování sloučení pro administrativní doménu klastru:

- v Pokud byly aktivní všechny logické oblasti a pokud byly změny provedeny na stejném prostředku v různých oblastech, použijte se během sloučení na prostředek ve všech uzlech nejnovější změna. Nejnovější změna se pro každý uzel, kde byla změna iniciována, určí pomocí času UTC (Coordinated Universal Time).
- v Pokud všechny logické oblasti nebyly aktivní, jsou globální hodnoty jednotlivých prostředků určeny na základě poslední změny provedené v okamžiku, kdy byla některá logická oblast aktivní. Změny monitorovaných prostředků se skutečně použijí až po spuštění skupiny CRG typu peer, která představuje administrativní doménu klastru.
- v Pokud před sloučením byly některé logické oblasti aktivní a jiné neaktivní, jsou globální hodnoty, které představují změny provedené v aktivních logických oblastech, rozšířeny do neaktivních logických oblastí. Neaktivní logické oblasti jsou pak spuštěny, což způsobí, že se nevyřízené změny provedené v uzlech v neaktivních logických oblastech rozšíří do sloučené domény.

#### **Rady: Části klastru:**

Tyto rady uplatněte pro části v klastru.

- 1. Pravidla pro operace omezení v rámci části jsou stanovena proto, aby bylo umožněno slučování částí. Bez těchto omezení by obnova klastru vyžadovala značné úsilí.
- 2. Pokud byly zničeny uzly v primární části, může být nutné zvláštní zpracování v sekundární části. Nejběžnějším scénářem, který způsobuje tuto situaci, je ztráta uzlu, který vytvořil primární části. Použijme tento příklad popsaný v tématu Obnova po chybách rozdělení a předpokládejme, že byla zničena část 1. V tomto případě musí být primární uzel pro skupiny klastrových prostředků B, C a D umístěn v části 2. Nejjednodušší procedurou obnovy je použít příkaz pro změnu položky klastrovacího uzlu a nastavit uzly A a B do stavu ″failed″. Další informace o této proceduře najdete v tématu Změna stavu uzlů z ″Partitioned″ na ″Failed″. Obnovu lze provést také manuálně. Chcete-li provést manuální obnovu, proveďte tyto operace:
	- a. Odstraňte uzly A a B z klastru v části 2. Část 2 je nyní klastr.
	- b. Vytvořte libovolná logická replikační prostředí, která jsou potřebná v novém klastru. Tj. API/CL příkaz pro spuštění skupiny klastrových prostředků, atd.

Jelikož z definice klastru v části 2 byly odstraněny uzly, pokus o sloučení části 1 a 2 selže. Chcete-li opravit nesrovnalosti v definici klastru, spusťte rozhraní QcstDeleteCluster (Delete Cluster) API na každém uzlu v části 1. Potom přidejte uzly z části 1 do klastru a znovu vytvořte všechny definice skupin klastrových prostředků, domény obnovy a logické replikace. To vyžaduje značnou práci, při které můžete udělat chyby. Je velmi důležité, abyste tuto proceduru prováděli pouze při výpadku serveru.

3. Zpracování operace spuštění uzlu závisí na stavu spouštěného uzlu:

Uzel buď selhal, nebo ho ukončila operace pro ukončení uzlu:

- a. Na přidávaném uzlu se spustí Služby klastrových prostředků.
- b. Definice klastru se zkopíruje z aktivního uzlu v klastru do spouštěného uzlu.
- c. Každá skupina klastrových prostředků, která má v doméně obnovy spouštěný uzel, je zkopírována z aktivního uzlu v klastru do spouštěného uzlu. Ze spouštěného uzlu nejsou do aktivního uzlu v klastru kopírovány žádné skupiny klastrových prostředků.

Uzel je rozděleným uzlem:

- a. Definice klastru aktivního uzlu je porovnána s definicí klastru spouštěného uzlu. Pokud jsou definice stejné, bude spouštění pokračovat jako operace slučování. Pokud definice nejsou stejné, slučování se zastaví a bude třeba zásahu uživatele.
- b. Jestliže slučování pokračuje, stav spouštěného uzlu se nastaví na aktivní.

c. Každá skupina klastrových prostředků, která má v doméně obnovy spouštěný uzel, je zkopírována z primární části skupiny klastrových prostředků do sekundární části skupiny klastrových prostředků. Skupiny klastrových prostředků mohou být kopírovány ze spouštěného uzlu do uzlů, které jsou již v klastru aktivní.

# **Obnova klastru**

Přečtěte si, jak provést obnovu (a nápravu chyb) po jiných selhání klastru, které se mohou vyskytnout.

#### **Obnova ze selhání klastrové úlohy:**

Selhání úlohy Služeb klastrových prostředků obvykle označuje nějaký další problém.

Měli byste vyhledat protokol úlohy asociovaný s úlohou, která selhala, a vyhledat zprávy, které popisují, proč úloha selhala. Opravte všechny chybové stavy.

Příkazem CHGCLURCY (Změna obnovy klastru) můžete restartovat úlohu skupiny klastrových prostředků, která skončila, aniž byste ukončili a restartovali klastrování v uzlu.

- 1. CHGCLURCY CLUSTER(EXAMPLE)CRG(CRG1)NODE(NODE1)ACTION(\*STRCRGJOB) Tento příkaz způsobí, že úloha skupiny klastrových prostředků, CRG1, v uzlu NODE1 bude zadána. Chcete-li spustit úlohu skupiny klastrových prostředků v uzlu NODE1, musí být klastrování aktivní v uzlu NODE1.
- 2. Restartujte klastrování v uzlu.

Používáte-li produkt pro správu klastrů od některého obchodního partnera IBM, přečtěte si dokumentaci dodanou s tímto produktem.

#### **Související informace**

Příkaz CHGCLURCY (Změna obnovy klastru)

#### **Obnova poškozeného objektu klastru:**

I když je nepravděpodobné, že se někdy setkáte s poškozeným objektem, teoreticky může dojít k poškození objektu Služeb klastrových prostředků.

Pokud je systém aktivním uzlem, pokusí se provést obnovy z jiného aktivního uzlu v klastru. Systém provede následující kroky obnovy:

#### **Pro poškozený vnitřní objekt**

- 1. Poškozený uzel je ukončen.
- 2. Existuje-li v klastru alespoň jeden další aktivní uzel, poškozený uzel se automaticky restartuje a připojí se ke klastru. Proces opětovného připojení vyřeší situaci poškození.

#### **Pro poškozenou skupinu klastrových prostředků**

- 1. Uzel, který má poškozenou skupinu CRG, nebude moci provést žádné právě zpracovávané operace, které jsou asociované s touto skupinou CRG. Systém se potom pokusí automaticky obnovit skupinu CRG z jiného aktivního uzlu.
- 2. Pokud v doméně obnovy existuje alespoň jeden aktivní člen, bude obnova skupiny CRG fungovat. V opačném případě se úloha skupiny CRG ukončí.

Nemůže-li systém identifikovat žádný další aktivní uzel nebo na něj dosáhnout, budete muset provést následující kroky obnovy.

#### **Pro poškozený vnitřní objekt**

Obdržíte interní chybu klastrování (CPFBB46, CPFBB47 nebo CPFBB48).

- 1. Ukončete klastrování pro uzel, který obsahuje chybu.
- 2. Restartujte klastrování pro uzel, který obsahuje chybu. Proveďte to z jiného aktivního uzlu v klastru.
- 3. Pokud kroky 1 a 2 nevyřeší problém, odstraňte poškozený uzel z klastru.
- 4. Přidejte systém zpět do klastru a domény obnovy pro příslušné skupiny klastrových prostředků.

#### **Pro poškozenou skupinu klastrových prostředků**

Obdržíte chybu se zprávou, že došlo k poškození objektu (CPF9804).

- 1. Ukončete klastrování v uzlu, který obsahuje poškozenou skupinu klastrových prostředků.
- 2. Pomocí příkazu DLTCRG odstraňte skupinu CRG.
- 3. Není-li v klastru žádný další aktivní uzel který obsahuje objekt skupiny CRG, proveďte obnovu z média.
- 4. Spusťte klastrování v uzlu, který obsahuje poškozenou skupinu klastrových prostředků. To je možné provést z libovolného aktivního uzlu.
- 5. Když spustíte klastrování, systém znovu synchronizuje všechny skupiny klastrových prostředků. Pokud žádný další uzel v klastru neobsahuje skupinu CRG, budete možná muset skupinu CRG znovu vytvořit.

#### **Obnova klastru po úplné ztrátě systému:**

Tyto informace použijte společně s příslušným kontrolním seznamem v tématu Obnova systému k obnově celého systému po jeho úplné ztrátě následkem neočekávané ztráty jeho napájení.

#### **Scénář 1: Obnova do stejného systému**

- 1. Chcete-li zabránit neshodám v informacích domény zařízení mezi licenčním interním kódem a operačním systémem i5/OS, doporučujeme, abyste licenční interní kód nainstalovali pomocí volby 3 (Instalace licenčního interního kódu a obnova konfigurace).
	- **Poznámka:** K tomu, aby byla operace Instalace licenčního interního kódu a obnova konfigurace úspěšná, musíte mít stejné diskové jednotky - s výjimkou diskové jednotky zaváděcího zdroje, pokud tato jednotka selhala. Musíte také provádět obnovu stejného vydání.
- 2. Jakmile nainstalujete licenční interní kód, postupujte podle procedury Obnova konfigurace disku popsané v tématu *Obnova systému*. Kroky této procedury vám pomohou vyhnout se opětovné konfiguraci fondů disků.
- 3. Když obnovíte informace o systému a jste připraveni zahájit klastrování v uzlu, který jste právě obnovili, musíte spustit klastrování z aktivního uzlu. Tím přenesete nejnovější informace o konfiguraci do obnoveného uzlu.

#### **Scénář 2: Obnova do jiného systému**

Jakmile jste obnovili informace o konfiguraci a zkontrolovali protokol úlohy, abyste se ujistili, že byly obnoveny všechny objekty, musíte provést následující kroky, abyste získali správnou konfiguraci domény klastrového zařízení.

- 1. Z uzlu, který jste právě obnovili, vymažte klastr.
- 2. Z aktivního uzlu proveďte tyto kroky:
	- a. Odstraňte obnovený uzel z klastru.
	- b. Přidejte obnovený uzel zpět do klastru.
	- c. Přidejte obnovený uzel do domény zařízení.
	- d. Vytvořte skupinu klastrových prostředků nebo přidejte uzel do domény obnovy.

#### **Obnova klastru po havárii:**

V případě katastrofy, při které dojde ke ztrátě všech uzlů, budete muset znovu konfigurovat klastr.

Chcete-li se připravit na takovýto scénář, doporučujeme, abyste uložili informace o konfiguraci klastru a pořídili si tištěnou kopii těchto informací.

#### **Obnova klastru ze záložních pásek:**

Během běžných operací byste nikdy neměli provádět obnovu ze záložní pásky.

To je nutné pouze tehdy, když dojde k havárii a všechny uzly ve vašem klastru byly ztraceny. Pokud by došlo ke katastrofě, provedli byste obnovu pomocí běžných procedur obnovy, které jste stanovili po vytvoření své strategie zálohování a obnovy.

# **Odstraňování problémů se zrcadlením mezi servery**

Zde vložte svůj krátký popis, slouží pro první odstavec a souhrn.

Zde zadejte **svůj** text.

- Zajímavý bod.
- Další zajímavý bod.

# **Podnadpis**

Zde je malá část koncepce.

# **Příklad**

Zde je malá část koncepce s příkladem.

### **Zprávy geografického zrcadlení**

Chcete-li vyřešit problémy s geografickým zrcadlením, přečtěte si popisy a návrhy obnovy zpráv geografického zrcadlení.

#### **0x00010259**

Popis: Operace se nezdařila, protože systém nenašel zrcadlovou kopii.

Obnova: Ne všechny uzly v doméně zařízení odpověděly. Zkontrolujte, zda je klastrování aktivní. V případě potřeby spusťte klastry v uzlu. Další informace najdete v tématu ["Spuštění](#page-95-0) uzlů" na stránce 90. Opakujte požadavek. Pokud problém přetrvává, obraťte se na poskytovatel technické podpory.

#### **0x0001025A**

Popis: Ne všechny fondy disků ve skupině fondů disků jsou geograficky zrcadleny.

Obnova: Je-li jeden fond disků ve skupině fondů disků geograficky zrcadlen, musí být geograficky zrcadleny všechny fondy disků v této skupině. Proveďte jednu z těchto akcí:

- 1. Nakonfigurujte geografické zrcadlení pro fondy disků, které nejsou geograficky zrcadleny.
- 2. Zrušte konfiguraci geografického zrcadlení pro fondy disků, které jsou geograficky zrcadleny.

#### **0x00010265**

Popis: Odpojená zrcadlová kopie je dostupná.

Obnova: Znepřístupněte odpojenou zrcadlovou kopii a pak opakujte operaci opětovného připojení.

#### **0x00010380**

Popis: V konfiguraci zrcadlové kopie chybí disková jednotka.

Obnova: Najděte nebo opravte diskovou jednotku chybějící v konfiguraci zrcadlové kopie. Zkontrolujte protokol aktivity produktu v cílovém uzlu. Uvolněte úložiště mezipaměti procesoru IOP.

#### **0x00011210**

Popis: Plánovaný sekundární fond disků skupiny fondů disků není geograficky zrcadlen.

Obnova: Je-li jeden fond disků ve skupině fondů disků geograficky zrcadlen, musí být geograficky zrcadleny všechny fondy disků v této skupině. Geografické zrcadlení plánovaného sekundárního fondu disků, který není geograficky zrcadlen musíte nakonfigurovat nyní nebo po dokončení této operace.

#### **0x00011211**

Popis: Existuje duplicitní zrcadlová kopie.

Obnova: Zkontrolujte, zda na dvou systémech neexistují lokálně zrcadlené diskové jednotky a zkontrolujte funkci FlashCopy serveru Enterprise Storage Server a kopie nezávislých fondů disků záložní úrovně. Další informace naleznete v protokolu aktivity produktu v uzlu zrcadlové kopie. Zrušte duplicitu a opakujte požadavek. Pokud problém přetrvává, obraťte se na poskytovatele technické podpory, nebo v příručce technické podpory produktu i5/OS najděte informace o podpoře a službách IBM.

# **Prohlášení o licenci a vyloučení záruky pro příklady programovacího kódu**

Společnost IBM vám uděluje nevýhradní licenci na užívání všech příkladů programovacího kódu, ze kterých můžete generovat podobnou funkci přizpůsobenou vašim konkrétním potřebám.

KROMĚ VEŠKERÝCH ZÁKONNÝCH ZÁRUK, KTERÉ NEMOHOU BÝT VYLOUČENY, IBM, JEJÍ PROGRAMOVÍ VÝVOJÁŘI A DODAVATELÉ NEPOSKYTUJÍ ŽÁDNÉ ZÁRUKY ANI PODMÍNKY, VYJÁDŘENÉ VÝSLOVNĚ NEBO VYPLÝVAJÍCÍ Z OKOLNOSTÍ VČETNĚ, A TO ZEJMÉNA, ZÁRUK PRODEJNOSTI, VHODNOSTI PRO URČITÝ ÚČEL A NEPORUŠENÍ PRÁV TŘETÍCH STRAN VYPLÝVAJÍCÍCH Z OKOLNOSTÍ, V SOUVISLOSTI S PROGRAMEM NEBO TECHNICKOU PODPOROU, POKUD EXISTUJE.

ZA ŽÁDNÝCH OKOLNOSTÍ NEJSOU IBM, JEJÍ PROGRAMOVÍ VÝVOJÁŘI NEBO DODAVATELÉ ODPOVĚDNI ZA ŽÁDNOU Z NÍŽE UVEDENÝCH SITUACÍ, ANI V PŘÍPADĚ, ŽE BYLI O MOŽNOSTI JEJICH VZNIKU PŘEDEM INFORMOVÁNI:

- 1. ZTRÁTA NEBO POŠKOZENÍ DAT;
- 2. PŘÍMÉ, ZVLÁŠTNÍ, NAHODILÉ NEBO NEPŘÍMÉ ŠKODY, NEBO LIBOVOLNÉ NÁSLEDNÉ EKONOMICKÉ ŠKODY; NEBO
- 3. ZTRÁTA ZISKU, OBCHODNÍHO OBRATU, PŘÍJMŮ, DOBRÉHO JMÉNA NEBO PŘEDPOKLÁDANÝCH ÚSPOR.

PRÁVNÍ ŘÁDY NĚKTERÝCH ZEMÍ NEPŘIPOUŠTĚJÍ VYLOUČENÍ NEBO OMEZENÍ PŘÍMÝCH, NAHODILÝCH NEBO ODVOZENÝCH ŠKOD, A PROTO SE NA VÁS NĚKTERÁ NEBO VŠECHNA VÝŠE UVEDENÁ OMEZENÍ NEBO VYLOUČENÍ NEMUSÍ VZTAHOVAT.

# **Instalace licencovaného programu iHASM (IBM System i High** | **Availability Solutions Manager)** |

Před implementací řešení vysoké dostupnosti systému i5/OS musíte do každého systému, který je součástí vysoké |

dostupnosti, nainstalovat licencovaný program iHASM (IBM System i High Availability Solutions Manager) | (5761-HAS). |

Před instalací licencovaného programu iHASM musí být splněny tyto instalační požadavky: |

- 1. Nainstalujte verzi V6R1 systému i5/OS nebo proveďte přechod na ni. |
- 2. Nainstalujte Volbu 41 systému i5/OS (HA Switchable Resources). |

Chcete-li nainstalovat licencovaný program iHASM, postupujte takto: |

- 1. Na příkazovém řádku zadejte příkaz GO LICPGM. |
- 2. Na obrazovce Práce s licencovanými programy vyberte volbu 11 (Instalace licencovaných programů). |
- 3. Chcete-li nainstalovat produkt iHASM pro systém System i, vyberte volbu Product 5761-HAS, volba \*BASE. | Stiskněte klávesu Enter. |
- 4. Na obrazovce Instalace voleb zadejte název požadovaného instalačního zařízení. Stisknutím klávesy Enter spusťte | instalaci. |

# **Dodatek. Poznámky**

Tyto informace platí pro produkty a služby nabízené v USA.

IBM nemusí v ostatních zemích nabídnout produkty, služby a funkce popsané v tomto dokumentu. Informace o produktech a službách, které jsou momentálně dostupné ve vašem regionu, můžete získat od místního zástupce IBM. Žádný odkaz na produkt, program nebo službu IBM neznamená a ani z něj nelze vyvozovat, že smí být použit pouze uvedený produkt, program či služba společnosti IBM. Použít lze jakýkoli funkčně ekvivalentní produkt, program či službu neporušující práva IBM k duševnímu vlastnictví. Za vyhodnocení a ověření činnosti libovolného produktu, programu či služby jiného výrobce než IBM však odpovídá uživatel.

IBM může mít patenty nebo podané žádosti o patent, které zahrnují předmět tohoto dokumentu. Získání tohoto dokumentu uživateli neposkytuje licenci na tyto patenty. Písemné dotazy ohledně licencí můžete zaslat na adresu:

IBM Director of Licensing IBM Česká republika, spol. s r.o. North Castle Drive Armonk, NY 10504-1785 U.S.A.

Pokud máte zájem o licenci v zemi s dvoubajtovou znakovou sadou (DBCS), kontaktujte zastoupení společnosti IBM ve vaší zemi, nebo písemně zastoupení společnosti IBM na adrese:

IBM World Trade Asia Corporation Licensing 2-31 Roppongi 3-chome, Minato-ku Tokyo 106-0032, Japan

**Následující odstavec se netýká Velké Británie nebo kterékoliv jiné země, kde taková opatření odporují místním zákonům:** SPOLEČNOST INTERNATIONAL BUSINESS MACHINES CORPORATION TUTO PUBLIKACI POSKYTUJE TAKOVOU, "JAKÁ JE", BEZ JAKÝCHKOLIV ZÁRUK, VYJÁDŘENÝCH VÝSLOVNĚ NEBO VYPLÝVAJÍCÍCH Z OKOLNOSTÍ VČETNĚ, A TO ZEJMÉNA, ZÁRUK NEPORUŠENÍ PRÁV TŘETÍCH STRAN, PRODEJNOSTI NEBO VHODNOSTI PRO URČITÝ ÚČEL VYPLÝVAJÍCÍCH Z OKOLNOSTÍ. Právní řády některých zemí nepřipouštějí vyloučení záruk vyjádřených výslovně nebo vyplývajících z okolností v určitých transakcích, a proto se na vás výše uvedené omezení nemusí vztahovat.

Tato publikace může obsahovat technické nepřesnosti nebo typografické chyby. Informace zde uvedené jsou pravidelně aktualizovány a v nových vydáních této publikace již budou tyto změny zahrnuty. IBM má právo kdykoliv bez upozornění zdokonalovat nebo měnit produkty a programy popsané v této publikaci.

Jakékoliv odkazy v této publikaci na webové stránky jiných společností než IBM jsou poskytovány pouze pro pohodlí uživatele a nemohou být žádným způsobem vykládány jako doporučení těchto webových stránek ze strany IBM. Materiály obsažené na takovýchto webových stránkách nejsou součástí materiálů k tomuto produktu IBM a tyto webové stránky mohou být používány pouze na vlastní nebezpečí.

IBM může použít nebo distribuovat jakékoliv informace, které jí sdělíte, libovolným způsobem, který společnost považuje za odpovídající, bez vzniku jakýchkoliv závazků vůči vám.

Držitelé licence na tento program, kteří si přejí mít přístup i k informacím o programu za účelem (i) výměny informací mezi nezávisle vytvořenými programy a jinými programy (včetně tohoto) a (ii) vzájemného použití sdílených informací, mohou kontaktovat:

IBM Česká republika, spol. s r.o. Software Interoperability Coordinator, Department YBWA Česká republika

Rochester, MN 55901 U.S.A.

Informace tohoto typu mohou být dostupné za odpovídajících podmínek. V některých případech připadá v úvahu zaplacení poplatku.

Zde popsaný licencovaný program a všechny licencované materiály, které jsou pro něj k dispozici, poskytuje IBM na | základě smlouvy IBM Customer Agreement, Mezinárodní licenční smlouvy IBM na programy, smlouvy IBM License | Agreement for Machine Code, nebo jiné ekvivalentní smlouvy mezi námi. |

Veškerá data týkající se výkonu, která jsou uvedena v tomto dokumentu, byla získána v řízeném prostředí. Výsledky získané v jiných provozních prostředích se proto mohou významně lišit. Některá měření byla provedena v systémech s vývojovým prostředím a neexistuje žádná záruka, že tato měření budou stejná v obecně dostupných systémech. Některá měření mohla být navíc odhadnuta pomocí extrapolace. Skutečné výsledky se mohou lišit. Uživatelé tohoto dokumentu by si měli ověřit vhodnost údajů pro svá specifická prostředí.

Informace týkající se produktů jiných firem než IBM, byly získány od dodavatelů těchto produktů, z jejich publikovaných sdělení, nebo z jiných veřejně dostupných zdrojů. IBM nezkoumala tyto produkty a nemůže tudíž potvrdit spolehlivost, kompatibilitu a další konstatování, vztahující se k těmto produktům. Dotazy, které se týkají vlastností produktů od jiných dodavatelů, musí být adresovány příslušným dodavatelům.

Veškerá prohlášení týkající se budoucích trendů nebo strategií IBM podléhají změnám bez předchozího upozornění a představují pouze cíle a záměry.

Všechny uváděné ceny IBM jsou maloobchodní ceny navržené společností IBM, jsou nyní platné a mohou se bez upozornění změnit. Ceny prodejců se mohou lišit.

Tyto informace slouží pouze pro účely plánování. Informace v tomto dokumentu mohou být změněny, než se produkty popsané v tomto dokumentu stanou obecně dostupnými.

Tyto informace obsahují příklady údajů a sestav používaných v každodenních obchodních činnostech. Abyste si udělali co neúplnější představu, obsahují příklady názvy konkrétních podniků, firemních značek a produktů. Všechny tyto názvy jsou fiktivní a jakákoli podobnost se jmény a adresami, používanými ve skutečných obchodních podnicích, je čistě náhodná.

### COPYRIGHT

Tyto informace obsahují vzorové aplikační programy ve zdrojovém jazyce, které demonstrují techniku programování na různých operačních systémech. Tyto vzorové programy můžete bez závazků vůči IBM jakýmkoliv způsobem kopírovat, měnit a distribuovat za účelem vývoje, používání, odbytu či distribuce aplikačních programů odpovídajících rozhraní API pro operační platformu, pro kterou byly ukázkové programy napsány. Tyto příklady nebyly přísně testovány za všech podmínek. Proto IBM nemůže zaručit ani naznačit spolehlivost, provozuschopnost ani funkčnost těchto programů.

Každá kopie nebo oblast těchto vzorových programů nebo odvozených prací musí zahrnovat níže uvedenou copyrightovou výhradu:

© (jméno Vaší společnosti) (rok). Části tohoto kódu jsou odvozeny ze vzorových programů IBM Corp. © Copyright IBM Corp. \_zadejte rok nebo roky\_. Všechna práva vyhrazena.

Jestliže si prohlížíte tyto informace ve formě softcopy, nemusí se zobrazit fotografie a barevné ilustrace.

# **Informace o programovacím rozhraní** |

Tato publikace Implementace vysoké dostupnosti s přístupem založeným na úloze je určena pro programovací rozhraní, která zákazníkům umožňují psát programy za účelem získání služeb operačního systému IBM i5/OS.

# **Ochranné známky**

Následující výrazy jsou ochranné známky společnosti International Business Machines Corporation ve Spojených státech a případně v dalších jiných zemích:

i5/OS IBM IBM (logo) System i System i5 IBM Systems Storage TotalStorage FlashCopy

Adobe, logo Adobe, PostScript a logo PostScript jsou buď registrované ochranné známky, nebo ochranné známky | společnosti Adobe Systems Incorporated v USA a další zemích. |

- Microsoft, Windows, Windows NT a logo Windows jsou registrované ochranné známky společnosti Microsoft | Corporation ve Spojených státech a případně v dalších jiných zemích.
- Java a všechny ochranné známky obsahující slovo Java jsou ochranné známky společnosti Sun Microsystems, Inc. ve |Spojených státech a případně v dalších jiných zemích.

Názvy jiných společností, produktů či služeb mohou být ochrannými známkami nebo značkami služeb jiných společností.

# **Ustanovení a podmínky**

Oprávnění k užívání těchto publikací je uděleno na základě následujících ustanovení a podmínek.

**Osobní použití:** Pokud zachováte všechny výhrady týkající se vlastnických práv, můžete tyto publikace kopírovat pro své osobní nekomerční použití. Tyto publikace ani jakékoliv jejich části nesmíte bez výslovného souhlasu IBM distribuovat, prezentovat ani z nich vytvářet odvozená díla.

**Komerční použití:** Pokud zachováte všechny výhrady týkající se vlastnických práv, můžete tyto publikace kopírovat, distribuovat a prezentovat výhradně uvnitř svého podniku. Bez výslovného souhlasu IBM nesmíte z těchto publikací vytvářet odvozená díla ani je (nebo jejich části) nesmíte kopírovat, distribuovat či prezentovat mimo rámec svého podniku.

Kromě oprávnění, která jsou zde výslovně udělena, se na publikace nebo jakékoliv informace, data, software a další duševní vlastnictví obsažené v těchto publikacích nevztahují žádná další vyjádřená ani odvozená oprávnění, povolení či práva.

IBM si vyhrazuje právo odvolat oprávnění zde udělená, kdykoli usoudí, že používání publikací poškozuje jeho zájmy nebo že výše uvedené pokyny nejsou řádně dodržovány.

Tyto informace můžete stahovat, exportovat či reexportovat pouze při dodržení všech příslušných zákonů a nařízení včetně veškerých vývozních zákonů a nařízení USA.

IBM NEPOSKYTUJE ŽÁDNOU ZÁRUKU, POKUD JDE O OBSAH TĚCHTO PUBLIKACÍ. TYTO PUBLIKACE JSOU POSKYTOVÁNY NA BÁZI ″JAK JSOU″ (AS-IS), BEZ JAKÝCHKOLIV ZÁRUK, VYJÁDŘENÝCH VÝSLOVNĚ NEBO VYPLÝVAJÍCÍCH Z OKOLNOSTÍ VČETNĚ, A TO ZEJMÉNA, ZÁRUK PRODEJNOSTI, NEPORUŠENÍ PRÁV TŘETÍCH STRAN A VHODNOSTI PRO URČITÝ ÚČEL VYPLÝVAJÍCÍCH Z OKOLNOSTÍ.

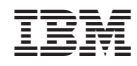

Vytištěno v Dánsku společností IBM Danmark A/S.